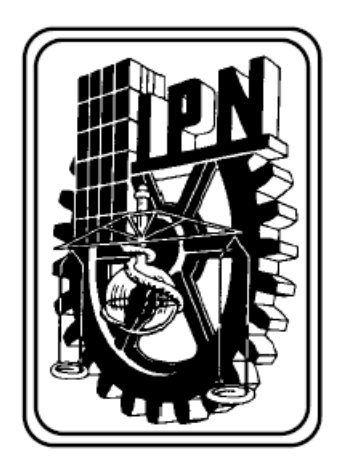

**INSTITUTO POLITECNICO NACIONAL** 

# **ESCUELA SUPERIOR DE INGENIERIA MECANICA Y ELECTRICA**

# **SECCION DE ESTUDIOS DE POSGRADO E INVESTIGACION**

PROCEDIMIENTO PARA EL RESTABLECIMIENTO DE SISTEMAS ELECTRICOS DE POTENCIA UTILIZANDO UN SIMULADOR EN TIEMPO REAL

# **TESIS**

**PARA OBTENER EL GRADO DE: MAESTRO EN CIENCIAS CON ESPECIALIDAD EN INGENIERIA ELECTRICA** 

# **PRESENTA**

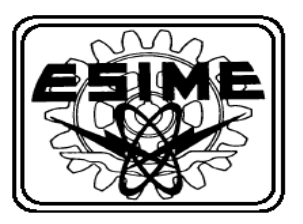

**MANUEL BASILIO ORTIZ** 

**MEXICO D. F. SEPTIEMBRE 2004** 

**CGPI-14** 

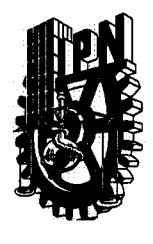

# **INSTITUTO POLITECNICO NACIONAL COORDINACION GENERAL DE POSGRADO E INVESTIGACION**

**ACTA DE REVISION DE TESIS** 

En la Ciudad de México, D. F. siendo las 13:00 horas del día 27 del mes de del 2004 se reunieron los miembros de la Comisión Revisora de Tesis designada Agosto por el Colegio de Profesores de Estudios de Posgrado e Investigación de la E.S.I.M.E. para examinar la tesis de grado titulada:

### **"PROCEDIMIENTO PARA EL RESTABLECIMIENTO DE SISTEMAS ELECTRICOS DE** POTENCIA UTILIZANDO UN SIMULADOR EN TIEMPO REAL"

Presentada por el alumno:

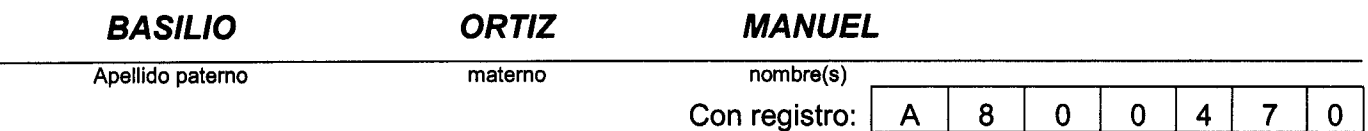

Aspirante al grado de:

# **MAESTRO EN CIENCIAS**

Después de intercambiar opiniones los miembros de la Comisión manifestaron SU APROBACION DE LA TESIS, en virtud de que satisface los requisitos señalados por las disposiciones reglamentarias vigentes.

**LA COMISION REVISORA** Director de tesis **DR. DANIEZ OLOUIN SALINAS** DR. JAIME ROBLES GARCIA MOEN C. GILBERTO ENRIQUEZ HARPER **DR. JOSE ALBERTO GO** Z HERNANDEZ comen DR. DAVID ROMERO ROMERO MATEOS EL PRESIDENTE DEL COLEGIO **DR. FLORENCIO SAN**  $-7$  SII V **BECOON DE ESTUDIOS DE** 

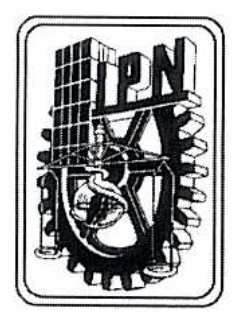

# **INSTITUTO POLITECNICO NACIONAL**

DIRECCION GENERAL DE POSGRADO E INVESTIGACION

# **CARTA CESION DE DERECHOS**

En la Ciudad de México, Distrito Federal, el día 27 de septiembre de 2004, el que suscribe Manuel Basilio Ortiz alumno del programa de Maestría en Ciencias de Ingeniería Eléctrica, adscrito a la sección de Estudios de Postgrado e Investigación de la ESIME Zacatenco, manifiesta que es autor intelectual del presente trabajo de Tesis bajo la dirección del Dr. Jaime Robles García y cede los derechos del trabajo titulado: Procedimiento para el Restablecimiento de Sistemas Eléctricos de Potencia Utilizando un Simulador en Tiempo Real, al Instituto Politécnico Nacional para su difusión, con fines académicos y de investigación.

Los usuarios de la información no deben reproducir el contenido textual, gráficas o datos del trabajo sin el permiso expreso del autor y/o director del trabajo. Este puede ser obtenido escribiendo a las siguientes direcciones: jarobles@ipn.mx, manuel.basilio@cfe.gob.mx.

Si el permiso se otorga, el usuario deberá dar agradecimiento correspondiente y citar la fuente del mismo

Manuel Basilio Ortiz

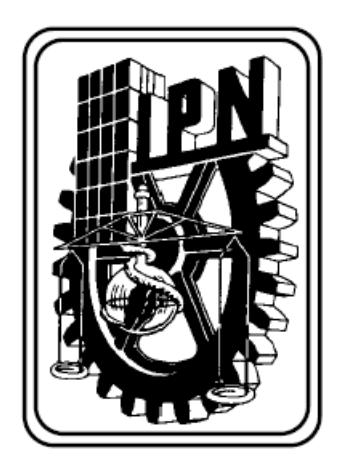

**INSTITUTO POLITECNICO NACIONAL** 

# **ESCUELA SUPERIOR DE INGENIERIA MECANICA Y ELECTRICA**

# **SECCION DE ESTUDIOS DE POSGRADO E INVESTIGACION**

PROCEDIMIENTO PARA EL RESTABLECIMIENTO DE SISTEMAS ELECTRICOS DE POTENCIA UTILIZANDO UN SIMULADOR EN TIEMPO REAL

# **TESIS**

**PARA OBTENER EL GRADO DE: MAESTRO EN CIENCIAS CON ESPECIALIDAD EN INGENIERIA ELECTRICA** 

# **PRESENTA**

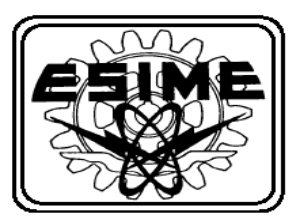

**MANUEL BASILIO ORTIZ** 

**MEXICO D. F. SEPTIEMBRE 2004** 

# **ABSTRACT**

In this document a restoration procedure for Electric Power System for disturbances is documented which was developed in the Oriental Area Control Center, it was developed by the analysis of the disturbances that have taking into account in the real time network and for the operator training in disturbance restoration.

Is one strategy the documentation of disturbance to reproduce them in the Dispatcher Training Simulator for training operators with one environment similar to the real time in the Control Center.

The Dispatcher Training Simulator is a tool for simulating the behavior of the power system in steady state using the application programs for power system giving to dispatcher a similar environment of the Control Center.

It is included in general the model of the elements of the power system to establish a general reference of the simulation scope and a brew description of the application programs of a modern control center which is part of the Dispatcher Training Simulator.

The collapse south east of the power system for the Oriental Area Control Center that took place the  $25<sup>th</sup>$  of February of 2002 is documented and the restoration steps that was made, beside the application of the restoration procedure is followed in the restoration suggested for the operation training.

The Electric Power System restoration require the all experiences of the dispatchers for maintaining the balance Generation – Network – Loads during restoration, this part is approached in this document and in the procedure considered.

# **RESUMEN**

En este documento se presenta un procedimiento de restablecimiento del Sistema Eléctrico de Potencia (SEP) ante la ocurrencia de disturbios que ha sido desarrollado en el Área de Control Oriental, que es el producto del análisis de los disturbios importantes que han ocurrido en tiempo real y a las prácticas que se realizan en la capacitación del plantel operativo en el restablecimiento del SEP.

Se tiene implementado como parte de la estrategia de conservación del capital intelectual la documentación de los disturbios y con base en estos documentos ha sido posible reproducirlos en el Simulador para Entrenamiento de Operadores (SENOP) para capitalizar la experiencia operativa y transferirla al plantel de operadores.

El SENOP es una herramienta de cómputo que nos permite simular el comportamiento dinámico en estado estable del Sistema de Potencia y se pueden simular los escenarios con una ambientación similar al que se dispone en la operación en tiempo real.

Se describe en forma general el modelado de los elementos del Sistema de Potencia con la finalidad de establecer un panorama del alcance de la simulación, así como de los programas de aplicación disponibles que son básicamente los que se tienen en un centro de control moderno.

Se presenta la documentación del disturbio del colapso del sureste que ocurrió en el Área de Control Oriental el 25 de febrero de 2002, el restablecimiento realizado y la propuesta de restablecimiento que se obtiene en el SENOP con la optimización de maniobras y la aplicación del procedimiento de restablecimiento que se documenta en esta tesis.

El restablecimiento del SEP requiere de la aplicación de la experiencia operativa de los operadores y que se mantenga el balance de Generación – Red-Carga en todo momento y de alguna manera esta incluido en el procedimiento propuesto.

## **CONTENIDO**

#### **PROCEDIMIENTO PARA EL RESTABLECIMIENTO DE SISTEMAS ELECTRICOS DE POTENCIA UTILIZANDO UN SIMULADOR EN TIEMPO REAL**

#### **CAPITULO 1 Introducción**

- 1.1 Objetivo. I
- 1.2 Justificación.
- 1.3 Antecedentes.
- 1.4 Estructura de la tesis.
- 1.5 Estado del arte.

#### **CAPITULO 2 Modelado de Elementos de Sistemas Eléctricos de Potencia en el SENOP**

- 2.1 Introducción.
- 2.2 Arquitectura de bases de datos.
- 2.2.1 Estructura de registros en Bases de Datos.
- 2.2.2 Apuntadores indirectos, liga entre estructuras de registros.
- 2.3 Base de datos de elementos de red (NETMOM).
- 2.3.1 Modelado de unidades generadoras.
- 2.3.2 Modelado de interruptores y cuchillas.
- 2.3.3 Modelado de líneas de transmisión.
- 2.3.4 Modelado de transformadores.
- 2.3.5 Modelado de capacitores o reactores en derivación.
- 2.3.6 Modelado de cargas auxiliares.
- 2.3.7 Modelado de carga.
- 2.3.7.1 El diseño del modelado de carga.
- 2.3.7.2 Bases de datos usadas para el modelado de carga.
- 2.4 Base de datos para el control de generación (GENMOM).
- 2.4.1 Modelado de áreas operativas. Datos para control automático de generación.
- 2.4.2 Modelado de líneas de enlace.
- 2.4.3 Modelado de intercambios.
- 2.4.4 Modelado de controladores de planta.
- 2.4.5 Modelado de unidades generadoras.
- 2.4.6 Datos generales para control automático de generación (CAG).
- 2.4.7 Modelado de la reserva.
- 2.4.7.1 Contribución de unidades no piqueras (No operan en la carga pico).
- 2.4.7.2 Contribución de unidades piqueras (Operan en la carga pico).
- 2.4.7.3 Contribución de unidades hidráulicas.
- 2.4.8 Modelado de curva de consumo incremental para despacho económico.
- 2.4.9 Banda muerta del error de control de área (ECA) y regiones de control.
- 2.5 Base de datos para primomotores y relevadores (DTSMOM).
- 2.5.1 Estructura de datos en DTSMOM.
- 2.5.2 Modelado de primomotores.
- 2.5.2.1 Modelado de turbina de gas.
- 2.5.2.2 Modelado de turbina de hidráulica.
- 2.5.2.3 Modelado de turbina de vapor genérica.
- 2.5.2.3.1 Subsistema del gobernador.
- 2.5.2.3.2 Subsistema de la turbina de vapor.
- 2.5.3 Modelado de relevadores.
- 2.5.3.1 Modelado de relevadores de baja frecuencia genéricos.
- 2.5.3.2 Relevadores de voltaje.
- 2.5.3.3 Relevadores de frecuencia.
- 2.5.3.4 Relevadores de sobrecorriente.
- 2.6 Base de datos para el sistema de adquisición de datos y control (SCADAMOM).
- 2.6.1 Panorama general de procedimientos operativos.
- 2.6.2 Estructura unidades terminales remotas (UTR).
- 2.6.3 Modelado del sistema de comunicación.
- 2.6.4 Mapeos con las bases de datos NETMOM y SCADAMOM.

### **CAPITULO 3 Aplicaciones del Simulador para Entrenamiento de Operadores**

- 3.1 Introducción.
- 3.2 Flujos de Potencia.
- 3.3 Control Automático de Generación.
- 3.4 Despacho económico.
- 3.5 Simulación dinámica y relevadores.
- 3.6 Sistema de adquisición de datos y control (SCADA).
- 3.7 Alarmas.
- 3.8 Intercambios de energía.

### **CAPITULO 4 Restablecimiento del Sistema Eléctrico de Potencia en tiempo real, análisis y propuesta.**

- 4.1 Introducción.
- 4,2 Eventos que se pueden simular.
- 4.2.1 Diagrama de flujo del proceso de restablecimiento.
- 4.2.1.1 Verificación de variables eléctricas (alarmas)
- 4.2.1.2 Verificación de topología y frecuencia (alarmas)
- 4.2.1.3 Control de frecuencia a 60 Herts (No hay formación de islas eléctricas)
- 4.2.1.4 Supervisión de variables de voltaje y flujos
- 4.2.1.5 Localización de falla
- 4.2.1.6 Restauración de red y/o carga
- 4.2.1.7 Aislar equipo fallado
- 4.2.1.8 Supervisión de red afectada
- 4.2.1.9 Verificación de topología e interruptores en subestaciones afectadas
- 4.2.1.10 Determinación de islas formadas, control de frecuencia y variables eléctricas y verificación de reserva de generación
- 4.2.1.11 Localización de falla y/o recuperación de carga y sincronización de islas
- 4.2.2 Comparación de la atención de un disturbio en tiempo real y su solución en el simulador
- 4.3 Capacitación de ingenieros operadores en el Área de Control.
- 4.3.1 Capitalización de la experiencia operativa.
- 4.3.2 Proceso de capacitación en el restablecimiento del SEP.
- 4.3.3 Aplicación del diseño en el Simulador para Entrenamiento de Operadores (SENOP).
- 4.3.3.1 Planificación del diseño y desarrollo.
- 4.3.3.2 Elementos de entrada para el diseño y desarrollo.
- 4.3.3.3 Revisión y verificación del diseño y desarrollo.
- 4.3.3.4 Validación del diseño y desarrollo.
- 4.3.4 Preparación de escenarios de simulación.
- 4.3.4.1 Documentación requerida para las sesiones de simulación.
- 4.3.4.2 Definición de escenarios de sesiones de simulación.
- 4.3.4.3 Validación y prueba de escenarios de simulación en el SENOP.
- 4.3.4.4 Logística de las sesiones de adiestramiento.
- 4.3.4.5 Unificación de criterios restaurativos en las Subáreas de Control y el Centro de Control de Área.
- 4.3.4.6 Preparación de operadores de nuevo ingreso.
- 4.3.4.7 Detección de área de oportunidad en la capacitación de operadores.
- 4.4 Metas y objetivos en la operación del SEP del Área de Control Oriental.
- 4.5 Comparación referencial del restablecimiento del SEP en el Área de Control Oriental.

## **CAPITULO 5 Conclusiones y Análisis de Resultados.**

- 5.1 Restablecimiento del SEP
- 5.2 Aportaciones.
- 5.3 Trabajos futuros: Uso del SENOP en la certificación por competencia laboral.

## **CAPITULO 1 INTRODUCCION**

# **1.1 OBJETIVO**

Proponer un procedimiento de restablecimiento del Sistema Eléctrico de Potencia (SEP) utilizado en el Área de Control Oriental, considerando que se debe realizar en el menor tiempo posible, satisfaciendo en todo momento el balance generación – red – carga.

## **1.2 JUSTIFICACION**

El procedimiento de restablecimiento se ha obtenido a través de la experiencia operativa y de la capacitación y adiestramiento de los ingenieros operadores en la atención de disturbios el cual ha sido de utilidad en la restauración del servicio de energía eléctrica de nuestros clientes para ofrecerles finalmente el suministro con los requerimientos de calidad, continuidad y seguridad establecido.

La capacitación en el restablecimiento del SEP, de los ingenieros operadores es de gran importancia para la operación del SEP en tiempo real, dicha capacitación se realiza con el Simulador para Entrenamiento de Operadores (SENOP), que es una herramientas de cómputo que permite simular su comportamiento dinámico en estado estacionario. Los programas de aplicación del simulador permite proporcionar un medio ambiente del sistema de control de energía, para adiestrar y capacitar operadores del sistema eléctrico en tareas de rutina, condiciones de emergencia, restaurativas y analizar situaciones operativas de tiempo real de manera controlada sin poner en riesgo el SEP.

La preparación mediante la capacitación-prueba-adiestramiento del personal operativo de nuevo ingreso del Área de Control Oriental se lleva a cabo con cursos teóricos y prácticos, estos últimos, mediante sesiones de simulación y permite que el aprendizaje de los operadores de nuevo ingreso sea en un periodo de tiempo más corto principalmente en la atención a situaciones críticas y de disturbios del SEP.

Cabe mencionar que con esta estrategia de capacitación ha sido posible capitalizar la experiencia en la atención a disturbios, la atención a situaciones de emergencia y lograr que la experiencia operativa de los ingenieros operadores sea prácticamente la misma y además se reduzca la distancia de esa experiencia entre el personal con años de servicio y el personal de reciente ingreso.

En esta tesis se documenta el procedimiento de restablecimiento que se ha desarrollado en el SENOP y que es utilizado en la capacitación de los ingenieros operadores del Área de Control Oriental. Se tienen procedimientos documentados en los que se establecen el conjunto de actividades que se realizan para la preparación de escenarios de simulación, la documentación que se solicita a los responsables de los Centros de Control para preparar las sesiones de simulación y los instructivos de trabajo para realizar los respaldos de información para la administración del software del SENOP.

## **1.3 ANTECEDENTES**

La capacitación en la operación del SEP de los ingenieros aspirantes a operadores se llevaba anteriormente en forma tutorial en la sala de control con la supervisión del ingeniero operador al que se le asignaba el aspirante en los turnos de trabajo. Se le preparaba en temas afines a la operación en forma teórica durante un periodo de tiempo y después de terminado el ciclo teórico se le permitía realizar maniobras en coordinación con el ingeniero operador al que se le asignaba. Las maniobras en condiciones normales de operación del SEP son las que se aprenden en primera instancia ya que la mayor parte del tiempo se mantiene en esas condiciones de estado estacionario.

Las condiciones de emergencia y restaurativa no ocurren en forma continua en el SEP por lo que la experiencia bajo estas condiciones operativas se aprendía con los eventos que le ocurrían en el turno de trabajo o en forma individual, revisando los documentos que se generan en el centro de control como parte de la documentación de la operación del SEP y en algunas ocasiones tardaba cierto tiempo en que se presentaran debido a que a medida que crecía la red eléctrica las situaciones críticas operativas y los disturbios se presentaban con menos frecuencia, ya que el crecimiento trae consigo mayor seguridad. Actualmente con el SENOP es posible tener en forma casi igual al tiempo real las condiciones que se presentan en el SEP durante las condiciones de emergencia y restaurativas y el mismo evento se le presenta a todo el plantel operativo para transmitir esa experiencia a través de los instructores en las sesiones de simulación creadas para tal fin.

La atención de un disturbio es una condición donde el personal operativo debe tomar decisiones en el menor tiempo posible provocándole situaciones de estrés. En algunas personas durante la atención del disturbio el impacto en su salud era bastante significativo ya que se viven momentos de presión extrema cuando ocurre un evento y las condiciones de la red eléctrica son críticas. Con el simulador, al ingeniero operador se le recrea un medio ambiente con el que se va familiarizando en la atención a situaciones en el que se le exige su máximo rendimiento y se acostumbra a trabajar bajo presión, tales condiciones son las que se presentan al restablecer la red eléctrica o durante situaciones críticas operativas.

Adiestrar a los ingenieros operadores del Área de Control oriental en la operación del SEP bajo condiciones normales de operación, situaciones de emergencia y condiciones restaurativas, mediante el uso del SENOP en el que se simulan escenarios de adiestramiento. La capacitación de los ingenieros operadores en la atención a situaciones críticas o restaurativas del SEP les permite estar preparados para circunstancias similares en el Centro de Control y no afectar de manera significativa su salud, ya que le permite dominar el estrés porque de manera sistemática está siendo sometido a situaciones parecidas que se le presentan en la operación de la red eléctrica [11].

Con el SENOP es posible repetir los eventos ó las sesiones de adiestramiento las veces que se requieran para estar conscientes que se puede lograr habilidad en la restauración del SEP y que existen diferentes caminos para solucionar un problema pero que siempre existe una alternativa mejor cuando se toman decisiones. La acción de restablecimiento del SEP la realiza el operador con base en las alarmas, interruptores disparados, protecciones operadas y en algunas ocasiones en la información que le es proporcionada por personal de campo que se encuentre en el sitio donde se presenta la acción iniciadora. Con base en su experiencia y en el razonamiento de la información que recibe se forma una hipótesis de lo que está ocurriendo en el SEP y establece una estrategia para resolver la problemática que se le está presentando. Esta estrategia debe ser definida en un periodo de tiempo corto ya que se requiere de acciones correctivas para evitar que el SEP se colapse o pase a un estado más crítico que se tenga que suspender el servicio a determinados usuarios.

La capacitación es una actividad necesaria en cualquier empresa para lograr que el personal dé su mejor esfuerzo en el logro de objetivos que se planean, ya que los usuarios o clientes requieren de un servicio con calidad y continuidad y que el personal operativo es el indicado para su logro. Con base en la experiencia que se ha tenido con el proceso de capacitación de los ingenieros operadores, se han establecido sesiones de adiestramiento con objetivos diferentes para el personal con experiencia operativa y con el personal de nuevo ingreso o aspirante a operador.

Los objetivos de los ciclos de capacitación se establecen con los responsables del proceso de operación permitiendo al personal del simulador aportar estrategias para cumplir con los objetivos. Como parte de la capacitación de los Ingenieros operadores se ha establecido en algunos casos escenarios que permita la aplicación de procedimientos operativos que se han desarrollado en los Centros de Control y esto ha permitido participar con el personal de operación en la aprobación de procedimientos operativos bajo determinadas circunstancias del SEP.

# **1.4 ESTRUCTURA DE LA TESIS**

Presentar el procedimiento de restablecimiento del SEP que se desarrolló en el Departamento del Simulador en el Área de Control Oriental para la capacitación de Ingenieros Operadores del SEP, considerando los objetivos de los responsables de los Centros de Control y los planteamientos de los instructores del SENOP. Para llevar a cabo la capacitación se utilizan disturbios que ocurren y casos hipotéticos haciendo uso del SENOP. Se describen en forma general los programas de aplicación y sus relaciones, así como sus bases de datos requeridas para el modelado del SEP.

En el capítulo I se presenta el objetivo de la tesis y los antecedentes de capacitación en el restablecimiento del SEP.

En el capitulo II se presenta de una manera general los requerimientos para modelar los elementos del SEP con información básica en las bases de datos, esta información se introduce en cuatro bases de datos que son las principales para la integración de casos base de simulación y que se requieren para que los programas de aplicación simulen el comportamiento del SEP con una aproximación muy cercana al comportamiento real. En las bases de datos se modelan los equipos y su conectividad en el SEP. Después de este requerimiento se modelan las características, parámetros y límites operativos de las unidades generadoras requeridos por los programas de control de generación como son Control Automático de Generación (CAG), Despacho Económico (DE), Monitoreo de la reserva, Control de Intercambios, etc. Se tienen que modelar los primomotores que están conectados a cada unidad generadora y los relevadores que operan en condiciones de estado estacionario como son relevadores de frecuencia, de voltaje y sobre corriente. Existe la base de datos del Sistema de adquisición de Datos y Control Supervisorio (SCADA) que se utiliza como interfase entre los Ingenieros Operadores y los

programas de aplicación y que se utiliza como plataforma para tener la información de las instalaciones eléctricas en el control supervisorio simulado y poder realizar acciones de control en interruptores y cuchillas de las subestaciones para las maniobras de restablecimiento.

En el capítulo III se explican brevemente los programas de aplicación que hacen posible el comportamiento dinámico del SEP en estado estacionario mediante la funcionalidad y su interrelación entre ellos. Es importante mencionar que el comportamiento de los elementos modelados en estas aplicaciones es similar al sistema real, lo que se logra con la sintonización de sus parámetros de los equipos que lo requieren.

En el capítulo IV se plantea un evento ocurrido en el SEP del Área de Control Oriental y la secuencia de restablecimiento utilizando el diagrama de flujo propuesto para realizarlo, así como los tipos de escenarios y eventos que se pueden simular y la solución que se obtiene en el SENOP mediante el análisis de las variables presentadas con la finalidad de encontrar las posibles alternativas de solución, para posteriormente presentarla al grupo operativo durante el ciclo de capacitación y adiestramiento. También se presenta el proceso de capacitación que se tiene implantado, el cumplimiento de este proceso con lo requerido en la norma ISO-9001 versión 2000 con los requisitos de diseño y los resultados que se han obtenido durante la implantación del proceso de capacitación.

En el capitulo V se presentan gráficamente los resultados del mejoramiento de algunos índices de gestión que se establecen para medir el proceso operativo en el Área de Control Oriental. Se describe el uso del SENOP en el proceso de certificación en Normas Técnicas de Competencia Laboral (NTCL) de los ingenieros operadores y las conclusiones del presente trabajo.

La capacitación del personal es de suma importancia para lograr las metas y proporcionar servicio y/o productos con alta calidad que satisfagan las necesidades de los usuarios, en uno de los capítulos se documenta la estrategia y los procedimientos que se han establecido en el Área de Control oriental para la capacitación de los ingenieros operadores en el proceso operativo y principalmente en el de restablecimiento del SEP.

## **1.5 ESTADO DEL ARTE**

Para el restablecimiento de SEP se establece como estrategia en el Área de Control Oriental utilizar el SENOP en la capacitación de los ingenieros operadores. En el año 2000 con la adquisición del control supervisorio de tiempo real se suministró un simulador en línea que permite obtener una solución del Estimador de Estado para iniciar una sesión de adiestramiento. Se tiene el conocimiento que el software del SENOP es el mismo con que cuenta el organismo CAISO en California, ya que las pruebas de arranque negro que se realizaron se hicieron casi al mismo tiempo con el especialista de la compañía que proporcionó el simulador y por el personal del CAISO.

El apagón de Nueva York se generó a partir de contingencias sencillas en cascada de líneas de transmisión y tomó dos horas aproximadamente en que ocurriera, el disturbio tomó varias horas en su restablecimiento y se están estudiando alternativas de capacitación de los operadores del SEP y nuevas alternativas para la utilización de simuladores [21]. Una de ellas es correr a nivel de SCAN en SCADA, obteniendo soluciones de red extremadamente rápidas, para así tener un punto de partida para simular las condiciones de emergencia. También la red deberá ser ajustada en dimensión automáticamente, sin la intervención del operador para resolver solo las partes afectadas, sin tener que perder observabilidad de la red, debido a la perdida de comunicación que pueda ocurrir en estos casos, para que los estimadores de estado obtengan solución ya que lo que se busca es que la red se ajuste en forma adaptiva con las comunicaciones existentes. Una idea de esta problemática podría ser que se ajustara el SENOP con una condición de emergencia condicionado a eventos que involucren frecuencia y tiro de carga. Con esta condición de emergencia el SENOP podrá reducir con solo la parte de alto voltaje; un numero reducido de buses; a nivel SCAN, sin necesidad de generar una nueva base de datos, sino un reductor adaptivo basado en sensibilidad de la red interna y orientado a ciertos niveles de voltaje con mediciones de SCADA. Se está pensando en hacer una interfase separada de los simuladores convencionales para condiciones de emergencia y cuando el SEP deje de estar en condiciones de emergencia trabajar nuevamente con el simulador convencional.

#### **CAPITULO 2 MODELADO DE ELEMENTOS DEL SISTEMA ELECTRICO DE POTENCIA EN EL SENOP**

### **2.1 INTRODUCCION**

Es de suma importancia el modelado de los elementos del SEP, para obtener resultados deseables o esperados en el SENOP. El modelado matemático de los componentes del SEP permite obtener su comportamiento dependiendo del tipo de estudio que se desee realizar, para el caso del SENOP su diseño esta realizado para estudios en estado estacionario. Los ingenieros operadores interactúan con el SEP en estado estacionario y que por sus variables de estado puede estar en estado normal, alerta, restaurativo, emergencia y emergencia extrema [21].

Para modelar componentes de la red de transmisión las siguiente consideraciones se realizan, aunque son simplificaciones, estas consideraciones no afectan significativamente la precisión de los modelos para las aplicaciones que las utilizan.

Cada componente en la red de transmisión se asume que es balanceada, debido a esto solo un valor se requiere para representar parámetros trifásicos. Esta consideración se realiza primeramente para modelado de líneas de transmisión de corriente alterna pero es aplicable también para otros componentes de red.

Todas las capacidades nominales están dadas para cantidades trifásicas.

Para las líneas y transformadores el flujo de potencia positivo es entrando a estos dispositivos o saliendo del bus.

Todos los voltajes se asumen en por unidad (p. u.)

Todos los ángulos se asumen en radianes.

Los elementos del SEP y los elementos requeridos para el SENOP, se modelan las siguientes bases de datos:

Base de datos de red, es la base de datos en donde se describe la topología y componentes de la red eléctrica y se modelan perfiles de carga [6].

Base de datos de generación, es la base de datos para el modelado de componentes de generación, descripción de los generadores para despacho económico y Control Automático de Generación (CAG), descripción de las líneas de enlace y transacciones (intercambios) entre áreas operativas [6].

Base de datos de primo-motores, es la base de datos para el modelado de primomotores y relevadores [6].

Base de datos de SCADA, es la base de datos para el modelado del sistema de adquisición de datos y control [6].

Adicionalmente se cuenta con otras bases de datos que se mencionan a continuación:

Base de datos de alarmas, es la base de datos donde se modelan los requerimientos de mensajes de alarmas de los programas de aplicación cuando se presentan violaciones de limites operativos o disparos de interruptores por alguna circunstancia no prevista o por la acción del operador [6].

Base de datos de eventos, para el modelado de eventos en las sesiones de simulación.

Base de datos con valores típicos para el modelado de primo-motores.

En este documento se describirán los registros más importantes en cada una de las bases de datos que se mencionan.

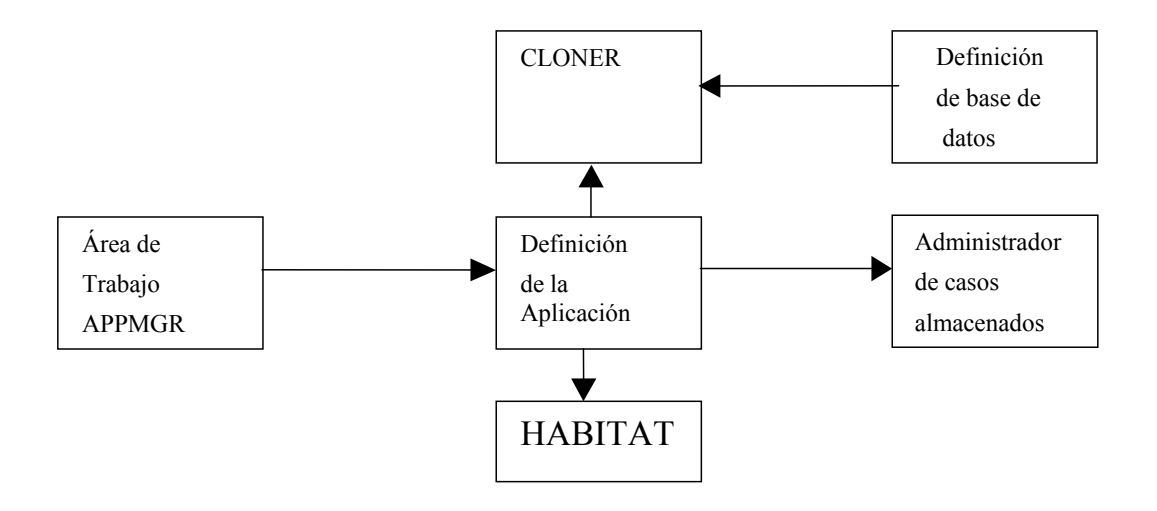

Figura 2.1 Definición de aplicaciones en HABITAT

### **2.2 ARQUITECTURA DE BASES DE DATOS**

Las bases de datos están organizadas en una estructura jerárquica y trabajan en un ambiente llamado HABITAT [6]. Por ejemplo la definición de bases de datos sirve como una copia de la estructura para crear las bases de datos. La estructura lógica especificada en una definición de base de datos es físicamente creado en una instancia de la aplicación. Las bases de datos son preservadas en casos almacenados. Una definición de base de datos especifica el nombre de la bases de datos y define su estructura física y lógica. Los elementos de una definición de base de datos son como sigue:

- Los registros estructuran el contenido de la base de datos y sus interrelaciones.
- Los campos son definidos para cada estructura de registro.
- Campos globales.
- La organización física de datos en particiones.

El manejador de base de datos de HABITAT se llama Phoenix [6]. El cual tiene que ver con los niveles conceptuales e internos de la administración de bases de datos. La vista conceptual e interna de una base de datos están definidas por los esquemas conceptuales e internos llamados definición de base de datos, que son creados por el área de trabajo de Phoenix y almacenado en un caso base. El esquema conceptual define la estructura lógica de la base de datos, el esquema interno la estructura física. La figura 2.1, muestra la definición de aplicaciones en HABITAT. La figura 2.2 muestra las interrelaciones internas de las definiciones de bases de datos.

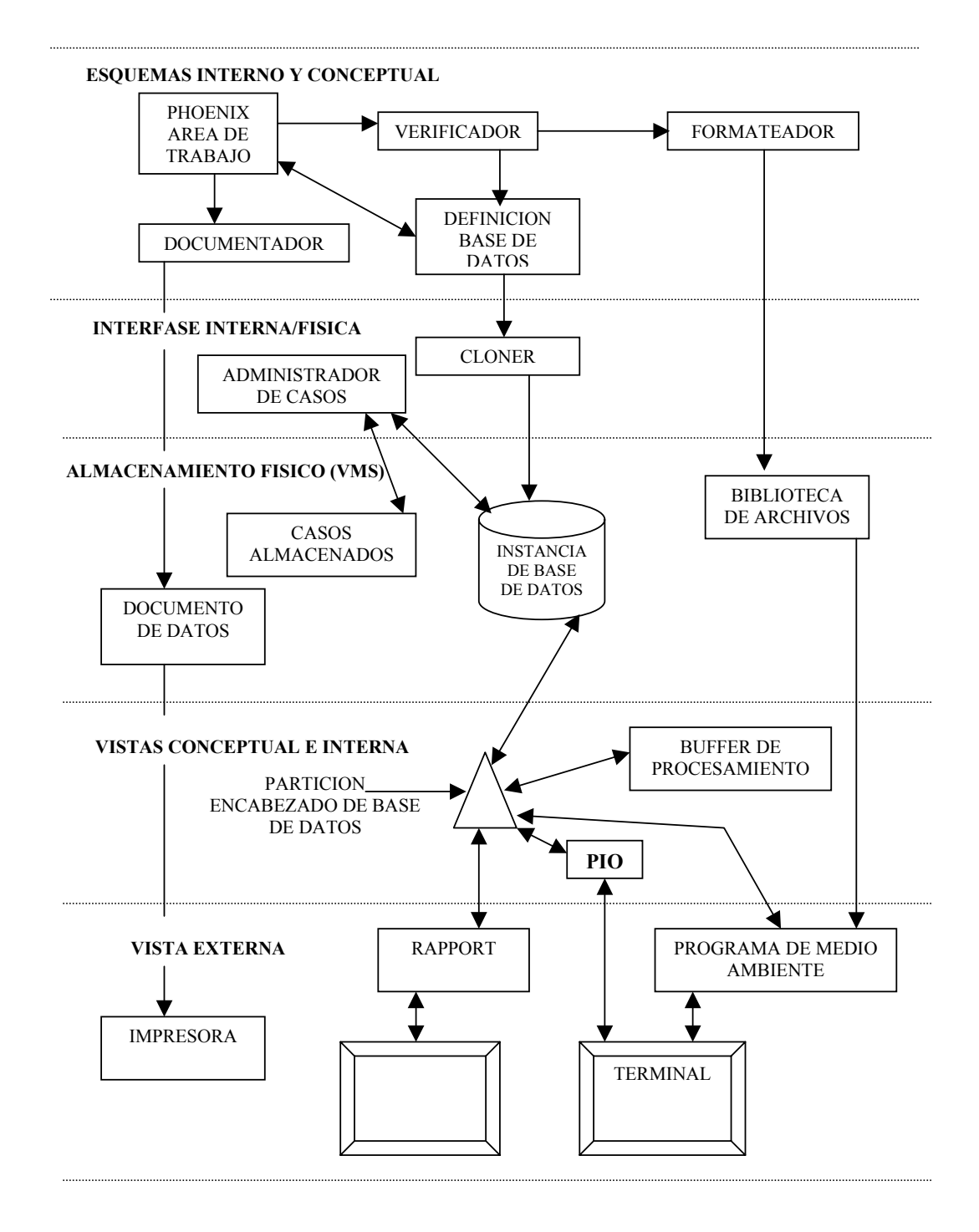

Figura 2.2 Interrelaciones Internas de base de datos

La tabla 2.1 muestra un conjunto de registros DOG que pueden ser arreglados lógicamente para formar una relación, se muestra la estructura de datos en una tabla los cuales están referidos como una relación. Los renglones se denominan registros y las columnas atributos.

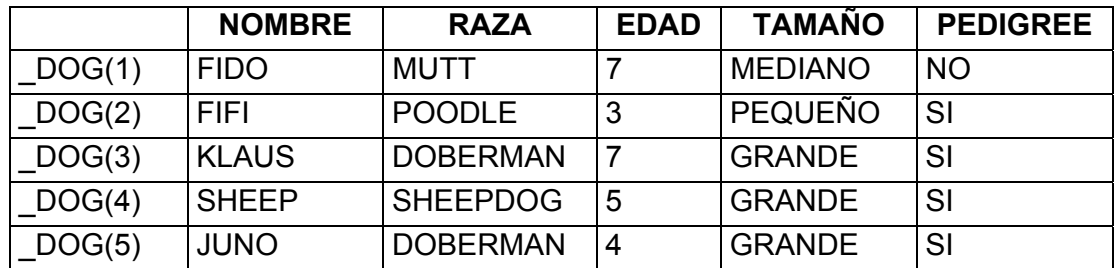

Tabla 2.1 Datos de un conjunto de registros DOG pueden ser arreglados lógicamente para formar una relación

Una relación puede ser pensada como una representación tabular de correspondencia en un conjunto de datos. Si cada intersección de un registro y un atributo contiene uno y solo un atributo la relación se denomina normalizada, y la información en la intersección se denomina campo. Las bases de datos en HABITAT siempre aparecen como normalizadas.

RAPPORT establece y mantiene la interfase entre las consolas de HABITAT y el ambiente HABITAT. Desarrolla las siguientes funciones para soportar las consolas de HABITAT [6]:

- Despliega la interfase gráfica con desplegados y refresca pantallas.
- Procesa comandos.
- Monitoreo del funcionamiento de consolas.
- Interfase de usuario sistema.

Adicionalmente, RAPPORT proporciona el lenguaje de comando usado en la consola HABITAT.

#### **2.2.1 ESTRUCTURAS DE REGISTROS EN BASES DE DATOS**

Una Relación en una base de datos en Phoenix se llama una estructura de registro. Por razones concernientes con el almacenamiento físico, los atributos en base de datos de Phoenix están referidos como arreglos de campos. Una estructura de registro es nombrada para el tipo de registro asociado con él. Para el caso de la tabla 2.1, la estructura de registro es llamada DOG. Phoenix sin embargo debe crear esta estructura lógica a partir de archivo de datos físicos, los cuales tienen una estructura lineal. Para determinar que campos están asociados con que estructura de registro, Phoenix requiere que los nombres de arreglos de campos se formen con la convención que se muestra en la figura 2.3.

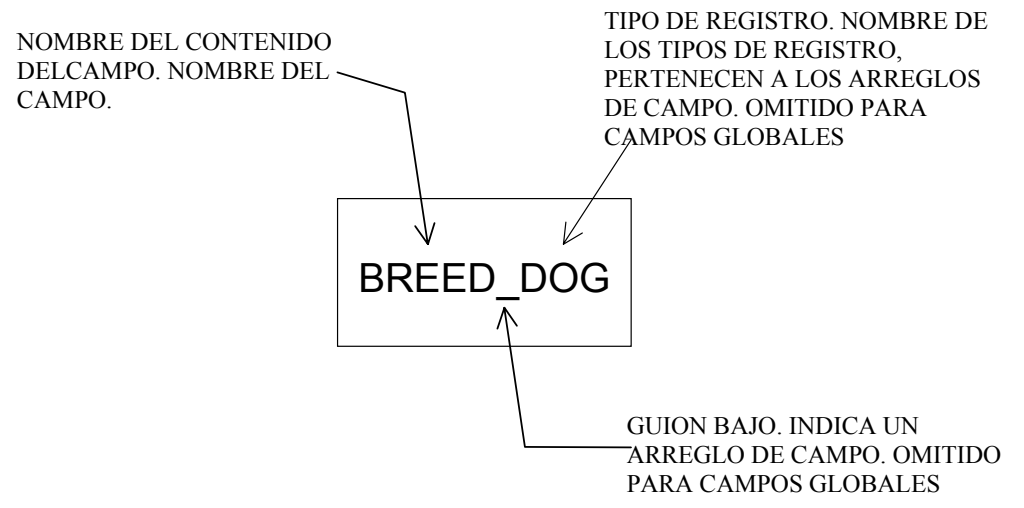

Figura 2.3 Descripción de un campo en un registro

En HABITAT, las relaciones jerárquicas entre estructuras de registros pueden ser definidas como estructuras de registros por si mismas. La única relación jerárquica explícitamente definida en HABITAT es entre padres (parent) e hijos (child). Un registro hijo (child record) está esta definido como un registro que está subordinado a su registro padre (parent record) en un árbol jerárquico. Por lo que es común hablar del registro padre como el dueño del registro hijo. Un registro padre puede tener cualquier numero de hijos, pero un registro hijo puede tener un solo registro padre. Por ejemplo en la figura 2.4, para el caso de la base de datos NETMOM se describe la estructura jerárquica que conforma la base de datos en la cual se deja entrever una clasificación natural de los elementos del SEP, a partir de una compañía (Área de Control), divisiones (Subáreas de Control), subestaciones dentro de la división, niveles de tensión de las subestaciones y el equipo eléctrico al que está conectado en cada nivel de tensión.

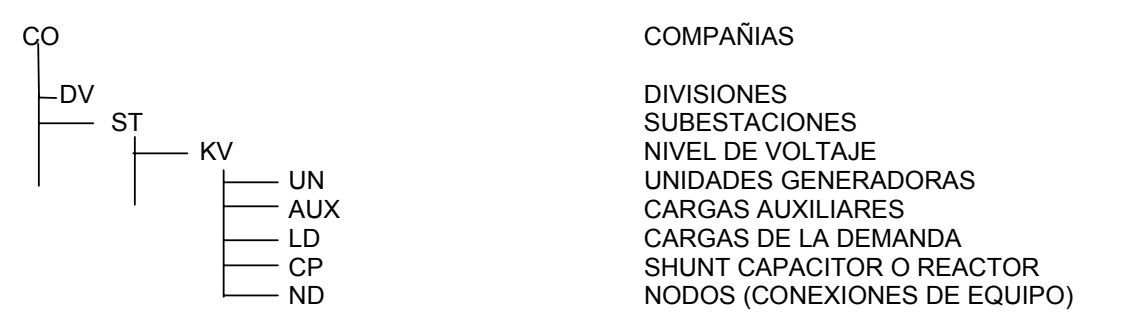

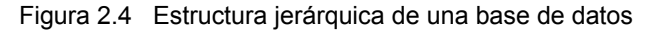

#### **2.2.2 APUNTADORES INDIRECTOS LIGA ENTRE ESTRUCTURAS DE REGISTROS**

Es posible crear una estructura de registro que contenga todos los datos que se requieran guardar en una base de datos. Usualmente, es más eficiente crear varias estructuras de registros y definir las relaciones entre ellos.

Suponer que en el caso de la estructura de registro DOG se quiere incluir información detallada a cerca de las razas de perros. Se puede almacenar esta información en cada registro DOG en forma individual. En una pequeña base de datos esto no genera problemas. Pero suponga que tenemos miles de perros, todos pertenecen solo a cuarto o cinco razas. Esto podría tomar un buen espacio de memoria si la información a cerca de las razas fuera almacenada en estructura de registro separada. Tal estructura puede ser llamada **BREED**. La base de datos se vería como en la figura 2.5.

|        | <b>NOMBRE</b> | <b>EDAD</b> | <b>TAMAÑO</b>  | <b>PEDIGREE</b> | <b>ISBREED</b> |                     |                 |                  |
|--------|---------------|-------------|----------------|-----------------|----------------|---------------------|-----------------|------------------|
|        |               |             |                |                 |                |                     | ID              | <b>USO</b>       |
| DOG(1) | <b>FIDO</b>   |             | <b>MEDIANO</b> | N <sub>O</sub>  |                | BREED <sub>(1</sub> | <b>DOBERMAN</b> | <b>GUARD DOG</b> |
| DOG(2) | <b>FIFI</b>   | 3           | <b>PEQUEÑO</b> | SI              |                | BREED(2) MUTT       |                 | PET              |
| DOG(3) | <b>KLAUS</b>  | 7           | <b>GRANDE</b>  | SI              |                | BREED(3)   POODLE   |                 | <b>SHOWDOG</b>   |
| DOG(4) | <b>SHEEP</b>  | 5           | <b>GRANDE</b>  | SI              |                | BREED(4)            | <b>SHEEPDOG</b> | RANCH DOG        |
| DOG(5) | JUNO          | 4           | <b>GRANDE</b>  | SI              |                |                     |                 |                  |

Figura 2.5 Información general relacionada con razas (BREEDS) de perros pueden ser almacenadas en una estructura de registro separada.

Debido a que menos información tiene que ser almacenada redundantemente, una estructura de registro es usualmente más pequeña que podría ser si contiene una sola estructura de registro. Esta aproximación solo trabajará si hay una manera de definir como los registros de una estructura están relacionados a aquellos de otra estructura. Tales relaciones son definidas en HABITAT usando apuntadores indirectos y jerárquicos. Apuntadores indirectos (I\$ pointers) son definidos por el usuario, entonces cuando los registros son insertados, borrados o copiados, los apuntadores son mantenidos por HABITAT. Los apuntadores jerárquicos (P\$ pointers) son definidos y mantenidos por HABITAT.

Lo anteriormente descrito es para darse una idea general de la forma en que están almacenados los datos e información de los equipos del SEP en las estructuras jerárquicas de cada una de las bases de datos que se utilizan para el modelado y que están esquematizadas al inicio de cada descripción de las bases de datos.

#### **2.3 BASE DE DATOS DE ELEMENTOS DE RED (NETMOM)**

La base de datos de red para el modelado de los elementos del Sistema Eléctrico de Potencia y básicamente contiene:

- 1. La topología del SEP la cual es un listado jerárquico de los componentes de la red y muestra como los componentes de red están conectados y las relaciones entre ellos.
- 2. Una descripción de cada componente en la topología que se requiere para que las aplicaciones analicen la red.
- 3. Un conjunto de componentes que varían con el tiempo para simular el comportamiento del SEP en el transcurso del tiempo. Interruptores, cargas, voltajes y requerimiento de regulación tiene atributos dependientes del tiempo.
- 4. Conjunto de tablas con relaciones para el modelado de elementos de la red. MVAR de salida de unidades generadoras, sus cargas de servicios propios, voltajes de control de subestaciones.
- 5. Modelado de carga en tablas definidas por el usuario que permiten cambios durante la simulación, representación dinámica de la parte real y reactiva de cargas.
- 6. Un conjunto de límites operativos definidos por el usuario de las aplicaciones de red para líneas de transmisión, transformadores y voltajes nodales.

Debido a que algunos datos de NETMOM son pasados a las bases de datos de SCADA y generación, se tiene una función que construye mapeos entre estas bases de datos. Existe una aplicación que maneja la base de datos NETMOM y permite la actualización del modelado de los elementos de red del SEP. La base de datos NETMOM tiene una estructura jerárquica que se muestra en la figura 2.6.

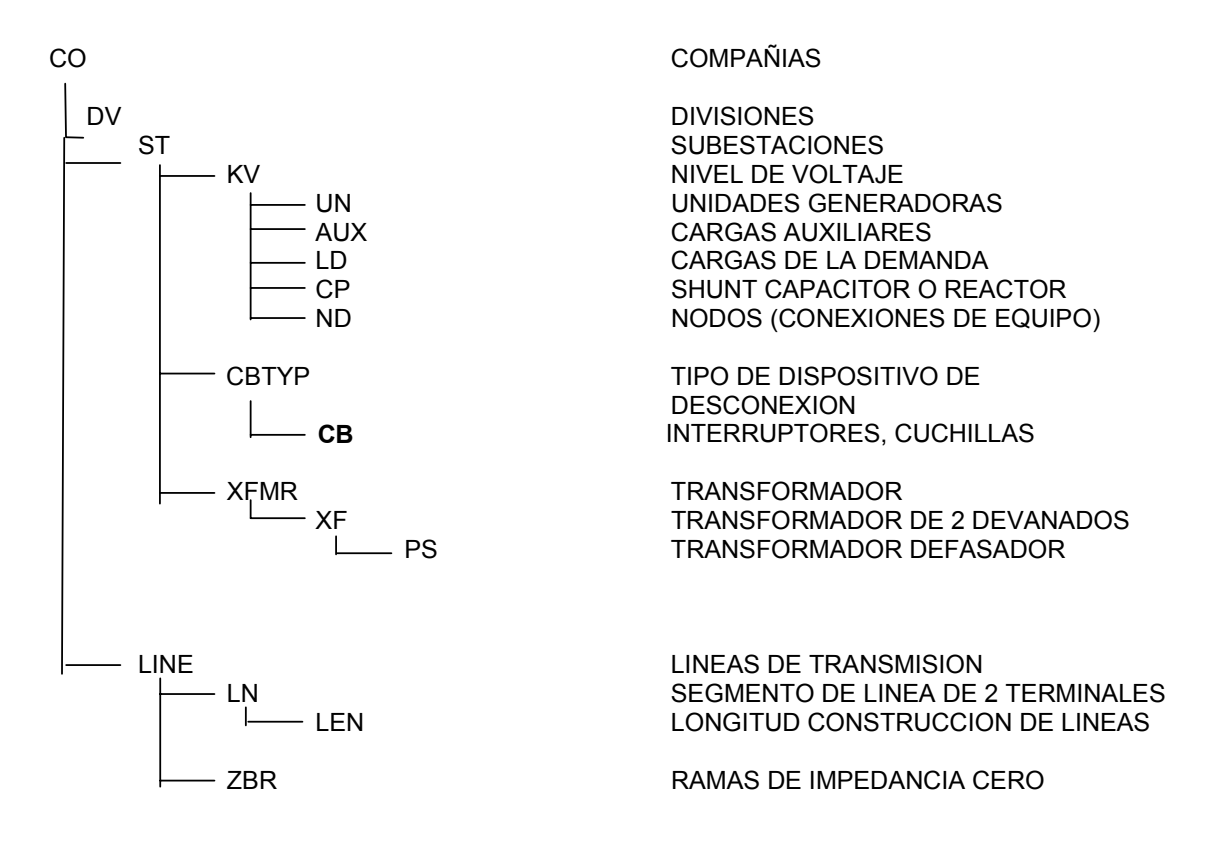

Figura 2.6 Registros jerárquicos de la topología en la base de datos de red

DONDE:

- CO Registro que es usado para modelar las compañías.
- DV Registro para modelar la divisiones geográficas dentro de una compañía.
- ST Registro definido para modelar subestaciones.
- KV Registro para especificar niveles de voltaje en una subestación o instalación.
- UN Registro para especificar las características de unidades generadoras.
- AUX Registro para modelar cargas de servicios propios de unidades generadoras.
- LD Registro para modelar cargas de la red eléctrica.
- CP Registro para el modelado de capacitores o reactores en derivación.
- ND Registro donde se indican los puntos de conexión de los equipos eléctricos.

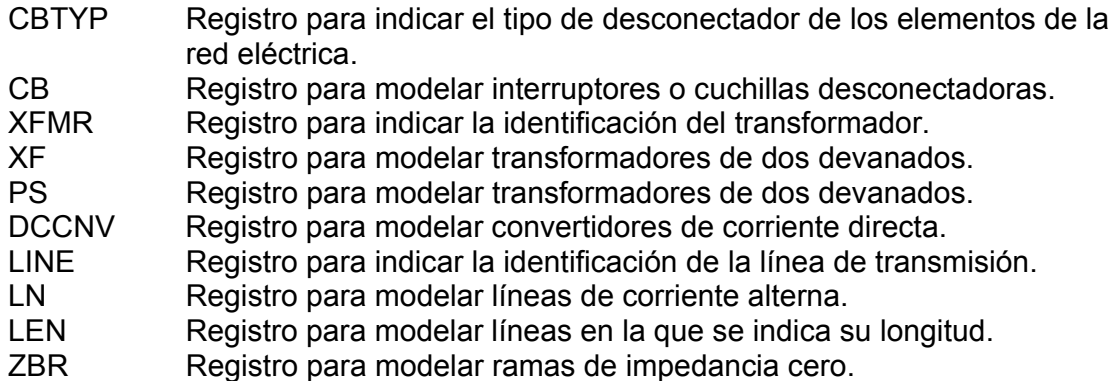

### **2.3.1 MODELADO DE UNIDADES GENERADORAS**

Las unidades generadoras son modeladas con dos conjuntos de parámetros: arámetros de estado estacionario: Se usan para modelar el funcionamiento de unidades generadoras en estado estacionario. La unidad generadora es modelada como una contribución directa de potencia activa y reactiva al nodo donde la unidad generadora es conectada. Para modelar las unidades generadoras se definen en tablas que muestran dos puntos de potencia reactiva para un punto de potencia activa como se muestra en la figura 2.7, conocida como curva de capabilidad [3, 6].

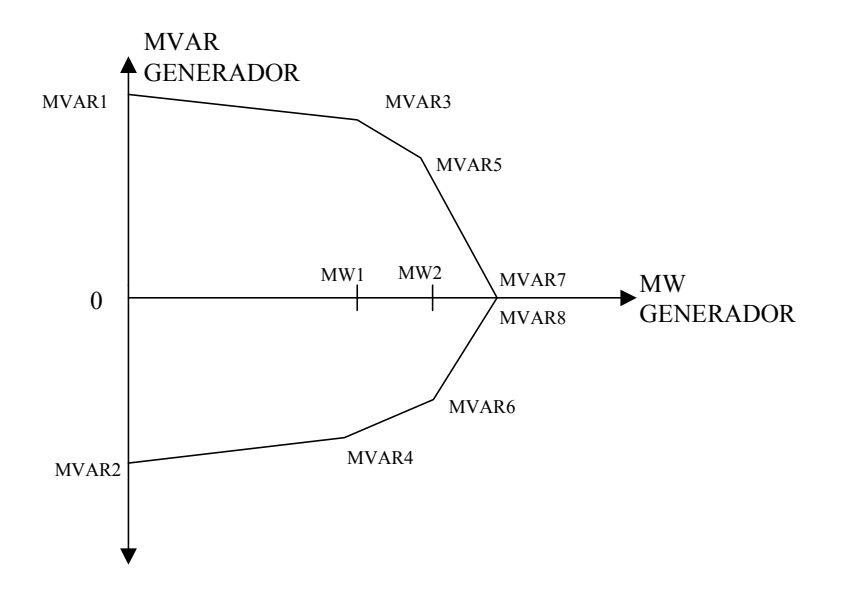

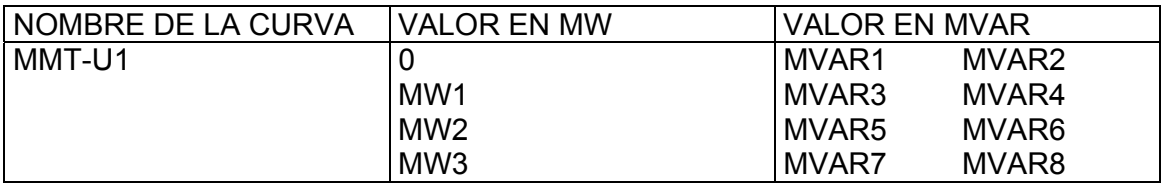

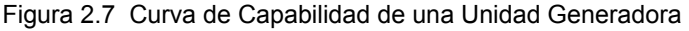

2.- Parámetros dinámicos: Aunque el modelado dinámico de unidades generadoras es realizado en la base de datos DTSMOM. Para el modelado de unidades generadoras en NETMOM, la respuesta dinámica de la unidad en el ambiente del Simulador se tiene:

2.1 El modelo básico de la ecuación de oscilación de par resultante (torques) y velocidad resultante de la masa de rotación de la unidad.

2.2 Una respuesta en el tiempo ha sido adicionada para el modelo de regulación del voltaje de la unidad.

La masa rodante representa el conjunto turbina generador y su inercia. La dinámica de la rotación de las masas es expresada como sigue [2, 6]:

$$
2H(dF/dt) = PM - W - (D * F)
$$

donde:

H = Constante de inercia en p.u. MW-sec/MVA

F = La desviación de frecuencia a partir de 60 Hz en p.u.

PM = La potencia mecánica de la turbina en p.u. MW.

W = La potencia eléctrica de salida en p.u.

D = El coeficiente de amortiguamiento en p.u. MW/p.u. frecuencia.

*dF* / *dt* = La razón de cambio de la frecuencia con el tiempo en p. u. frecuencia / sec.

Todas las unidades de una red interconectada se asume que tienen la misma velocidad y aceleración. La velocidad común es la frecuencia de la red

interconectada, la frecuencia de la isla. El generador Síncrono está representado dinámicamente de la misma manera que en estado estable, excepto que una constante de tiempo se introduce para el retardo de tiempo antes del paso de la unidad de control automático de voltaje a control manual de voltaje. Si el voltaje de regulación de la unidad excede su límite por cierto tiempo, la unidad llega a ser una unidad sin regulación con la potencia reactiva fija a su límite. Similarmente una unidad de voltaje no regulado inicia su regulación otra vez si el voltaje regresa a su rango por un especificado número de segundos.

Algunos parámetros importantes que se requieren en la base de datos NETMOM para el modelado son:

**CURVA DE CAPABILIDAD:** Nombre de la curva de capabilidad de la unidad generadora.

**MVA NOMINAL:** Los MVA de datos de placa de la unidad.

**VOLTAJE DE REGULACION:** Definición del voltaje de regulación de la unidad.

**INERCIA:** Este valor es usado como una referencia de la potencia de aceleración y esta dado en p. u. MW sec.

**AMORTIGUAMIENTO:** Este valor se usa como una referencia de la potencia de aceleración en la solución de flujos de carga del Simulador y esta dado en p. u. MW/p. u. frec.

**MW mínimo:** Es la mínima potencia de salida de la unidad en MW.

**MW máximo:** Es la máxima potencia de salida de la unidad en MW.

#### **2.3.2 MODELADO DE INTERRUPTORES Y CUCHILLAS**

Todos los dispositivos de conexión – desconexión, está representados por un tipo de registro en la base de datos, algunos parámetros importantes para el modelado son:

**DISPOSITIVO DE DISPARO:** Cuando se tiene aplicaciones de tiempo real que deben iniciar al cambio de estado.

**NORMALMENTE ABIERTO:** Este campo determina la posición normal que del dispositivo de switcheo en algunas aplicaciones.

**VERIFICACION DE SINCRONISMO:** Si el interruptor requiere que siga la lógica de algún relevador de verificación de sincronismo.

**INTERRUPTORES PROGRAMADOS:** Se define cuando se tiene horario para cambio de estado del interruptor.

# **2.3.3 MODELADO DE LINEAS DE TRANSMISIÓN**

El modelado de líneas de transmisión de corriente alterna es el modelo PI - clásico. Que consiste de una admitancia, conductancia G más una jB suceptancia conectando dos nodos y una suceptancia de 0.5Bch (line charging susceptance) entre cada nodo y tierra representando la suceptancia a tierra [1, 3].

La admitancia es directamente calculada a partir de los parámetros de entrada de R y X.

 $G = 10000 R/(R2 + X2)$  $B = -10000X/(R2 + X2)$ 

Donde:

10 000 es el factor que convierte la impedancia dada en por ciento a 100 MVA base, a la admitancia que esta en p u en una base de 1 MVA. R la resistencia en por ciento de la línea.

X la reactancia en por ciento de la línea.

El flujo de potencia del nodo i al nodo j, medido en el nodo i, está dada para el modelo pi.

Wi = |Vi|2 (Goi + G) - |Vi| |Vj| [Gcos (Ai – Aj ) + B sen(Ai – Aj)]  $\text{Ri} = -|\text{Vi}|2 \text{ (Boi + B)} - |\text{Vi}| |\text{Vi}| \text{ [Gsen (Ai - Ai) + B cos(Ai - Ai)]}$ 

Donde:

Vi, Ai = La magnitud del voltaje y el ángulo en el nodo i.

Vj, Aj = La magnitud del voltaje y el ángulo en el nodo j.

G, B = La conductancia y la suceptancia de la línea que conectan los nodos i y j.

Goi, Boi = La conductancia y la suceptancia de la rama pi a tierra en el nodo i.

Wi, Ri = La potencia real y reactiva que fluye por la línea desde el nodo i.

Para una línea de transmisión, Goi = 0.0, y Boi = 0.5Bch (Bch = es la suceptancia a tierra de la línea).

## **2.3.4 MODELADO DE TRANSFORMADORES**

Los transformadores son modelados como un conjunto de transformadores de dos devanados. Cada conjunto de transformadores de dos devanados esta asociado con un transformador físico a través del registro de XFMR.

El modelo usado para representar transformadores de dos devanados consiste de una impedancia serie, dos cambiadores de TAPs y una admitancia de magnetización, como se muestra en la figura 2.8 siguiente [1, 3, 6].

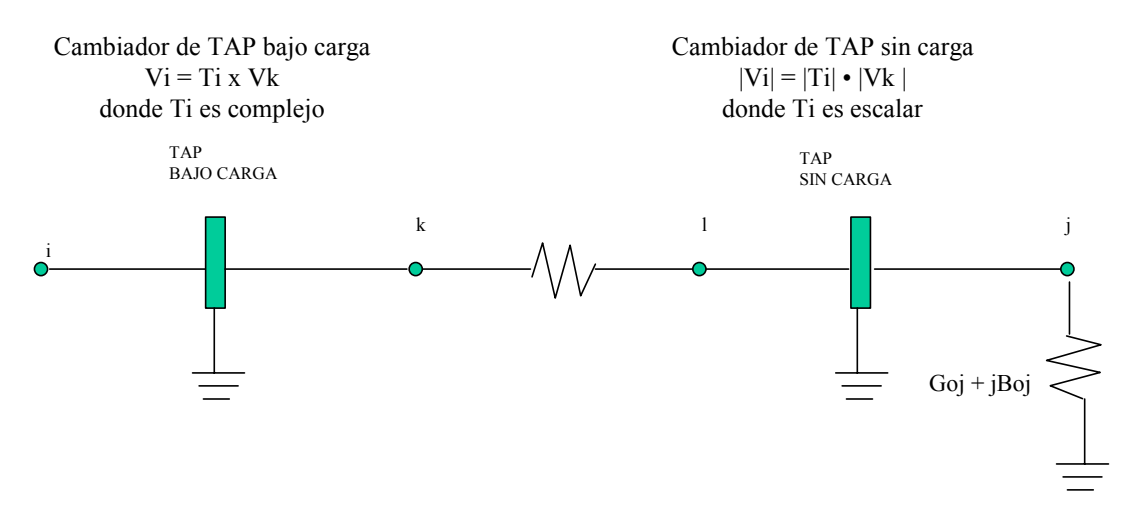

Figura 2.8 Modelado de transformadores de dos devanados

El TAP conectado al primer nodo especificado en el modelado es al que se le permite hacer el cambio de posición bajo carga. El otro TAP puede cambiar de posición cuando el transformador está fuera de servicio y es el TAP fijo. Si un voltaje esta siendo regulado por el transformador, se le especifica un valor de regulación. Los siguientes parámetros son calculados a partir de los datos proporcionados. Todos los valores dados están en por ciento en una base de 100 MVA.

 $G = ESCALAR * [10 000 R / (R2 + X2)]$ 

 $B = ESCALAR * [(-10 000) * X / (R2 + X2)]$ 

Donde:

R = la resistencia del transformador a la posición del TAP nominal.

X = la reactancia del transformador a la posición del TAP nominal.

G = la conductancia del transformador a la posición actual del TAP.

B = la suceptancia del transformador a la posición actual del TAP.

El factor 10000 convierte la impedancia dada en por ciento en 100 MVA base a la admitancia que está en p. u. en 1 MVA base.

El flujo de potencia a través de todos los transformadores ( en estado estable ) esta de acuerdo a las siguientes ecuaciones que se derivan del modelo mostrado en la figura 2.7. El flujo saliendo del nodo i esta dada por:

Wi = |Vk|2 G - |Vk| |Vl| [Gcos (Ak – Al ) + B sen(Ak – Al)] Ri = - |Vk|2 B - |Vk| |Vl| [Gsen (Ak – Al ) - B cos(Ak – Al)] Donde: Wi, Ri = es el flujo de potencia real y reactiva del nodo i al nodo k

G, B = la conductancia y suceptancia previamente calculada para este transformador

Vk, Ak = la magnitud en p. u. y el ángulo del voltaje en el nodo k

Vl, Al = la magnitud en p. u. y el ángulo del voltaje en el nodo l

El flujo saliendo del nodo j esta dado por:

Wj = |Vi|2 (G + Goj) - |Vl| |Vk| [Gcos (Al – Ak) + B sen(Al – Ak)] Rj = - |Vi|2 (B +Boj) - |Vl| |Vk| [Gsen (Al – Ak) + B cos(Al – Ak)] Donde:

Wi, Ri = es el flujo de potencia real y reactiva del nodo l al nodo j Goj, Boj = la conductancia y suceptancia de la pierna pi a tierra en el nodo j.

En los TAPs sin pérdidas se asume igual flujo de potencia en ambos lados lo cual justifica las ecuaciones anteriores, pero los voltajes se transforman de acuerdo con esta ecuación:

Para el cambiador de TAPs sin carga:

 $|V_i| = |V|| |T_i|$ 

Donde:

 $|T|| = [1.0 + S(TPn - TPo)]$  VXo/Vo

|Tj| = la relación de TAP en p. u. en el nodo j.

|Vj| = la magnitud de voltaje en p. u. en el nodo j.

S = paso de TAP del transformador en p. u.

TPn = es el número de TAP normal en el lado del segundo nodo ( el lado del cambiador sin carga al momento de la evaluación).

TPo = es el número de TAP nominal para este tipo de TAP (el número de TAP donde la transformación es 1.0)

VXo = el voltaje nominal del transformador del lado del cambiador sin carga (el voltaje del cambiador sin carga del transformador).

Vo = el voltaje nominal de la red en este nivel de voltaje.

Para el cambiador de TAPs con carga (LTC):

|Vi| = |Vk| |Ti|  $Ai = Ak + ATi$ 

Donde:

|Ti| = [1.0 + S(TPl – TPlo) ] VXlo / Vo

ATi = - [ S (TPp – Tppo) ] ( pi / 180 )

Vi = la magnitud del voltaje en pu en el nodo i.

Vk = la magnitud del voltaje en pu en el nodo k.

- Ti = la relación de TAP en pu en el nodo i.
- Ai = el ángulo del voltaje en el nodo i.
- Ak = el ángulo del voltaje en el nodo j.

ATi = el cambio de ángulo debido al defasador de ángulo.

S = paso de TAP del transformador en pu.

TPl = el número de TAP actual en el lado del LTC.

TPp = el número de TAP actual para el defasador de ángulo.

TPlo = el número de TAP nominal en el lado del LTC.

TPpo =el número de TAP nominal para el defasador de angulo.

VXlo =los KV nominales del transformador en el lado LTC.

Vo = el voltaje nominal en KV de la red en este nivel de voltaje.

El LTC TAP del transformador puede ser usado para regulación automática de voltaje. Una sensitividad se usa para relacionar el cambio de paso de TAP necesario

para cambiar (aproximadamente) el voltaje regulado al voltaje deseado. Es decir si el cambio deseado en el voltaje es DELV:

 $DELV = VMX - V$  ó  $DELV = VMN - V$ 

Donde:

VMX, VMN = el rango deseado en pu. V = el voltaje actual en pu.

Entonces el cambio de paso de TAP, DELT, está dado por:

DELT = INTEGER ( DELV x ST / S )

Donde:

ST = el inverso del la sensitividad del voltaje de TAP (p. u. voltaje/p. u. TAP ratio) S = paso de TAP del transformador en p. u. INTEGER = la función INTEGER en FORTRAN.

Los transformadores de 3 o más devanados son modelados como un conjunto de transformadores de dos devanados.

El modelo de saturación usado para representar transformadores se muestra en la figura 2.9. La línea del origen a KNEESAT representa las características de operación del transformador. IMAG es la corriente de magnetización a través de la derivación BMAG mostrada en la figura 2.8 como Boj. La pendiente de la línea es 1/BMAG. KNEESAT representa el nivel de flujo al cual ocurre la saturación. La pendiente de la línea es 1/BMAGSAT. GMAG es usada solo para calcular las pérdidas de magnetización y no entra en las características de saturación del transformador. Los transformadores pueden estar conectados en paralelo o en configuración tipo estrella. La regla de balanceo de corriente aplicada a estos transformadores es la siguiente; el flujo de corriente a través de los transformadores es inverso a la impedancia, es decir:

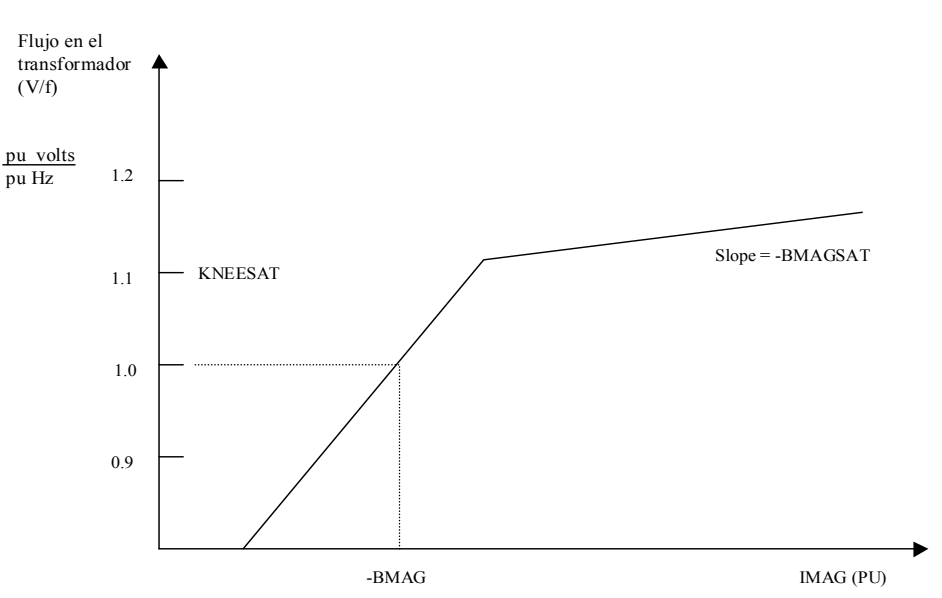

 $11 * Z1 = 12 * Z2 = 13 * Z3$ 

Figura 2.9 Modelo de saturación del transformador.

#### **2.3.5 MODELADO DE CAPACITORES O REACTORES EN DERIVACIÓN**

Un reactor o capacitor en derivación es modelado como una suceptancia a tierra desde el nodo al que está conectado. (El parámetro en MVAR es convertido a suceptancia basado en el voltaje nominal).

El flujo saliendo del capacitor en puramente reactivo y está dado por la siguiente ecuación:

 $R = V$  2NR

Donde:

R = la potencia reactiva de salida del capacitor.

V = el voltaje en por unidad en el nodo.

 NR = los MVAR de salida a 1.0 pu del voltaje del capacitor o reactor (+ para un capacitor; - para un reactor).

El reactor o capacitor en derivación puede ser modelado como un dispositivo desconectable para regulación del voltaje de bus. Un elemento de desconexión puede ser asociado al elemento en derivación para operaciones de desconexión si no es considerado que está conectado directamente al bus para fines de regulación.

#### **2.3.6 MODELADO DE CARGAS AUXILIARES**

Las cargas de servicios auxiliares están asociadas con unidades generadoras, es decir cada carga de servicios propios está definida por la inserción de un registro AUX bajo una unidad generadora, entonces cada uno de estos registros están asignados a una tabla que relaciona la carga de los servicios auxiliares con los MW de salida de la unidad generadora. La carga auxiliar es programada en una tabla definiendo una secuencia de puntos de MW de salida y su correspondencia con los valores de la carga auxiliar en MW y MVAR. Un ejemplo de carga auxiliar se muestra en la figura 2.10.

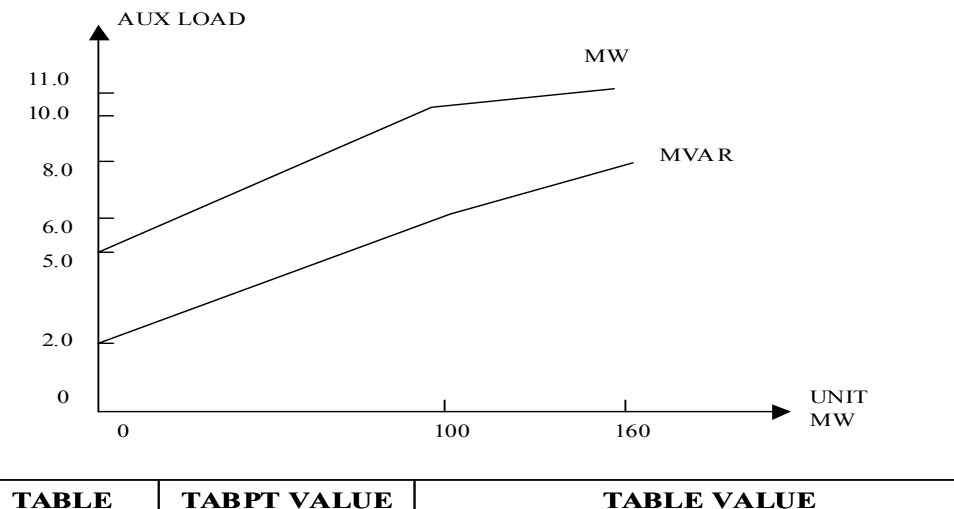

| <b>TABLE</b> | <b>TABPT VALUE</b> | <b>TABLE VALUE</b> |             |  |  |
|--------------|--------------------|--------------------|-------------|--|--|
| <b>NAME</b>  |                    | $\bf MW$           | <b>MVAR</b> |  |  |
| AUX1         |                    | 5.0                | 2.0         |  |  |
|              | 100                | 10.0               | 6.0         |  |  |
|              | 160                | 11.0               | 8.0         |  |  |
|              |                    |                    |             |  |  |

Figura 2.10 Modelado de carga auxiliar.

### **2.3.7 MODELADO DE CARGA**

La carga es modelada como extracción de potencia en el nodo[3, 6]. La potencia extraída es función del voltaje y frecuencia en el nodo y el tiempo de estudio. Aunque no se considera totalmente en las rutinas analíticas consideran el tiempo y la frecuencia a ser variables, la carga es derivada a partir de una fórmula que considera estas variables. La carga es modelada en una estructura jerárquica como se muestra en la figura 2.11.

Al tope de la jerarquía son cargas de área designada como pronostico de carga de área. Debajo del pronostico de carga de área (máximo nivel) se puede insertar capas adicionales de cargas de área en una jerarquía de relación padre-hijo. Las capas secundarias nos permite una carga padre de área en grupos usando horarios o programación comunes.

Cada carga de área debe permanecer a un horario o programación. Lo programado puede ser diseñado para tener un valor constante o variar tan frecuente como cada minuto de la semana. Un cambio en lo programado de una carga padre de área afecta a la carga asignada al hijo y así sucesivamente con las cargas de la estructura de la carga de área y los hijos.

### NIVEL SUPERIOR CARGA DE AREA (PRONOSTICO DE AREA)

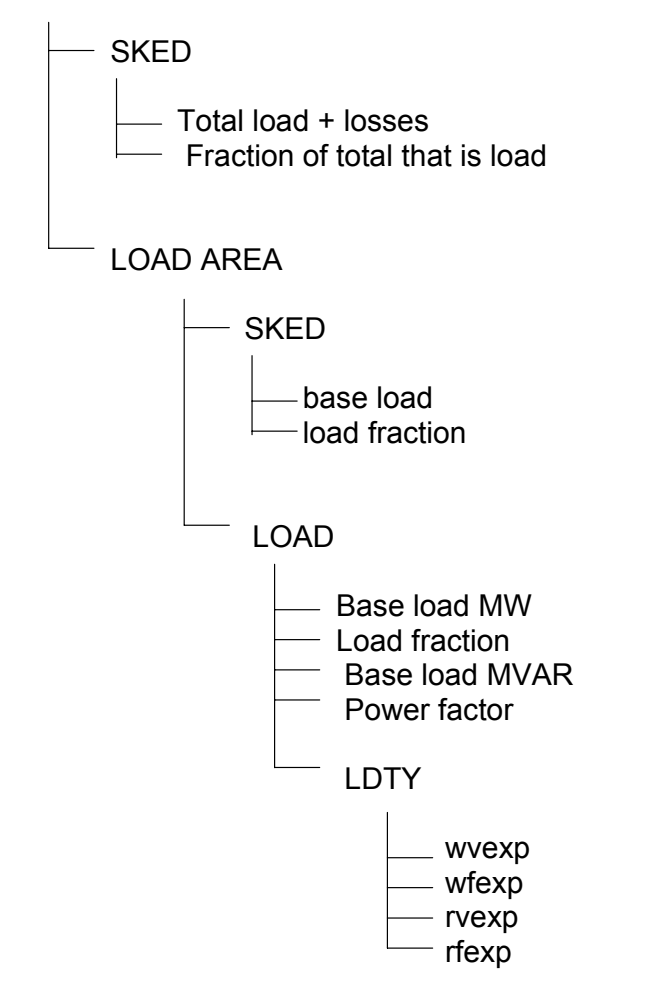

Figura 2.11 Estructura jerárquica de la carga

En la parte mas baja de la estructura jerárquica se tienen cargas. El punto final de la estructura jerárquica es para distribuir los valores de MW correctos. Las cargas están ligadas a la topología, es decir, hay una correspondencia uno a uno entre las cargas y el modelado de cargas y los registros LD en la estructura jerárquica [6]. Es decir con los registros LD se determina donde se extraen potencia y las cargas que determinan cuanta potencia extraer.

## **2.3.7.1 EL DISEÑO DEL MODELADO DE CARGA**

Así como se construye un modelo de carga, se construye el "árbol de carga", con cada nivel superior de carga de área (pronóstico de carga de área) representando el tronco del árbol. Analógicamente cada hijo (child) de la carga de área es una rama. La carga total es especificada para el pronostico de área y fluye hacia las ramas. La cantidad de carga que cada rama de carga (child) recibe no puede ser mas que la rama padre (parent). Cada carga y carga de área requiere datos para dos campos: carga base y fracciones de carga. Para las cargas, estos campos son un atributo de carga fija. Para carga de áreas, estos campos pueden variar con el tiempo, y son entrables en el programa de carga de área, los horarios son entonces asignados a las cargas de área. Para las cargas y cargas de área, los campos de la carga base y la fracción de carga son los campos que determinan como la carga total es distribuida.

Carga base, para carga de áreas y cargas representan la carga mínima distribuida para esa rama de carga.

Los campos del nivel superior de carga de área de carga base contiene el total de carga mas pérdidas para el árbol completo. Este campo puede ser manualmente poblado en un horario predefinido.

Fracciones de carga para cargas de área y cargas son similares a los factores de participación asignados a las unidades. La fracción de carga determina la cantidad de carga arriba de la carga base que es distribuida a la rama. La fracción de carga de la carga de nivel superior contiene la fracción de la carga total mas las pérdidas que es la carga para el árbol. Para el pronóstico de carga de área, el valor de este campo debe ser menor o igual a 1.0. La figura 2.12 representa un árbol de carga.

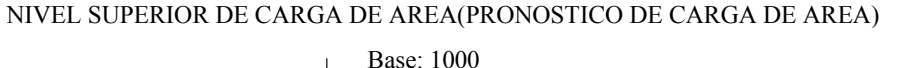

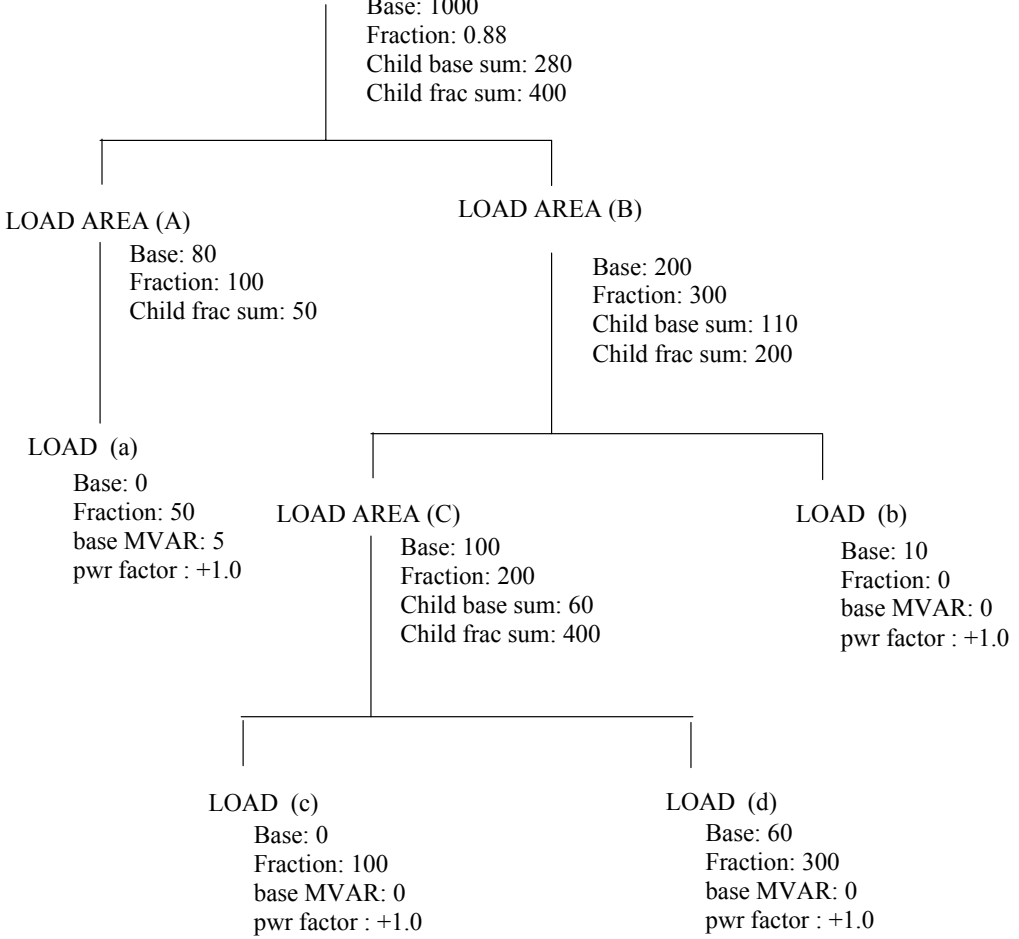

Figura 2.12 Ejemplo de un árbol de carga

## **EJEMPLO DE CALCULO DE CARGA PARA UN EJEMPLO DE ARBOL**

Usando los datos de ejemplo de la figura 2.11, la carga para el árbol es calculado como sigue:

Las sumas de las carga base (child base) son calculadas para todo el árbol. La suma de los valores en los campos base MW de los hijos (children) en cada carga de área (load área) son calculados y almacenados.

- 1. Las sumas de las cargas base (child) son calculadas para todo el árbol. La suma de los valores en los campos de MW base de los hijos (children) en cada carga de área son calculados y almacenados.
	- La suma de la carga base (child) del pronóstico de carga de área es igual a la suma de los valores base en las cargas de área A y B que en este caso es:

$$
200 + 80 = 280
$$
 MW

• La carga de área B tiene una suma de carga base (child) igual a la suma de los valores base de la carga de área C y la carga b que en este caso es:

$$
100 + 10 = 110
$$
 MW

• La carga de área C tiene una suma de carga base (child) igual a la suma de los valores base de las cargas c y d que en este caso es:

$$
0 + 60 = 60 \quad \text{MW}
$$

- 2. La suma de las fracciones (child frac sum) son calculadas para el árbol completo. La suma de los valores en los campos fracción de los hijos en cada carga de área son calculados y almacenados.
	- La suma de cargas (child frac sum) del pronóstico es igual a la suma de los valores de fracciones (fraction values) en la carga de área A y B que en este caso es:

$$
100 + 300 = 400 \quad MW
$$

- La carga de área A tiene una suma de carga de fracciones (child frac sum) de 50 MW.
- La carga de área B tiene una suma de carga de fracciones (child frac sum) igual a la suma de los valores de fracciones (fraction values) en la carga C y la carga b que es:

$$
200 + 0 = 200
$$
 MW

• La carga de área C tiene una suma de carga de fracciones (child frac sum) igual a la suma de los valores de fracciones (fraction values) en la carga c y la carga d que es:

#### $100 + 300 = 400$  MW

3. La carga total es calculada multiplicando la carga de área del nivel superior y la fracción en el pronóstico de carga de área:

$$
1000 \times 0.88 = 880
$$
 MW

Por eso para el ejemplo de la figura 2.11 la carga total es 880 MW.

El valor base en el pronóstico de carga de área representa el total de carga mas pérdidas y la fracción en el pronóstico de carga de área es la fracción del total de carga mas pérdidas que es la carga.

- 4. La carga total es distribuida a sus hijos inmediatos, las cargas de área A y B.
	- Primero, la suma de carga base de fracciones (child base sum) es restada del total de la carga restante para obtener la carga de fracciones restante:  $880 - 280 = 600$  MW

Esto es para asegurar que las cargas base son siempre distribuidas a la carga de área hijo (child load area).

• Segundo, la fracción de la carga restante es asignada a la carga de área hijo (child load area) dividiendo la fracción de las cargas de área por la fracción de carga hijo (child frac sum), entonces se multiplica el resultado por la carga fraccional restante:

Para la carga de área A: (100/400) x 600 = 150 MW Para la carga de área B: (300/400) x 600 = 450 MW

• Por último, los valores base son sumados para obtener la carga distribuida para cada área:

Para la carga de área A: 150 + 80 = 230 MW

Para la carga de área B: 450 + 200 = 650 MW

5. Este mismo proceso se repite para cada rama, la formula para el cálculo de la carga distribuida a la carga hijo o a la carga de área es:

 $t = b + [(f / FS) x (T - BS)]$ 

Donde :

 t = la carga total para el hijo. b = el valor de la carga base del hijo (child) f = el valor de la carga fracción (fraction load) del hijo (child) FS = la suma de carga fracción hijo (child frac sum) de la carga de área padre T = la carga total de la carga de área padre BS = la suma de la carga base hijo (child base sum) de la carga de área padre

Para la carga a, la carga es:  $0 + [(50/50) \times (230 - 0)] = 230$  MW

Para la carga de área C, la carga es:  $100 + [(200/200) \times (650 - 110)] = 640$  MW

Para la carga b, la carga es:  $10 + [(0/200) \times (650 - 110) = 10 \text{ MW}]$ 

Para la carga c, la carga es:  $0 + [(100/400) \times (640 - 60) = 145$  MW

Para la carga d, la carga es:  $60 + [(300/400) \times (640 - 60) = 495$  MW

Si se suman los valores de cargas calculadas, el resultado debe ser la carga total 880 MW, en el ejemplo si se suman la cargas a, b, c, y d; (230 + 10 +145 + 495 = 880 MW)

6. Posteriormente, la porción de la carga es calculada para las cargas. El factor de potencia representa el coseno del ángulo del vector de MVA, y los MVAR base es justamente adicionado. Es decir, la carga total MVAR es:

 $R = r + [(W - b) x (1 - (p)2)^* ½]$  cuando p es positivo.  $R = r - [(W - b) x (1 - (p)2)^* 1/2]$  cuando p es negativo.

Donde:

R = la componente total reactiva de la carga.

r = los MVAR base de la carga. W = la carga real calculada en el paso previo. b = los MW base de la carga.  $p =$  factor de potencia  $0 < |p| < 1$ 

Para la carga a, la carga reactiva es:  $5 + [230 \times [1 - (.98)^{2})^{*}$ <sup>2</sup>] = 50 MVAR

Para el resto, la carga reactiva es:  $0 + [10 \times [1 - (1)^{2})^{*} ] = 0$  MVAR

Cuando la frecuencia o el voltaje medido en la carga está fuera del nominal, los campos tipo de carga modifican la potencia extraída en el punto de carga de acuerdo a la siguiente formula:

 $W' = W (V) *^V (F) *^f$ <br>R´ = R (V) \*<sup>v´</sup> (F)<sup>\*f´</sup> determina la potencia real ajustada determina la potencia reactiva ajustada

Donde:

W´= el total ajustado de la potencia real de carga. W = la potencia real total de la carga R´= el total ajustado de la potencia reactiva de carga R = la potencia reactiva total de la carga V = el valor en p.u. del voltaje en la carga F = el valor en p.u. de la frecuencia en la carga. v = es el exponente para ajustar la potencia activa por variación de voltaje. f = es el exponente para ajustar la potencia activa por variación de frecuencia. v´ = es el exponente para ajustar la potencia reactiva por variación de voltaje. f´ = es el exponente para ajustar la potencia reactiva por variación de frecuencia.

Las cargas están agrupadas por cargas de área. Las cargas de área son la herramienta para construir una jerarquía que se puede usar para separar las cargas en grupos usando demandas horarias programados similares[6]. Las demandas horarias programados a cada carga de área determina la distribución de la carga a partir de la carga pronosticada bajando a través de las capas de cargas de área hacia las cargas. Un cambio en una demanda horaria programada afecta no solo las cargas de la carga de área sino también al resto de las cargas de abajo. Las cargas y las demandas horarias de carga contienen dos campos usados para determinar la distribución de carga.

Una carga base representa la carga mínima asignada a la rama de la carga del árbol. Una fracción de carga (load fraction) determina la cantidad de carga arriba de la carga base distribuida a una rama de la carga de árbol.

## **2.3.7.2 BASES DE DATOS USADAS PARA EL MODELADO DE CARGA**

El modelado de carga en base de datos de generación, tiene una estructura diferente que el modelo de carga en la base de datos de red. En la base de datos de generación, la carga mas pérdidas totales son calculadas en una operación de área base, mientras en la base de datos de red, ellas son calculadas sobre la base de divisiones. Los registros usados para almacenar los datos reflejan estas diferencias.

La figura 2.13 compara las estructuras de las bases de datos e indica la correspondencia general que deben ser observadas en la transferencia de datos entre estas bases de datos.

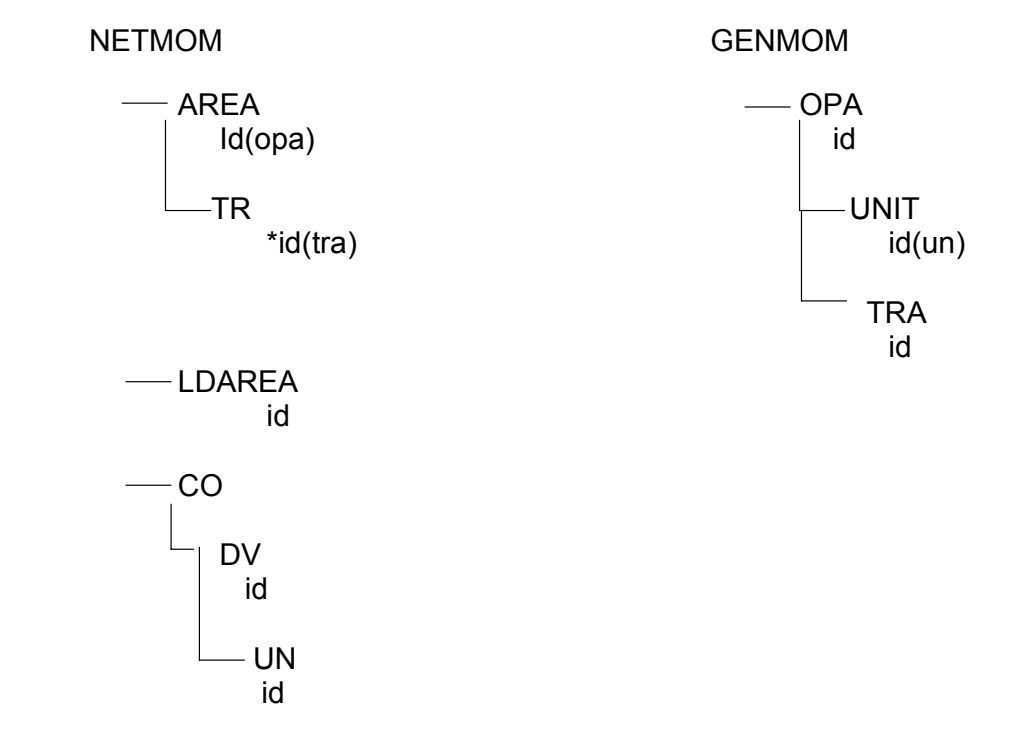

Figura 2.13 Modelado de carga en bases de datos

Se modela la carga total por área en función del tiempo durante un periodo de 24 horas ó mas si es requerido. Es un perfil que puede ser definido por el usuario en la forma mas cercana o parecida a la curva característica de demanda que se presente en el Sistema Eléctrico de Potencia.

# **2.4 BASE DE DATOS PARA EL CONTROL DE GENERACION (GENMOM)**

Esta aplicación nos permite modelar los parámetros necesarios para el modelado de generadores desde el punto de vista de estado estable, para el adecuado control de generación. Así como definir áreas operativas, controladores de plantas y unidades generadoras. Los datos y elementos necesarios para el despacho económico como son la descripción de los tipos de combustibles que pueden ser quemados por las unidades generadoras, curvas de costo incremental, costos de combustibles, descripción de líneas de enlace y los intercambios entre áreas operativas.

La estructura de datos de generación en dos secciones principales de datos:

TOPOLOGÍA.- Contiene la topología del sistema en cuanto a generación y los enlaces entre áreas operativas así como la topología de mediciones.

TIPO DE COMBUSTIBLES.- Es la sección que contiene definiciones de los tipos de combustibles, costos de combustibles y curvas de costo incremental.

Cada planta en GENMOM debe corresponder con un nombre de estación en NETMOM y con el nombre de una subestación en SCADAMOM.

Existe programación que verifica la consistencia entre estas bases de datos y que verifica las reglas definidas para los mapeos de información.

La estructura jerárquica de la base de datos GENMOM es la que se muestra en la figura 2.14 [6]:

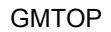

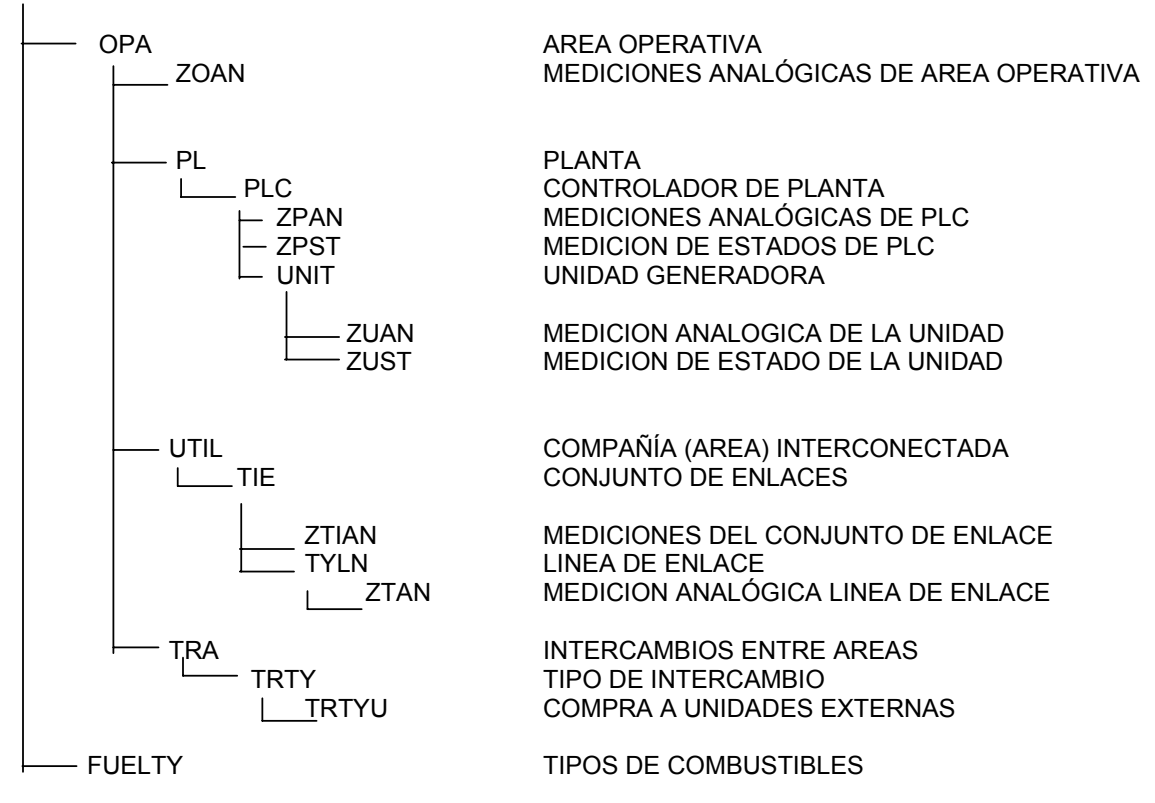

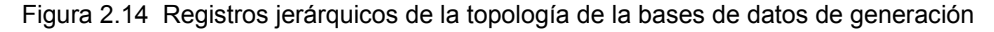

#### DONDE: OPA REGISTRO PARA CADA AREA OPERATIVA. PL REGISTRO PARA CADA PLANTA
PLC REGISTRO PARA MODELAR CONTROLADORES DE PLANTA UNIT REGISTRO PARA MODELAR CADA UNIDAD QUE ES CONTROLADA POR UN PLC UTIL REGISTRO PARA MODELAR COMPAÑÍA CONECTADA AL AREA TIE REGISTRO PARA MODELAR ENLACES ENTRE AREAS OPERATIVA Y COMPAÑIAS VECINAS. TYLN REGISTRO PARA MODELAR CADA LINEA EN EL TIE. TRA REGISTRO PARA MODELAR CADA AREA OPERATIVA CON LA QUE CADA AREA OPERATIVA PADRE PUEDE INTERCAMBIAR TRANSACCIONES DE ENERGIA. TRTY REGISTRO PARA MODELAR CADA TIPO DE TRANSACCIÓN QUE ESTA DISPONIBLE ENTRE EL AREA OPERATIVA PADRE Y EL AREA CON LA QUE SE REALIZA LA TRANSACCIÓN. TRTYU REGISTRO PARA MODELAR CADA TIPO DE TRANSACCIÓN QUE REPRESENTA UNA COMPRA DE POTENCIA DESDE UNA UNIDAD DESPACHABLE EXTERNA EN LA APLICACIÓN DE ASIGNACIÓN DE UNIDADES.

Antes de iniciar la construcción de la base de datos de generación, se debe estudiar un diagrama detallado del sistema de generación, detallando cuantas plantas, controladores de plantas, unidades generadoras, líneas de enlace, etc. están relacionadas. Esto puede ayudar para formarse un panorama de los requerimientos de SCADA, red y del sistema del DTS deben ser propiamente modelados en GENMOM.

El registro OPA se utiliza para modelar áreas operativas del Control Automático de Generación (CAG). Cada registro OPA requiere al menos de una unidad tal que el intercambio de potencia pueda ser representado y calculado propiamente en NETMODEL. En adición se debe definir una medición de frecuencia para cada OPA en CAG con control de frecuencia.

Los registros de la topología jerárquica mostrada para la base de datos GENMOM representan la topología física del sistema de generación. Para completar el modelo jerárquico de generación se deben definir los tipos de combustibles y posteriormente asociar las unidades generadoras con los tipos de combustibles. Algunos datos importantes que deben definirse para los tipos de combustibles son la unidad de medida (barriles o MBTU, el número de MBTU que produce el combustible por unidad de medida, esto es usado cuando se usan curvas de calor incremental, precio por unidad de combustible, eficiencia del combustible y una breve descripción del tipo de combustible.

#### **2.4.1 MODELADO DE AREAS OPERATIVAS. DATOS PARA CONTROL AUTOMATICO DE GENERACIÓN (CAG)**

Un área operativa está definida como un área con control automático de generación y están representadas como un registro OPA como se muestra en la estructura jerárquica mencionada anteriormente, los datos se introducen en el desplegado GMOPA y los mencionados a continuación son los más importantes:

• Modo de operación inicial.- Este es el modo en que inicialmente aparecerá en el Simulador cuando esté utilizando la base de datos GENMOM y deberá ser cambiado por el operador si el modo de control quiere ser cambiado. Los modos válidos son [4, 6]:

- Modo de Control Tie-line Bias (TLBC).- Los intercambios y límites de frecuencia que serán utilizados en el cálculo de error de control de área ECA.
- Modo de control de intercambio neto constante CINC.- Solo los valores de intercambios se usan en el cálculo del ECA.
- Modo de control de frecuencia constante CFC.- Sólo la frecuencia de área se usa para el cálculo del ECA.
- Estado inicial del CAG.- Este estado es usado inicialmente por el Simulador cuando se utiliza la base de datos GENMOM y puede ser cambiado por el operador. Los estados válidos son:
	- Estado de control ON.- El CAG toma datos y procesa cálculos, realiza cálculos de área y envía señales de control.
	- Estado de control OFF.- El CAG recupera y procesa datos pero no realiza cálculos ni envía comandos de control.
	- Estado de control MON.- El CAG recupera y procesa datos y realiza cálculos de área, pero no envía señales de control.

Existe más información que se tiene que proporcionar a la base de datos GENMOM para el CAG como son: periodo del ciclo de CAG, BIAS (MW/0.1 HZ) del área, frecuencia nominal, desviación de frecuencia para alarma, banda muerta para alarma de frecuencia y desviación de frecuencia para suspender el CAG. Parámetros del ECA que son: niveles de alarma del ECA, banda muerta de alarma del ECA, límite para respuesta de asistencia, límite para respuesta de emergencia, banda muerta del ECA, límite mínimo del ECA permisivo de control.

# **2.4.2 MODELADO DE LINEAS DE ENLACE**

A un conjunto de líneas de enlace que interconectan al área operativa con sus áreas vecinas se denomina corredor de enlaces [6].

- Estado inicial.- Este es el estado inicial que utiliza el CAG en el Simulador y sus estados válidos son:
	- Modo de telemetría TLM.- Indica que los valores de flujo del corredor de enlaces está disponible y en telemetría.
	- Estado OFF.- Cuando el corredor de enlaces esta fuera de servicio.
	- Estado SUB.- La telemetría no está en servicio y el operador sustituye los datos de flujos para el corredor de enlaces.
- Límite máximo de MW de flujo entrando al área.- Son los máximos MW de flujo entrando al área operativa, arriba de este valor CAG envía una alarma.
- Límite máximo de MW de flujo saliendo del área.- Son los máximos MW de flujo saliendo del área operativa, arriba de este valor CAG envía una alarma.

## **2.4.3 MODELADO DE INTERCAMBIOS**

Los intercambios de energía entre áreas operativas pueden ser de dos tipos:

• Simple.- Un área operativa compra o vende energía con un Área Operativa vecina. Un intercambio simple es modelado insertando dos tipos de intercambios simples [6], uno bajo cada Área Operativa especificando la otra Área operativa como el Área de intercambio. El modelo para un intercambio simple entre el Área Operativa A y el Área Operativa B sería como se describe en el ejemplo siguiente:

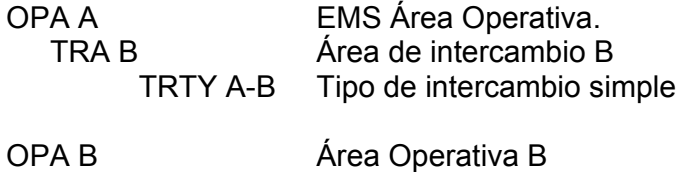

 TRA A Área de intercambio A TRTY B-A Tipo de intercambio simple

Una manera de definir en base de datos sería como se muestra a continuación:

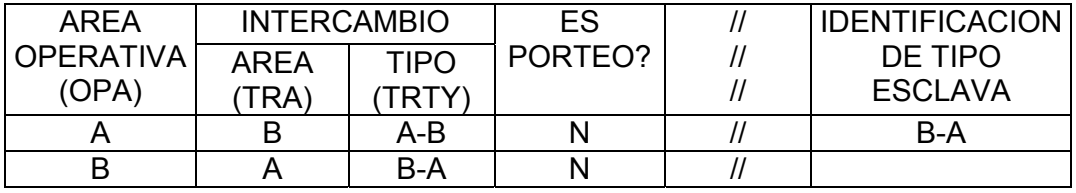

Cuando se define un intercambio simple, se identifican las dos Áreas Operativas que participan en el intercambio y se especifica el tipo de intercambio que los programas de control de generación deben programar y que deben usar en la ejecución de la programación y crear el intercambio igual pero en sentido opuesto.

• Porteo.- Dos áreas operativas que no se interconectan a través de líneas de enlace que quieren comprar o vender energía, usan una tercera área operativa para hacer pasar la energía e intercambiarla.

El modelado de este tipo de intercambio se realiza insertando dos intercambios simples desde el Área Operativa que es utilizada para el intercambio para cada una de las áreas de intercambio en el porteo. Insertando el intercambio en la dirección opuesta, uno desde cada área de intercambio hacia el área que es utilizada por el intercambio. El modelo para un intercambio de porteo entre el Área Operativa B (OPA B) y el Área C (OPA C) a través del área Operativa A es como se muestra en la forma jerárquica siguiente:

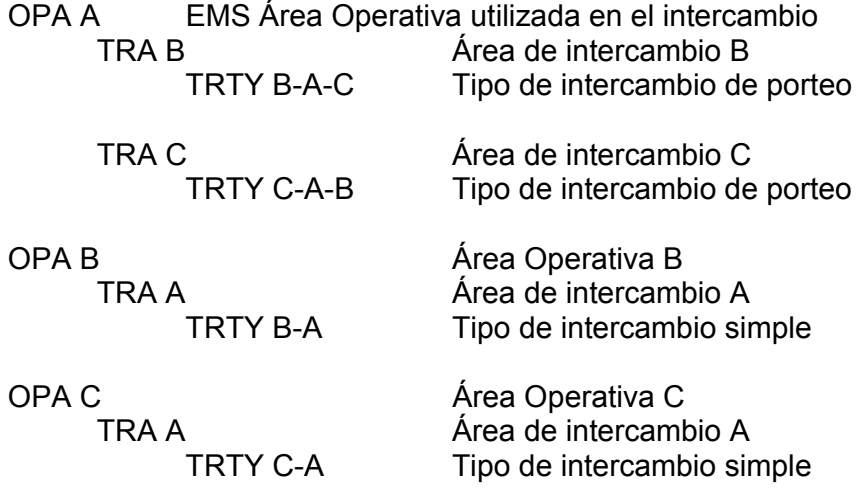

Una manera de definir en base de datos sería como se muestra a continuación:

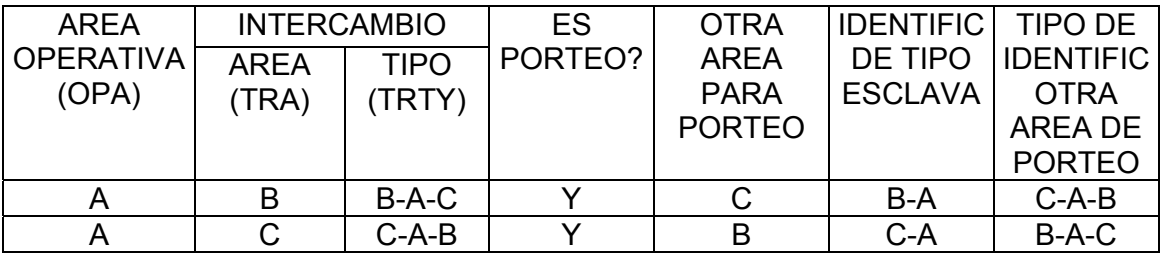

La figura 2.15 muestra el concepto de la transacción tipo porteo, entre las áreas operativas B y C utilizando una tercer área operativa A.

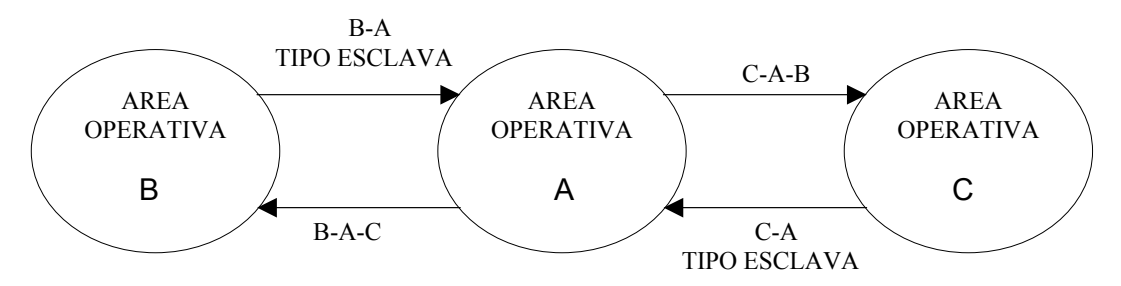

Figura 2.15 Intercambio de potencia tipo porteo

# **2.4.4 MODELADO DE CONTROLADORES DE PLANTA**

Los registros de controlador de planta (PLC) se usan para especificar una unidad o una combinación de unidades para el cual el CAG calcula y envía comandos de control. En base de datos se [6] modelan parámetros requeridos de los PLC por las funciones de CAG. Los posibles estados de los PLC son los siguientes:

- OFF PLC está fuera de línea.
- MAN PLC está en control manual
- AUT PLC está en control del CAG
- SUB El nivel de MW para el PLC es manualmente sustituido desde el centro de control
- TST El PLC es probado por un número dado de ciclos de CAG.

El modo de control en que inicia el PLC es punto base / Regulación y puede ser cambiado por el operador. El modo del PLC consiste de tres caracteres [6]: los dos primeros corresponden al punto base y el último al modo de regulación. Los modos del punto base son:

- AV El punto base es calculado como el promedio del máximo económico y el mínimo económico.
- BL El punto base es obtenido de la función de programación de puntos base.
- CE El punto base es calculado por despacho económico.
- BP El punto base es dado por el operador en forma manual[7].

Los modos de regulación son:

- R Regulación cuando el Error de Control de Área (ECA) está en la región Normal, Asistencia o de Emergencia.
- A Regula cuando el ECA está en la región de Asistencia ó Emergencia.
- E Regula solo cuando el ECA está en la región de Emergencia.
- O Nunca regula.

Existen otros datos importantes que se le deben proporciona a la base de datos para el modelado de los PLC como son: Factor de Participación de Regulación, Bias de frecuencia de regulación (MW/0.1 HZ), Constante de tiempo de respuesta en segundos. Este valor representa la constante de tiempo del incremento exponencial en la salida de la unidad generadora al paso de entrada del LRM (Load Reference Motor), tiempo para el PLC para construir la energía de la caldera (ciclo de CAG), etc.

## **2.4.5 MODELADO DE UNIDADES GENERADORAS**

GENMODEL incluye una serie de desplegados tabulares para proporcionar parámetros (datos de CAG) requeridos para modelar unidades generadoras, así como desplegados para especificar los tipos de combustibles [6], desplegados usados para definir las curvas de consumo o de calor incremental para despacho económico.

Los parámetros que se proporcionan para el modelado de unidades generadoras son:

- CAP MIN: El nivel mínimo para el cual la unidad puede operar económicamente. Este valor debe ser menor o igual a la capacidad de LFC MIN y debe ser mayor o igual a cero.
- LFC MIN: Los MW mínimos permitidos cuando esta bajo el LFC control.
- ECO MIN: Los MW mínimos de generación para despacho económico.
- ECO MAX: Los MW máximos de generación para despacho económico.
- LFC MAX: Los MW máximos permitidos cuando esta bajo el LFC control.
- ACT CAP UNIDAD: Los MW actuales de capacidad máximos de la unidad.
- MAX CAP UNIDAD: Capacidad máxima en MW de la unidad.
- MAX RESERVA RODANTE: El nivel de MW de la máxima reserva rodante permitida para la unidad.
- CUENTA PARA RESERVA RODANTE SI ESTA FUERA: Si la unidad se considera para la reserva cuando esta desconectada, no en mantenimiento.
- CUENTA PARA RESERVA TOTAL SI ESTA FUERA: Si la unidad se considera para la reserva total si está desconectada, no en mantenimiento.
- BANDA MUERTA DE LA UNIDAD (HZ): Banda muerta de frecuencia de la unidad en Hertz. Este campo se proporciona si la medición de frecuencia de la unidad está disponible por telemedición.
- UP WINDUP LIMIT (MW): El máximo valor de set point que el CAG puede enviar a una unidad para incrementar arriba de su generación actual. Este valor es especificado para unidades que responden lentamente para set point de CAG.
- DOWN WINDUP LIMIT (MW): El máximo valor de set point que el CAG puede enviar a una unidad para bajar generación debajo de su valor actual de generación.

• CONDENSADOR SINCRONO: Bandera que se indica en Y si la unidad puede trabajar como condensador síncrono.

Además de los datos mencionados anteriormente se requieren las rampas de las unidades generadoras para subir o bajar generación. Los tipos de combustibles utilizados por cada unidad generadora en despacho económico y las curvas de consumo o calor incremental.

## **2.4.6 DATOS GENERALES PARA CONTROL AUTOMATICO DE GENERACIÓN (CAG)**

Para el CAG los estados operativos son [4, 6]:

- ON: El CAG está en modo de control, recupera y procesa datos, realiza cálculos de área y envía señales de control.
- MON: El CAG recupera y procesa datos y realiza cálculos, pero no envía comandos de control.
- OFF: El CAG está fuera de control. El CAG recupera y procesa datos pero no realiza cálculos y no envía comandos de control.

Los Modos de Áreas Operativas pueden ser:

- TLBC: Modo Tie-Line Bias Control. Los valores de frecuencia y los intercambios se usan para el cálculo del ECA.
- CFC: Modo de frecuencia constante. Sólo el valor de frecuencia se usa en el cálculo del ECA.
- CNIC: Modo de Intercambio Neto Constante. Sólo los valores de intercambios se usan en el cálculo del ECA.

Los estados de TIE-LINE pueden ser:

- TLM: Modo de telemedición normal.
- SUB: El despachador introduce los valores de MW para el flujo de las líneas de enlace.
- OFF: Fuera de servicio.

Existen otros datos que se proporcionan para las áreas operativas de CAG, como son: MW limite del ACEINT, banda muerta para no respuesta del ACEINT, ganancia nominal para el ECA, ganancia para el ACEINT, ganancia para el modo de asistencia del ECA, ganancia para el modo de emergencia del ECA y ganancia para el modo de emergencia del ACEINT.

## **2.4.7 MODELADO DE LA RESERVA**

La reserva de una unidad es calculada como sigue [6, 7]:

- La reserva rodante es igual a la máxima LFC (Load Frequency Control, máxima generación de control de frecuencia) de la unidad menos la generación actual.
- La reserva total es igual a la capacidad de la unidad menos la generación actual.
- Reserva reguladora (hacia arriba) es igual al máximo LFC de la unidad menos la generación actual.
- Reserva reguladora (hacia abajo) es igual a la generación actual de la unidad menos el LFC mínimo.

El término Reserva Total se refiere a la reserva operativa de las unidades.

## **2.4.7.1 CONTRIBUCION DE UNIDADES NO PIQUERAS (NO OPERAN EN LA CARGA PICO)**

- Cada unidad no piquera tiene las siguientes características de reserva:
- Pueden ser designadas como participando hacia la reserva total o no cuando están fuera de línea.
- Tienen la máxima contribución permisible hacia la reserva rodante. Esto es usualmente usado a tomarse en cuenta para respuesta de la unidad dentro de algún periodo definido para reserva rodante.
- Las unidades no piqueras no contribuyen a la reserva rodante cuando están en el proceso de rampeo de sincronización a carga mínima.
- Reserva no rodante esta soportada por la unidad cuando su generación es menor que el mínimo de la unidad, esto puede ocurrir durante el rampeo o como una resultante de la decisión del operador.

## **2.4.7.2 CONTRIBUCION DE UNIDADES PIQUERAS (OPERAN EN LA CARGA PICO)**

Las unidades piqueras tienen las siguientes características de reserva:

- Siempre cuentan para la reserva, aún cuando estén desconectadas.
- Pueden ser abanderadas para contar hacia la reserva rodante, aunque no estén en línea.
- No hay límite de su contribución a la reserva rodante.

## **2.4.7.3 CONTRIBUCION DE UNIDADES HIDRÁULICAS**

Las unidades hidráulicas siempre se consideran en la reserva [6, 7]. La reserva rodante y la reserva total operativa son calculadas como la capacidad apropiada menos la actual generación, con respecto al nivel de generación actual. Para forzar a las hidráulicas a no tener reserva, la capacidad debe ser la misma como la generación. Las hidráulicas no están limitadas en la cantidad de reserva el cual puede ser atribuido a esto.

### **2.4.8 MODELO DE CURVA DE CONSUMO INCREMENTAL PARA DESPACHO ECONOMICO**

La curva de calor incremental (Incremental heat rate) debe incrementarse monotónicamente entre el mínimo punto de despacho económico [6, 7] y la capacidad de la unidad generadora. La curva se construye como una serie de puntos que dan el consumo incremental de combustible por mega BTU por MWH al nivel especificado de MW. El software interpola los puntos linealmente para determinar el consumo incremental en puntos intermedios.

## **2.4.9 BANDA MUERTA DEL ERROR DE CONTROL DE AREA (ECA) Y REGIONES DE CONTROL**

La figura 2.16 muestra las regiones definidas para el error de control de área (ECA) y varias regiones de control del Control Automático de Generación (CAG). La banda muerta y las regiones de control (indicador de región de regulación) son una función de los valores relativos del ECA y del ECA integral [6, 7].

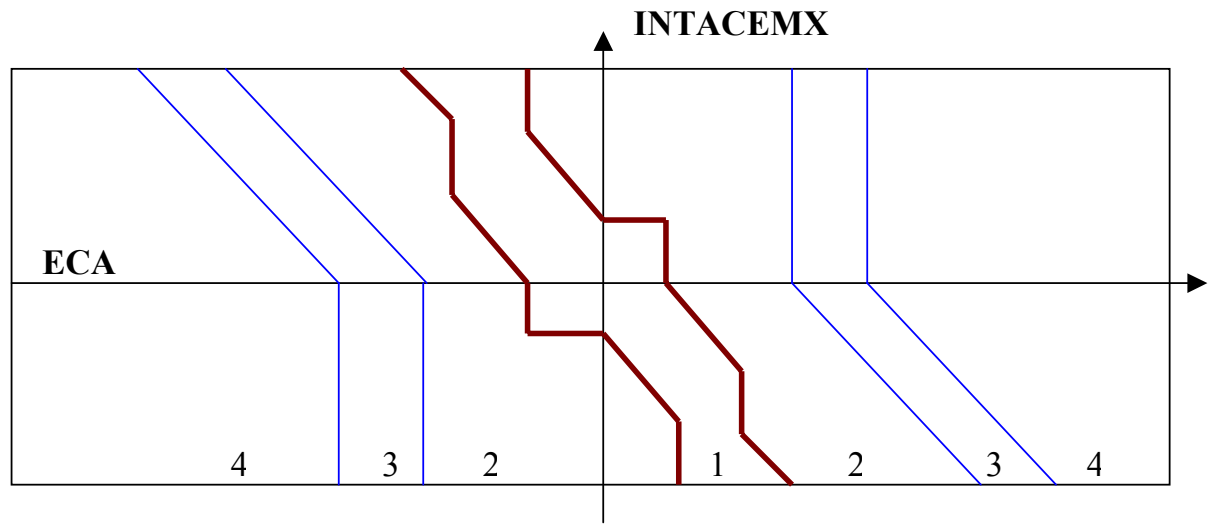

**ACEINT**

Figura 2.16 Regiones de Control del AGC y el ACE

| <b>REGION DE CONTROL   ACE GAIN</b> |                             | <b>ACEINT GAIN</b> |
|-------------------------------------|-----------------------------|--------------------|
| l 1 BANDA MUERTA                    | U                           |                    |
| 2 NORMAL                            | <b>GNOM</b>                 | <b>GINTNOM</b>     |
| 13 ASISTENCIA                       | <b>GASS</b>                 | <b>GINTNOM</b>     |
| l 4 EMERGENCIA                      | <b>GMX</b>                  | <b>GINTMX</b>      |
|                                     |                             |                    |
|                                     | <b>PENDTE=-GNOM/GINTNOM</b> |                    |

La lógica de la banda dinámica del ECA es usada para progresivamente incrementar la banda muerta usada en ECA (hasta el máximo valor igual al límite de asistencia emergencia del ECA) tan grande como el ECA permanece dentro de la banda estática. Tan pronto como ECA exceda la banda muerta estática, la banda muerta dinámica se colapsa a ser igual a la banda muerta estática.

La banda muerta dinámica del ECA está definida como sigue:

DACEDB = ACEDB + (DT/DTMAX) \* (ACEEMN – ACEDB)

Donde:

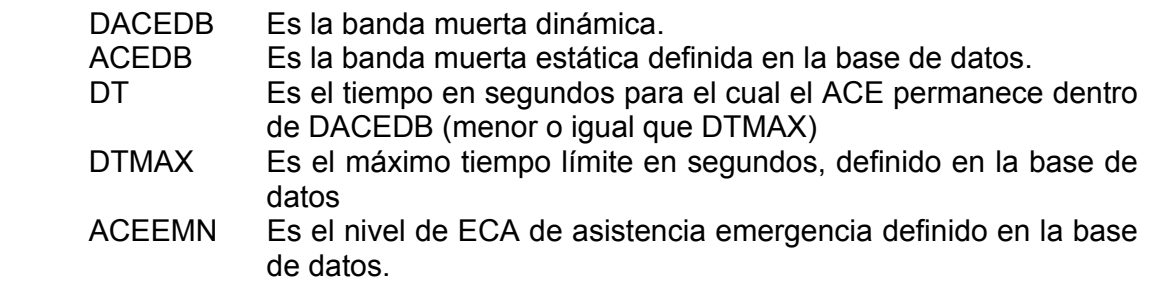

También, si la magnitud de ECA > ACEDB

Entonces:

Ajustar DT = 0 ó DACEDB = ACEDB

La integral del ECA es internamente limitado a un valor máximo mientras que el ECA no.

Los términos usados en el diagrama de la banda muerta dinámica del ECA son:

 INTACEMX Máximo límite para el ECA integral INTACEDB Banda muerta del ECA integral ACEDB Banda muerta estática del ECA DACEDB Banda muerta dinámica del ECA ACEAMN Banda de asistencia del ECA ACEEMN Banda de asistencia emergencia del ECA ACEALM Nivel de alarma del ECA GXXX Ganancia usada en ECA/ACEINT

Regiones de control:

- 1 Banda muerta
- 2 Regulación normal<br>3 Regulación de asis
- Regulación de asistencia
- 4 Regulación de asistencia emergencia

La figura 2.17 muestra las bandas muertas del ECA que se mencionaron anteriormente.

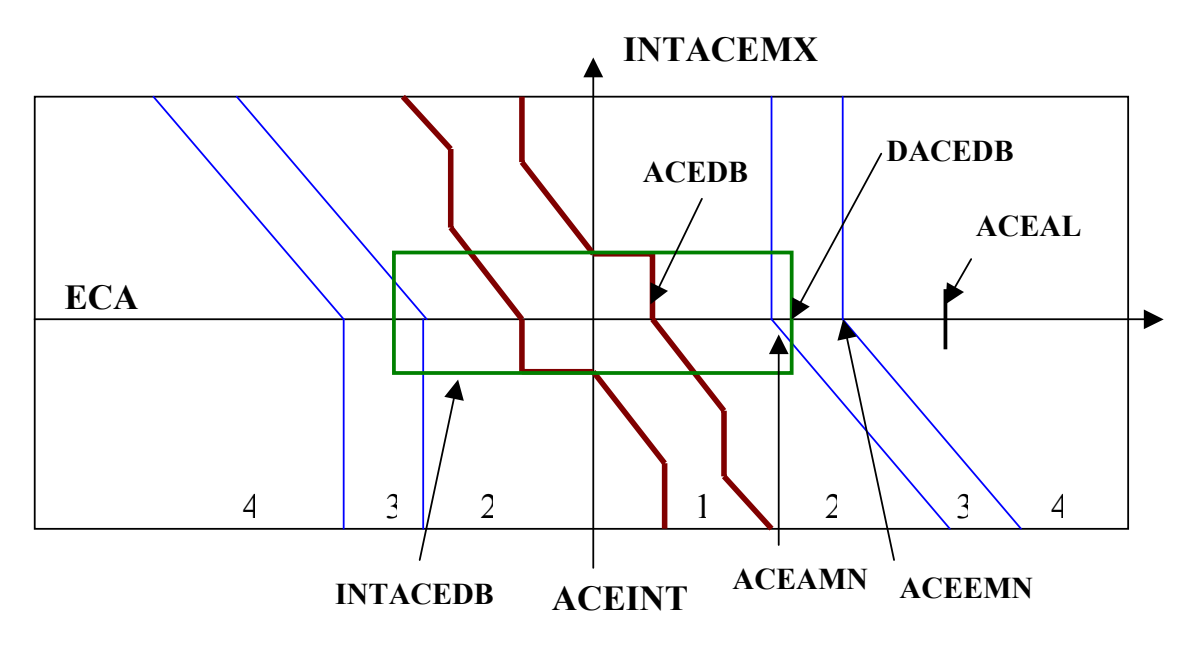

Figura 2.17 Bandas muertas de error de control de área ECA (ACE por sus siglas en inglés)

## **2.5 BASE DE DATOS PARA PRIMOMOTORES Y RELEVADORES (DTSMOM)**

La base de datos de primomotores y relevadores se usa para definir el modelo de primomotores y características de relevadores y sus conexiones a los controladores de planta y dispositivos de desconexión [6].

#### **2.5.1 ESTRUCTURA DE DATOS EN DTSMOM**

Los componentes más complejos en DTSMOM [6] son los modelos de primomotores. Los desplegados de primomotores en DTSMODEL pueden ser usados para modelar turbinas de gas, turbinas hidráulicas y turbinas de vapor. Modelados detallados y genéricos para las turbinas de vapor están disponibles. Los desplegados para relevadores son usados para modelar relevadores de voltaje, frecuencia, de sobre corriente, relevadores genéricos de baja frecuencia y dispositivos verificadores de sincronismo genéricos.

El modelo del verificador de sincronismo genérico es utilizado en el cierre de interruptores realizado por operador en entrenamiento o por alguna otra acción de otro relevador. El modelo de relevador de baja frecuencia genérico se usa para escalar la carga de la compañía como una función de la frecuencia dentro de la compañía. Los primomotores y relevadores son definidos por topología y por sus características de operación. La estructura jerárquica de primomotores en la base de datos DTSMOM se muestra en la figura 2.18 y la estructura jerárquica de relevadores se muestra en la figura 2.19.

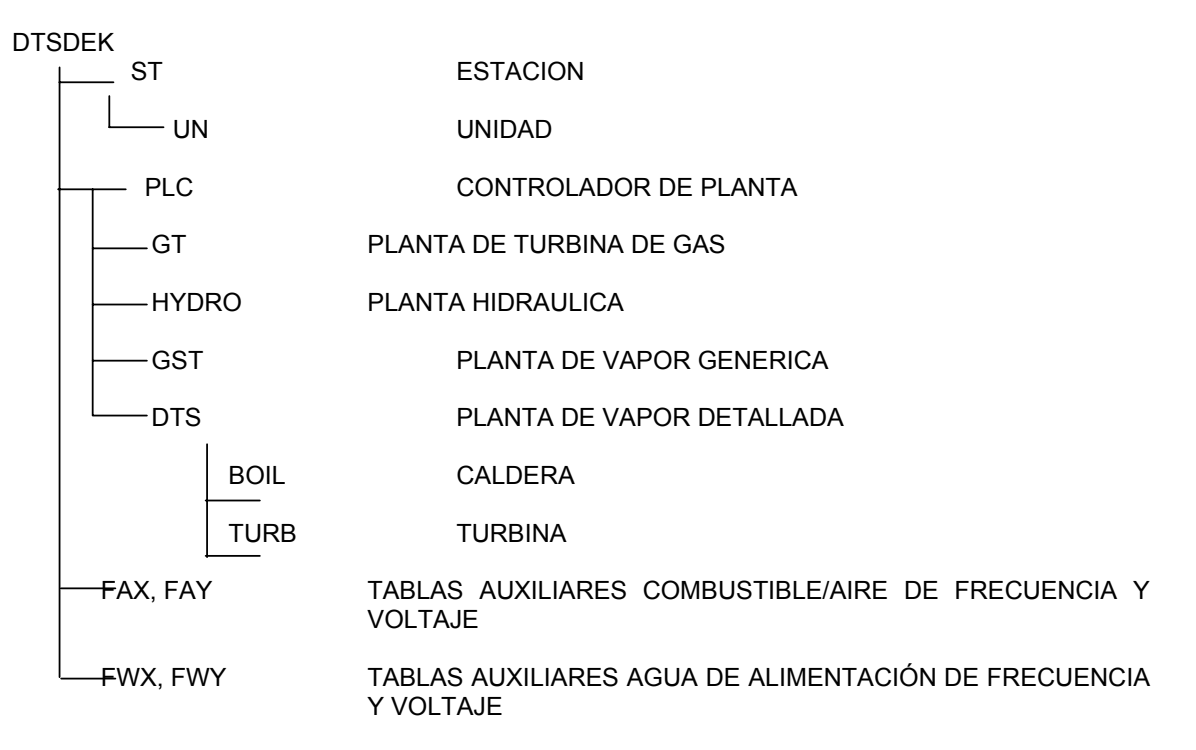

Figura 2.18 Estructura jerárquica de primomotores base de datos DTSMOM

**DTSDECK** 

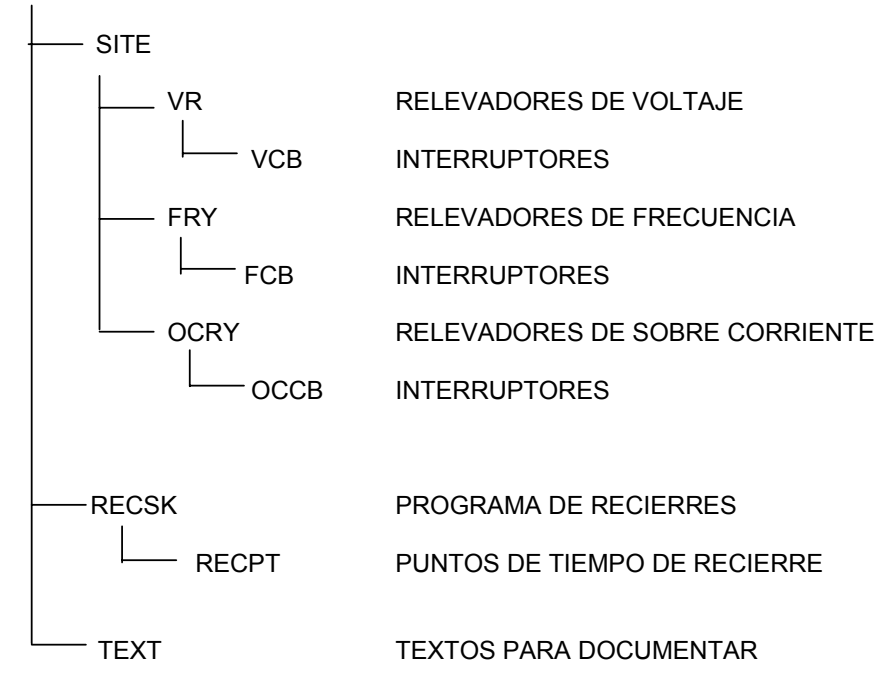

Figura 2.19 Estructura jerárquica de relevadores base de datos DTSMOM

En la parte derecha de las figuras 2.18 y 2.19 se describen brevemente los elementos que se modelan en esta base de datos. Ciertos componentes definidos en DTSMOM corresponden con componentes definidos en las bases de datos NETMOM, GENMOM. Estos componentes, unidades generadoras, interruptores, controladores de planta y subestaciones deben tener los mismos nombres en DTSMOM que ellos tienen en GENMOM y NETMOM.

## **2.5.2 MODELADO DE PRIMOTORES**

La base de datos de primomotores y relevadores sirve para administrar los registros de los controladores de planta PLC y los primomotores que ellos controlan. Las turbinas que se pueden modelar son turbinas de gas GT, turbinas hidráulicas HY, turbinas genéricas de vapor GST en la que la turbina y la caldera se modelan en forma simplificada, turbinas detalladas de vapor en la que se modelan en forma separada la caldera y la turbina. Existen tablas con datos de default que son insertados en los campos de la base de datos durante la validación.

DTSMODEL es la aplicación que nos permite construir la base de datos DTSMOM. La aplicación DYNAMICS [7] en el ambiente del simulador simula la potencia mecánica de salida de los primomotores en el tiempo en respuesta al ambiente operativo, cambios en cargas de islas, voltajes de plantas y cambios en la frecuencia como una respuesta a los cambios realizados por el operador. El tiempo simulado por un ciclo completo de DYNAMICS se llama periodo de tiempo de paso dinámico de tiempo delta (DTDS) y típicamente es un segundo. Cambios en el comportamiento de primomotores y la frecuencia de la isla eléctrica se actualiza en cada DTDS sobre la base del balance carga-generación y la inercia dentro de la isla. La entrada para cada modelo de primomotor son la frecuencia de la isla, requerimiento de pulsos para subir y bajar generación (raise and lower) de los controladores de planta o del Control Automático de Generación (CAG) y en algunos casos el voltaje terminal del generador. La salida de cada modelo es potencia mecánica. Existe una aplicación en el ambiente del simulador llamada PWRFLOW [7] que realiza los cálculos de flujos de carga realizando flujos de potencia entre islas eléctricas en el sistema de potencia, usando los modelos de salida para determinar la potencia eléctrica del generador.

Todos los parámetros son especificados y todos los cálculos son desarrollados en por unidad en la base de los MVA nominales de las unidades generadoras. Los siguientes conceptos son comunes para cada modelo de primomotor.

**Banda muerta:** En sistema real, los controles no responden a cambios a las señales de entrada si esos cambios son muy pequeños comparados con una referencia. Por ejemplo si CAG enviara pulsos a una maquina de 500 MW para incrementar su salida en 50 watts no pasaría nada. La banda muerta (deadband) es la cantidad de cambio en la entrada, típicamente entre 0.005 y 0.01 por unidad, que no tiene efecto en la salida. Cuando una variable cambia el simulador verifica que el cambio exceda o no la banda muerta, si la excede el simulador cambia la salida.

**Backlash:** Es una banda muerta que compara la dirección de un cambio con la dirección del cambio en el último DTDS, incremento de tiempo. Backlash trabaja como una tolerancia o juego en una dirección del porteo. Cuando usted quiere cambiar de dirección su carro, usted debe girar el volante suficiente para superar cualquier juego o tolerancia, en el mecanismo de la dirección antes de que las llantas comiencen a girar. Backlash es generalmente usada en lugar de la banda muerta cuando una inercia grande está involucrada. Usted especifica el valor del backlash, que típicamente está en el rango de 0.005 a 0.01 por unidad.

**Límite de posición:** Algunos valores máximos y mínimos son determinados por distancia de desplazamiento o viaje, obstáculos físicos u otros límites físicos, estos límites están referenciados como un límite de posición. Por ejemplo una válvula o compuerta abriendo mas allá de cierta posición, usted debe especificar su límite de posición.

**Limite Nominal:** Son determinados por las limitaciones físicas del equipo, por mantenimiento o por condiciones de seguridad. Si, por ejemplo, la velocidad máxima nominal de un motor es 3500 rpm, es decir este es su rate limit(límite nominal). Pero si el motor es usado para manejar una pieza del equipo que no puede tolerar la velocidad del motor en exceso de 3000 rpm, el límite nominal del motor debería ser ajustado a 3000 rpm, aunque es capaz de girar mas rápidamente.

**Sensitividad de derrateo:** Los motores son usados en plantas de potencia para algunas cosas como bombas de agua y transporte de carbón. Un motor en una planta de potencia no puede ser operado a su máxima potencia nominal de salida si el voltaje terminal o la frecuencia es menor que el valor nominal. La cantidad por la cual la capacidad decrece o cae por una caída en el voltaje terminal o frecuencia es la sensitividad de derrateo. Usted debe especificar este valor cuando se modelan algunos primomotores.

Un número de componentes son comunes para todos los primomotores, como son los siguientes:

**Load reference motor (LRM):** El load reference motor posiciona el cambiador de velocidad del primomotor. Pulsos de subir/bajar del control local o CAG mueve el cambiador de velocidad a su nueva posición. El modelo de LRM incluye límite nominal y de posición que usted define.

**Gobernador de regulación de frecuencia:** El gobernador de regulación de frecuencia modela el comportamiento de un gobernador. Como la frecuencia de la isla cambia, la salida de los generadores son subidas o bajadas hasta que la frecuencia alcanza un nuevo valor de estado estable. El gobernador no restablece la frecuencia a su valor original, el control local o el CAG deben realizarlo. Usted especifica la constante de regulación, un valor típico es de 0.05.

Si no hay regulación de frecuencia del gobernador, es regulación constante, en teoría infinita. Pero infinita no puede ser expresada numéricamente, tal que la regulación constante en este caso es expresada en la base de datos como cero, es decir cero regulación.

## **2.5.2.1 MODELO DE TURBINA DE GAS**

La turbina de gas simula la respuesta dinámica de un generador con turbina de combustión uniflecha. Un diagrama de bloques de un modelo de turbina de gas se muestra en la figura 2.20. El modelo tiene los siguientes componentes [6]:

- Load reference motor (cambiador de velocidad)
- Regulador de frecuencia.
- Banda muerta del gobernador.
- Derrateo debido a la temperatura. Cuando se define el modelo, se especifica la temperatura de referencia a la cual la turbina de gas fue diseñada para operar y su temperatura ambiente. Esto es usado para ajustar la máxima potencia de salida del modelo de la turbina de gas en una alta o baja temperatura ambiente. La máxima potencia de salida para cada turbina de gas es calculada sobre la base de la salida máxima, la diferencia entre la temperatura ambiente y la temperatura de referencia y la sensitividad de la turbina para cambios en la temperatura. Si la temperatura ambiente es mayor que la temperatura de referencia, la potencia máxima de salida es derrateada. De otra manera, si la temperatura ambiente es menor que la temperatura de referencia, la potencia máxima de salida se incrementa. La potencia máxima de salida (considerando el efecto de la temperatura) se calcula una vez que la turbina de gas es inicializada y permanece estática hasta que la turbina de gas es manualmente marcada como no inicializada o una nueva copia de la base de datos DTSMOM se trae en línea. Por el ajuste de diferentes temperaturas ambientes para una turbina de gas en particular, el instructor puede simular diferentes condiciones geográficas y de climas para escenarios de adiestramiento.

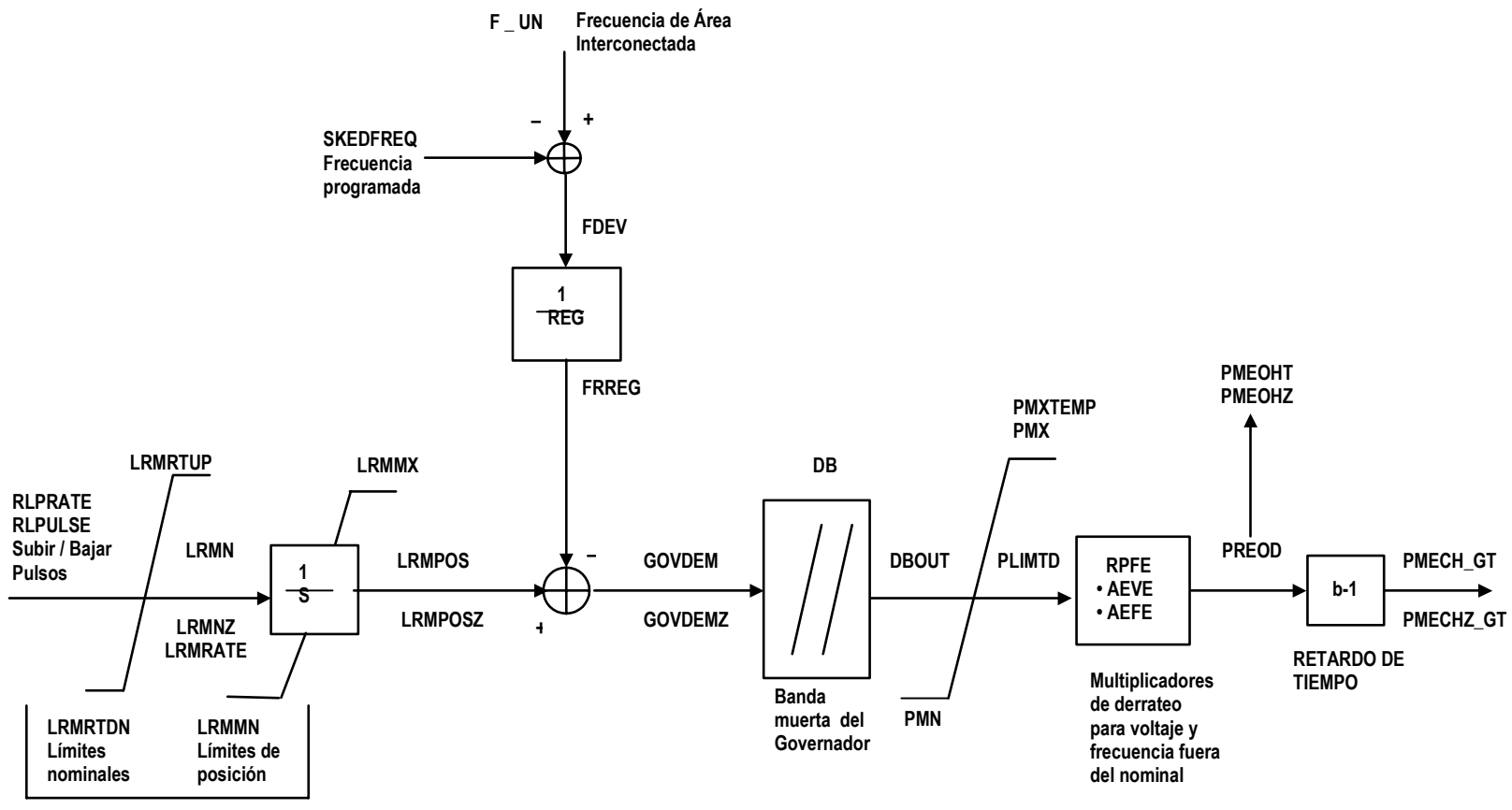

**LRM / Cambiador de velocidad** 

Figura 2.20 Modelo de turbina de gas

De la figura 2.20 se tiene que:

AEFE: Multiplicador para la salida por derrateo por frecuencia fuera de nominal en auxiliares.

AEVE: Multiplicador para la salida por derrateo causado por voltaje fuera del nominal en auxiliares.

DB: Ancho de banda muerta en p. u. MW.

DBOUT: Salida de la banda muerta del gobernador p. u. MW.

FDEV: Desviación desde la frecuencia programada de F\_UN, p. u. Hz.

FRREG: Reciproco de REG, en p. u.; Si REG=0, FRREG=0

F\_UN: Frecuencia de la isla que incluye a la unidad manejada por el primomotor, p.u. HZ.

GOVDEM: Señal de regulación de frecuencia de regulación, p.u. MW.

GOVDEMZ: Valor de GOVDEM al paso anterior de tiempo.

LRMIN: Entrada para el Motor de Referencia de Carga (LRM), p.u. MW.

LRMINZ: Valor de LRMIN en el paso anterior de tiempo.

- LRMMN: Posición mínima del LRM.
- LRMMX: Posición máxima del LRM.

LRMPOS: Posición actual del LRM, p.u. MW.

LRMPOSZ: Valor de LRMPOS al paso anterior de tiempo.

LRMRATE: Razón de entrada al LRM, p.u. MW.

LRMRTDN: Límite de razón de cambio hacia abajo para el LRM, p.u. MW/segundo.

LRMRTDN: Límite de razón de cambio hacia arriba para el LRM, p.u. MW/segundo.

PLIMTD: Potencia de salida ajustada por el efecto de la temperatura, p.u. MW.

PMECH\_GT: Potencia mecánica de salida, p.u. MW.

PMECHT: Potencia mecánica almacenada hasta el siguiente paso de tiempo,

permitiendo el retardo de un paso de tiempo.

PMECHZ GT: Valor de la PMECH GT en el paso anterior de tiempo.

PMN: Potencia mínima sobre la base de flujo de combustible, p.u. MW.

PMX: Potencia máxima sobre la base de flujo de combustible, p.u. MW.

PMXTEMP: Potencia máxima ajustada para los efectos de temperatura, p.u. MW.

PRET: Nivel de frecuencia a la cual la salida de la turbina de gas es al máximo debido a la acción del gobernador, p.u. MW.

RLPRATE: Razón de cambio o pulsos para bajar, p.u. MW/segundo.

RLPULSE: Pulsos de subir o bajar para LRM, p.u. MW.

REG: Constante de regulación , p.u. Hz/p.u MW.

RPFE: Multiplicador para la salida derrateada causada para frecuencia fuera de la nominal.

SKEDFREQ: Frecuencia programada, típicamente 1.0 p.u. Hz.

## **2.5.2.2 MODELO DE TURBINA DE HIDRAULICA**

El modelo de la turbina hidráulica puede simular la respuesta dinámica de cuatro tipos de plantas hidráulicas: Baja altura, alta altura, rebombeo, run-of the river. Los cuatro tipos de plantas hidráulicas son representadas por el mismo modelo. Se diferencian por los parámetros que se le especifican [6].

Como se muestra en la figura 2.21, el modelo tiene 5 componentes principales:

- Load reference motor (LRM) (Cambiador de velocidad)
- Regulador de frecuencia.
- Governor backlash: La banda muerta no se usa por la gran inercia de las compuertas.
- Gate Positioning equipment: Un cambio en la posición de compuertas causa una respuesta transitoria oscilatoria en la salida de la turbina. En una planta hidráulica, esta respuesta es parcialmente amortiguada por un ajuste de regulación del transitorio, una sintonización fina de parámetro que es única para cada sitio. En el modelo, la constante de regulación del transitorio es usada en conjunción con la constante de regulación de frecuencia para determinar la posición del servo motor y límites. Las oscilaciones son simuladas con la constante de tiempo transitoria definida por el usuario. Una vez que la nueva posición de la compuerta es determinada, esta es verificada contra la razón especificada por el usuario y los límites de posición.
- La respuesta no instantánea del agua en el alabe después que la posición de la compuerta ha cambiado. Usted puede especificar la constante de tiempo del agua.

De la figura 2.21 se tiene que:

BL: Amplitud de backlash, p.u. MW. BLOUT: Salida del backlash del gobernador, p.u. MW. BLOUTZ: Valor del PLOUT al paso anterior de tiempo. FRREG: Reciproco de REG, p.u. MW/p.u. Hz. Si REG=0 FREG=0. F\_UN: Frecuencia de la isla que incluye a la unidad manejada por el primomotor, p.u. Hz. GOVDEM: Señal de regulación de frecuencia del gobernador, p.u. MW. GOVDEMZ: Valor de GOVDEM en el paso anterior de tiempo. GTPOS: Posición del sevomotor de la compuerta, p.u. MW. GTPOSZ: Valor de GTPOS en el paso anterior de tiempo. LRMIN: Entrada al LRM, p.u. MW. LRMINZ: Valor de LRMIN en el paso anterior de tiempo. LRMMN: Posición mínima para el LRM. LRMMX: Posición máxima del LRM. LRMPOS: Posición actual del LRM, p.u. MW. LRPOSZ: Valor de LRMPOS en el paso anterior de tiempo. LRMRATE: Razón de la entrada al LRM, p.u. MW. LRMRTDN: Razón del límite hacia abajo para el LRM, p.u. MW/segundo. LRMRTUP: Razón del limite hacia arriba para LRM, p.u. MW/segundo. PMECH: Potencia mecánica del eje, p.u. MW. PMECHZ: Valor de PMECH en el paso anterior de tiempo. REG: Constante de regulación, p.u. Hz/p.u. MW. RLPULSE: Pulso para subir o bajar para el LRM, p.u. MW. SKEDFREQ: Frecuencia programada, tipicamente 1.0 p.u HZ. TR: Constante de tiempo de caída del transitorio, segundo. TRREG: Constante de regulación transitoria, p.u Hz/p.u. MW. TW: Tiempo de arranque del agua, segundo. **2.5.2.3 MODELO DE TURBINA DE VAPOR GENÉRICA (GST)** 

El modelo de turbina de vapor genérica es usada para simular turbinas de combustión fósil y plantas de vapor nucleares. El modelo consiste de dos subsistemas, el gobernador y la turbina de vapor. El modelo no incluye el suministro

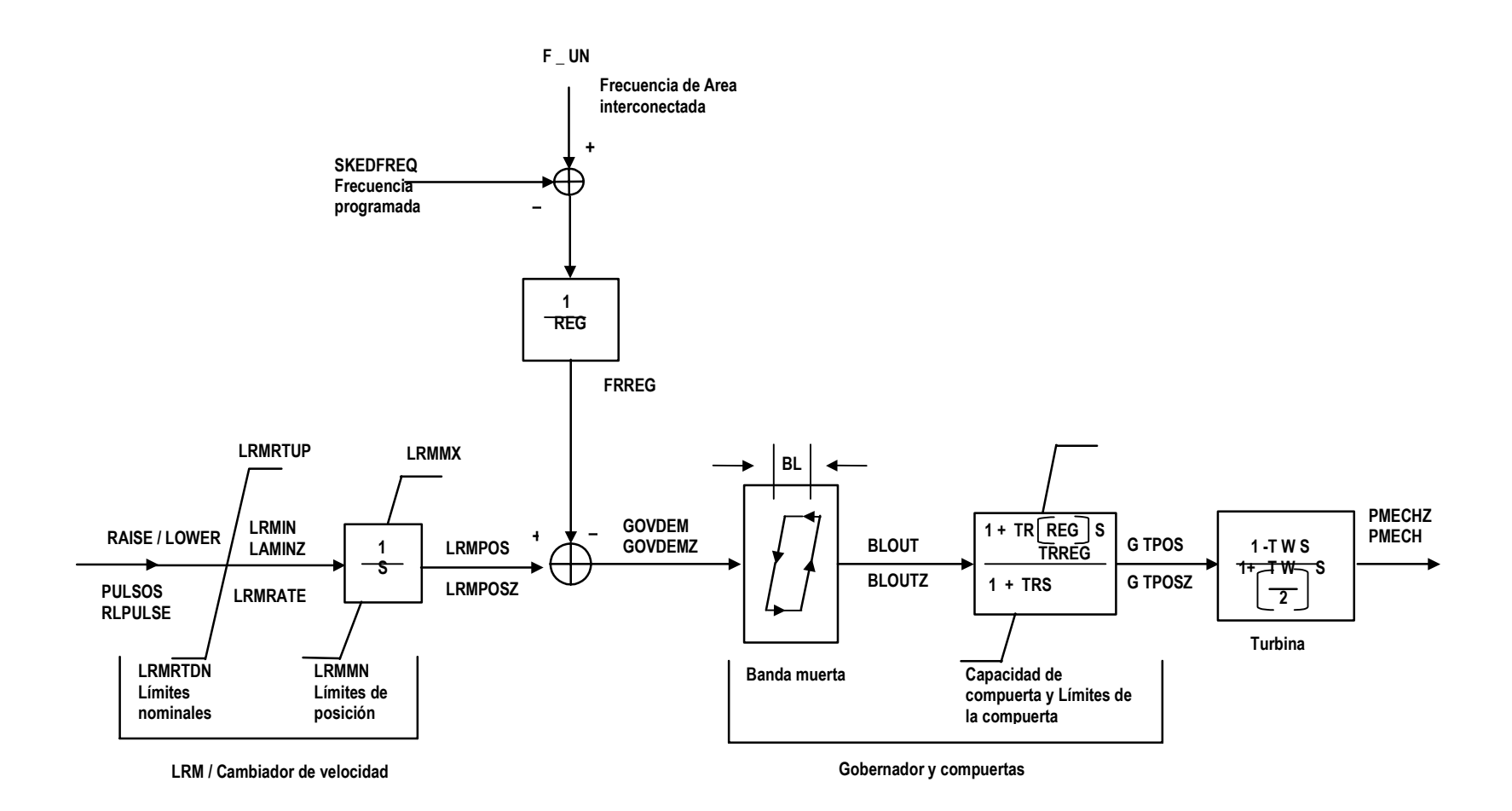

Figura 2.21 Modelo de turbina hidráulica

de vapor del sistema dinámico, y asume que la presión de estrangulamiento es constante.

## **2.5.2.3.1 SUBSISTEMA DEL GOBERNADOR**

Un diagrama de bloque del modelo del gobernador GST [6] se muestra en la figura 2.22. El subsistema del gobernador comprende lo siguiente:

- Motor de referencia de carga (LRM. Cambiador de velocidad).
- Regulador de frecuencia.
- Banda muerta del gobernador.
- Límites de la válvula de control nominal y de posición.
- Multiplicador. La posición de la válvula de control es multiplicada por el punto de ajuste de la presión de estrangulamiento. (El punto de ajuste de la presión de estrangulamiento se asume a ser 1.0 p.u. para el modelo GST).

La salida del subsistema del governador GST es la potencia enviada por el flujo de vapor a la turbina.

De la figura 2.22 se tiene:

CVMN: Mínima posición de la válvula de control, p.u. MW.

CVMX: Posición máxima de la válvula de control, p.u. MW.

CVPOS: Posición actual de la válvula de control, p.u. MW.

CVPOSZ: Valor de CVPOS en el valor previo de tiempo.

CVRATE: Valor nominal de la válvula de control.

CVRTCL: Limite nominal al cierre, p.u. MW/seundo.

CVRTOP: Límite nominal de apertura, p.u. MW/segundo.

DB: Ancho de la banda muerta, p.u. MW.

DBOUT: Salida de la banda muerta del gobernador, p.u. MW.

FRREG: Reciproco de REG, p.u MW/p.u. Hz, si REG=0 FRREG=0.

F\_UN: Frecuencia de la isla que incluye el manejo de la unidad por el primomotor, p.u. MW.

GOVDEM: Señal de regulación de frecuencia del governador.

GOVDEMZ: Valor de GOVDEM en el paso previo de tiempo.

LRMIN: Entrada para el LRM, p.u. MW.

LRMINZ: Valor de LRMIN en el paso previo de tiempo.

LRMMN: Posición mínima para el LRM.

LRMMX: Máxima posición para el LRM.

LRMPOS: Posición actual para el LRM, p.u. MW

LRMPOSZ: Valor de LRMPOS en el paso previo de tiempo.

LRMRATE: Razón de la entrada para el LRM, p.u. MW/segundo.

LRMRTDN: Límite nominal hacia abajo para el LRM, p.u. MW/segundo.

LRMTUP: Límite nominal hacia arrba para el LRM, p.u. MW/segundo.

REG: Constante de regulación, p.u. Hz/p.u. MW.

LRPRATE: Razón de cambio o pulsos más bajos para LRM, p.u. MW/segundo.

LRPULSE: Pulso para subir o bajar para el LRM p.u. MW.

LRPULSEZ: Valor de LRPULSE en el paso previo de tiempo.

SKEDFREQ: Frecuencia programada, tipicamente 1.0 p.u. Hz

STFLOW: Flujo de vapor del gobernador a la turbina, p.u. MW.

STFLOWZ: Valor de STFLOW en el paso previo de tiempo.

THPR: Ajuste de la presión de estrangulamiento.

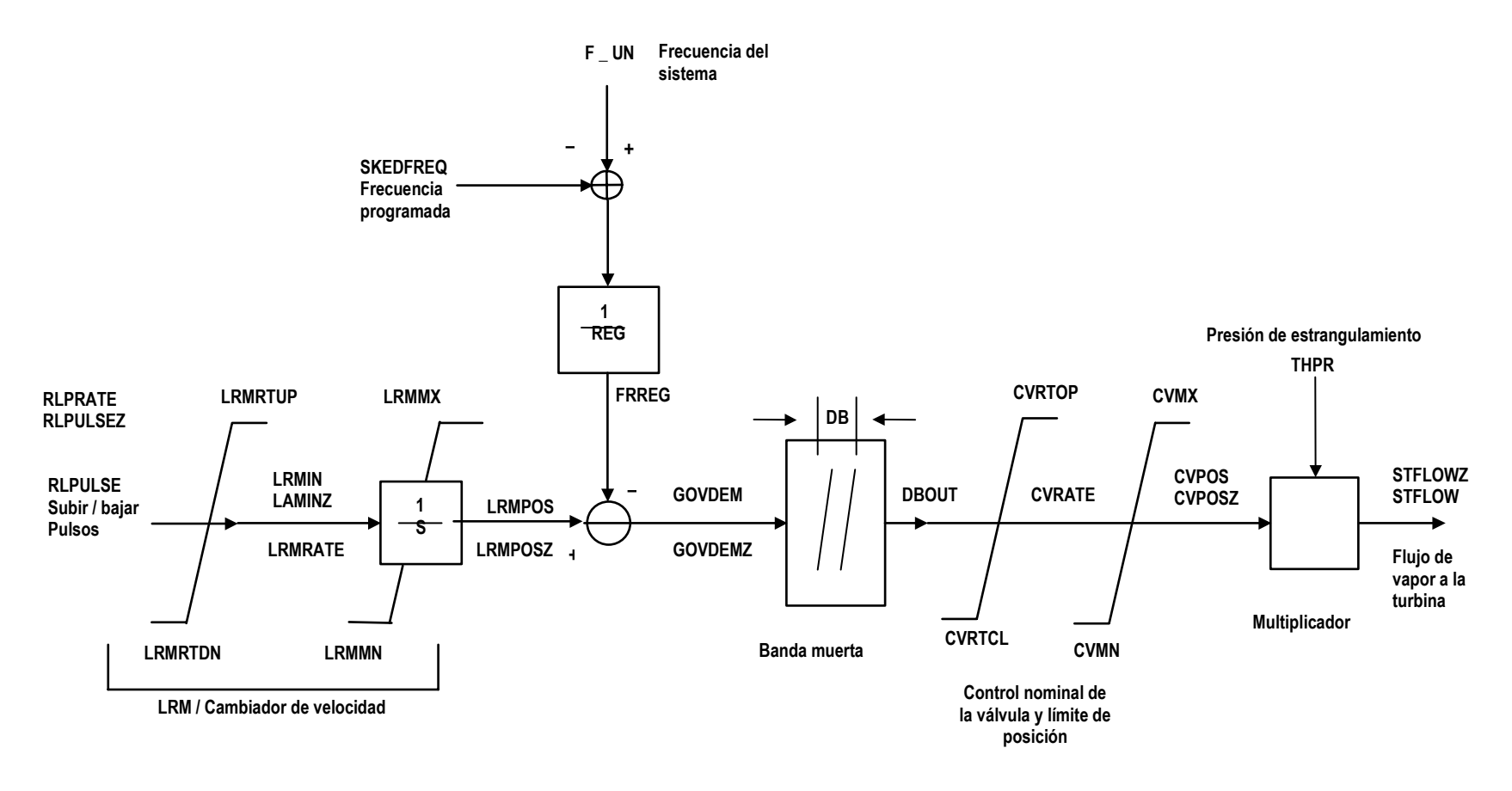

Figura 2.22 Modelo del gobernador de la turbina de vapor genérica (GST)

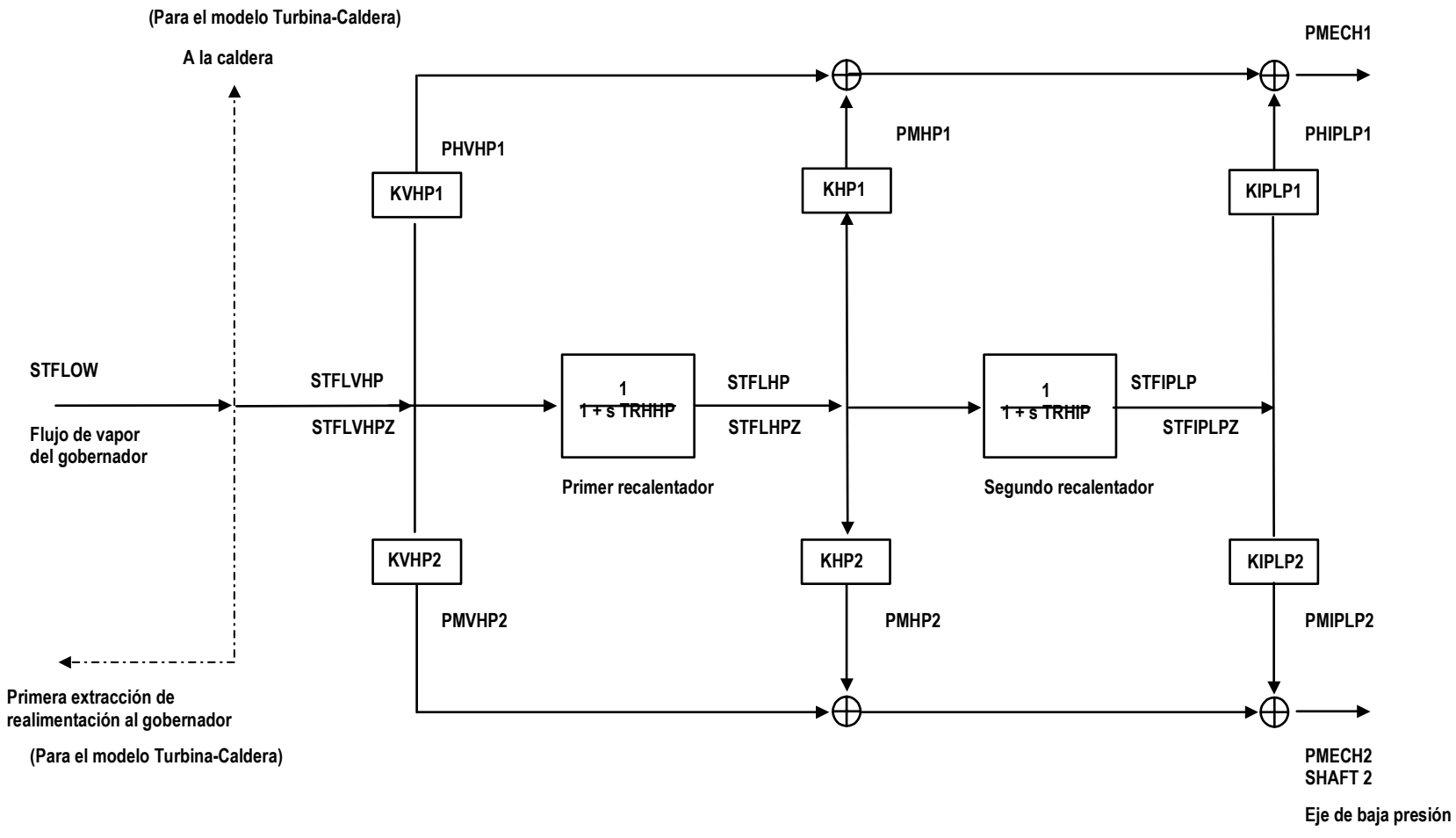

Figura 2.23 Modelo de la turbina de vapor genérica (GST)

## **2.5.2.3.2 SUBSISTEMA DE LA TURBINA DE VAPOR**

El modelo de la turbina puede ser usado para representar un arreglo de hasta dos ejes, hasta tres etapas y hasta dos recalentadores. Simples arreglos son representados por el ajuste de algunos parámetros a cero. Un diagrama de bloques del subsistema de la turbina de vapor se muestra en la figura 2.26. El subsistema de la turbina de vapor se usa con los modelos genéricos y detallados de vapor.

El modelo del subsistema de la turbina de vapor consiste de fracciones de potencia de las etapas de la turbina y recalentadores. Las fracciones de potencia y las constantes de tiempo seleccionadas determinan la respuesta total del modelo de vapor genérico.

La potencia de vapor disponible es dividida entre las tres etapas de cada eje. La fracción de la potencia total que cada etapa recibe es su fracción de potencia. La suma de las fracciones de potencia de cada eje debe ser igual a uno o a cero.

Entre cada etapa de la turbina y el siguiente es un recalentador. El recalentador es compartido por ambos ejes, si dos ejes son usados. Cada recalentador está asociado con una constante de tiempo definida por el usuario, el cual simula el retardo entre un cambio en el flujo de vapor de entrada de la turbina y el cambio resultante a la salida del recalentador. La salida de cada eje es en por unidad y está basado en la suma de dos unidades de MVA base nominales de datos de placa.

De la figura 2.23 se tiene:

De la figura 2.23 se tiene:

- KHP1: Fracción de potencia de la etapa de alta presión, eje 1.
- KHP2: Fracción de potencia de la etapa de alta presión, eje 2.
- KIPLP1: Fracción de potencia de la etapa intermedia/baja presión ,eje 1.
- KIKLP2: Fracción de potencia de la etapa intermedia/baja presión, eje 2.
- KVHP1: Fracción de potencia de la etapa de muy alta presión, eje 1.
- KVHP2: Fracción de potencia de la etapa de muy alta presión, eje 2.
- PMECH1: Potencia mecánica total, eje 1, p.u. MW.
- PMECH2: Potencia mecánica total, eje 2, p.u. MW.
- PMHP1: Componente de potencia mecánica, etapa de alta presión, eje 1.
- PMHP2: Componente de potencia mecánica, etapa de alta presión, eje 2.
- PMIPLP1: Componente de potencia mecánica, etapa de intermedia/baja presión, eje 1.
- PMIPLP2: Componente de potencia mecánica, etapa de intermedia/baja presión, eje 2.
- PMVHP1: Componente de potencia mecánica, muy alta presión, eje 1.
- PMVHP2: Componente de potencia mecánica, muy alta presión, eje 2.
- STFLHP: Flujo de vapor para el recalentador entre las etapas de alta e intermedia/baja presión de la turbina.
- STFLHPZ: Valor de STFLHP en el paso anterior de tiempo.
- STFLOW: Flujo de vapor desde el governador hacia la turbina, p.u. MW.
- STFLVHP: Flujo de vapor para el recalentador entre las etapas de muy alta y alta presión de la turbina.
- STFLVHPZ: Valor de STFLVHP en el paso anterior de tiempo.
- TRHHP: Constante de tiempo para el recalentador entre las etapas de muy alta y alta presión de la turbina, segundos.

TRHIP: Constante de tiempo para el recalentador entre las etapas de alta y intermedia/baja presión de la turbina, segundos.

El simulador ofrece la facilidad de usar el modelo detallado de la turbina de vapor para simular el comportamiento dinámico de una planta de vapor de combustible fósil incluyendo detalles del sistema de control y suministro de vapor. Los siguientes componentes son:

- Sistemas de caldera con domo.
- Sistemas de caldera de sin domo (one-through).
- Operación de caldera en seguimiento normal.
- Operación de control coordinado.
- Operación de eje único(single-tandem) o eje dual (cross-compound)

El mismo modelo básico se usa para cada tipo de planta.

## **2.5.3 MODELADO DE RELEVADORES**

Los relevadores se usan para proteger equipo y para programar la conexión y desconexión de equipo automáticamente [6]. Están diseñados sobre la base del monitoreo de variables dentro de ciertos valores.

## **2.5.3.1 MODELADO DE RELEVADORES DE BAJA FRECUENCIA GENERICOS**

Se usan para escalar la carga del sistema o compañía como una función de la frecuencia. Es útil en la simulación de tiro de carga dentro de la compañía. Se puede declarar un relevador de frecuencia por cada compañía que se modela. Se deben especificar tres puntos de ajuste de frecuencia y tres valores de escalación de carga, a la cual la carga es escalada cuando se rebasan los límites de frecuencia. En el simulador, la frecuencia en cada punto de carga es evaluado antes del procesamiento de flujos de carga. Esto es simplemente una manera de encontrar que isla el punto de carga esta dentro y usar la frecuencia de la isla. Si la frecuencia en por unidad está arriba del ajuste FREQ1[6], el multiplicador se ajusta a 1.0. Si la frecuencia en por unidad está debajo de FREQ1, se escala a valores LS1, LS2 o LS3 para reducir la carga. Esta carga resultante se usa en el cálculo de flujos de carga. En el simulador, la frecuencia es constante dentro de una isla la cual no tiene nada que hacer con las compañías vecinas. En el caso que una compañía se divida en más que una isla, sólo las cargas para la compañía que están en la isla con baja frecuencia serán escaladas.

## **2.5.3.2 RELEVADORES DE VOLTAJE**

Los voltajes al nodo especificado es monitoreado, si se viola el voltaje máximo o mínimo especificado por un periodo largo que el retardo de tiempo especificado por el usuario, los interruptores controlados por los relevadores [6] se llevan al estado que se especifica después de operado el relevador. Se puede especificar que el relevador se bloquee después del disparo y ninguna acción se puede realizar en los interruptores cuando el relevador esté bloqueado.

## **2.5.3.3 RELEVADORES DE FRECUENCIA**

El modelo del relevador de frecuencia es similar al modelo del relevador de voltaje. Cuando la frecuencia que es monitoreada en un nodo, viola los limites especificados por el usuario por un periodo de tiempo definido todos los interruptores controlados por los relevadores cambiaran de estado como se especifica en las bases de datos. Se puede especificar el bloqueo del relevador después de haber operado y no puede ser accionado por el operador durante este periodo.

#### **2.5.3.4 RELEVADORES DE SOBRECORRIENTE**

Es el modelo más complejo de los relevadores en el Simulador [6]. El modelo de sobrecorriente considera el tiempo de desplazamiento del disco, el tiempo de operación del relevador como una función del tiempo. Los cambios en la posición del disco son calculados sobre la base de la posición del disco y la corriente. Cuando la corriente excede la corriente de inicio de disparo, la posición del disco cambia incrementalmente como es determinada por la curva de tiempo inverso. La razón a la cual el disco del relevador avanza está definido por la característica de tiempo inverso. Esta característica esta definida como sigue:

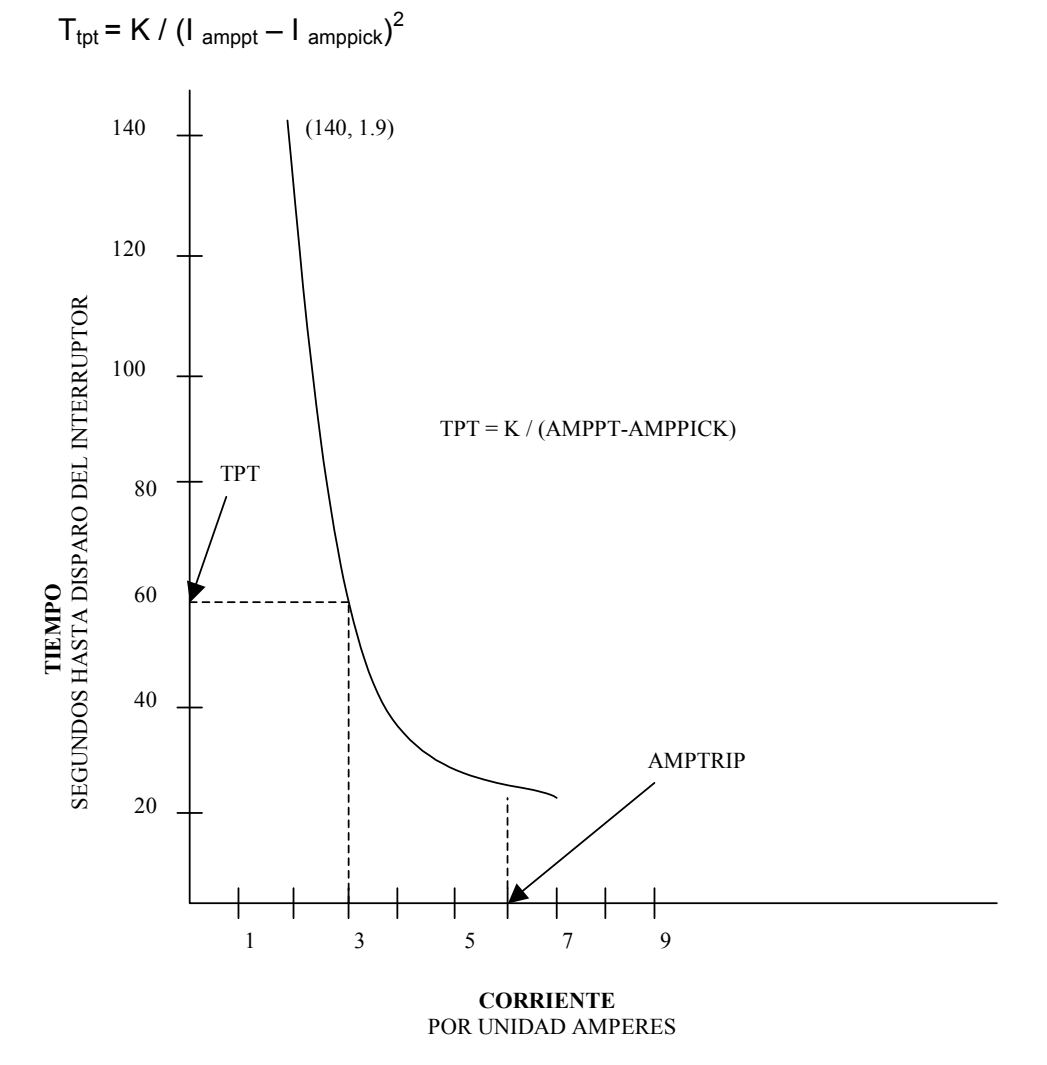

Figura 2.24. Curva de tiempo inverso del relevador de sobrecorriente

Donde :

 $T_{\text{tot}}$  es el punto de disparo que corresponde a la corriente sostenida.<br>Kes la constante de la característica de tiempo inverso.

es la constante de la característica de tiempo inverso.

I amppt es la corriente sostenida que es sensada.

I amppick es la sobrecorriente mínima de disparo definida por el usuario para el relevador.

Los valores especificados por el usuario determinan K, la constante en la característica de tiempo inverso para el relevador:

$$
K = (I_{\text{amppt}} - I_{\text{amppick}})^2 * T_{\text{tot}}
$$

La figura 2.24 muestra como una corriente sostenida definida por el usuario (AMPPT) y la corriente mínima de disparo (AMPPICK) define un punto de disparo (TPT). La figura también muestra la corriente (AMPTRIP) que provoca un disparo instantáneo. El tiempo de restablecimiento especificado para el relevador de sobrecorriente es el que tomo el relevador para reembobinar desde la posición de disparo hasta la posición cero del relevador. El tiempo de restablecimiento es usado para calcular la relación lineal al cual el disco del relevador se restablece cuando la corriente cae abajo del valor de disparo. El relevador de sobrecorriente direccional solo incrementa la posición del disco cuando la corriente censada fluye en la dirección especificada. Cuando la corriente esta fluyendo en la dirección opuesta, el disco se restablece sin considerar la magnitud de la corriente inversa.

## **2.6 BASE DE DATOS PARA EL SISTEMA DE ADQUISICIÓN DE DATOS Y CONTROL (SCADAMOM)**

Esta base de datos contiene el modelo del sistema físico que SCADA [6] debe monitorear y controlar, incluyendo datos adquiridos o recuperados y el sistema de comunicación que se requiere del sistema monitoreado. SCADAMDL es la aplicación que se usa para modificar o crear las siguientes bases de datos:

- SCADAMOM el cual modela el sistema de adquisición de datos y el sistema de potencia.
- SCADAMMI el cual define los teclados de las consolas para secuencia de comandos.
- SCADACL el cual define el código fuente de comandos para el sistema de potencia.

Una forma gráfica de apreciarla sería la mostrada en la figura 2.25.

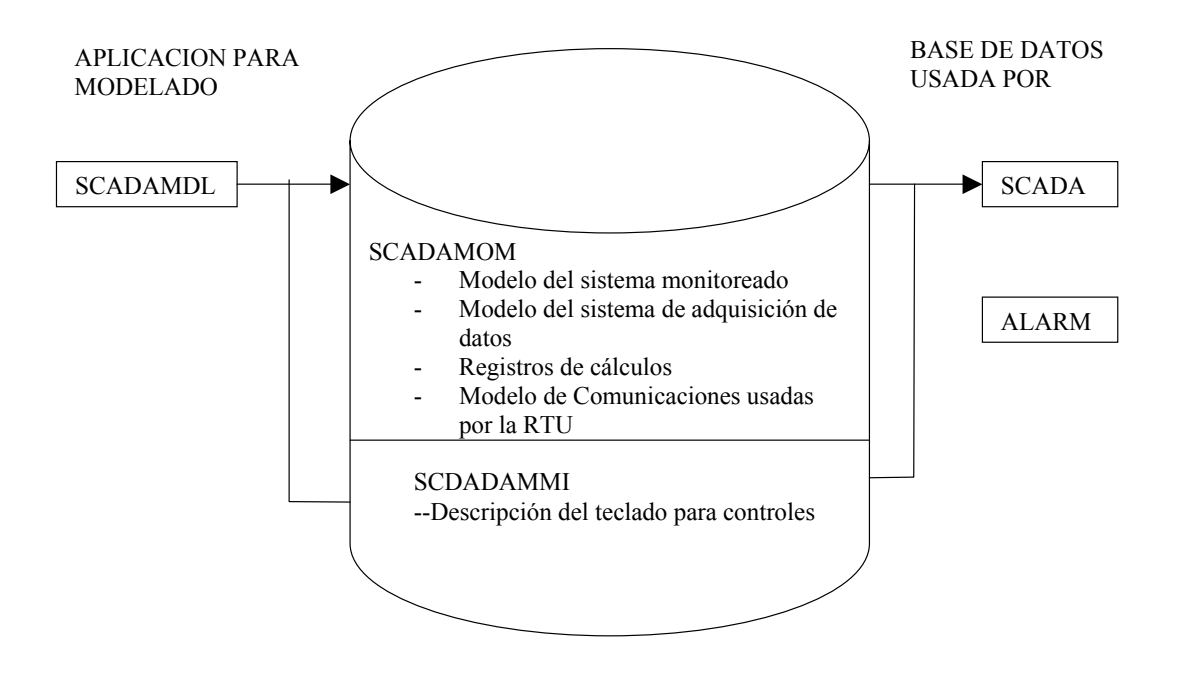

Figura 2.25 Panorama general de SCADAMDL

La base de datos SCADAMOM mantiene tres tipos de información:

- Estados Abierto/cerrado, dentro/fuera, disparado/cerrado
- Analógicos Procesa variables medidas por RTU (Unidades Terminales Remotas).
- Pulsos acumulados Usualmente, cantidades enviadas.

En esta parte se muestra la descripción de la base de datos jerárquica y se describe el propósito de los principales tipos de registros, se muestra también una introducción a las convenciones de nombrado y mapeos que se deben tener en la construcción y modificación de la base de datos. Antes de iniciar con el modelado del Sistema Eléctrico de Potencia se debe preparar información en papel para representarlo en las diferentes bases de datos, que información es tele medida, que interruptores o cuchillas tienen señalización, controles que tienen que ser modelados, así como las alarmas que serán enviadas en el momento que se cumpla cierta condición establecida.

La subestación a modelar del sistema de potencia monitoreado, contiene registros representando devices, status, analog, mediciones de pulsos acumulados y límites. A la parte más alta de la jerarquía hay tres tipos de registros, SUBSTN, DEVTYP y DEVICE [6] que son los modelos de la estructura física del sistema de potencia. Subordinado a estos registros están los tipo de registros MEAS, cuyo propósito es modelar las mediciones de muchos dispositivos físicos.

#### **SCADEK**

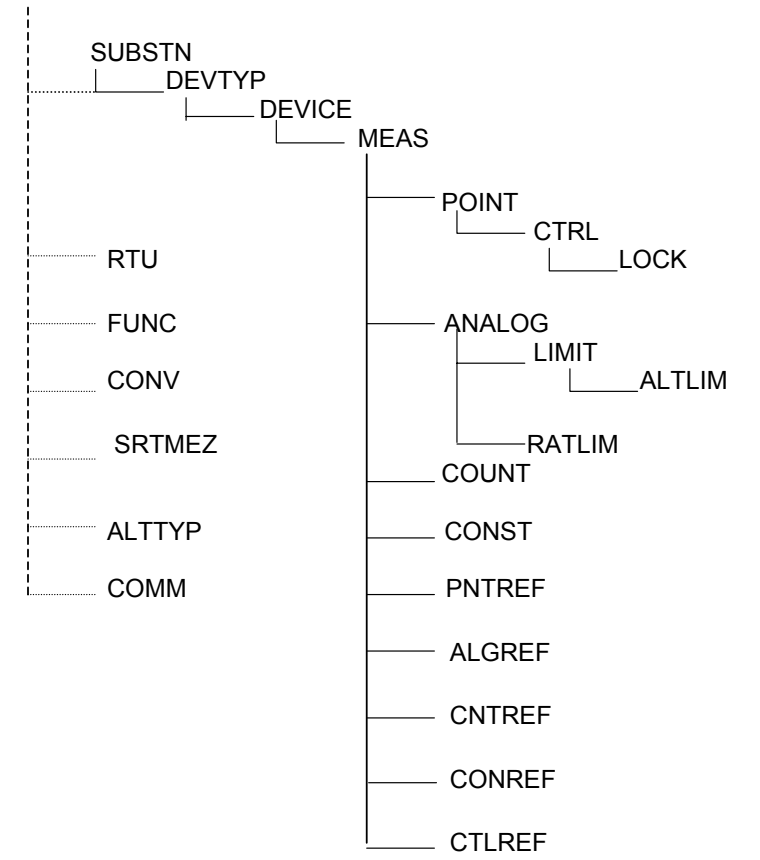

DONDE:

SUBSTN: SUBESTACIÓN.

DEVTYP: TIPO DE DISPOSITIVO, INTERRUPTOR, TRANSFORMADOR, CARGA, ETC.

DEVICE: EQUIPO CONSIDERADO POR EJEMPLO LINEA A3360

MEAS: GRUPO DE MEDICIONES Y CONTROLES PARA CALCULOS.

POINT: PUNTO DE ESTADO A MEDIR, ON/OFF, OPEN/CLOSE, ETC.

CTRL: CONTROL PERMITIDO PARA EL DEVICE.

LOCK: PUNTOS DE INTERBLOQUEO EN EL CONTROL.

ANALOG: MEDICIONES DE MW, MVAR, KV, ETC.

LIMIT: LIMITE DE LA MEDICION USADA PARA DEFINICIÓN DE ALARMA Y ANORMALIDADES.

ALTLIM: LIMITES ALTERNOS: PRIMAVERA/VERANO, ETC.

RATLIM: LIMITE DE RAZON DE CAMBIO.

- SETPNT: CONTROLES DE SET POINT.
- COUNT : LECTURA DE PULSOS DE ACUMULADORES MWH.
- CONST VALORES DE CONSTANTES PARA CALCULOS.
- PNTREF: REFERENCIA A UN REGISTRO POINT EN OTRO REGISTRO MEAS ALGREF: REFERENCIA A UN REGISTRO ANALOG EN OTRO REGISTRO
	- MEAS.

CNTREF: REFERENCIA A UNREGISTRO COUNT EN OTRO REGISTRO MEAS

CONREF: REFERENCIA A UN REGISTRO CONST EN OTRO REGISTRO MEAS

CTLREF: REFERENCIA A UN REGISTRO CTRL. EN OTRO REGISTRO MEAS

SETREF: REFERENCIA A UN REGISTRO SETPNT EN OTRO REGISTRO MEAS

## **2.6.1 PANORAMA GENERAL DE PROCEDIMIENTOS OPERATIVOS**

Una vez que se identifica la información que se modelará en las bases de datos, lo siguiente es una secuencia general de lo que deberá realizarse con la ayuda de aplicación SCADAMMDL para el poblado de la base de datos SCADAMOM.

- Inicializar el clone de SCADAMDL en el desplegado maestro.
- Construir tablas de validación en VALTAB y CONV.
- Introducir parámetros de operación de SCADA en el desplegado SCADAPARM.
- Crear las estructuras de medición del sistema monitoreado en los desplegados SUBTOP, POINT, CTRL, ANALOG.
- Crear las estructuras del sistema de adquisición de datos las unidades terminales remotas (UTR) con el desplegado RTUTOP.
- Describir el sistema de comunicación con el desplegado COMTOP.
- Ejecutar el proceso de validación cada vez que se requiera.

Este procedimiento se realiza para iniciar el poblado de la base de datos SCADAMOM, posteriormente cuando existe una modificación sólo se modifican las estructuras de medición del sistema monitoreado, las estructuras del sistema de adquisición de datos de las UTR, la descripción del sistema de comunicación y se ejecuta el proceso de validación cada vez que se requiera.

Se tienen los elementos para asignar nombres válidos de los elementos en la topología y para definir nombres de los mapeos entre estos elementos y su contraparte en las topologías de NETMOM y GENMOM. Por la definición de estos dos conjuntos de nombres válidos entes de iniciar el proceso de construcción de la base de datos. Por ejemplo, se inserta y nombra un registro PNTNAM para definir nombres válidos de mediciones de puntos (Estados). Los desplegados más usados para llenar los parámetros requeridos son:

- AREA Área de responsabilidad.
- SITE Sitios de computadoras.
- TYPNAM Tipos de dispositivos (DEVICE).
- PNTNAM Nombre de puntos (POINT).
- ALGNAM Nombres de analógicos (ANALOG).
- LMTNAM Nombres de límites.
- CTRTYP Tipo de contadores.
- RTUTYP Tipo de remota.
- RATE Periodo de tiempo de barrido.

Normalmente la información introducida en los desplegados anteriores se realiza una sola vez al inicio del poblado de la base de datos.

En el desplegado SCPARM se introducen datos como la identificación de la compañía, la identificación del sitio que debe ser poblado primero en VALTAB, si la base de datos es usada por el Simulador para Entrenamiento de Operadores, categoría de alarmas para control, etc.

## **2.6.2 ESTRUCTURA DE UNIDADES TERMINALES REMOTAS (UTR)**

La estructura de UTR es el modelo de adquisición de datos como se ve en la figura 2.26. En la parte superior de la estructura jerárquica esta el nombre de la UTR y dirección y la identificaciones de la tarjetas CARD. El registro CARD es padre de cuatro registros CONECT, XDUCER, PULSE y RELAY. Los registros CONECT se utilizan para describir los estados de los interruptores o cuchillas que se están telemidiendo y sus posibles estados, los registros XDUCER se utilizan para describir los valores analógicos que se están tele midiendo. Los registros PULSE se utilizan para describir los valores acumulados que se están tele midiendo. Los registros RELAY se utilizan para hacer la interfase con los puntos tele medidos que tienen controles a través del SCADA.

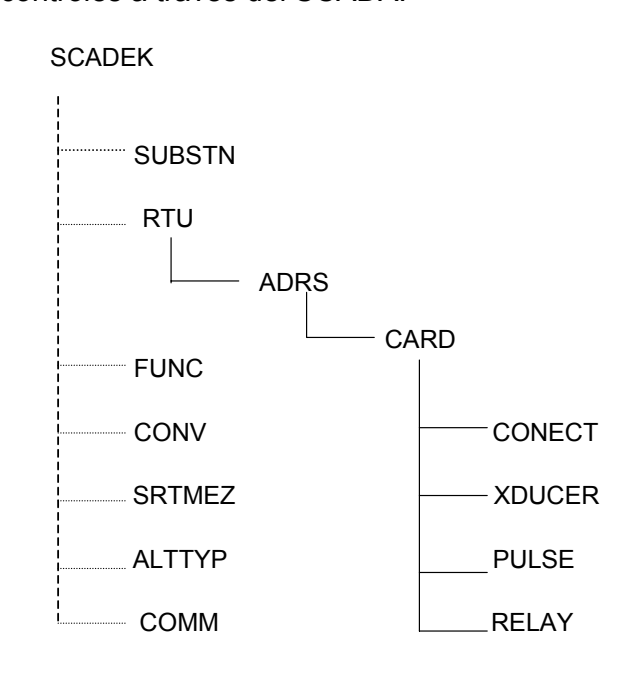

Figura 2.26 Estructura jerárquica de una RTU.

Cada UTR tiene una identificación única y en el sistema de potencia está alambrada para proporcionar datos y para responder a requerimientos de control sobre un número de direcciones. Se inserta un registro ADRS para cada una de estas direcciones.

## **2.6.3 MODELADO DEL SISTEMA DE COMUNICACION**

La estructura y datos del sistema de comunicación se introducen en el desplegado COMTOP [6]. En esta parte se modelan el canal de comunicación que escanea continuamente el sistema, insertando registros que describen las trayectorias entre el ICP (Internal Comunication Path) y las remotas modeladas. En el caso del simulador esta parte se realiza en forma sencilla porque no existen remotas que escanear físicamente, se hace mediante software en forma interna entre los programas de aplicación que serán descritos en el siguiente capítulo. La adquisición de datos se realiza de acuerdo a lo especificado por el usuario, que puede ser 4 segundos.

## **2.6.4 MAPEOS CON LAS BASES DE DATOS NETMOM Y SCADAMOM**

Los diferentes tipos de mediciones definidas en SCADAMOM pueden ser mapeadas con los componentes definidos en las bases de datos NETMOM y SCADAMOM a través de las aplicaciones de NETMODEL y SCADAMDL. Los mapeos de mediciones están basados en los registros correspondientes de las bases de datos. Es decir cuando un registro en una bases de datos corresponde con otro registro en otra base de datos, el software establece un mapeo para que las mediciones puedan ser transferidas entre las bases de datos.

#### **CAPITULO 3 CARACTERISTICAS DEL SIMULADOR PARA ENTRENAMIENTO DE OPERADORES**

#### **3.1 INTRODUCCION**

Uno de los objetivos del Simulador es proporcionar una herramienta de adiestramiento en el restablecimiento del SEP para Ingenieros Operadores de un Centro de Control de Energía, así como proporcionar un medio ambiente para capacitación bajo condiciones normales y de emergencia del SEP. Adicionalmente preparar cursos en temas como SCADA, control de generación y funciones de análisis de redes del Sistema de Administración de Energía. La parte de control de generación incluye funciones como Control Automático de Generación, programación de intercambios, despacho económico, programación de unidades generadoras reconocimiento de alarmas y comunicaciones [5, 7]. Las funciones de análisis de redes incluye funciones de procesamiento de topología, estimación de estado y análisis de contingencias.

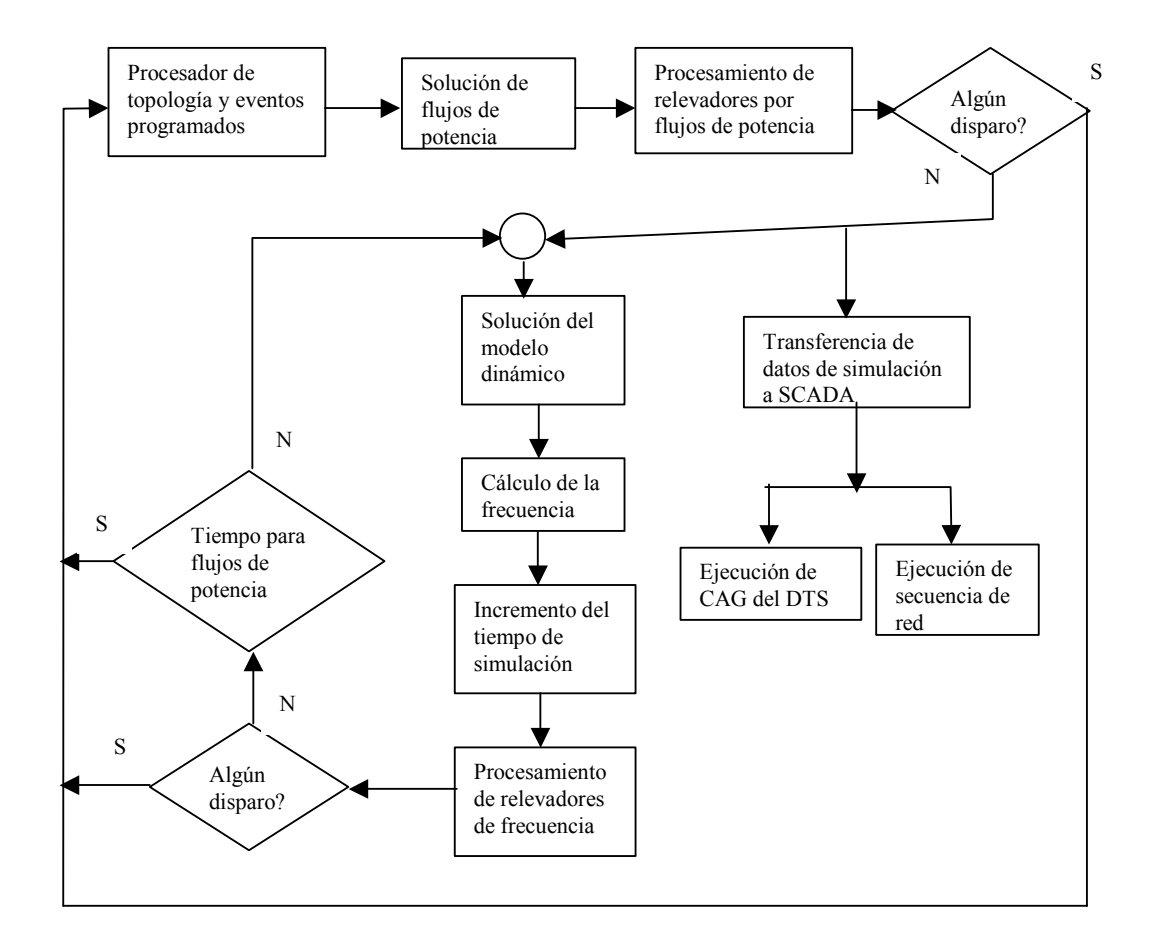

Figura 3.1 Diagrama esquemático mostrando la interrelación de los programas de aplicación del Simulador.

El conjunto de programas de aplicación con que cuenta el Simulador permite simular el comportamiento dinámico en estado estable del SEP, no se simula el comportamiento transitorio que ocurre entre un estado estable y otro, ya que el tiempo mínimo de integración de la simulación dinámica es de un segundo [7]. Los programas que interactúan y que nos permiten simular el comportamiento del SEP, son los que se mencionan en este capítulo. En la figura 3.1 se muestra en forma general la interacción de los programas de aplicación del Simulador, los programas de aplicación son los que normalmente se cuentan en los centros de control modernos y son algunos de ellos con los que interactúa el Ingeniero Operador durante su trabajo cotidiano, en el Área de Control Oriental se tienen estos programas y durante las sesiones de capacitación se cubren estos aspectos con fines de adiestramiento del personal.

## **3.2 FLUJOS DE POTENCIA**

Flujos de potencia es una herramienta que es útil para evaluar condiciones operativas de la red eléctrica, evaluando los estados de la red y reportando violaciones de limites de elementos monitoreados. Flujos de potencia es el que determina los valores de MW y MVAR de las unidades generadoras, potencia activa y reactiva de cargas de acuerdo al modelo declarado, posición de los tap´s de transformadores, flujos de potencia activa y reactiva en líneas de transmisión y los valores de intercambios entre áreas. Alguna de las facilidades que se tienen se pueden mencionar:

Para cada área, flujos de potencia determina el Error de Control de Área y el intercambio de área, si es controlado, el intercambio programado y la disponibilidad de generación para el control del intercambio.

Para cada bus flujos de carga determina el estado del bus (abierto, conectado o desenergizado), su voltaje y el ángulo.

Para cada área de control modelada determina la carga total, el intercambio y la generación.

- Para cada isla flujos de potencia determina la carga total, la generación y las pérdidas.
- Para cada línea de transmisión determina su estado (Conectado, abierta o fuera de servicio) y los flujos de potencia activa y reactiva. Si la línea está monitoreada reporta la violación si existe.
- Flujos de potencia determina el efecto de las cargas auxiliares de las estaciones en la red, considerando la potencia de salida de la unidad generadora asociada con la carga auxiliar.
- Determina la topología de la red con base en los interruptores y cuchillas modelados que estén abiertos o cerrados.
- Para cada transformador, determina su posición de tap, cuando el transformador esta en control automático de voltaje considerando los límites de taps del transformador. Si el transformador está monitoreado, reporta la violación de límites establecidos.
- Para cada unidad generadora determina su potencia activa y reactiva de salida.

Flujos de potencia calcula la solución de la red basado en un modelo de red construido con la aplicación NETMODEL [7] y reporta violaciones de los elementos monitoreados. Debido a que se cuentan con desplegados y diagramas unifilares de las subestaciones modeladas, el usuario tiene la facilidad de abrir y cerrar interruptores para conectar o desconectar equipo de la red eléctrica si es que lo desea. Cabe mencionar que la aplicación de flujos de potencia se puede ejecutar en forma individual, es decir, sin que estén ejecutándose todas las aplicaciones del Simulador. Cuando se ejecuta una solución de flujos de carga se actualizan datos dependientes del tiempo, tal como la carga, se procesan los cambios topológicos con el configurador de red, se ajustan variables de control, se ajustan controles de regulación, etc.

Flujos de carga permite modificar datos que cambian durante la simulación dinámica en desplegados tabulares o en los diagramas unifilares desarrollados para este programa de aplicación para obtener una solución de la red eléctrica. Es importante mencionar que no es posible modificar las bases de datos una vez que se han subido a la aplicación de flujos, es decir no se pueden insertar nuevos componentes o cambiar conexiones nodales o cambiar parámetros de equipo o dispositivos de la red. Por ejemplo si una línea de transmisión es abierta a través de sus interruptores esta permanecerá abierta hasta que sean cambiado el estado de sus interruptores. Uno de los datos importantes que le son proporcionados es el tiempo de estudio, ya que a partir de este toma el valor de carga total del sistema que le fue proporcionado en la curva horaria de demanda y la distribuye de acuerdo a sus factores de distribución entre las cargas correspondientes, además hace uso de los valores de regulación que le hayan sido declarados para voltajes, por ejemplo, o para algún dispositivo o equipo que tenga esta característica definida en la base de datos. Los cambios manuales que se pueden realizar en la aplicación de flujos de carga se listan a continuación:

- Modificación de valores de carga en los diferentes desplegados disponibles.
- Modificación de la potencia activa o reactiva de los generadores.
- Modificación de los limites definidos para monitoreo.
- Apertura y cierre de interruptores para poner o quitar de servicio algún elemento de la red.
- Modificación de intercambios entre áreas operativas.
- Modificar el estado de los Reguladores Automáticos de Voltaje.
- Modificar el estado de la unidades en Control Automático de generación.
- Modificar el estado de control de voltaje por transformadores.

Cuando se ejecuta la solución normal de flujos de carga automáticamente se solicita la ejecución de las siguientes tareas:

- Ajustar los datos dependientes del tiempo.
- Proceso de los cambios de topología.
- Ajuste de variables de control y básicas.
- Ejecución de flujos de carga.
- Ajuste de controladores de regulación.
- Calculo del estado de la red.
- Resumen de violaciones a elementos monitoreados.

Los resultados pueden ser analizados en desplegados tabulares o en los diagramas unifilares construidos para fácil visualización de resultados. Es importante señalar que la aplicación de flujos de carga selecciona la referencia del sistema para cada isla que se tenga.

Cuando flujos de carga se ejecuta en forma independiente de las aplicaciones del simulador es posible ejecutar alguna tareas en forma secuencial interactiva.

Parte de la programación de flujos de carga es la función para el cálculo del análisis de sensitividad de pérdidas, que calcula los cambios en las pérdidas para una unidad de cambio de generación, intercambios de área o carga. Es posible limitar la sensitividad a las pérdidas de áreas seleccionadas.

## **3.3 CONTROL AUTOMATICO DE GENERACIÓN**

El Control Automático de Generación (CAG) ha sido una importante rutina, una función diaria de la operación en tiempo real del SEP en un centro de control. Sus objetivos generales son [4, 7, 9]:

- Satisfacer la carga total con la generación total del sistema.
- Regular la desviación de la frecuencia del sistema eléctrico a cero.
- Modificar la generación para asegurar que el intercambio neto programado del Área se mantenga.
- Seleccionar la generación entre las fuentes de generación para minimizar costos de operación.

El primer objetivo está relacionado con la regulación primaria de los controles de velocidad del gobernador; ya que ocurren en pocos segundos. Los siguientes dos objetivos están relacionados a través de la acción del control suplementario del CAG, esto ocurre en una referencia de tiempo de 10 segundos. El cuarto objetivo es satisfacer por un llamado "tercer objetivo" usando la función de despacho económico dentro del CAG, lo cual ocurre en una referencia de tiempo de minutos.

Aún en la operación normal, las demandas sobre la función del CAG se incrementan debido a las siguientes tendencias que enfrentan las compañías eléctricas:

- Crecimiento. Esto significa que el CAG necesita manejar más unidades y líneas de enlace.
- Acceso a la transmisión abierta. Esto es el resultado del incremento de porteo a través del sistema de potencia.
- Concentración de unidades generadoras. Esto significa tener que tratar con el despacho y regulación de unidades generadoras que están concentradas. Esto crea situaciones donde la carga o generación está físicamente en un sistema de potencia vecino.
- Incremento del número de unidades de carga base, tales como hidros, nucleares, y generadores que no son del sistema. Esto da como resultado en el decremento de la cantidad de generadores disponibles para propósitos de regulación del CAG.
- Integración de computadoras de las plantas de potencia con CAG. Esto hace posible los datos disponibles para el uso del CAG.
- Consideraciones de restricciones de emisiones y ambientales durante el despacho.
- Consideraciones de restricciones de combustible en unidades y contratos de combustibles de plantas durante el despacho.
- Impacto de cargas no conformables. Estas cargas oscilan en cientos de MW en segundos y tiene un severo impacto en el CAG.
- Énfasis incrementado en medición del funcionamiento de CAG.
- Incremento necesario para incluir restricciones de seguridad de transmisión durante el despacho.

Otros retos y facilidades de los sistemas es necesario para poder con los disturbios de emergencia del sistema y las situaciones de restablecimiento.

Para el caso del simulador, las funciones del CAG automáticamente programan la generación al mínimo costo y dentro de las siguientes restricciones:

- Intercambios programados de flujo de MW con las Áreas vecinas.
- Frecuencia programada y corrección del error de tiempo.
- Restricciones de unidades generadoras.
- Carga del área.
- Reserva de generación del área.
- Criterios de funcionamiento o desempeño del CAG.

El CAG está soportado por las siguientes funciones:

Función de Despacho Económico [4, 7]: Permite a los operadores determinar los punto base económicos de un conjunto seleccionado de unidades. Los puntos base debe satisfacer la carga actual, intercambios programados, requerimientos de reserva y restricciones de unidades generadoras.

Función de costos de producción [7]: Permite a los operadores monitorear los costos de producción actual del área.

Función de monitoreo de la reserva[7]: Permite a los operadores monitorear la cantidad y el tipo de generación que está disponible en el área operativa. Una alarma es enviada cuando la reserva de generación del área cae abajo del nivel requerido.

Función de programación de intercambios [7]: Permite a los operadores programar la compra venta de energía con áreas vecinas. El CAG utiliza la información de intercambios para determinar el intercambio neto programado en las líneas de enlace. Los operadores pueden comprar o vender energía con las áreas vecinas o soportar el porteo de flujo de energía con otras áreas vecinas.

El CAG permite al operador el control de generación y por consecuencia el control de la frecuencia. Recibe información del SCADA normalmente cada dos o cuatro segundos, calcula los parámetros requeridos del área operativa y envía señales de control a los controladores de planta (PLC) para controlar la potencia de salida de los generadores. Existen PLC que controlan una unidad generadora o que controlan varias unidades generadoras donde las señales de control son repartidas proporcionalmente de acuerdo a una distribución previamente definida.

Del SCADA normalmente para las unidades generadoras recibe señales de potencia activa de salida, potencia reactiva de salida, limites mínima y máximo operativo, frecuencia medida en las unidades. Para los PLC el SCADA le proporciona al CAG el estado de la planta, cuando el operador tiene la planta en modo remoto o local. Los datos del área que el SCADA proporciona normalmente al CAG es la frecuencia actual del área, los flujos de potencia en los enlaces.

Muchos datos o información que requiere el CAG para su funcionamiento normal se le proporciona a través de la base de datos de generadores.

Cuando el SCADA tiene problemas o no está disponible, es posible proporcionarle información en forma manual a través de los desplegados del CAG como son por ejemplo, características de unidades generadoras, representación de la generación de la unidad, estado de los PLC, modos del PLC, estado de operación del CAG, modo de operación del CAG, estado operativo de los enlaces y factores de participación de regulación del PLC. La función del CAG se puede dividir en cinco subfunciones:

- Área del CAG. Procesa la entrada y controla la ejecución de las siguientes subfunciones.
- Seguimiento del punto base. Calcula el punto base económico para cada unidad en control.
- Control de área. Calcula la generación deseada para cada unidad en control.
- Control del PLC. Calcula el pulso para cada PLC en control.
- Monitor de funcionamiento. Evalúa las respuestas de las subfunciones de área y PLC.

Existe una interrelación entre el funcionamiento del CAG y los PLC, si el CAG sale fuera de servicio los PLC salen también de servicio. Para los cálculos que realiza el CAG se le proporciona un listado de los puntos de las subestaciones en los que se tiene medición de frecuencia, esta lista es priorizada de acuerdo a la confiabilidad de las mediciones en el campo. Si la frecuencia no se tiene disponible el CAG pasa a modo pause si es que está su control en modo TLBC o CFC. La figura 3.2 muestra en forma esquemática un sistema convencional de CAG [8, 9] que en forma general es el que cuenta el Simulador para Entrenamiento de Operadores. Los operadores pueden manualmente cambiar la función o modo de control del CAG dentro de sus posibles estados operativos:

- ON en control: Cuando el CAG está en este modo de control, los datos de tiempo real son adquiridos, los cálculos se ejecutan y las señales de control son enviadas.
- MON monitor: En este modo de control los datos son adquiridos y procesados, los cálculos son ejecutados pero las señales de control no son enviadas.
- OFF fuera de control: En este estado, los datos de tiempo real no son adquiridos ni procesados del SCADA, los cálculos se realizan con la última medición y ninguna señal de control es enviada.

Los modos de operación del CAG para el modo del cálculo del ECA pueden ser cambiados en línea y pueden ser alguno de los siguientes:

TLBC Tie Line Bias Control : La frecuencia y la potencia en MW son usados para el cálculo del ECA.

 $ECA = (IM - IP - IID) - 10B(FM - FP - FID)$ Donde:

ECA: Error de Control de Área.

IM: Intercambio medido.

IP: Intercambio programado.

IID: Intercambio intencional desplazado.

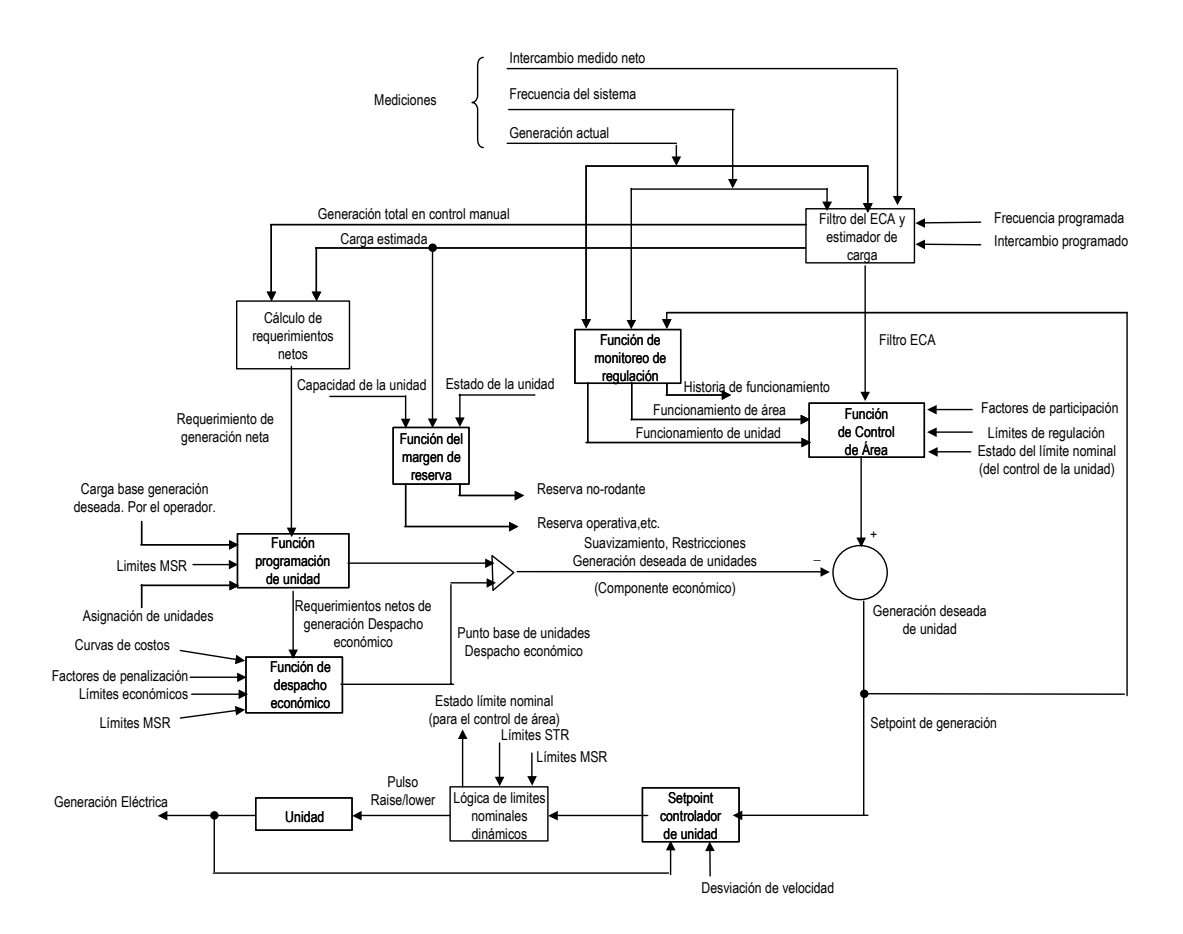

MSR: Maximum Sustained Rate (Cambio máximo sostenido). STR: Short Term Rate (Cambio de corto tiempo).

Figura 3.2 Diagrama de bloques de un sistema convencional de CAG

B: Bias del área en MW/0.1Hz.

FM: Frecuencia medida.

FP: Frecuencia programada.

FID: Frecuencia intencional desplazada.

CNIC Constant Net Interchange Control: La potencia en MW de los enlaces es usada para calcular el ECA, la frecuencia del sistema no es usada.

 $ECA = (IM - IP - IID)$ 

Donde ECA, IM, IP, IID tienen el mismo significado mencionado anteriormente.

CFC Constant Frequency Control: La frecuencia del sistema es utilizada para el cálculo del ECA, la potencia en MW de los enlaces no se utiliza.

 $ECA = -10B(FM - FP - FID)$ 

Donde ECA, FM, FP, FID, B tienen el mismo significado mencionado anteriormente. El CAG del simulador permite también la corrección de error de tiempo, que consiste básicamente en el cambio de la frecuencia programada dependiendo del signo del error de tiempo.

Para los controladores de planta PLC existe una función la cual es la parte final del CAG en el ciclo del CAG de área, donde esta función calcula los cambios de MW
deseados en la salida del PLC para cada PLC en CAG. Existen varios estados de control de los PLC que pueden ser utilizados, los modos más comunes para los PLC que es controlado por el CAG se pueden mencionar:

Carga base: el punto base es obtenido de la información que proporciona el operador en forma horaria programada en los desplegados establecidos para este fin.

Modo de despacho económico: el punto base es calculado por la función de despacho económico.

En algunos casos es posible que los PLC estén en modo de cálculo promedio del punto base el cuál se calcula a partir del límite máximo y límite mínimo económico definido.

Un modo de control es el modo de punto base donde este valor es introducido por el operador en forma directa en el desplegado.

Además algunos modos de regulación del PLC pueden ser que este sólo regule en condiciones o modo de emergencia, en modo de asistencia o en regulación normal.

# **3.4 DESPACHO ECONOMICO**

Es una función que interactúa con el CAG y que le proporciona los puntos base que el CAG utiliza para la función de control [5, 7]. Esta función se ejecuta considerando las curvas de consumo incremental que se le proporcionan en la base de datos de generación a las unidades generadoras que participan en el despacho económico.

Algunos datos requeridos por el despacho económico son los puntos base de los PLC que no están en CAG o en modo de despacho económico, los límites económicos de la unidades generadoras y los factores de penalización que son obtenidos a partir de las sensitividades de la red de transmisión.

La función de despacho económico se ejecuta en intervalos de tiempo definidos por el usuario, típicamente se ajusta para su ejecución cada 5 minutos. Aunque puede ser ejecutada bajo requerimiento o con algunos disparadores automáticos al cambiar límites económicos por ejemplo. Los puntos base generados por despacho económico son usados por el CAG y se muestran en los desplegados de esta función.

Existe una coordinación entre la función de despacho económico con otras funciones por ejemplo, el monitoreo de la reserva.

Las ecuaciones que son utilizadas por la función de despacho económico en el Simulador, no se detallarán en el presente trabajo ya que la finalidad es presentar los programas o funciones que se ejecutan durante el proceso de simulación y los intervalos de tiempo entre las funciones se pueden definir por el usuario y se explican en el capitulo IV.

#### **3.5 SIMULACION DINAMICA Y RELEVADORES**

Esta función simula el comportamiento dinámico de los primomotores [7] en estado estable del Sistema Eléctrico de Potencia y es ejecutado al menos cada segundo. También determina la respuesta en el tiempo de todas las unidades generadoras y sus sistemas de control asociados. Los modelos son desarrollados para simulaciones dinámicas de termino largo. Están validados sobre un rango amplio de variaciones de voltaje y frecuencia y los recursos de solución requeridos permite su simulación en tiempo real del Sistema Eléctrico con un número considerable de unidades generadoras. En nuestra base de datos tenemos todas la unidades del Área de Control, unidades generadoras de otras áreas vecinas y equivalentes en algunos puntos adecuados. Lo requerido para el modelado de primomotores se especifica en el capitulo II (2.4).

Algunas de las entradas para esta función pueden ser:

Pulsos Raise/lower del CAG o acciones del operador de planta.

Potencia de aceleración de la isla.

Como se menciona en el capitulo II, los primomotores que se pueden modelar son las Turbinas de Gas, Turbinas Hidráulicas, Turbinas de Vapor Genéricas y Turbinas de Vapor Detalladas.

El sistema de excitación de los generadores solo se modela y se limita a su respuesta para estado estable y sus retardos de tiempo para pasar de manual a automático o cuando hay violaciones de los límites máximo o mínimo de reactivos especificados en las curvas de capabilidad para pasar de automático a manual.

La simulación dinámica es una función que simula el comportamiento dinámico de la frecuencia de cada isla en el SEP. Una frecuencia por cada isla eléctrica se asume la cual varía de acuerdo al balance carga-generación.

Las salidas de esta función pueden ser:

- La potencia mecánica de salida de los primomotores modelados.
- Frecuencia por isla, la cual es actualizada cada paso de simulación dinámica que es calculada a partir de la potencia de aceleración de la isla, la constante de inercia y el amortiguamiento.
- Tiempo de simulación.
- Potencia estimada de aceleración de la isla. Este valor es actualizado cada ciclo de simulación dinámica basado en la sensitividad de la potencia de aceleración para cambios en la potencia mecánica de los generadores y en la carga de la isla.

Para los relevadores modelados en la misma base de datos de primomotores, durante la simulación dinámica estos se encuentran permanentemente a la expectativa vigilando los elementos del Sistema Eléctrico de Potencia donde fueron topológicamente instalados y si rebasan los valores de ajuste estos accionan abriendo o cerrando los interruptores asociados. En la figura 3.1 se muestra en forma esquemática la interacción de la función que procesa los relevadores con el resto de las funciones del simulador. Es conveniente mencionar que los relevadores también pueden ser operados por la ejecución de un evento previamente ajustado o seleccionado en la base de datos de eventos. Los relevadores modelados permiten el cambio en línea de los valores de ajuste que en alguna ocasiones son requeridos durante la simulación. Debido a que la simulación es en periodos de tiempo largos no se modelan relevadores que operan en ciclos de frecuencia en base a 60 Hz sino aquellos que por sus características son adecuados en simulaciones de estado estable como son relevadores de voltaje, frecuencia, de sobrecorriente direccional y no direccional y relevadores verificadores de sincronismo.

# **3.6 SISTEMA DE ADQUISICIÓN DE DATOS Y CONTROL (SCADA)**

El sistema de adquisición de datos y control (SCADA) [7] es una función que se simula con los atributos necesarios para realizar las acciones de monitoreo y control tal como se realizan en tiempo real y dentro de sus funciones es la de mostrar el estado de los equipos monitoreados. En el simulador los datos del SCADA son actualizados a través de la aplicación de flujos de carga que es la que permite realizar la función del sistema de tiempo real. El SCADA es una aplicación mediante el cual el operador interactúa con el Sistema Eléctrico de Potencia permitiéndole modificar algunos parámetros de ajuste de las variables monitoreadas, enviar señales de control a los equipos que se modelan con estos atributos, por ejemplo interruptores, tap´s de transformadores, pulsos de control, etc. Algunas funciones que realiza el SCADA del simulador se pueden mencionar las siguientes:

Adquisición de datos: es el proceso de recibir datos tele medidos de los dispositivos y equipos de las instalaciones a través de UTR, mediante algún protocolo de comunicación.

Conversión de datos: es el proceso de conversión de los datos recibidos tele medidos en algún formato preestablecido y en las unidades de ingeniería establecidas, para el caso del simulador los datos del SCADA son refrescados a través de la interacción con el programa de flujos de carga, además es que adquiere el estado de los puntos tele medidos para determinar el estado del equipo. La información que es procesada es la de estados, valores analógicos y valores acumulados, en algunos casos se obtienen valores a partir de valores analógicos y se calculan mediante una función que se tienen definidas.

Procesamiento de datos: es la que envía los mensajes de violaciones a los operadores o de algún procesamiento que depende del estado de los datos o la realización de funciones de cálculo previamente definidas. Se pueden definir tiempos de barrido para la actualización de datos, en los que los más críticos se actualicen frecuentemente y los menos críticos se actualicen menos frecuente.

El control supervisorio permite a los operadores modificar los ajustes de los dispositivos y la operación de los relevadores en caso necesario.

Es importante mencionar que existe una relación entre SCADA y la función de alarmas que es la que finalmente alerta al operador acerca de las condiciones del equipo y de las variables del SEP.

El SCADA recibe la información del SEP por las UTR´s que se modelan en la base de datos correspondiente.

# **3.7 ALARMAS**

La función de alarmas notifica al operador de las anomalías en el sistema eléctrico de potencia para su corrección o restablecimiento. Esta función interactúa con otras funciones a través de las banderas establecidas por las categorías de alarmas en las bases de datos correspondientes que utilizan las diferentes aplicaciones. Estas alarmas aparecen en los desplegados de la aplicación y conforme van ocurriendo aparecen en una línea dedicada en la parte inferior de todos los desplegados que se definen explícitamente para esta función.

Las etiquetas de las categorías de alarmas están definidas en la base de datos de esta aplicación. Cuando se detecta una condición de alarma los siguiente eventos ocurren: Un registro de alarma es automáticamente adicionado al desplegado de la aplicación de alarmas. Las alarmas pueden ser reconocidas por el operador cuando lo considere necesario y los registros algunas veces desaparecen hasta que las condiciones regresen a su estado normal. Cuando una alarma aparece el operador la debe identificar y debe investigar en el Sistema de Potencia la causa de la alarma para corregir la anomalía. En una línea de la parte inferior de los desplegados aparecen las nomenclaturas de las subestaciones que han emitido una alarma porque alguna condición anormal ocurrió en el sistema, es posible llamar el desplegado de la subestación que alarmó seleccionándolo en la línea donde aparece la nomenclatura de la subestación. También es posible llamar la subestación en la línea de comandos para verificar las condiciones de las variables y determinar cual es la que envió la señal de anomalía. En la base de datos de alarmas se definen las aplicaciones que enviarán las señales y tienen una interrelación con la aplicación de SCADA y con las tareas que se ejecutan durante la simulación dinámica del SEP. Los mensajes de alarmas más comunes que se tiene de los programas de aplicación son:

- De las áreas operativas.
- De los límites de frecuencia excedidos.
- De los límites operativos y económicos de las unidades generadoras.
- Alarmas de problemas de telemetría de los enlaces y sus límites operativos.
- De las unidades en CAG y de sus límites establecidos en esta aplicación.
- Si el CAG está en modo suspendido, pausado o si no está en barrido en SCADA.
- Estados de los PLC.
- Reserva rodante.

# **3.8 INTERCAMBIOS DE ENERGIA**

La función de intercambios de energía es utilizada en el simulador para definir o modificar los intercambios de energía entre las áreas operativas definidas a través de las líneas de enlace. Estos intercambios de energía se definen en periodos de tiempo que se establecen en los despachos de generación y en la planeación de la operación a corto plazo tal como se definen en tiempo real. Estos intercambios de energía son los que vigila o respeta el CAG cuando está en modo Tie Line Bias Control (TLBC) [4, 5, 7].

La función de Intercambios de Energía permite a los operadores realizar las siguiente actividades:

Monitorea los intercambios entre cada área operativa. La información a veces se establecen en algunos escenarios de tiempo y pueden observarse los intercambios que han pasado, los intercambios activos y los intercambios futuros.

Modificar uno de los intercambios definidos o todos con alguna área específica.

Modificar y definir el tiempo de inicio y fin del intercambio, así como el inicio y fin de la rampa, precios del intercambio y la potencia intercambiada.

Extender el intercambio actual especificando el tiempo de extensión.

Definir los intercambios de porteo entre dos área externas.

Monitorear los intercambios netos programados con cada área vecina.

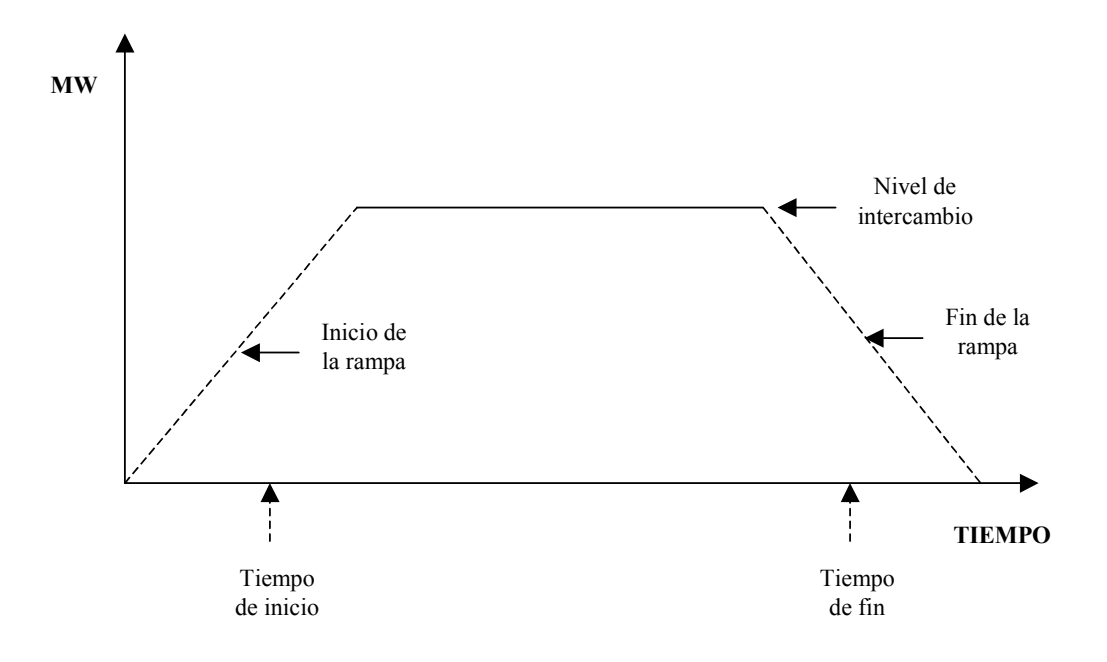

Figura 3.3 Ejemplo de rampa e intervalo de intercambio.

Normalmente el tiempo de inicio y fin se considera a la mitad de la rampa definida. Para extender un intercambio programado, este puede ser del mismo valor de MW u otro definido y puede verse como se muestra en la figura 3.4 en la que el intercambio realizado es el mostrado en líneas punteadas.

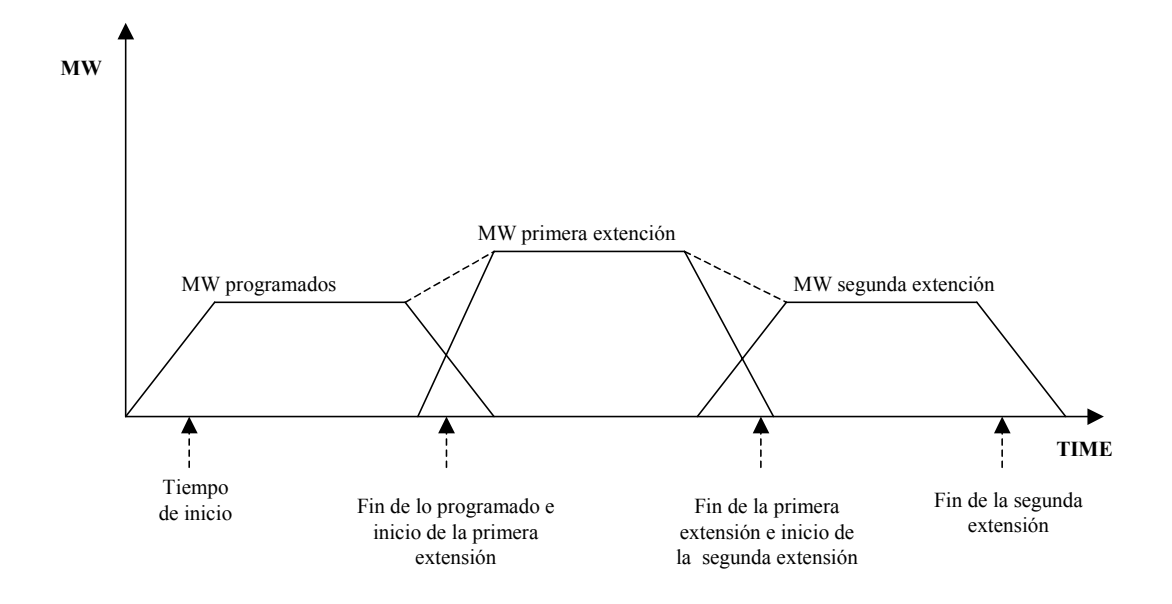

Figura 3.4 Ejemplo de extensión de un intercambio programado.

## **CAPITULO 4 RESTABLECIMIENTO DEL SISTEMA ELECTRICO DE POTENCIA EN TIEMPO REAL, ANALISIS Y PROPUESTA.**

# **4.1 INTRODUCCION**

En este documento se presenta el procedimiento de restablecimiento utilizado en el Área de Control Oriental, el cual se ha estado integrando a partir de la experiencia operativa en el restablecimiento de disturbios que han ocurrido en el ámbito del Área de Control y que se han documentado, así como de la capacitación y adiestramiento de los Ingenieros Operadores en el simulador en el restablecimiento del SEP. El proceso de restablecimiento es una de las actividades que se realizan en forma esporádica, pero cuando se presentan provocan interrupciones en el servicio de energía eléctrica a los usuarios y generan una gran cantidad de información en un periodo de tiempo corto, el cual se tiene que interpretar en el menor tiempo posible para la toma de decisiones que se direccionen a restablecer el SEP. Para simular el restablecimiento se cuentan con programas de aplicación que su funcionamiento coordinado permite obtener comportamientos del SEP muy similar al real y provocar certidumbre en la capacitación de los ingenieros operadores [6, 18].

El SEP responsabilidad del Área de Control Oriental esta constituido por equipo eléctrico conectado en tensiones de 400, 230, 115 y 69 KV, en la figura 4.1 se muestra el diagrama geográfico en el que se muestra la red troncal y que abarca los estados de Tabasco, Veracruz, Oaxaca, Guerrero, Morelos, Chiapas, Tlaxcala y Puebla. Tiene enlaces con líneas de transmisión de 400, 230 y 115 KV con las Áreas de Control Central, Noreste, Peninsular, Occidental.

# **4.2 EVENTOS QUE SE PUEDEN SIMULAR**

En el Simulador para Entrenamiento de Operadores (SENOP) se cuenta con una base de datos en la cual se modelan los eventos requeridos para las sesiones de adiestramiento y es utilizada principalmente en las sesiones de restablecimiento de disturbios. Se pueden simular diferentes eventos y requieren de la habilidad de los instructores para formular el contexto del evento real o hipotético que se presentará en la sesión de adiestramiento. Se trata de reproducir el evento ocurrido en tiempo real de la manera mas fehaciente, donde el Ingeniero Instructor participa poniendo su imaginación y conocimiento del comportamiento del SEP, así como del SENOP para conducir la sesión de adiestramiento hacia los objetivos requeridos por el personal responsable del Centro de Control y que se han determinado previamente con el personal de Simulador para cada sesión de adiestramiento que se han definido para el ciclo de capacitación.

Los tipos de eventos que se pueden simular en el SENOP son [6, 12]:

- Operación de interruptores, apertura y cierre. Acciones de bloqueo, falla, bloqueo del control vía SCADA.
- Rampeo de unidades generadoras a un valor deseado con una rampa de MW por minuto previamente definida. Toda unidad en Control Automático de Generación (CAG) se puede pasar en modo de control local y cambiar su generación con una rampa dada y regresarla nuevamente al CAG.
- Cambio programado de voltaje de regulación.
- Cambio del valor de las cargas definidas. Se pueden definir eventos individuales de la cargas modeladas y que cambien su valor de MW y/o MVAR.
- Cambio del estado del Controlador de Planta (PLC) de CAG/LOCAL.
- Falla del canal de comunicación.
- Falla de Unidades Terminales Remotas.
- Modificación de estados y mediciones analógicas en el sistema SCADA.
- Acciones de relevadores modelados.
- Pausado automático y salvado en un caso base de la solución de la red en el momento de la pausa del SENOP.
- Crear un caso almacenado de simulación.

El instructor del Simulador interactúa con las aplicaciones y con las funciones y medio ambiente de un Centro de Control, el entrenando interactúa con las funciones propias para el control del SEP que se realizan a través del control supervisorio del Centro de Control. Las funciones y facilidades de control que el instructor realiza en forma general son:

- Confirmar los intercambios programados de energía.
- Cambiar los modos de control de las unidades generadoras entre CAG y control local.
- Operar y restablecer relevadores.
- Introducir problemas al SEP en las sesiones de adiestramiento.
- Monitoreo permanente del Simulador y del entrenando.

El ambiente del Centro de Control es creado en las consolas del entrenando y el instructor puede interactuar a través de los desplegados de SCADA y los de la aplicación de flujos de potencia realizando las siguientes funciones [13]:

- Condiciones del sistema monitoreado.
- Controles vía SCADA.
- Administración de alarmas.
- Monitoreo del CAG.
- Programación de unidades e intercambios.
- Despacho económico.
- Respuestas a emergencias del sistema.

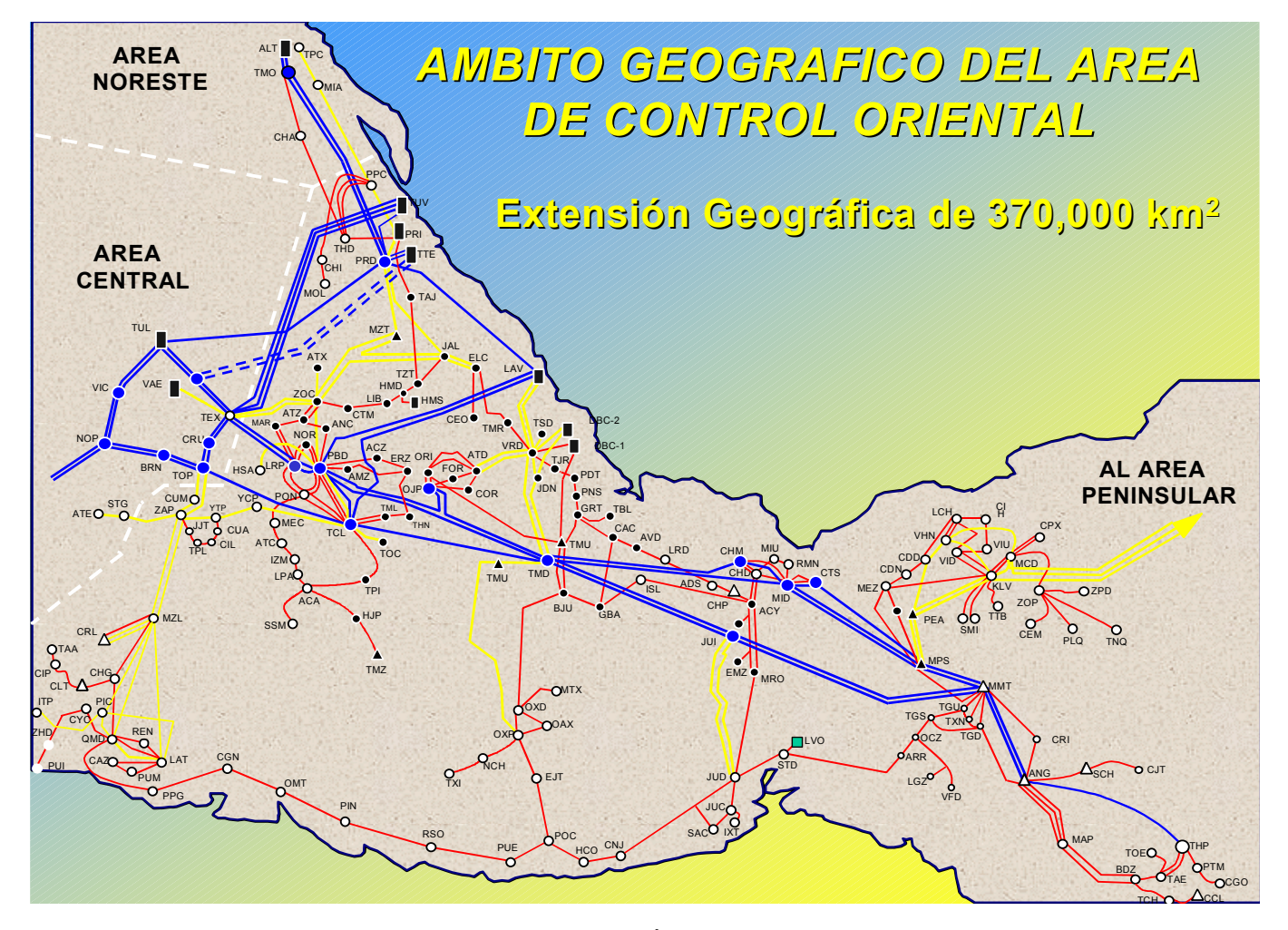

Figura 4.1 Diagrama geográfico del Área de Control Oriental.

# **4.2.1 DIAGRAMA DE FLUJO DEL PROCESO DE RESTABLECIMIENTO**

Como resultado del análisis de los disturbios y de las sesiones de adiestramiento en el SENOP, se ha logrado plantear el proceso general de restablecimiento del SEP, la cual se muestra en forma esquemática en el diagrama de flujo de la figura 4.2, en él se describe en forma sencilla los pasos o acciones a seguir en la atención a disturbios cuando se forman o no islas eléctricas y el restablecimiento o recuperación de carga afectada. En forma general se pueden establecer los siguientes pasos [11, 16]:

- Recepción de alarmas del disturbio.
- Verificación de variables eléctricas.
- Verificación de interruptores disparados.
- Apoyo a variables con valores fuera de rango operativo (frecuencia principalmente).
- Estrategia de restablecimiento.
- Aislamiento de la falla, si se tiene ubicada.
- Maniobras de restablecimiento.
- Verificación de topología final del SEP.

Del diagrama de flujo de la figura 4.2 se explican, en los siguientes párrafos cada una de las tareas que se realizan durante el restablecimiento del SEP.

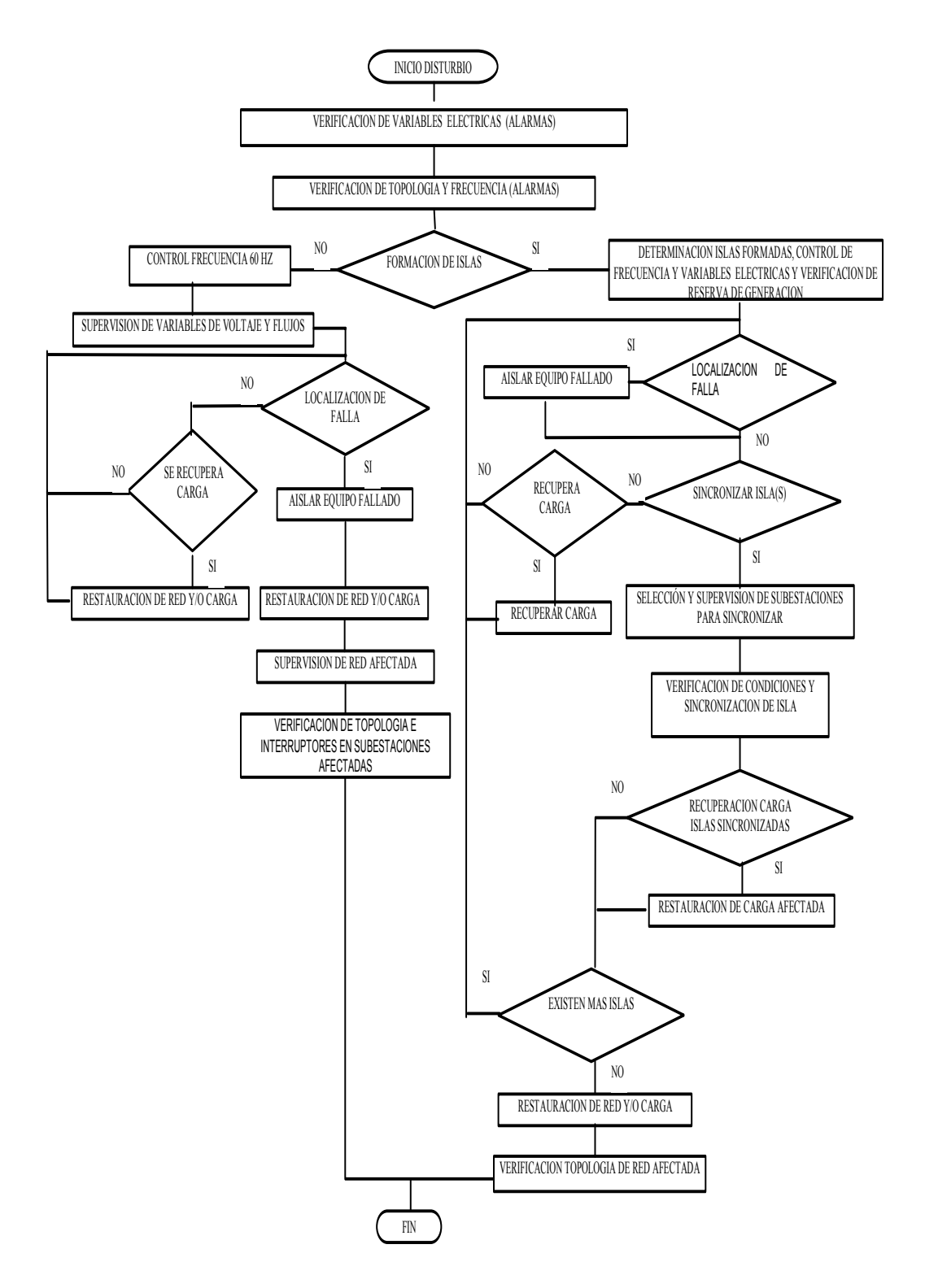

Figura 4.2 Diagrama de flujo del proceso general de restablecimiento del SEP

# **4.2.1.1 VERIFICACION DE VARIABLES ELECTRICAS (ALARMAS)**

Del listado de alarmas que aparecen en el control supervisorio después de ocurrido el disturbio y de los desplegados de las subestaciones, se deben obtener qué variables eléctricas están violando sus límites operativos para determinar los recursos de control que se pueden utilizar para su apoyo y corrección ajustándolos a los valores previamente establecidas. Las variables eléctricas que violan sus límites se observan también en los diagramas unifilares ya que cambian de color de acuerdo a lo establecido en las bases de datos de tiempo real. Cabe mencionar que cuando ocurre un disturbio además se escuchan las alarmas sonoras que ponen en alerta al operador.

# **4.2.1.2 VERIFICACION DE TOPOLOGIA Y FRECUENCIA (ALARMAS)**

Haciendo uso del listado de alarmas de interruptores disparados puede formarse un panorama general de la afectación y de la amplitud del disturbio, verificando todos los interruptores disparados para determinar si existen equipos energizados en algún extremo que estén provocando alguna sobretensión en el caso de líneas de transmisión, así como la verificación de las frecuencias monitoreadas en las diferentes subestaciones que tienen generación para determinar la formación de islas eléctricas. Con base en la topología y frecuencias supervisadas determinar la formación o no de islas eléctricas para su atención en el restablecimiento. Si no existe formación de islas eléctricas se debe continuar con el punto 4.2.2.3, si existe formación de islas eléctricas continuar con el punto 4.2.2.10.

# **4.2.1.3 CONTROL DE FRECUENCIA A 60 HERTZ. (NO HAY FORMACION DE ISLAS ELECTRICAS)**

Después de ocurrido el disturbio al determinar que no hay formación de islas eléctricas, se debe supervisar la frecuencia para determinar la acción de control para subir o baja generación según corresponda de acuerdo a lo requerido por el valor de frecuencia. En caso que no se disponga de generación y se requiera subirla y no se tenga recursos en otra Área de Control vecina, se debe considerar un tiempo mínimo para el disparo de carga para el control de frecuencia y posteriormente recuperar la carga en cuanto se tenga generación disponible. Para el caso de requerirse recurso de generación y no se tenga es importante la coordinación con el Centro de Control superior jerárquicamente para que solicite la generación requerida. Con el reacomodo de flujos de potencia como consecuencia de la acción de control de generación se deben verificar nuevamente las variables eléctricas y controlar las que lo requieran.

# **4.2.1.4 SUPERVISION DE VARIABLES DE VOLTAJE Y FLUJOS**

Después de controlada la frecuencia es importante verificar las variables de voltaje y flujos y que no se encuentren fuera de limites de restablecimiento. Es importante considerar que si con algunas acciones de restablecimiento de red o líneas de transmisión se obtienen valores aceptables en las subestaciones de voltajes o flujos en líneas de transmisión, se realizan estas acciones y no se ejecutan acciones de control para que el restablecimiento sea más rápido. La supervisión de variables de voltajes y flujos es una actividad repetitiva en cada acción de control realizada, al inicio del disturbio cobra relevancia debido a que se debe llevar el SEP a un estado de operación segura para iniciar con el restablecimiento.

# **4.2.1.5 LOCALIZACION DE FALLA**

Con las alarmas e interruptores disparados es posible formar una hipótesis de la localización de la falla, se secciona la red y en caso necesario hacer una prueba para verificar si la falla es transitoria o permanente.

Si del resultado del análisis de las alarmas y de los interruptores disparados es posible determinar la localización de la falla, realizar las acciones de control para aislarla o solicitar al personal de campo su segregación para continuar con el restablecimiento. Cuando no se identifique el punto de falla, rápidamente debe formarse una hipótesis de su ubicación y pensar en una estrategia para la prueba de equipo y del restablecimiento. En estos casos se debe probar los equipos de forma tal que se pueda ubicar la falla cuando se energizan probando o energizando desde el nodo o punto donde se determina hacerle menos daño a la red por la posible reenergización de la falla. La mayoría de las fallas en el SEP son transitorias y esto es un punto favorable para el restablecimiento, si durante la prueba del equipo se comprueba de que la falla fue transitoria el restablecimiento se realiza en forma más rápida. Cuando la falla es permanente y se determina su localización, se segrega desde el centro de control la parte afectada y se solicita personal de campo para la revisión física de la instalación y del equipo para proceder posteriormente a ponerlo en servicio. Si la localización de la falla no se determina continuar con el paso 4.2.2.6, si la falla es localizada continuar con el paso 4.2.2.7.

# **4.2.1.6 RESTAURACION DE RED Y/O CARGA**

Si la falla no se ha localizado, se debe restaurar red o carga afectada. Si no se puede restaurar carga; el cual es un caso muy difícil de presentar; es prioritario localizar la falla. Para restaurar red y/o carga, es importante verificar la red afectada para definir si es posible recuperarla, para la restauración de carga afectada se debe considerar el monto de carga a restaurar y de ser necesario solicitar subir la frecuencia para que al recuperar carga no se baje demasiado la frecuencia, para la restauración es importante considerar el seccionamiento de la red donde corresponda de acuerdo al monto de carga que se vaya a restablecer con la próxima acción de control a realizar. Durante la restauración de carga y el restablecimiento del disturbio la experiencia del operador en restablecimiento del SEP es importante ya que para ir restaurando, se debe tener una estrategia de prueba del equipo o equipos a energizar, considerando la prueba desde el nodo o punto donde se dañe menos la red, ya que al energizar algún tramo de red es posible reenergizar la falla y la operación correcta de las protecciones es bastante importante para su liberación. Es importante que en todo momento se este verificando el balance generación – red – carga. En el diagrama de flujo donde aparece este módulo de restauración de red y/o carga estas acciones descritas en este punto se repiten cuando no hay formación de islas eléctricas. Para la restauración de red y/o carga se debe considerar que es posible se requiera del seccionamiento de red para evitar sobrevoltajes, en redes con líneas de transmisión largas y voltajes de 400 KV y 230 KV.

# **4.2.1.7 AISLAR EQUIPO FALLADO**

Cuando la falla es transitoria prácticamente no se requiere de aislar algún equipo fallado, en ocasiones dependiendo del equipo donde se sospeche existe la falla, se segrega y se solicita la revisión física para poder energizarlo nuevamente, esto sucede en ocasiones que se presentan operaciones incorrectas de las protecciones. Cuando la falla es permanente se requiere de aislar el equipo para su reparación o sustitución, esto normalmente toma un tiempo de horas o días para realizarlo dependiendo del equipo afectado. Cuando se ha segregado el equipo con falla se debe continuar con la restauración de red y/o carga de acuerdo a lo indicado en 4.2.2.6.

# **4.2.1.8 SUPERVISION DE RED AFECTADA**

Cuando se considera que se han recuperado las cargas y la red afectada en el disturbio se recomienda supervisar la zona afectada para verificar que algún elemento del SEP no se haya quedado sin restaurar por la situación de realizar la restauración en el menor tiempo posible, en ocasiones pasa cuando existen líneas en paralelo y no se requiere de inmediato de su conexión. Esta supervisión debe considerar la verificación de las variables dentro de sus límites operativos.

# **4.2.1.9 VERIFICACION DE TOPOLOGIA E INTERRUPTORES EN SUBESTACIONES AFECTADAS**

Después de supervisar la red afectada, se debe dar una supervisada a cada una de las subestaciones afectadas para verificar que los interruptores se encuentren en el estado correcto de acuerdo a los equipos que interconectan. Esta supervisión se requiere realizar ya que durante el restablecimiento es probable dejar algún interruptor abierto si el equipo ya está energizado y posteriormente cerrarlo ya que dependiendo del arreglo de las subestaciones en algunos casos no se requiere cerrar todos los interruptores, para poner en servicio determinado equipo eléctrico.

## **4.2.1.10 DETERMINACION DE ISLAS FORMADAS, CONTROL DE FRECUENCIA Y VARIABLES ELECTRICAS Y VERIFICACION DE RESERVA DE GENERACION**

Después de la ocurrencia de un disturbio, cuando se determina que hay formación de islas eléctricas es una de las situaciones más complejas de controlar, primero se debe saber cuantas islas existen y solicitar su control en 60 hertz. Es importante que se observe la reserva de generación en las islas formadas para lograr un buen control de frecuencia, en ocasiones si no se tiene reserva de generación se debe recurrir al tiro de carga para el control de frecuencia. La sensibilidad para el tiro de carga en una isla depende en forma directa de los generadores conectados, se debe estar sensibilizados de los montos aproximados de carga dependiendo de los tipos de generación que se queden conectados o en operación en una isla eléctrica. Cuando se tiene reserva de generación en una isla eléctrica, es importante designar la unidad o planta que llevará el control de frecuencia y estarla monitoreando continuamente. Después de verificar la frecuencia en las islas formadas, se deben verificar los voltajes y flujos para determinar si requieren de alguna acción de control.

#### **4.2.1.11 LOCALIZACION DE FALLA Y/O RECUPERACION DE CARGA Y SINCRONIZACION DE ISLAS**

Dentro del proceso de restablecimiento, al tener controladas las islas eléctricas, como primera alternativa, normalmente se debe buscar la sincronización con otra isla, si para sincronizar se requiere restaurar red, se debe verificar la topología de la red a restaurar evitando en primera instancia energizar líneas de transmisión con cargas para no tener cambios bruscos de frecuencia. En ocasiones antes de sincronizar, si se puede restaurar carga esencial se realiza este restablecimiento. Se debe considerar que se requiere de la localización y segregación de la falla, de la segregación de red donde se Para la sincronización siempre es importante considerar las instalaciones que cuentan con estos dispositivos para llegar con potencial en estos puntos, los voltajes deben estar dentro de los rangos preestablecidos en los puntos de sincronización, así como las variables requeridas para sincronizar exitosamente. Con la isla formada después de la sincronización, se debe verificar si es el objetivo final requerido o se requiere continuar sincronizando hacia otras islas formadas. Teniendo una sola isla se debe continuar con la restauración de red y/o carga como se ha explicado en el punto 4.2.2.6 y posteriormente realizar una supervisión en cada instalación que fue afectada durante el disturbio para verificar que todos los interruptores que deban estar cerrados para garantizar que todos los equipos están conectados correctamente.

#### **4.2.2 COMPARACION DE LA ATENCION DE UN DISTURBIO EN TIEMPO REAL Y SU SOLUCION EN EL SIMULADOR**

Cuando sucede un disturbio en tiempo real, el Ingeniero Operador tiene un tiempo determinado en obtener una estrategia de restablecimiento con base en la información de alarmas e interruptores disparados y de protecciones operadas, tiempo en el que debe poner toda su atención y experiencia para resolver la problemática del SEP para su restablecimiento. La solución que se obtiene en el Simulador es una solución que es obtenida sin la presión del tiempo y con la idea de obtener experiencia para las sesiones de adiestramiento y ponerla a disposición del plantel operativo. Para el restablecimiento del SEP en el ejemplo indicado en el apartado "Atención del Disturbio en Tiempo Real", se hace uso de la propuesta de restablecimiento mencionada anteriormente.

Esta solución se ha discutido con los Ingenieros Operadores en la sesión de comentarios con la finalidad de capitalizar una estrategia general de restablecimiento y que en determinados momentos pueden ser de utilidad con eventos con circunstancia similares. En las sesiones de adiestramiento se les comenta que se debe seguir lo indicado en el diagrama de flujo para desarrollar la habilidad del restablecimiento, para lograr con base en la práctica que esta sea un acto reflejo al momento de presentarse un disturbio. Como parte de la experiencia en las sesiones de adiestramiento se ha obtenido que no existe una secuencia de maniobras que se deba aplicar siempre en la solución de disturbios, la solución depende de las circunstancias propias de cada evento, de la red que se quedó energizada, de los valores de las variables de eléctricas y en algunos casos si la falla es permanente. La estrategia de restablecimiento debe fincarse a partir de la determinación que la red que no fue afectada está en condiciones de operación tal que puede ser factible la energización de la parte afectada sin poner en riesgo la red con potencial cuidando el balance generación – red – carga[12].

Un ejemplo de un disturbio en la red del Área de Control Oriental con su solución realizada en tiempo real y la solución obtenida en el simulador haciendo uso de la propuesta para capitalización de la experiencia operativa.

### **ATENCIÓN DEL DISTURBIO EN TIEMPO REAL**

*REPORTE DEL DISTURBIO OCURRIDO EN EL AREA DE CONTROL ORIENTAL EL 25 DE FEBRERO DE 2002 A LAS 17:30 HORAS, QUE EVOLUCIONO EN COLAPSO DE LA RED TRONCAL DEL SURESTE Y DEL AREA DE CONTROL PENINSULAR.* 

#### **ANTECEDENTES:**

El sistema eléctrico de potencia del Área de Control oriental se encontraba en operación normal, en periodo de demanda media, preparando condiciones de despacho de generación para la demanda máxima, con un flujo de potencia por el enlace Temascal al centro de 1743 MW y recibiendo 200 MW por el enlace con el Área de Control Peninsular.

El interruptor TMD-A3360, se encontraba abierto y substituido por el interruptor TMD-A7010, desde las 13:12 horas y con licencia de emergencia concedida para reparación de fuga de gas SF6 en la fase "C".

El personal de mantenimiento de la subestación Temascal Dos, solicitó la licencia con vigencia hasta las 15:00 horas. Las condiciones de generación en el complejo hidroeléctrico Grijalva previas al disturbio eran las siguientes:

C. H. ANGOSTURA UNIDADES 1, 3 Y 5 CON UN TOTAL DE 496 MW. C. H. MANUEL MORENO TORRES UNIDADES 2, 4 Y 5 CON UN TOTAL DE 870 MW.

C. H. MALPASO UNIDADES 1, 2, 3, 4, 5 Y 6 CON UN TOTAL DE 968 MW.

C. H. PEÑITAS UNIDADES 2, 3 Y 4 CON UN TOTAL DE 232 MW.

EN TOTAL SE ESTABAN GENERANDO 2565 MW CON 15 UNIDADES.

# **ESTADO DEL POSICIONAMIENTO DE DAGS Y TIROS:**

DAG 1: Protege contingencia sencilla de LT saliendo de Malpaso (MPS-A3060-MID, MPS-A3160-MID, MPS-A3250-CTS y CTS-A3350-MID).

Antes del disturbio, se tenían 1483 MW saliendo de MPS y se debe posicionar la primera unidad en 2800 MW, por lo cual no se tenían unidades posicionadas en DAG 1.

DAG 2: Protege contingencia sencilla de LT saliendo de Minatitlán Dos (MID-A3260- TMD, MID-A3360-TMD).

Antes del disturbio, se tenían 1815 MW entrando a TMD/TMT y se debe posicionar la primera unidad en 1800 MW, por lo cual se tenia ANG-U1 posicionadas en DAG 2.

DAG 3: Protege contingencia sencilla de LT saliendo de TMD/TMT (TMD-A3460- PBD, TMD-A3560-OJP, TMT-A3540-TCL y OJP-A3920-PBD).

Antes del disturbio, se tenían 1743 MW saliendo de TMD/TMT y se debe posicionar la primera unidad en 1750 MW, por lo cual se tenia ANG-U1 posicionada en DAG 3.

TIRO 1: Protege contingencias dobles de LT MMT-JUI o JUI-TMT (MMT-A3040-JUI, MMT-A3140-JUI, JUI-A3240-TMT y JUI-A3340-TMT). Antes del disturbio, se tenían 1815 MW entrando a TMD/TMT y se debe posicionar la primera unidad en 1600 MW, por lo cual se tenía MMT-U2 posicionada en TIRO 1.

TIRO 2: Protege contingencias dobles de LT MMT-MPS (MMT-A3050-MPS y MMT-A3150-MPS). Antes del disturbio, se tenían 1165 MW saliendo de MMT y se debe posicionar la primera unidad en 1200 MW, por lo cual no se tenían unidades posicionadas en TIRO 2.

TIRO 3: Protege contingencias dobles de LT MPS-MID o MPD-CTS-MID (MPS-A3060-MID, MPS-A3160-MID, MPD-A3250-CTS y CTS-A3350-MID). Antes del disturbio, se tenían 2264 MW saliendo de MMT/MPS y se debe posicionar la primera unidad en 1600 MW y después cada 300 MW una unidad mas, por lo cual se tenia MMT-U2, MMT-U4 y MMT-U5 posicionadas en TIRO 3.

TIRO 4: Protege contingencias dobles de LT MID-TMD, MID-CHM-TMD, TMD-PBD, TMD-OJP-PBD o TMT-TCL (MID-A3360-TMD, MID-A3T10-CHM, CHM-A3260-TMD, TMD-A3460-PBD, TMD-A3560-OJP, OJP-A3920-PBD y TMT-A3540-TCL). Antes del disturbio, se tenían 1743 MW saliendo de TMD/TMT y se debe posicionar la primera unidad en 900 MW, la segunda en 1200 MW y el excedente debe ser cubierto con DAG, por lo cual se tenían MMT-U2 y MMT-U4 posicionadas en TIRO 4.

En la C. H. Angostura, se encontraban sincronizadas las unidades 1, 3 y 5 en Control Automático de Generación y posicionada en DAG 2 y 3 la unidad 1; en la C. H. MMT, se encontraban sincronizadas las unidades 2, 4 y 5 posicionadas en DAG TIRO 3 las tres unidades y en DAG TIRO 4 las unidades 2 y 4, operando en Control Automático de Generación. en la C. H. MPS, se encontraban sincronizadas las unidades 2, 3, 4, 5 y 6, operando en Control Automático de Generación, la unidad 1 fija con 180 MW y sin unidades en DAG; en la C. H. PEA, se encontraban sincronizadas las unidades 2, 3 y 4 con carga fija de 80 MW cada una.

# **RESUMEN DEL DISTURBIO:**

Estando el sistema de potencia bajo las condiciones descritas, a las 17:30 horas ocurrió una falla en la LT TMD-A3360-MID, ubicada a 37 Km de la subestación TMD, la cual ocasiona la operación de la protección diferencial del bus 2 de TMD en 400 KV, disparando los interruptores TMD-A7010 (de la LT-A3360), TMD-A3560, TMD-A9120, TMD-A2020, TMD-A9020 y por operación de DAG 2, se dispara la unidad 1 de la C. H. ANG con 165 MW.

Según reporte del Área de Transmisión Oriente, 12 ciclos después, se dispara la LT TMD-A3460-PBD, quedando en operación únicamente la LT TMT-A3540-TCL con un flujo de potencia de 1600 MW el esquema de DAG TIRO 4 no opera, trayendo como consecuencia el disparo de la LT TMT-A3540-TCL y evolucionando el disturbio en un colapso de la red troncal del sureste del Área de Control Oriental y colapso del Área de Control Peninsular.

En el ámbito del Área de Control Oriental, se afectó una generación de 2565 MW del complejo hidroeléctrico del Grijalva.

### **EL RESUMEN DE AFECTACION DE CARGA ES EL SIGUIENTE:**

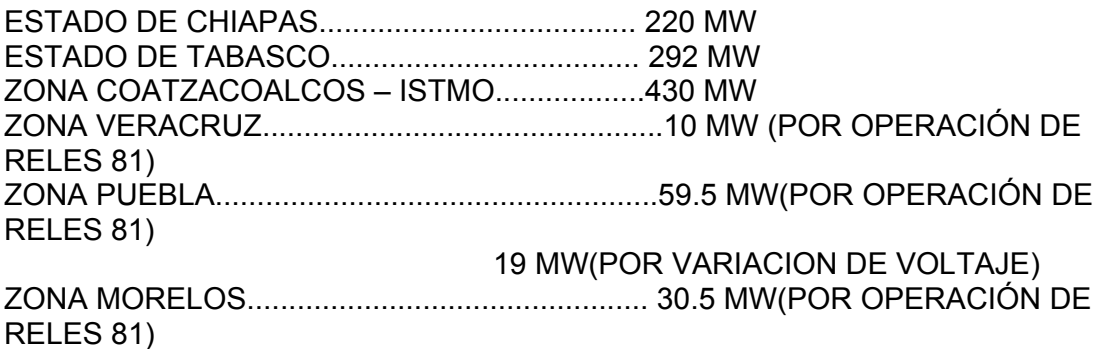

#### **TOTAL DE CARGA AFECTADA = 1061 MW**

A consecuencia del colapso de la red troncal del sureste, se registro una frecuencia en el resto del sistema de 59.2 Hz.

Debido a la tardanza en la sincronización de unidades generadoras del complejo hidroeléctrico del Grijalva, adicionalmente se efectuaron cortes de carga manual de la siguiente manera:

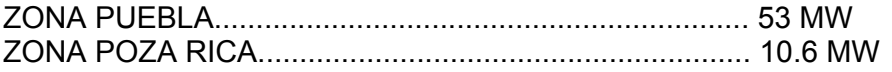

#### **TOTAL DE CARGA AFECTADA POR CORTE MANUAL = 63.6 MW**

Por aplicación de la tarifa I-15, se tuvo una restricción de carga de la siguiente manera:

Aluminio y derivados.................................54 MW ( de 19:01 a 20:57 Horas )

Cloro Tehuantepec..................................15 MW ( de 19:06 a 19:46 horas)

TAMSA.....Estaba con 24 MW, por lo que se le solicitó no incrementar su carga.

IQUISA......Estaba con 5 MW, por lo que se le solicitó no incrementar su carga.

Se inicio el restablecimiento, verificando la ausencia de potencial en las subestaciones de la red troncal y solicitando a las centrales Angostura y Malpaso, la aplicación del procedimiento de restablecimiento en caso de colapso.

A las 17:44 horas, se cerró la línea PBD-A3460-TMD, con lo cual se energizó el bus 1 de 400 KV de la S. E. TMD, continuando con el restablecimiento del sistema, desde el centro hacia el Sureste, debido a que las unidades de las centrales Angostura y Malpaso no pudieron concluir satisfactoriamente su ciclo de arranque negro.

A las 17:59 horas, se inicio el restablecimiento de carga, al poner potencial en las barras de 115 KV de las subestaciones MID y CHM. A las 19:35 horas, se envió potencial al Área de Control Peninsular a través de la línea KLV-93810-ESA.

El restablecimiento de carga en el Área de Control Oriental se concluyó a las 19:50 horas en la subestación Paraíso en el estado de Tabasco. En la tabla 4.1 se

muestran los interruptores disparados en el Área de Control y la secuencia de restablecimiento realizada. En los diagramas unifilares solo se muestran los interruptores de la red troncal de 400 KV y de 230 KV que intervienen en el disturbio, por lo que no se indican los interruptores de 115 KV y de voltajes inferiores.

| <b>FECHA</b> | <b>HORA</b> | S. E.      | <b>EQUIPO</b>       | <b>EVEN</b><br><b>TO</b> | <b>OBSERVACIONES</b>                                                             |
|--------------|-------------|------------|---------------------|--------------------------|----------------------------------------------------------------------------------|
| 25-Feb-02    | 17:30:17    | TMD        | IN-A7010 TRANSFE    | D                        | EN TMD OPERO SEL 321; SLDY-PC T1 T2 A 37 KM.<br>ESTABA SUSTITUYENDO AL INT-A3360 |
| 25-Feb-02    | 17:30:17    | <b>TMD</b> | IN-97010 TRANSFE    | D                        | ESTABA SUSTITUYENDO AL 92010                                                     |
| 25-Feb-02    | 17:30:17    | <b>TMD</b> | IN-A3460 PBD        | D                        | EN TMD OPERO SLDY-PC T1 T2                                                       |
| 25-Feb-02    | 17:30:17    | PBD        | <b>IN-A3460 TMD</b> | D                        | EN PBD OPERO 60 TM1; 86DTT; SLDY-51 LAMP PC; T1                                  |
| 25-Feb-02    | 17:30:17    | <b>TMD</b> | IN-A9120 AMARRE     | D                        | OPERO 87B2 FASE C                                                                |
| 25-Feb-02    | 17:30:17    | TMD        | <b>IN-A3560 OJP</b> | D                        | POR DIFERENCIAL 86T AT2                                                          |
| 25-Feb-02    | 17:30:17    | TMD        | IN-A2020 AT 02      | D                        | OPERO 86T AT2                                                                    |
| 25-Feb-02    | 17:30:18    | <b>BBN</b> | U1                  | D                        | OPERO <sub>81</sub>                                                              |
| 25-Feb-02    | 17:30:18    | <b>BBN</b> | $\overline{U}$      | D                        | OPERO <sub>81</sub>                                                              |
| 25-Feb-02    | 17:30:18    | <b>BBN</b> | U4                  | D                        | OPERO <sub>81</sub>                                                              |
| 25-Feb-02    | 17:30:18    | <b>BDZ</b> | 73560               | D/C                      | SEL-121F-Z1                                                                      |
| 25-Feb-02    | 17:30:18    | <b>BDZ</b> | 73740               | D                        | SEL-121F-Z1                                                                      |
| 25-Feb-02    | 17:30:18    | <b>CCL</b> | U3                  | D                        | OPERO <sub>81</sub>                                                              |
| 25-Feb-02    | 17:30:18    | <b>CCL</b> | U4                  | D                        | OPERO <sub>81</sub>                                                              |
| 25-Feb-02    | 17:30:18    | <b>CDN</b> | 4010                | D                        | OPERO <sub>81</sub>                                                              |
| 25-Feb-02    | 17:30:18    | <b>CDD</b> | 4020                | D                        | OPERO <sub>81</sub>                                                              |
| 25-Feb-02    | 17:30:18    | <b>CDN</b> | 52010               | D                        | OPERO <sub>81</sub>                                                              |
| 25-Feb-02    | 17:30:18    | <b>CDN</b> | 72010               | D                        | OPERO <sub>81</sub>                                                              |
| 25-Feb-02    | 17:30:18    | CGO        | 42010               | D                        | OPERO <sub>81</sub>                                                              |
| 25-Feb-02    | 17:30:18    | <b>CIH</b> | 42010               | D                        | OPERO <sub>81</sub>                                                              |
| 25-Feb-02    | 17:30:18    | <b>CIH</b> | 42020               | D                        | OPERO <sub>81</sub>                                                              |
| 25-Feb-02    | 17:30:18    | <b>CIH</b> | 5010                | D                        | OPERO <sub>81</sub>                                                              |
| 25-Feb-02    | 17:30:18    | <b>COM</b> | 52010               | D                        | OPERO <sub>81</sub>                                                              |
| 25-Feb-02    | 17:30:18    | <b>COM</b> | 73980               | D                        | OPTIMHO-27(SOFT)                                                                 |
| 25-Feb-02    | 17:30:18    | <b>CPX</b> | 15                  | D                        | OPERO <sub>81</sub>                                                              |
| 25-Feb-02    | 17:30:18    | <b>CPX</b> | 16                  | D                        | OPERO <sub>81</sub>                                                              |
| 25-Feb-02    | 17:30:18    | <b>CPX</b> | TG1                 | D                        | OPERO <sub>81</sub>                                                              |
| 25-Feb-02    | 17:30:18    | <b>CPX</b> | TG2                 | D                        | OPERO <sub>81</sub>                                                              |
| 25-Feb-02    | 17:30:18    | <b>GIA</b> | 52010               | D                        | OPERO <sub>81</sub>                                                              |
| 25-Feb-02    | 17:30:18    | HMG        | 42010               | D                        | OPERO <sub>81</sub>                                                              |
| 25-Feb-02    | 17:30:18    | <b>JAA</b> | 42010               | D                        | OPERO <sub>81</sub>                                                              |
| 25-Feb-02    | 17:30:18    | <b>KLV</b> | 73230               | D                        | OPERO <sub>81</sub>                                                              |
| 25-Feb-02    | 17:30:18    | <b>KLV</b> | 73460               | D                        | OPERO <sub>81</sub>                                                              |
| 25-Feb-02    | 17:30:18    | <b>KLV</b> | 93910               | D                        | SEL-321-ABC-Z1                                                                   |
| 25-Feb-02    | 17:30:18    | <b>LMX</b> | 42010               | D                        | OPERO <sub>81</sub>                                                              |
| 25-Feb-02    | 17:30:18    | <b>LVA</b> | 42010               | υ                        | OPERO 81                                                                         |
| 25-Feb-02    | 17:30:18    | MCL        | 42010               | D                        | OPERO 81                                                                         |
| 25-Feb-02    | 17:30:18    | <b>OCZ</b> | 73490               | D                        | 81                                                                               |
| 25-Feb-02    | 17:30:18    | <b>PSO</b> | 42010               | D                        | OPERO 81                                                                         |
| 25-Feb-02    | 17:30:18    | <b>RFA</b> | 42010               | D                        | OPERO <sub>81</sub>                                                              |
| 25-Feb-02    | 17:30:18    | SCH        | U1                  | D                        | OPERO <sub>81</sub>                                                              |
| 25-Feb-02    | 17:30:18    | <b>SCH</b> | U2                  | D                        | OPERO <sub>81</sub>                                                              |
| 25-Feb-02    | 17:30:18    | <b>TAE</b> | 73690               | D                        |                                                                                  |

**TABLA 4.1 DISTURBIO Y SECUENCIA DE RESTABLECIMIENTO REALIZADO EN TIEMPO REAL.** 

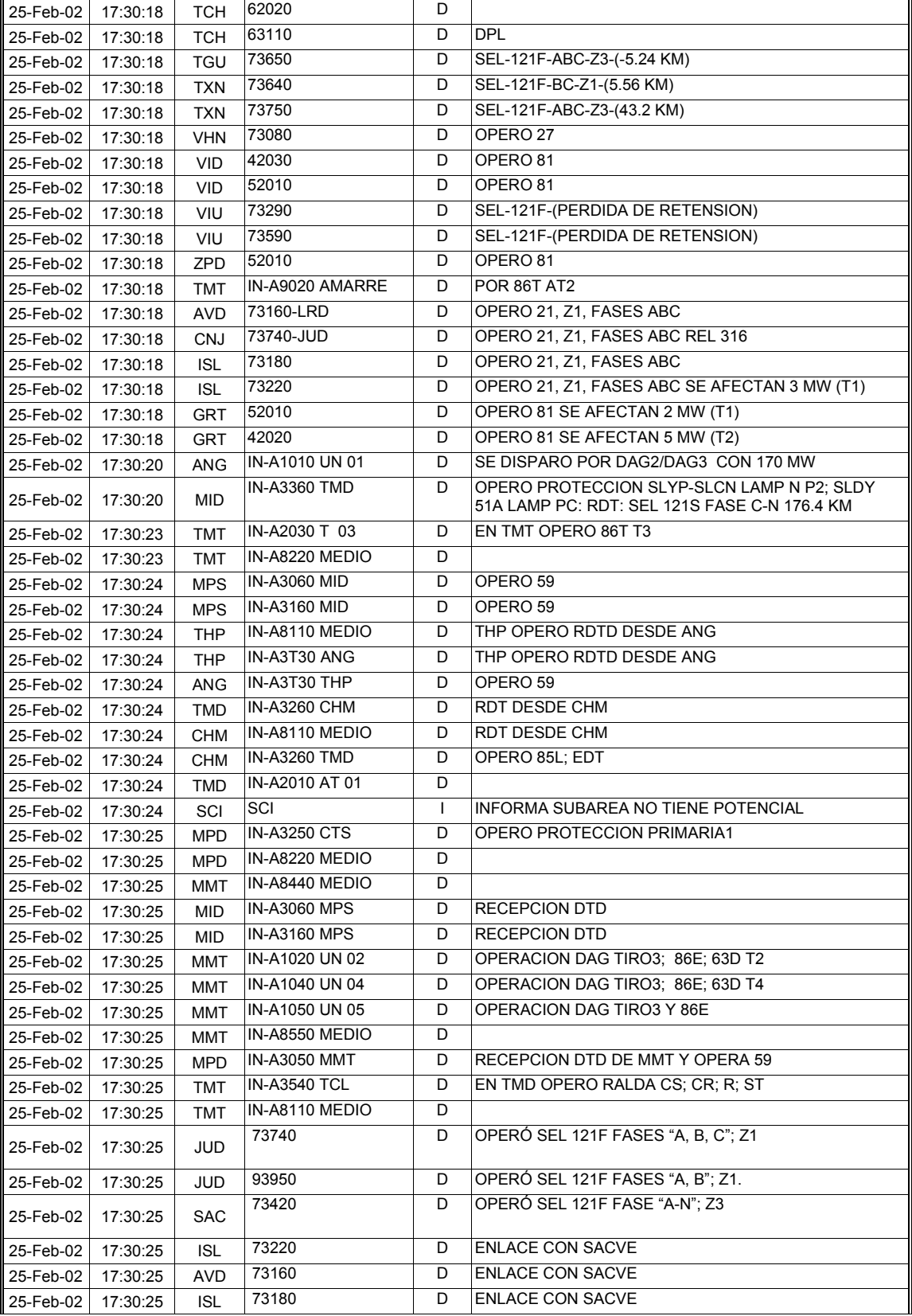

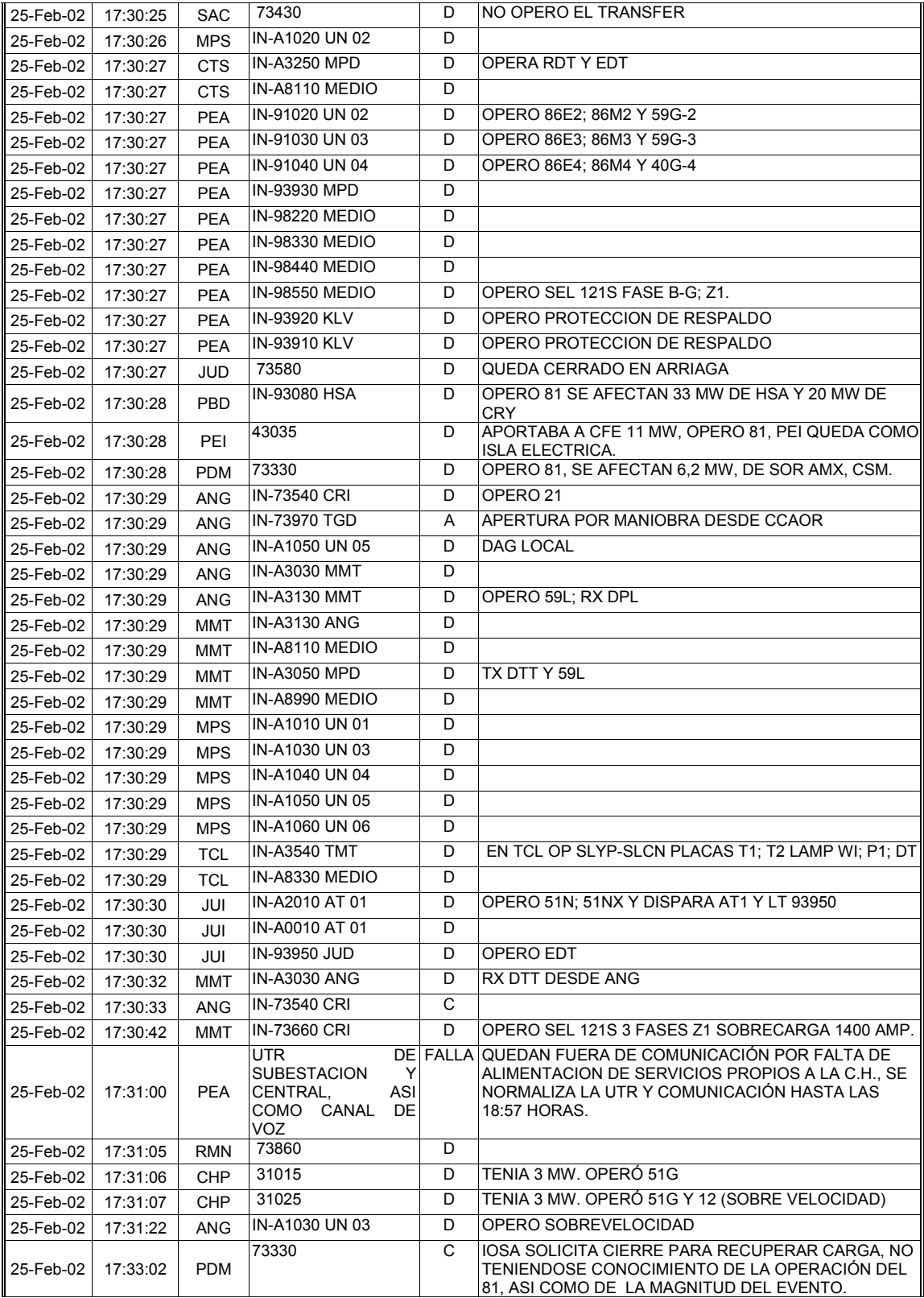

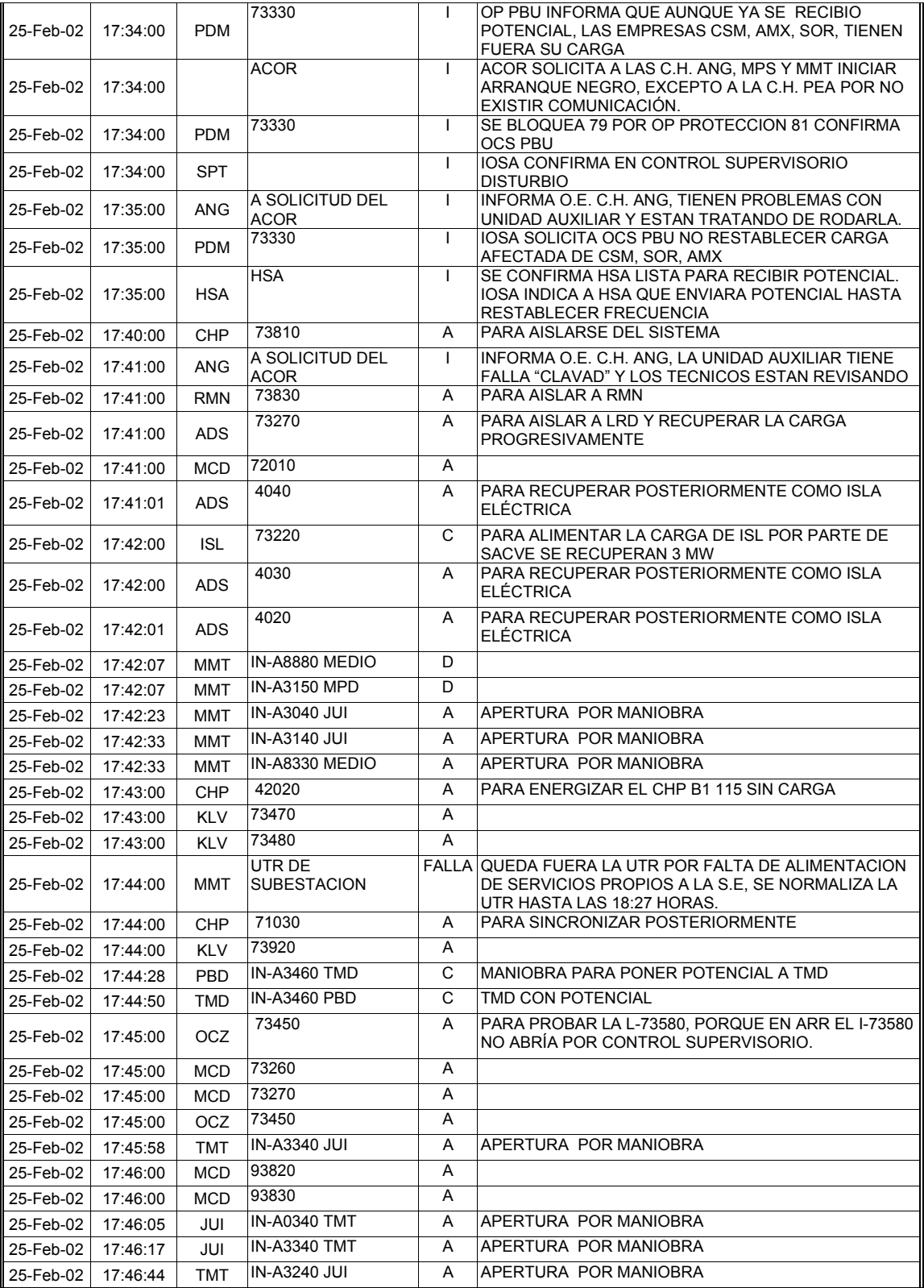

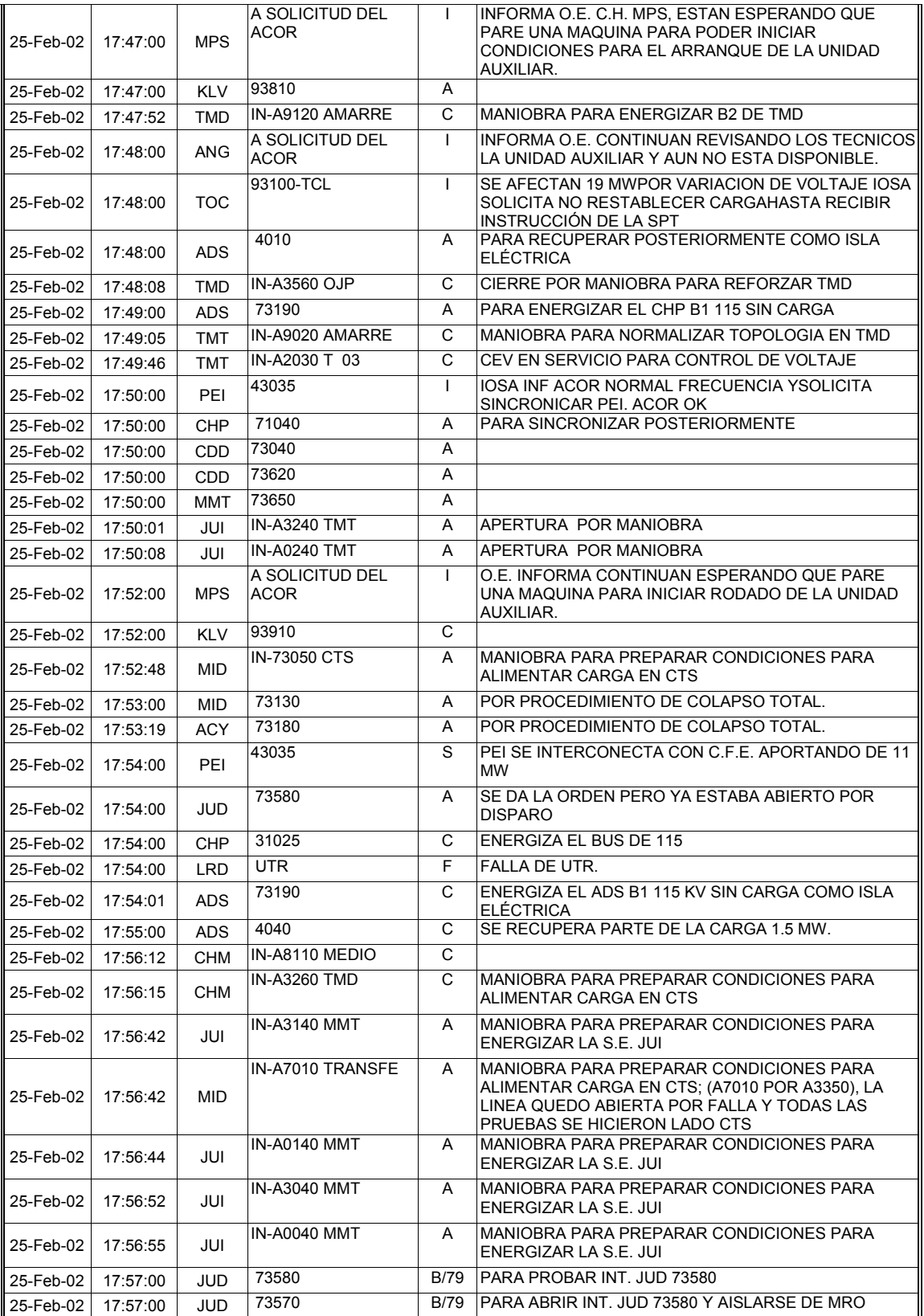

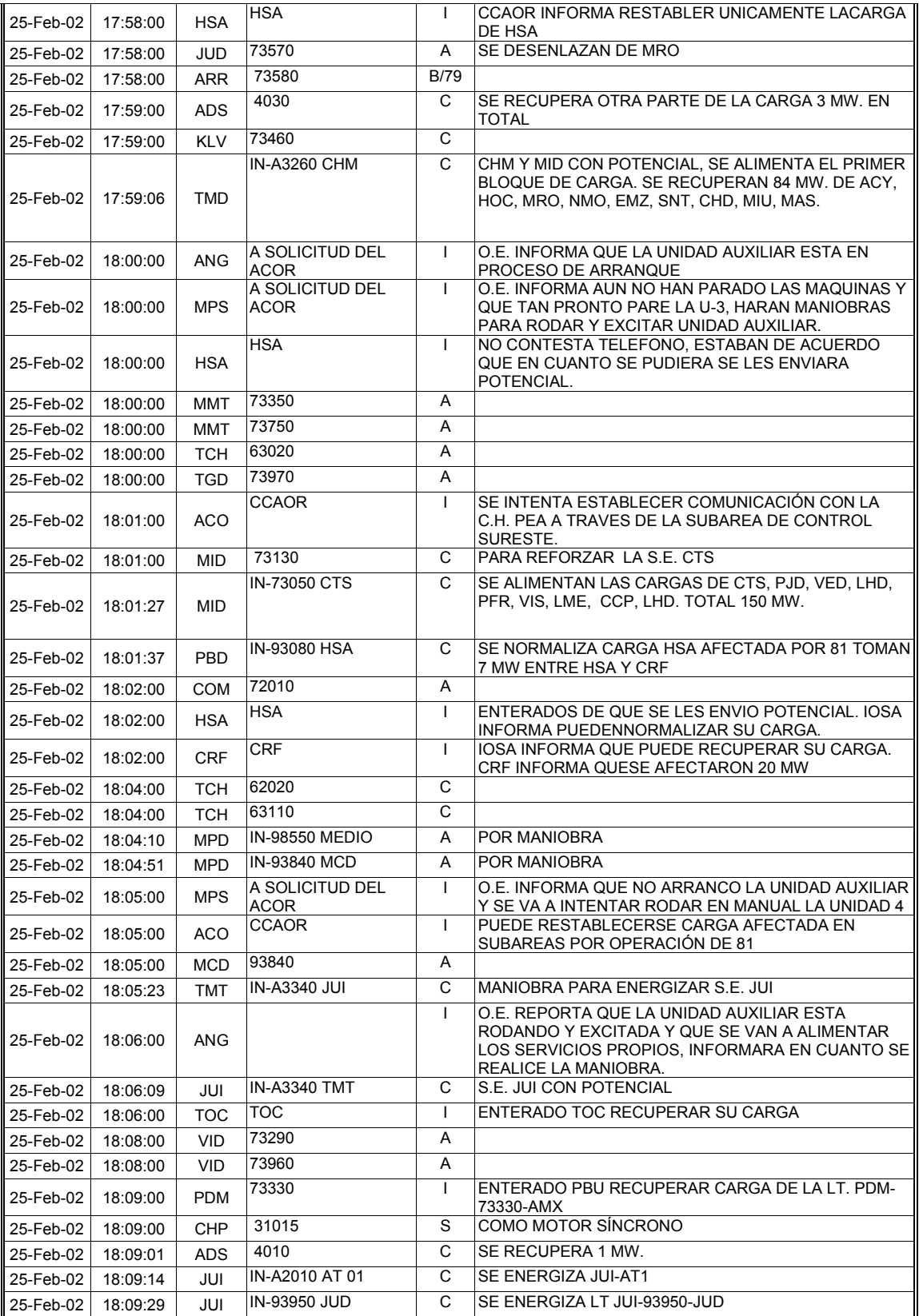

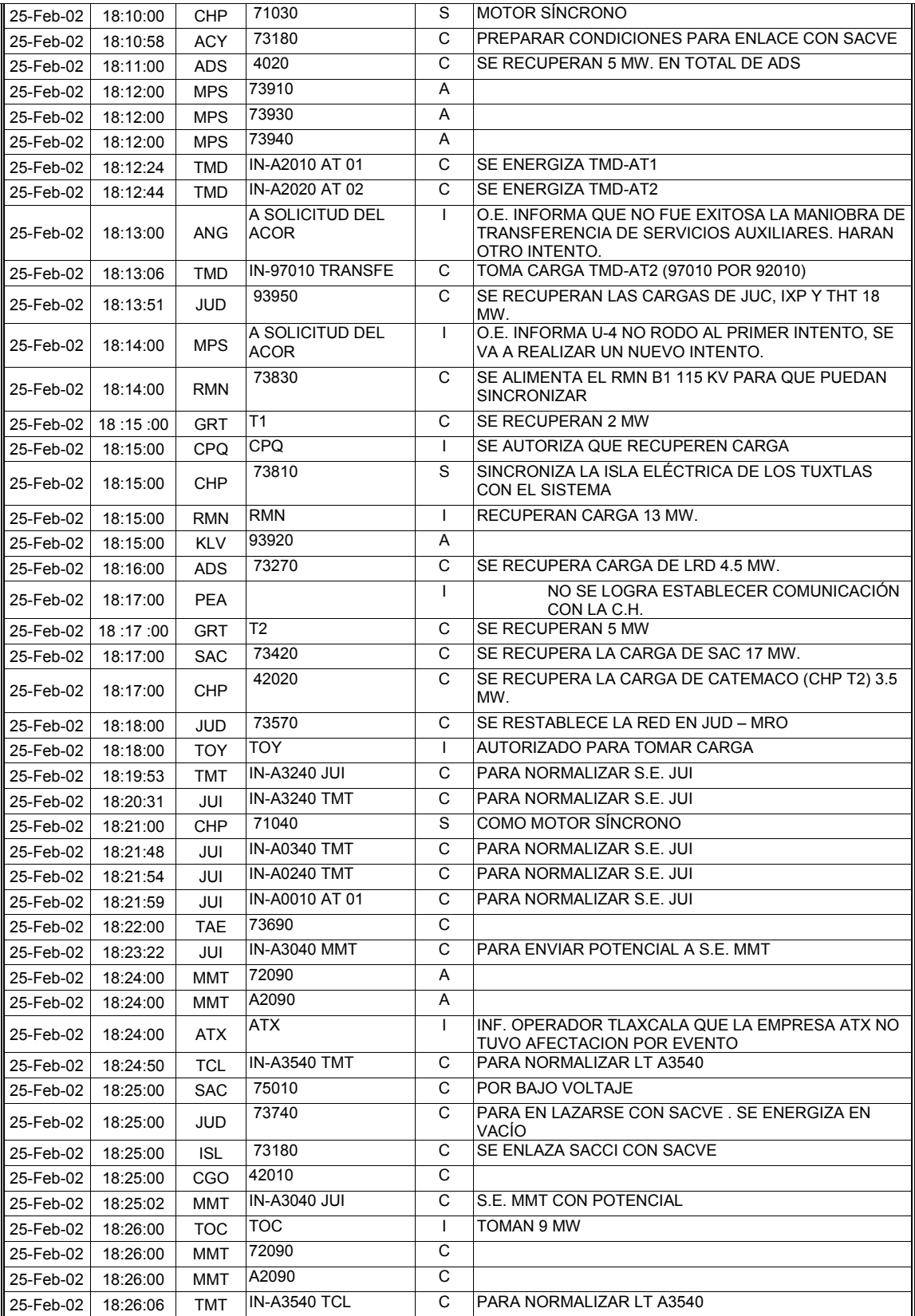

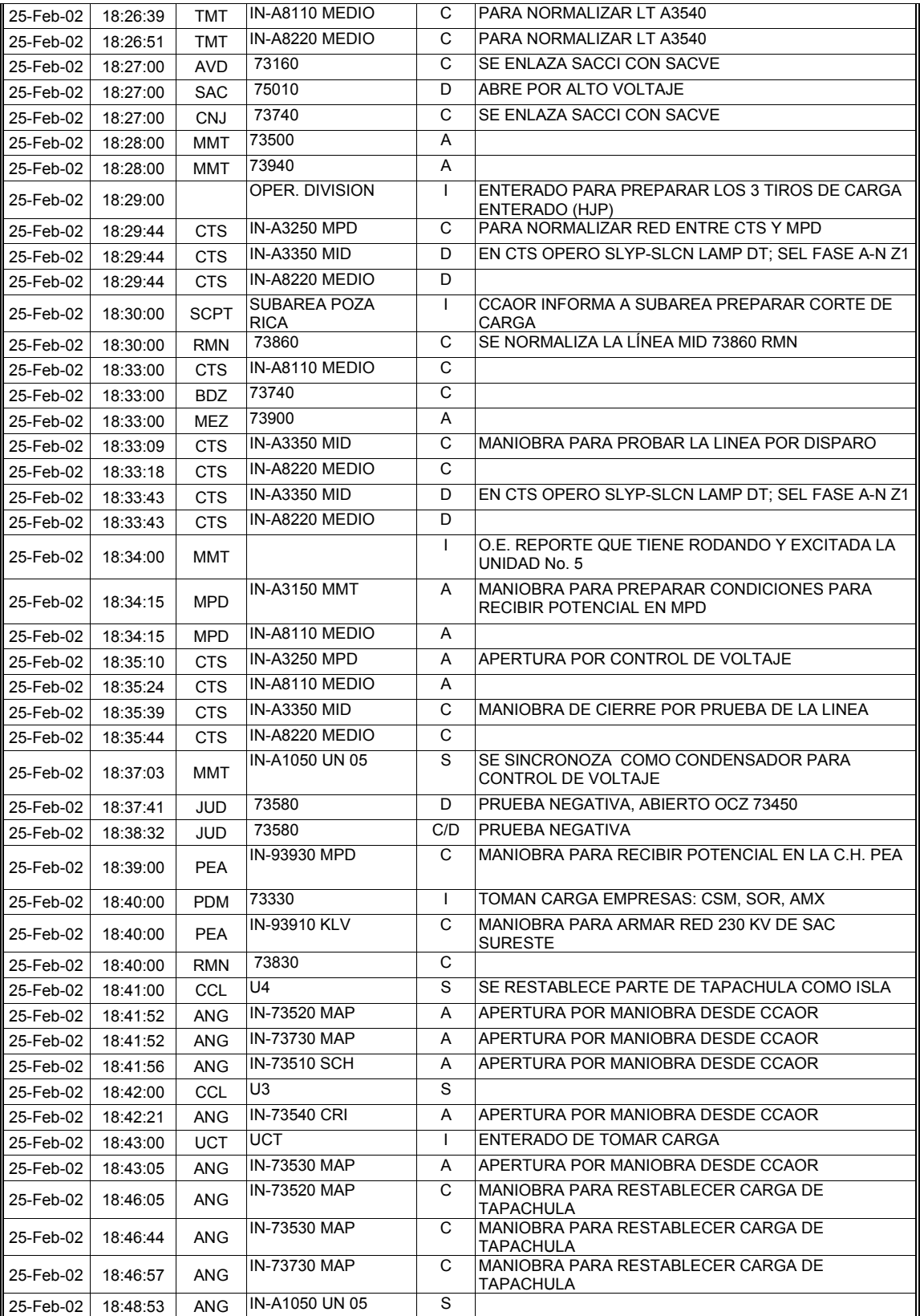

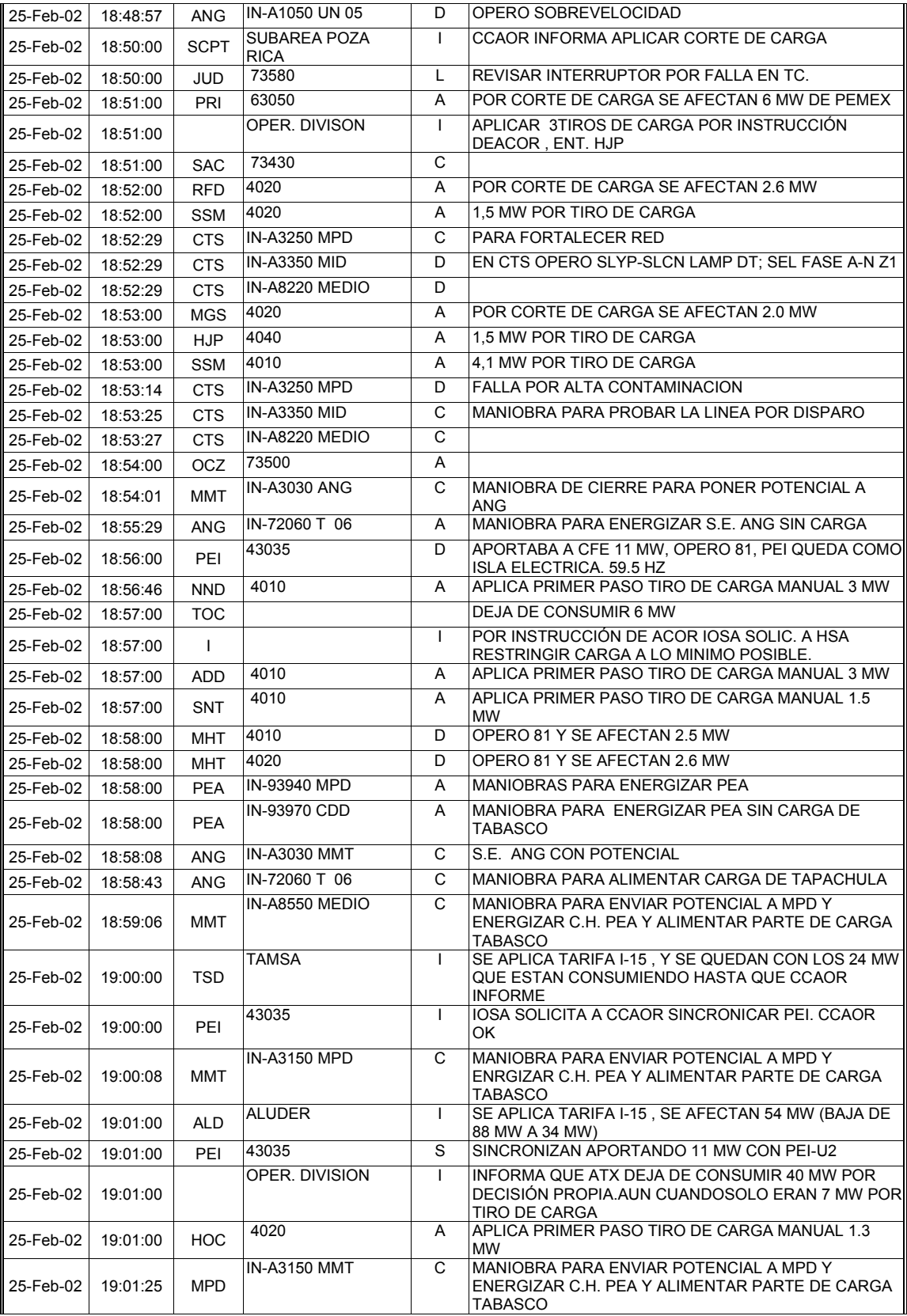

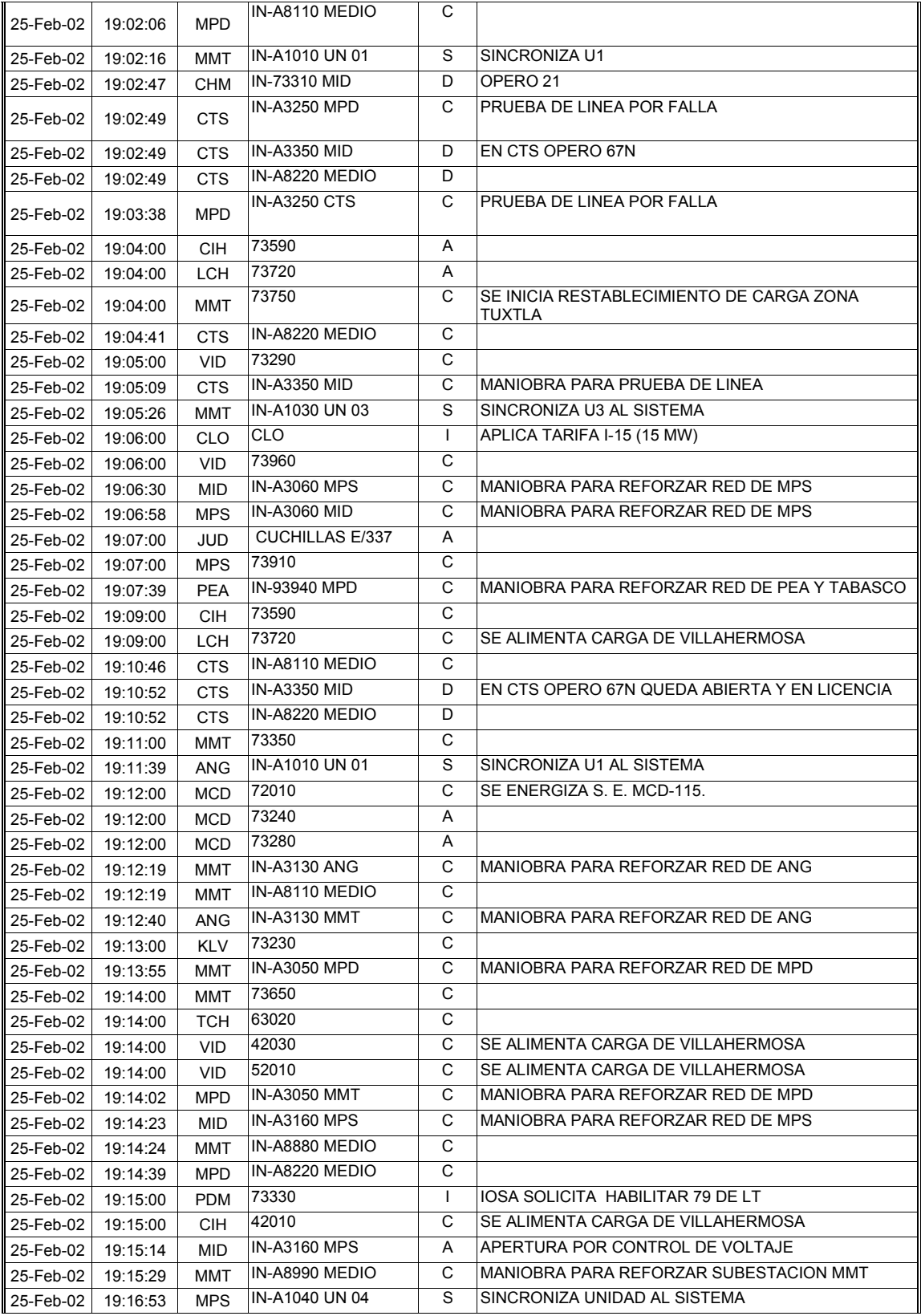

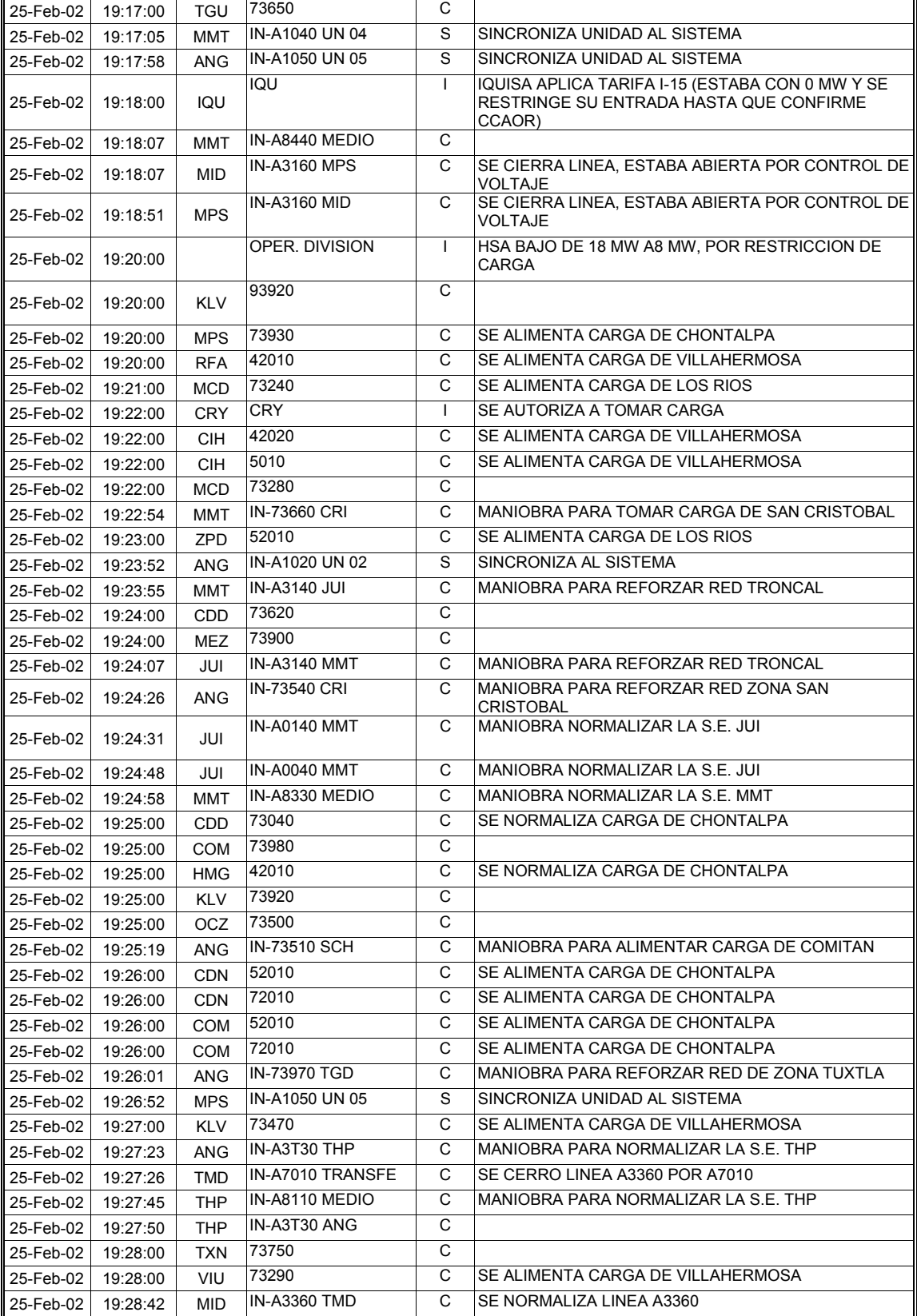

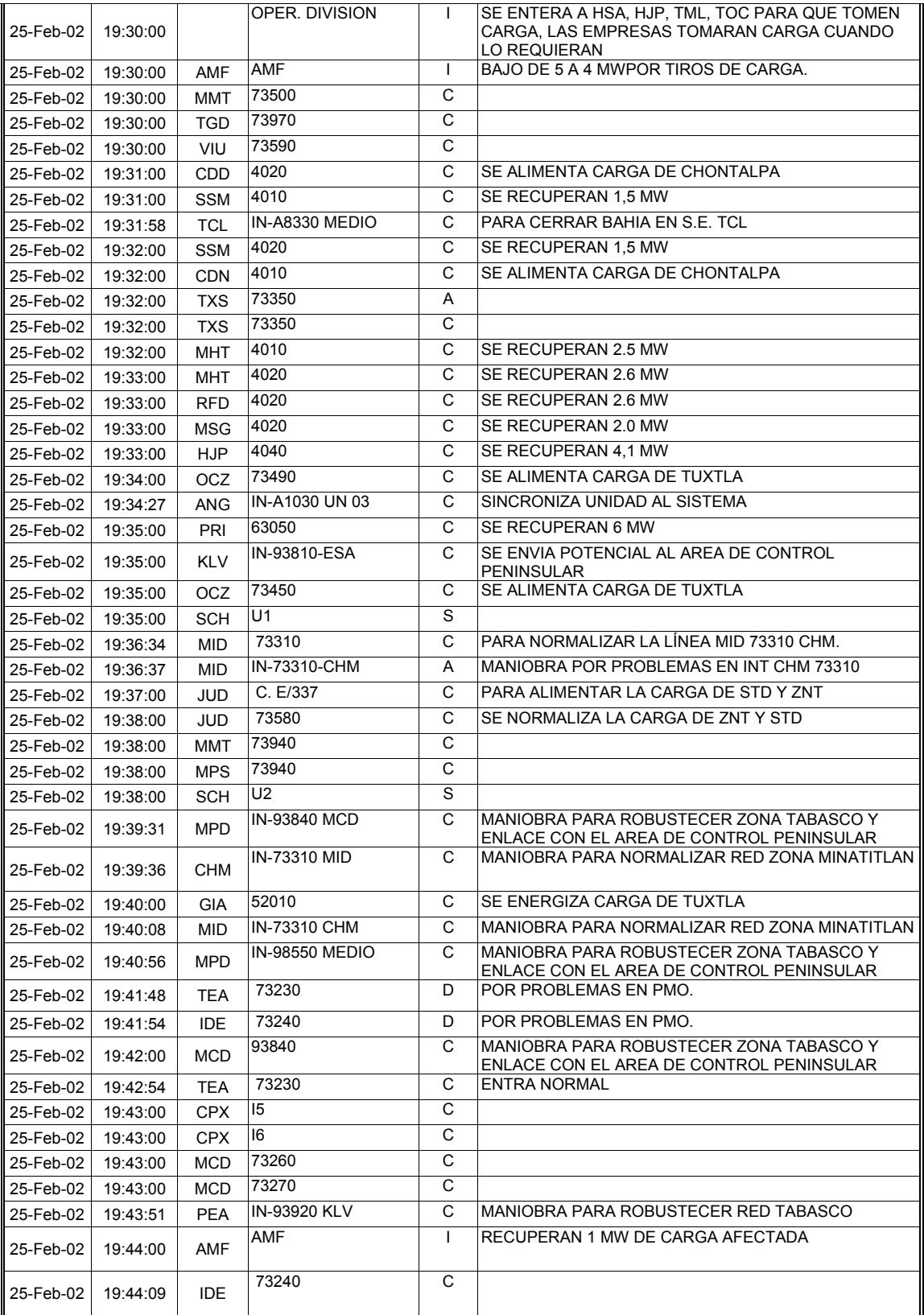

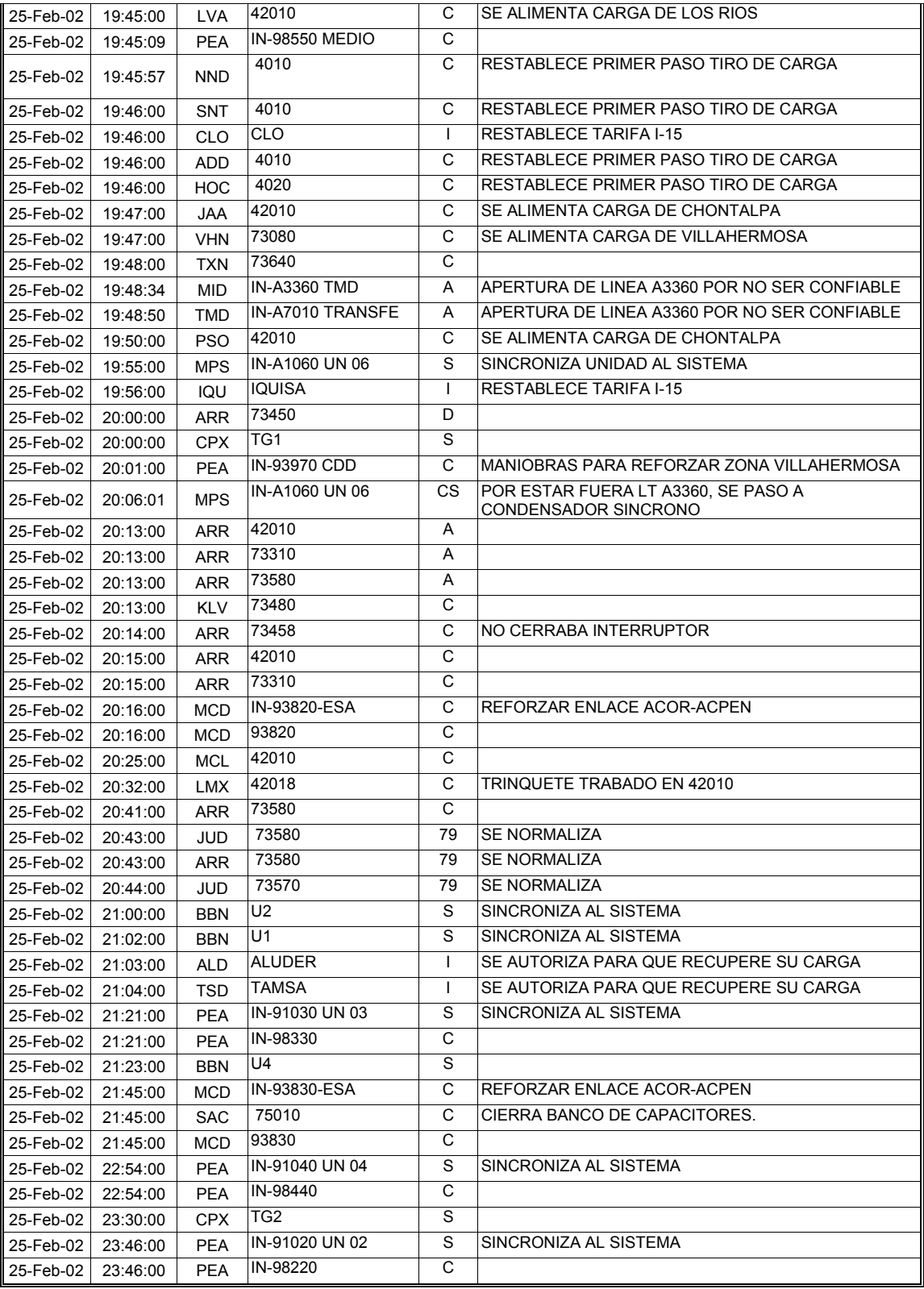

Para una mejor comprensión de la tabla 4.1 (columna EVENTO) y de la secuencia de restablecimiento obtenida en el simulador se describen las abreviaturas utilizadas:

- D Disparo
- A Apertura
- S Sincroniza
- C Cierre
- D/C Disparo/Cierre
- 79 Recierre
- CS Condensador sícrono
- I Informe
- B/79 Bloqueo/Recierre
- C/D Cierre/Disparo
- V/C Verifica cerrado
- V/A Verifica abierto

Estas referencias significan lo mismo en las hojas siguientes.

#### **ANALISIS DEL EVENTO:**

A las 13:15 horas se concede licencia de emergencia sin potencial al interruptor TMD-A3360, substituido por interruptor TMD-A7010, para eliminar fuga de gas SF6 en la fase C, la licencia tendría vigencia hasta las 15:00 horas.

A las 16:23 horas, el personal responsable de la licencia solicitó una prorroga hasta las 18:00 horas para concluir trabajos por baja presión de SF6 de la fase C del interruptor e inyectar nitrógeno a presión para verificar la eliminación de la fuga.

Bajo estas condiciones, se presenta falla en la línea TMD-A3360-MID, la cual ocasiona que en el interruptor TMD-A3360 se presenten una falla que combinada con la falta del medio aislante (SF6), provoca la operación de la protección diferencial del bus 2 de 400 KV, disparando los interruptores TMD-A7010(de la LT-A3360), TMD-A3560, TMD-A9120, TMD-A2020 y TMD-A9020. La falla es liberada en 5 ciclos (información del Área de Transmisión) y adicionalmente, por operación de DAG 2, se dispara la unidad 1 de la C. H. ANG con 165 MW. De los registros se obtiene que 12 ciclos después (información del Área de Transmisión) , se dispara la LT TMD-A3460-PBD, quedando en operación únicamente la LT TMT-A3540-TCL con un flujo de potencia de 1600 MW, debido a que el esquema de DAG TIRO 4 no opera por falla del mismo (operación simultanea de protecciones en líneas TMD-A3460-PBD y TMD-A3560-OJP). Ante esta condición, se dispara la línea TMT-A3540-TCL y en consecuencia evoluciona el disturbio en un colapso de la red troncal del Sureste del Área de Control Oriental y colapso del Área de Control Peninsular.

Se inicia el restablecimiento del Sistema Eléctrico de Potencia en forma simultanea desde las subestaciones PBD, OJP y TCL hacia el Sureste, y se solicita arranque negro de las centrales del complejo hidroeléctrico Grijalva ANG y MPS.

Debido a que las unidades auxiliares de las mencionadas centrales, tardaron en completar las condiciones para alimentar los servicios propios y preparar unidades

para sincronismo, fue necesario armar la red troncal hacia el Sureste coordinadamente con alimentación de carga para control de voltaje, hasta llegar con potencial a la C. H. MMT para el sincronismo de la unidad 5 como condensador síncrono y posteriormente la unidad 1 como generador, con lo que se establecen las condiciones necesarias para enviar potencial a las centrales Angostura y Malpaso, con la finalidad de concluir el armado total de la red troncal y preparar condiciones para enviar potencial al Área de Control Peninsular.

El proceso de restablecimiento también se complicó debido a que quedaron fuera de servicio; la UTR de la subestación MMT, la UTR de la central y subestación Peñitas así como el canal de comunicación de voz con la central Peñitas. Debido al retraso en el sincronismo de unidades a través del procedimiento de arranque negro en las C. H del complejo hidroeléctrico Grijalva y ante la entrada de carga de demanda máxima, fue necesario aplicar cortes de carga manual en el ámbito de las Subáreas de Control Puebla-Tlaxcala y Poza Rica-Teziutlán, así como la aplicación de restricción de carga industrial por tarifa I-15, tanto en el Área de Control Oriental como en el resto del sistema.

La alimentación de carga del estado de tabasco y el envió de potencial al Área de Control Peninsular, se complico debido a que en la C. H. Peñitas se cerraron las compuertas de la obra de toma de las unidades 2, 3 y 4 y debido a que no tenia la central energía para servicios propios, dichas compuertas no se pudieron abrir, impidiendo con ello preparar condiciones para sincronizar las unidades al sistema, hasta que se les envió potencial desde la Subestación Malpaso.

La figura 4.3, muestra en color verde, los interruptores disparados durante el evento que corresponden a la red troncal de 400 KV. El resto de interruptores de 230 y 115 KV solo se indica su disparo y cierre en la tabla 4.1, no se indican en diagramas unifilares debido a que no es el propósito mostrar el restablecimiento total sino la aplicación del procedimiento del diagrama de flujo propuesto.

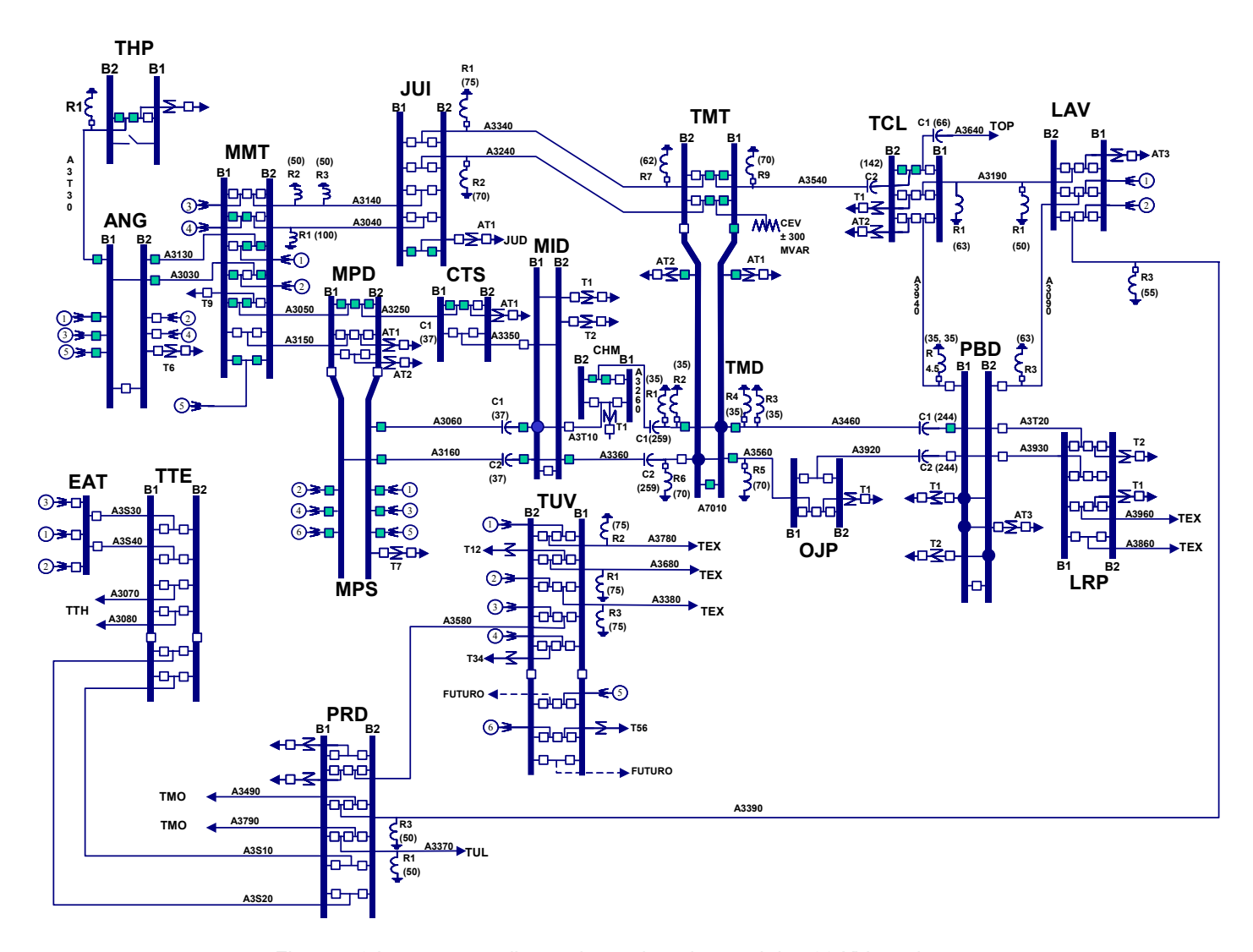

Figura 4.3 Interruptores disparados en la red troncal de 400 KV en el evento.
### **SECUENCIA DEL DISTURBIO Y DE RESTABLECIMIENTO OBTENIDO EN EL SIMULADOR.**

### *COLAPSO DE LA RED TRONCAL DEL SURESTE Y DEL AREA DE CONTROL PENINSULAR POR FALLA EN EL INTERRUPTOR TMD A3360 EN LA SUBESTACION TEMASCAL DOS (25-FEB-2002 A LAS 17:30 HORAS)*

En los siguientes párrafos se detalla la solución que se considera que es la mejor después de analizarla con el personal del Simulador y el personal que atendió el disturbio en tiempo real, así como las condiciones que se consideraron en el Sistema Eléctrico de Potencia para la obtención del caso base a partir del cual se inicia el proceso de simulación del evento.

### **(I) CONDICIONES INICIALES**

- Interruptor TMD A3360 con licencia en "muerto", sustituido por el interruptor TMD A7010 para revisar y corregir fuga de gas aislante SF6 en el polo de la fase "C".
- Las cuchillas TMD A3369 y TMD A3362 se encuentran cerradas a solicitud del personal responsable de la ejecución de los trabajos.
- Licencia con prorroga hasta las 18:00 horas para concluir los trabajos.

### **(II) PREPARACION DEL EVENTO**

1) Partir de un caso de **demanda media** para el Área de Control Oriental. Los nombres asignados al caso base y al evento que simula la falla en el simulador son:

### **Caso: FALLA\_TMD\_25FEB Evento: FALLA\_TMDA3360\_B2**

2) Ajustar las siguientes condiciones de generación hidráulica en el Sureste

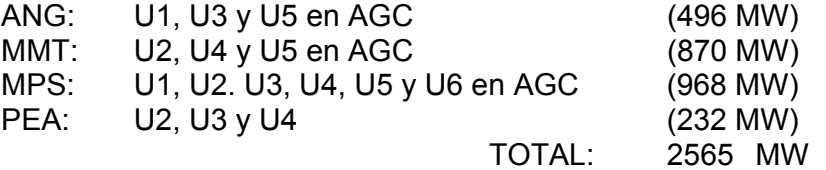

3) Reactores:

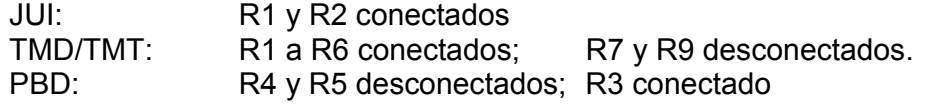

4) Compensador Estático de Vars (CEV):

TMT-CEV: 2.5%, 410 KV, – 44 MVAR

5) Bancos de Capacitores Serie

Todos insertados

- 6) Ajustar la transmisión de flujo de TMD al CENTRO a **1743** MW y el enlace ACPEN – SSE con **200** MW entrando a la SSE.
- 7) Ajustar TIROS Y DAG´S en desplegados.
	- DAG 2: ANG U1
	- DAG 3: ANG U1
	- Tiro 3: MMT-U2 y MMT-U4
	- Tiro 4: MMT-U2, MMT-U4 y MMT-U5
- 8) Preparar el siguiente evento a las 17:23 horas. Los interruptores que disparan se conjuntan en tres grupos, se agrupan considerando el horario de disparo que se presenta en forma tabular en la Secuencia del Disturbio y de Restablecimiento Realizado en Tiempo Real.

Primer grupo.

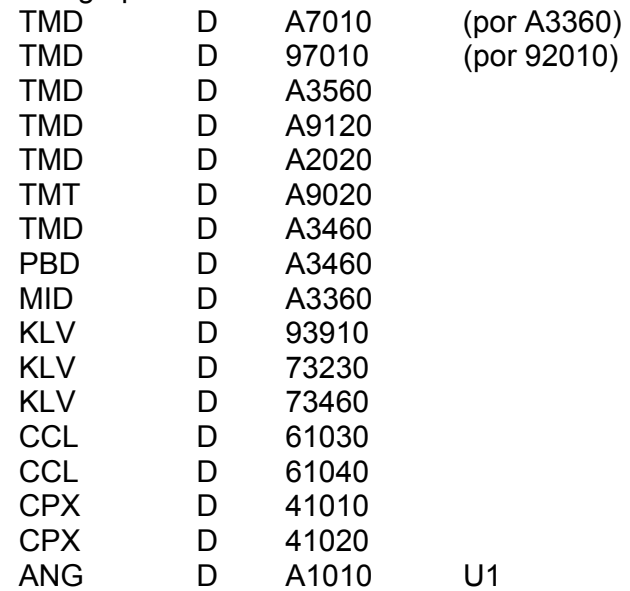

1 minuto después, segundo grupo.

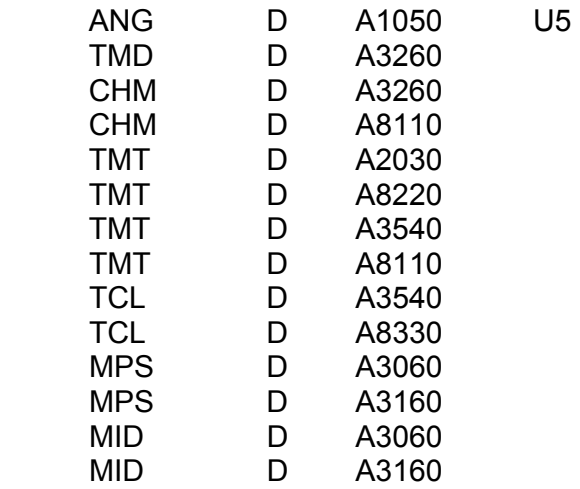

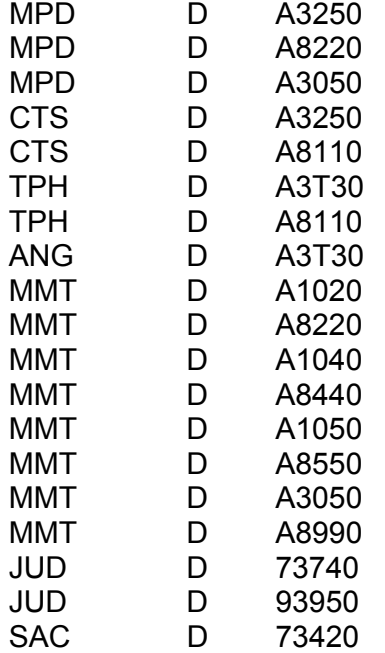

# 1 minuto después, tercer grupo.

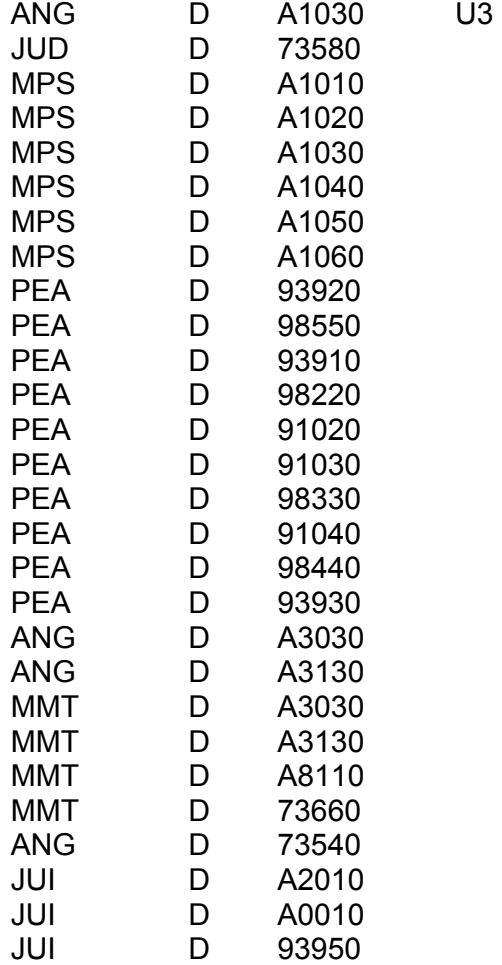

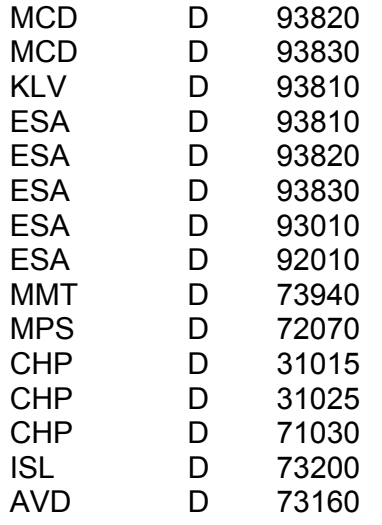

En la figura 4.3 se muestran los interruptores disparados en la red de 400 KV. La siguiente nota es para el control del SENOP y que la simulación sea lo más apegada a la realidad.

### **EN EL SENOP RECUPERAR LA FRECUENCIA CON LA CH. MZT (220 MW)Y LA CH CRL (500 MW.)**

**LA SECUENCIA DEL RESTABLECIMIENTO ES CONSIDERANDO LA PREMISA DE ALIMENTAR LOS SERVICIOS PROPIOS DE LAS CH`S MMT, MPS, PEA Y ANG, ENVIÁNDOLES POTENCIAL POR TMT – JUI – MMT.**

**PREPARAR LAS SUBESTACIONES CONSIDERANDO EL PROCEDIMIENTO PARA EL RESTABLECIMIENTO DE LA RED TRONCAL DEL SURESTE EN CASO DE COLAPSO EN EL CUAL SE CONSIDERA EL "ARRANQUE NEGRO" EN ANG, MMT Y MPS**

### **(III) SOLUCION DEL EVENTO**

1 Cerrar todos los interruptores de los bancos de capacitores serie de la red troncal de 400 KV para simular la falta de flujo en las líneas de transmisión que se disparan.

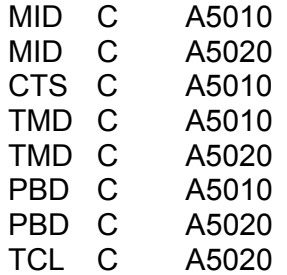

- 2 Con referencia a la figura 4.2 del proceso general de restablecimiento en esta parte se aplica:
	- Verificación de variables eléctricas (Alarmas)
	- Verificación de topología y frecuencia (Alarmas)
- 3 Debido a que la frecuencia llegó a 59.3 Hz, solicitar la generación de la CH MZT al máximo (220 MW) y de la CH CRL con 500 MW.
- 4 Con base a la topología analizada (figura 4.2) se determina:
	- Formación de islas eléctricas. Se determina que no existe formación de islas eléctricas.
	- Control de frecuencia a 60 Hz. Se informa en forma general al Centro Nacional del CENACE de la ocurrencia del disturbio y la necesidad del control de frecuencia a 60Hz.
	- Supervisión de variables de voltaje y flujos. De la red que no se afecta en el disturbio se determina la acción a seguir de acuerdo a los valores de las variables.
- 5 En la subestación TMD solicitar la apertura de las cuchillas de la línea TMD A3360 MID.

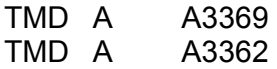

- 6 Del análisis de protecciones determina la falla en la línea TMD A3360 MID y debido a que el interruptor TMD A3360 tiene baja presión de SF6 solicita abrir sus cuchillas ya que el interruptor no se puede utilizar, procediendo a:
	- Localización de falla.
	- Aísla el equipo fallado.
	- Restauración de red y/o carga. Después de aislar el equipo fallado, prepara las subestación TMT e inicia el restablecimiento a partir de la subestación TCL.
- 7 De los pasos indicados del punto 8 al 38 se realiza en forma repetitiva acciones correspondientes a:
	- Restauración de red y/o carga (figura 4.2)
- 8 En la Subestación TCL a través del Control Supervisorio se energiza la línea TCL A3540 TMT iniciándose el restablecimiento de la red troncal de 400 KV.

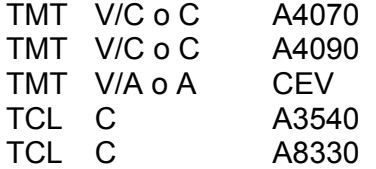

9 En la Subestación TMT a través del Control Supervisorio se cierra el interruptor TMT A3540 para energizar la subestación TMT/TMD, se energiza el CEV a través del BUS-1 de 400 KV, quedando con un voltaje aproximadamente de 406 KV en la subestación TMT/TMD

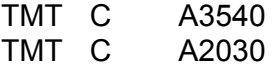

10 Se prepara la subestación JUI para energizarla desde la subestación TMT a través de la línea TMT A3340 JUI cerrando el interruptor TMT A8110.

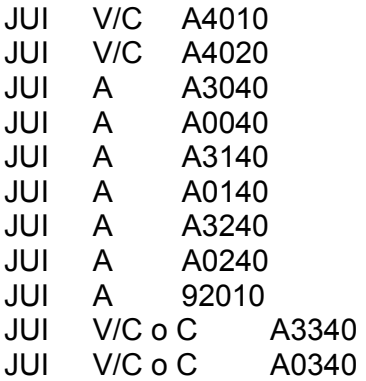

11 Se continua preparando la subestación TMD/TMT para energizar la línea TMD A3460 PBD cerrando el interruptor PBD A3460

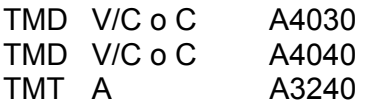

12 Solicita cerrar el interruptor PBD A3460 para energizar la línea TMD A3460 PBD

PBD C A3460 13 Cierra en la subestación TMD/TMT los interruptores

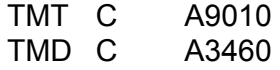

14 Se cierra en la subestación TMT el interruptor TMT A8110 para energizar los buses 1 y 2 de 400 KV de la subestación JUI a través de la línea TMT A3340 JUI

TMT C A8110

15 En la subestación TMT cerrar los interruptores para energizar la línea TMT A3240 JUI

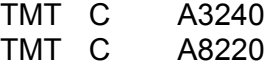

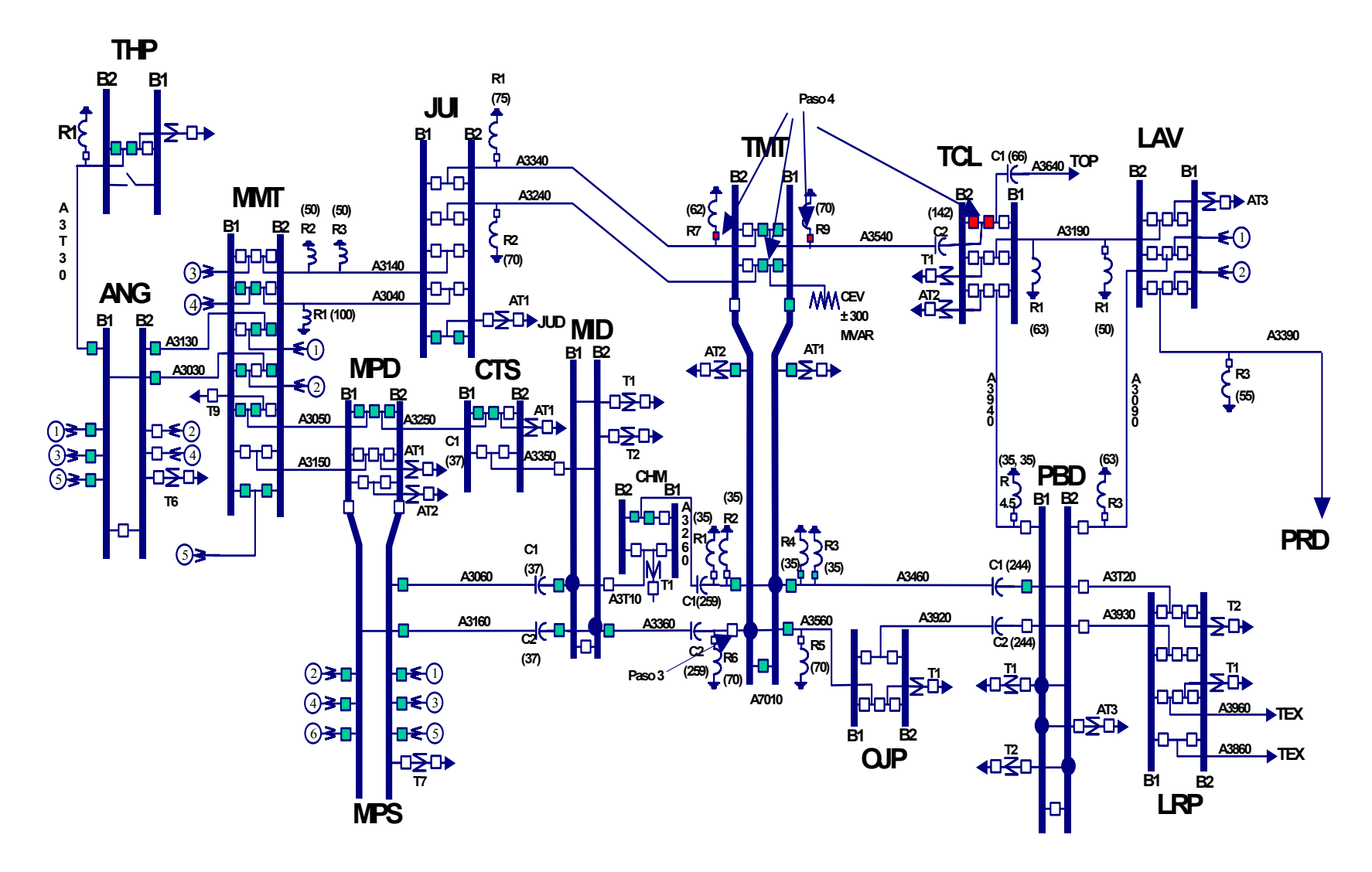

**Figura 4.4 Secuencia de restablecimiento.**

16 En la Subestación JUI se cierran los interruptores

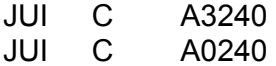

17 Se prepara la subestación MMT abriendo los interruptores

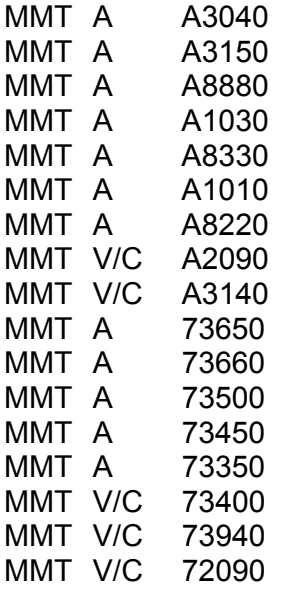

18 Se prepara la subestación ANG abriendo los interruptores de 115 KV

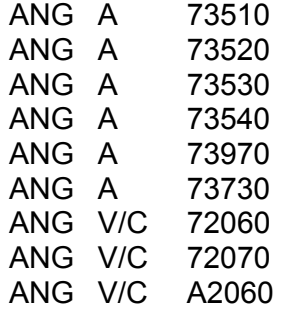

- 19 Confirmar con la SSE que se haya aplicado el procedimiento de colapso total de la Subárea para proceder a enviar potencial a la subestación MMT y alimentar los servicios propios de las CH`s MMT, MPS y PEA a través de las líneas de 115 KV.
- 20 A través del Control Supervisorio verificar que las subestaciones MPS y PEA están preparadas para alimentar sus servicios propios de las CH`s MPS y PEA. Informar a los OE`s de MPS y PEA que se alimentaran los servicios propios de las CH`s

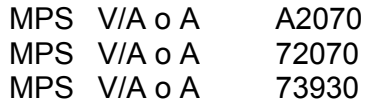

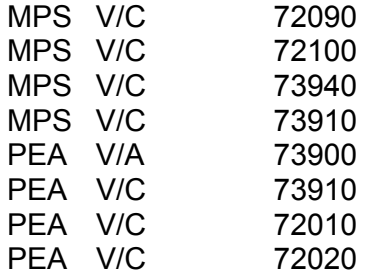

21 En la Subestación JUI a través del Control Supervisorio se cierran los interruptores JUI A3140 y JUI A0140 para energizar la línea JUI A3140 MMT

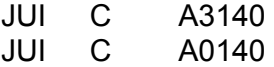

Previamente se verificaron las siguientes condiciones:

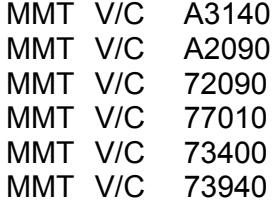

- 22 Verificar a través del Control Supervisorio energizada la barra 2 de 400 KV. de la subestación MMT y sus servicios propios, confirmar también alimentados los servicios propios de las subestaciones y las Centrales Generadoras MPS y PEA a través de la red de 115 KV. MMT – MPS – PEA.
- 23 Se solicita sincronizar la U3 o U5 de MMT a través de su interruptor medio y posteriormente cerrar el interruptor propio para energizar la barra 1 de 400 KV de la subestación MMT.

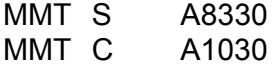

24 Energizar la línea MMT A3030 ANG para enviar potencial a la barra 1 de 400 KV de la Subestación ANG. previamente confirmar o verificar si no tiene alguna unidad sincronizada porque anteriormente se le solicito llevar a cabo el "arranque negro" en la C. H. ANG

MMT C A3030

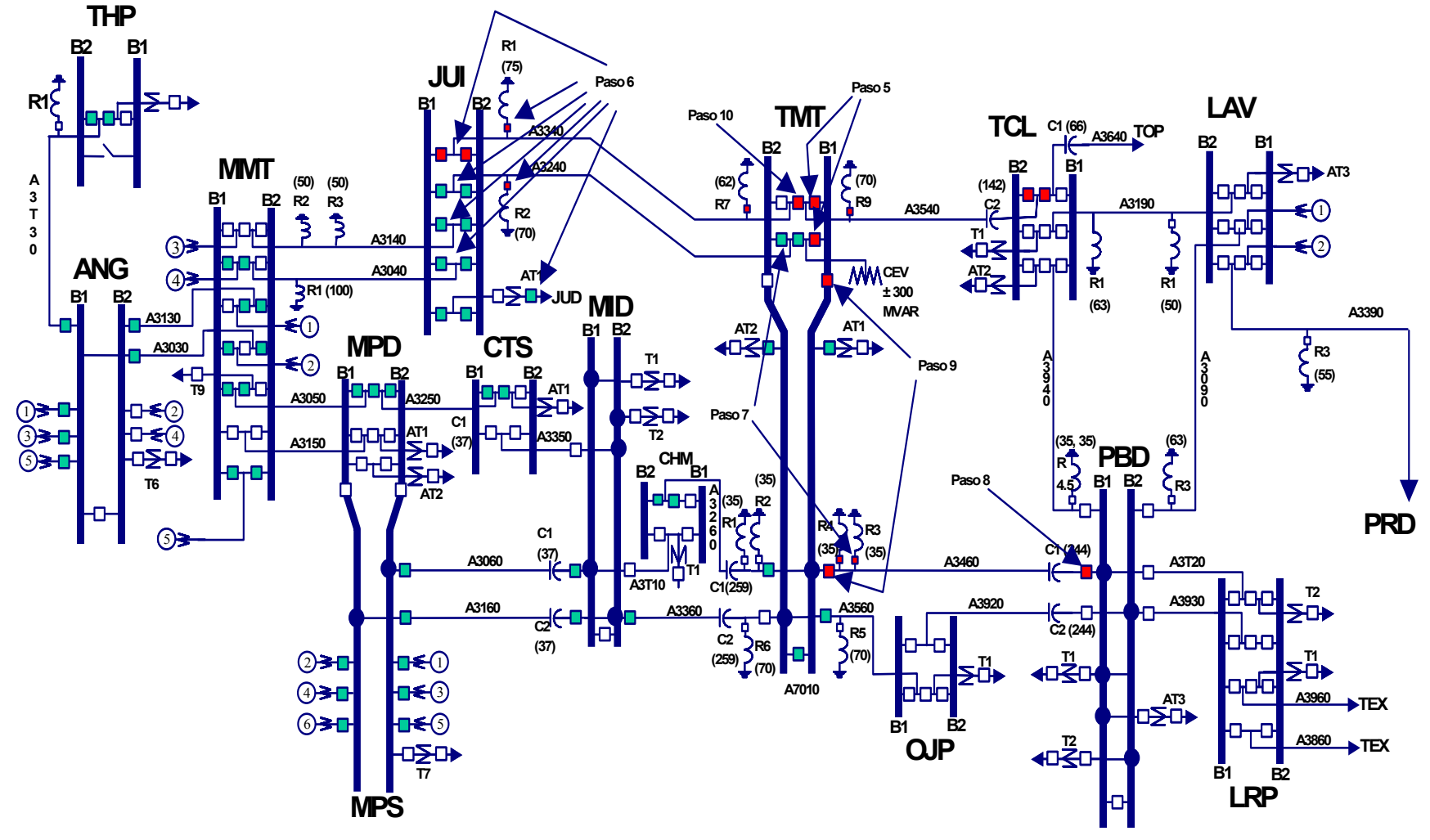

**Figura 4.5 Secuencia de restablecimiento.**

25 En la C. H. ANG solicitar el cierre del interruptor ANG A3030 para energizar la barra 1 de 400 KV y alimentar los servicios propios de la Subestación y la CH, posteriormente se solicita sincronizar unidades U1 y U3 al S.I.N.

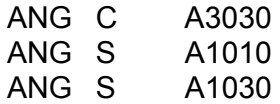

26 A través del Control Supervisorio en la Subestación JUI se cierran los interruptores JUI A3040 y JUI A0040 para energizar la línea JUI A3040 MMT

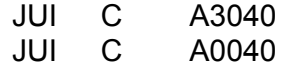

- 27 En la Subestación MMT cerrar el interruptor MMT A3040 y sincronizar unidades al S.I.N. y restablecer las cargas afectadas
	- MMT C A3040
- 28 Confirmar preparada la subestación MPD y coordinarse con la SSE para alimentar cargas afectadas de las zonas Villahermosa y Cárdenas a través de la red de 230 KV. MPD-PEA-KLV-CDD.

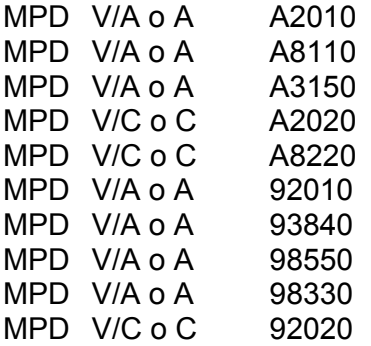

- 29 Informar al OE de la CH MPS que se va alimentar la subestación de 400 KV
- 30 En la Subestación MMT se energiza la línea MMT A3150 MPD cerrando el interruptor MMT A3150 y se alimentan las cargas de las zonas Villahermosa y Cárdenas a través de la red de 230 KV. MPD-PEA-KLV-CDD

MMT C A3150

31 Solicitar al OE de la subestación MPD el cierre del interruptor e informa a la SSE que puede restablecer cargas afectadas en coordinación con el IOACOR

MPD C A3150

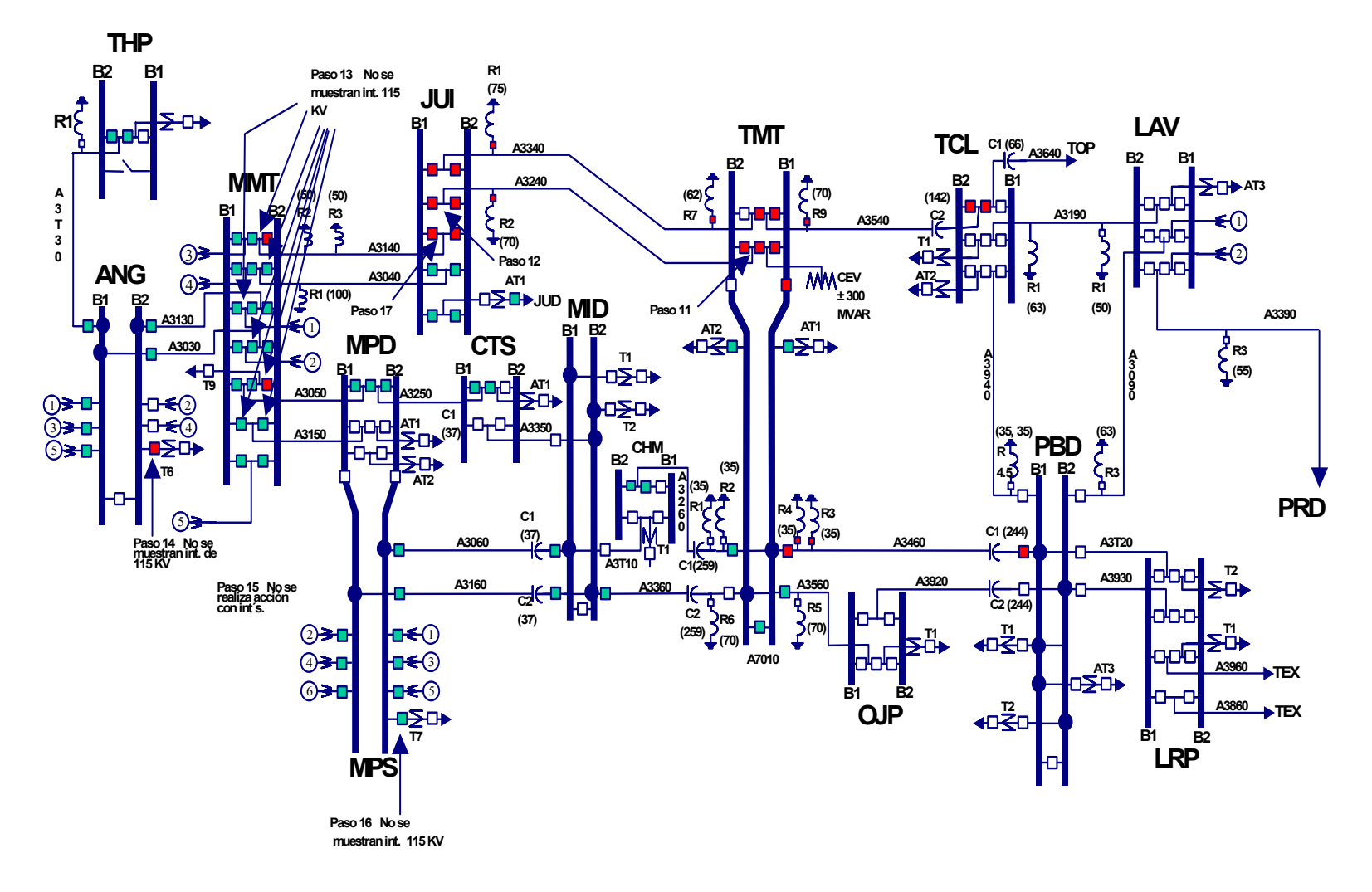

**Figura 4.6 Secuencia de restablecimiento.**

32 Verificar a través del Control Supervisorio que la Subestación CHM esté preparada para recibir potencial desde la Subestación TMD a través de la línea TMD A3260 CHM cerrando los interruptores TMD A3260 y CHM A3260. Confirmar previamente con la SCI la aplicación de su procedimiento informando que se va alimentar parte de la carga de la zona Minatitlán.

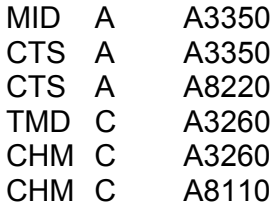

- 33 Energizar la línea MID A3060 MPS cerrando el interruptor MID A3060 a través del Control Supervisorio del Área de Control Oriental.
	- MID C A3060
- 34 En la C. H. MPS cerrar secuencialmente el interruptor MPS A3060 y posteriormente el interruptor MPS A3160 para energizar la línea MPS A3160 MID. Posteriormente se solicita sincronizar una unidad en MPS U1 o U2.

MPS C A3060 MPS C A3160

35 A través del Control Supervisorio cerrar el interruptor MID A3160

MID C A3160

36 Enviar potencial desde MPD a la subestación CTS a través de la línea MPD A3250 CTS cerrando el interruptor MPD A3250

MPD C A3250

37 Verificar en el Control Supervisorio a la subestación CTS para energizar el bus de 400 KV. a través del cierre del interruptor CTS A3250. Confirmar previamente con la Subárea de Control Coatzacoalcos-Istmo que se alimentará carga de la Zona Coatzacoalcos

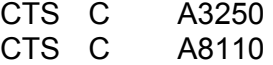

38 Finalmente energizar la línea MID A3350 CTS a través del Control Supervisorio

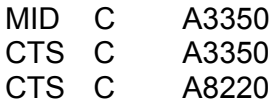

39 Finalmente los Ingenieros Operadores supervisan la red afectada y verifican la topología e interruptores en subestaciones afectadas del SEP para cerrar los interruptores que continúan abiertos.

 En los pasos aplicados en el proceso de restablecimiento se observa que se siguieron los indicados en 4.2.2 como pasos generales para la atención de disturbios:

- Recepción de alarmas del disturbio.
- Verificación de variables eléctricas.
- Verificación de interruptores disparados.
- Apoyo a variables con valores fuera de rango operativo (frecuencia principalmente)
- Estrategia de restablecimiento.
- Aislamiento de la falla, si se tiene ubicada.
- Maniobras de restablecimiento.
- Verificación de topología final del SEP.

Como se puede observar en la secuencia de restablecimiento anteriormente propuesta, se recupera la red eléctrica troncal del Área de Control de 400 KV y de 115 KV, la recuperación del resto de la red de 230 y 115 KV del Área de Control Oriental no se realiza en este ejercicio. La recuperación completa de la red del Área de Control se debe llevar a cabo con la interacción y coordinación del Centro de Control de Área y las Subáreas de Control afectadas. Cabe mencionar que la solución aquí planteada es con el conocimiento del proceso de restablecimiento que se realizó en tiempo real y mencionar que el grupo de Ingenieros Operadores que restablecieron el SEP, deben iniciar su restablecimiento en un tiempo determinado para restaurar la parte afectada. A partir de la figura 4.4 a la figura 4.9 se muestran los pasos del restablecimiento.

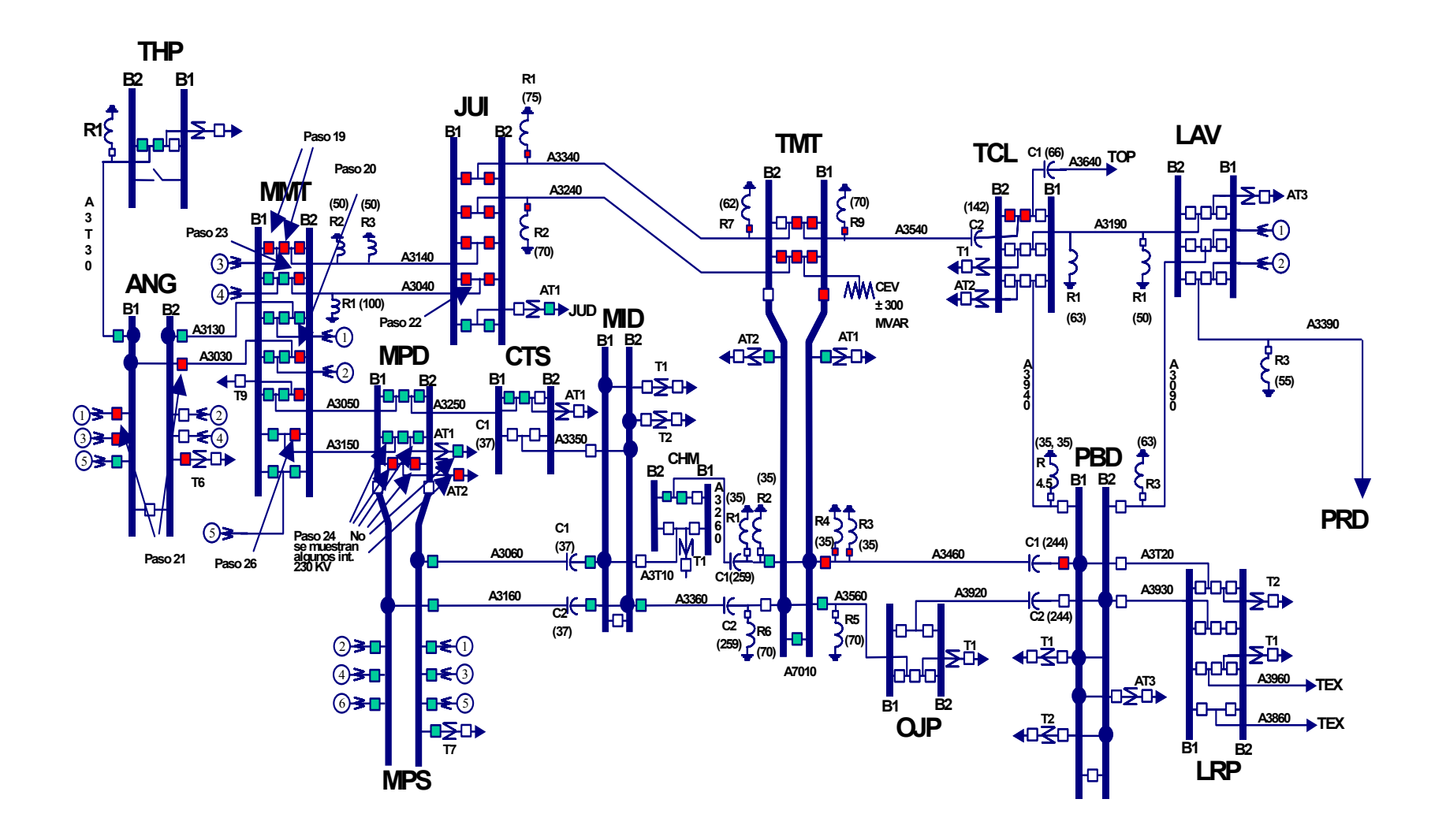

**Figura 4.7 Secuencia de restablecimiento.**

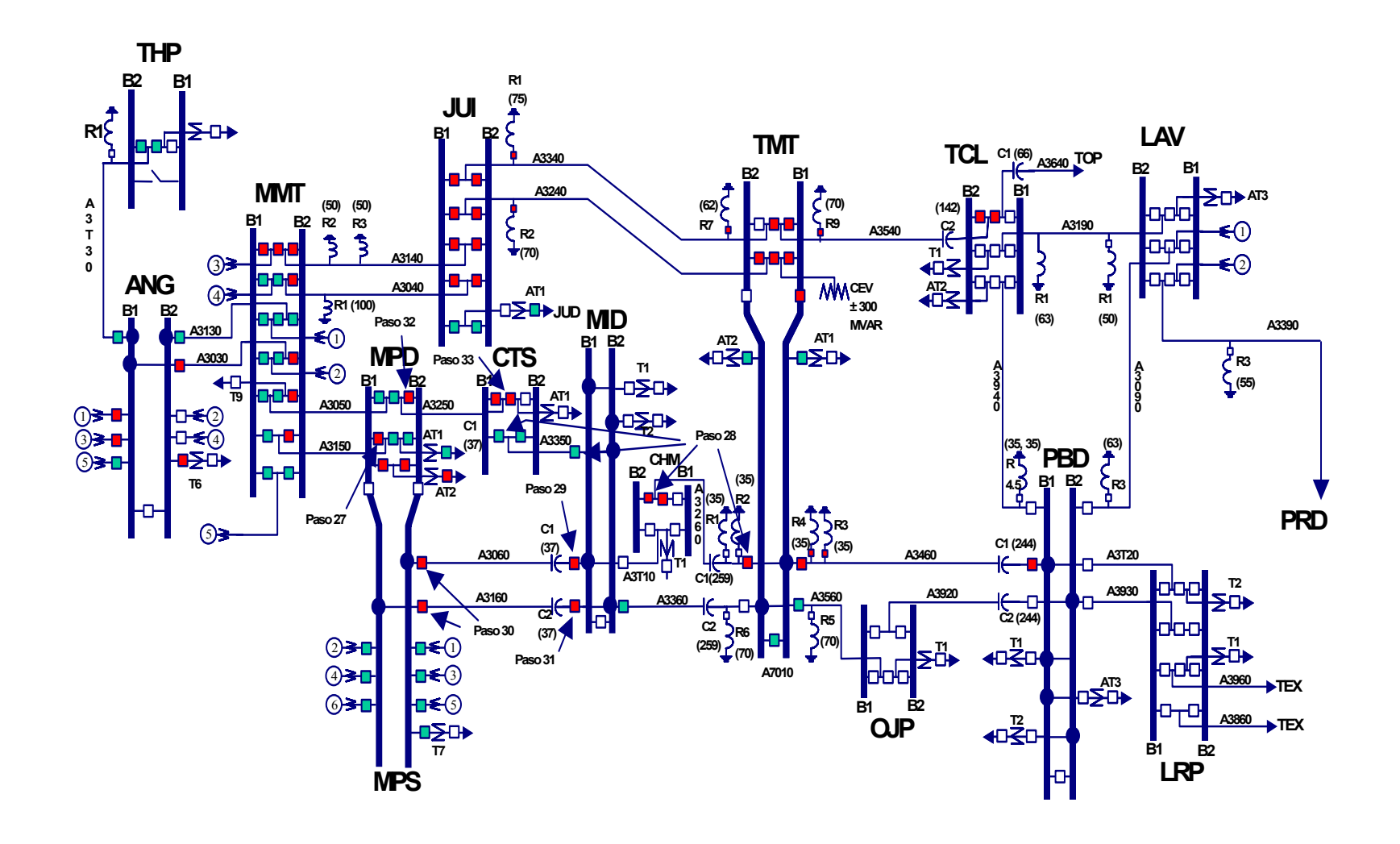

**Figura 4.8 Secuencia de restablecimiento.**

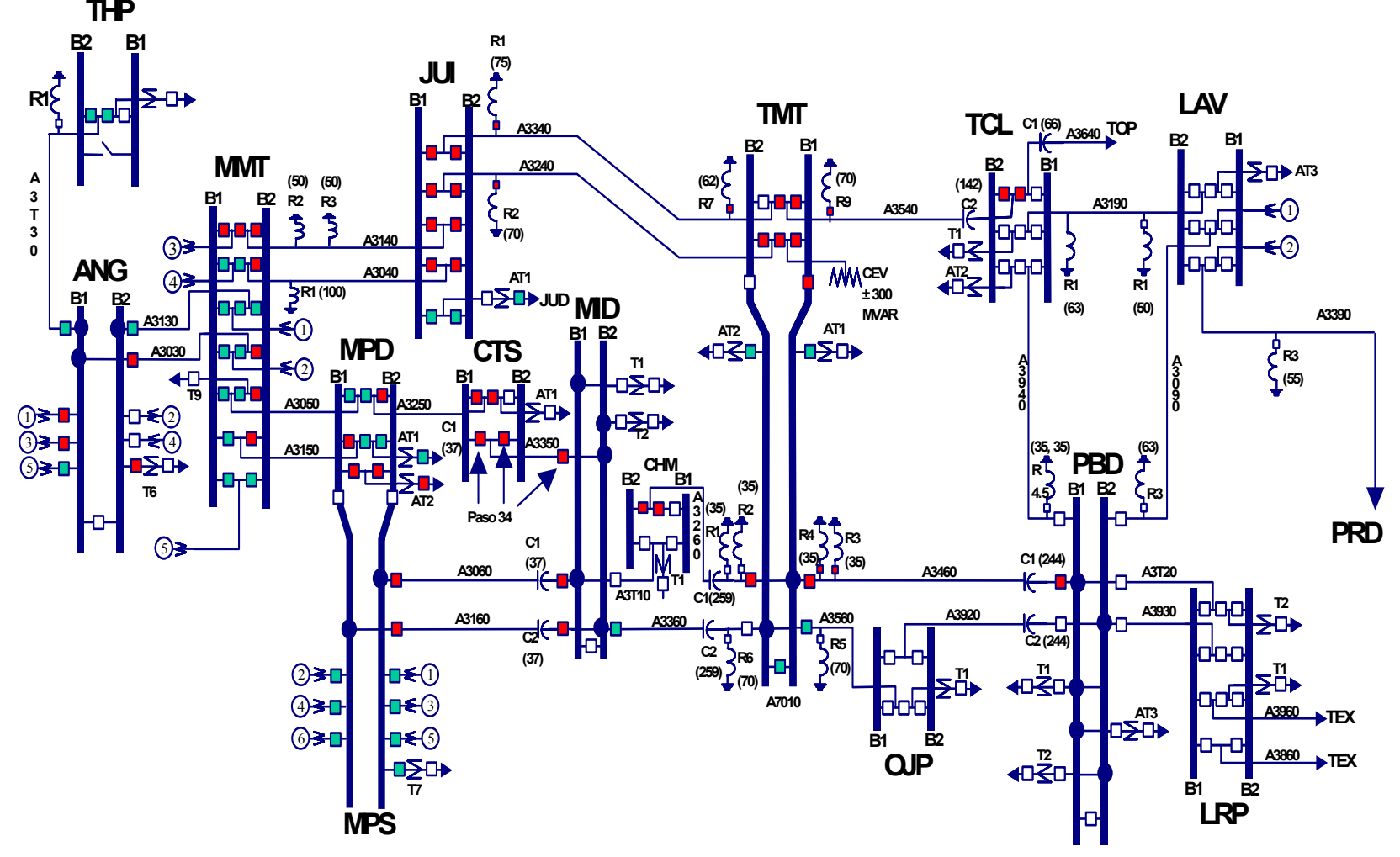

**Figura 4.9 Secuencia de restablecimiento.**

### **4.3 CAPACITACION DE INGENIEROS OPERADORES EN EL AREA DE CONTROL**

### **4.3.1 CAPITALIZACIÓN DE LA EXPERIENCIA OPERATIVA.**

La energía eléctrica es un producto que es vital para el proceso productivo del país y para llevarla desde los centros de generación hasta los usuarios finales, requiere de procesos de transformación, transmisión y distribución, satisfaciendo en todo momento la demanda requerida. Es un producto que por sus características no se puede almacenar y que requiere entregarse a los usuarios finales con características de calidad, continuidad, seguridad y economía, para lograr esto se requiere de un proceso de control el cual lo lleva a cabo el Centro Nacional de Control de Energía (CENACE). Los requerimientos para la realización eficiente del control de la energía eléctrica en el CENACE está organizado en tres niveles jerárquicos, el Centro Nacional, 8 Áreas de Control y 28 Subáreas de Control. Una de las 8 Áreas es el Área de Control Oriental, que está integrada por siete Centros de Control; el centro de Control de Área y 6 Subáreas de Control que realizan el servicio de control en 8 estados de la república los cuales son: Puebla, Tlaxcala, Morelos, Guerrero, Veracruz, Tabasco, Chiapas y Oaxaca.

En el Área de Control Oriental se estableció como estrategia del proceso de capacitación de los ingenieros operadores del Sistema Eléctrico de Potencia en dos rubros importantes; capacitación y adiestramiento de operadores de nuevo ingreso y de operadores de experimentados para el Centro de Control de Área (CCAOR) y Subáreas de Control. La capacitación y adiestramiento se realiza en forma práctica con sesiones de capacitación en el Simulador para Entrenamiento de Operadores (SENOP), nuestro proceso de capacitación se tiene documentado en el procedimiento CGC-P23 de nuestro Sistema de Gestión de Calidad Total en el que se establecen los cursos teóricos y el adiestramiento práctico que los Ingenieros Aspirantes a Operadores de Subáreas de Control y a Ingenieros Auxiliares de Turno del Centro de Control de Área, así como el adiestramiento práctico que los operadores experimentados deben recibir en el Simulador para Entrenamiento de Operadores. Para aspirantes a Ingenieros Operadores se requieren de 40 horas de capacitación práctica en temas como son maniobras importantes en subestaciones en condiciones normales y de emergencia del Sistema Eléctrico de Potencia (SEP), aplicación de procedimientos operativos en determinadas condiciones operativas y restablecimiento ante situaciones de disturbio. Este tiempo también se requiere para el operador de Subárea que se capacita para realizar funciones de Auxiliar de Turnos en el Centro de Control de Área. Para los operadores experimentados de Subáreas de Control y del Centro de Control de Área, la capacitación y adiestramiento es de 16 horas y se orienta principalmente en la atención a disturbios que han ocurrido o con casos hipotéticos, con la finalidad de mantener y mejorar la habilidad en el restablecimiento de la red eléctrica y de esta manera igualar la experiencia operativa al presentar los mismos eventos a los Ingenieros Operadores de cada Centro de Control.

La capitalización de la experiencia operativa que se obtiene durante la atención de disturbios, así como determinar la manera optima de su solución, transmitir estas experiencias al grupo operativo y aplicarla en eventos posteriores es uno de los factores que han permitido al Área de Control Oriental (ACOR) la mejora continua en el proceso de restauración del Sistema Eléctrico de Potencia. En este capitulo se presenta la estrategia que el Área de Control Oriental ha establecido para la capacitación del personal de operación así como para la conservación del capital intelectual, mediante la documentación de los disturbios que ocurren en el Sistema Eléctrico de Potencia (SEP), la preparación de escenarios de simulación para el adiestramiento de operadores y la detección de áreas de oportunidad para capacitación. Además se menciona la manera en que se capacitan a los Ingenieros Operadores de nuevo ingreso para que en un tiempo corto desarrollen habilidades para la atención del Sistema Eléctrico en condiciones normales de operación, en condiciones de alerta y de emergencia.

### **4.3.2 PROCESO DE ADIESTRAMIENTO EN EL RESTABLECIMIENTO DEL SEP.**

La dinámica del crecimiento industrial del país se ve reflejada en el crecimiento del SEP, a medida que aumenta el número de subestaciones y el sistema crece, se tiene un mayor reto para su control en estado estable, en condiciones de emergencia y en condiciones de restablecimiento. Es estratégico para el Centro Nacional de Control de Energía contar con Ingenieros Operadores calificados para mantener el SEP dentro de los criterios operativos establecidos. La parte más crítica del control del SEP es restablecer sus condiciones normales de operación después de un disturbio ya que se tiene que realizar esta función dentro de la mayor seguridad operativa y en el menor tiempo posible. La siguiente figura 4.10 muestra en forma esquemática el ciclo de preparación de los Ingenieros Operadores para el restablecimiento del SEP.

El proceso indicado en esta figura condensa lo explicado en esta tesis sobre la capacitación y adiestramiento de los Ingenieros Operadores en cuanto al restablecimiento del SEP [8].

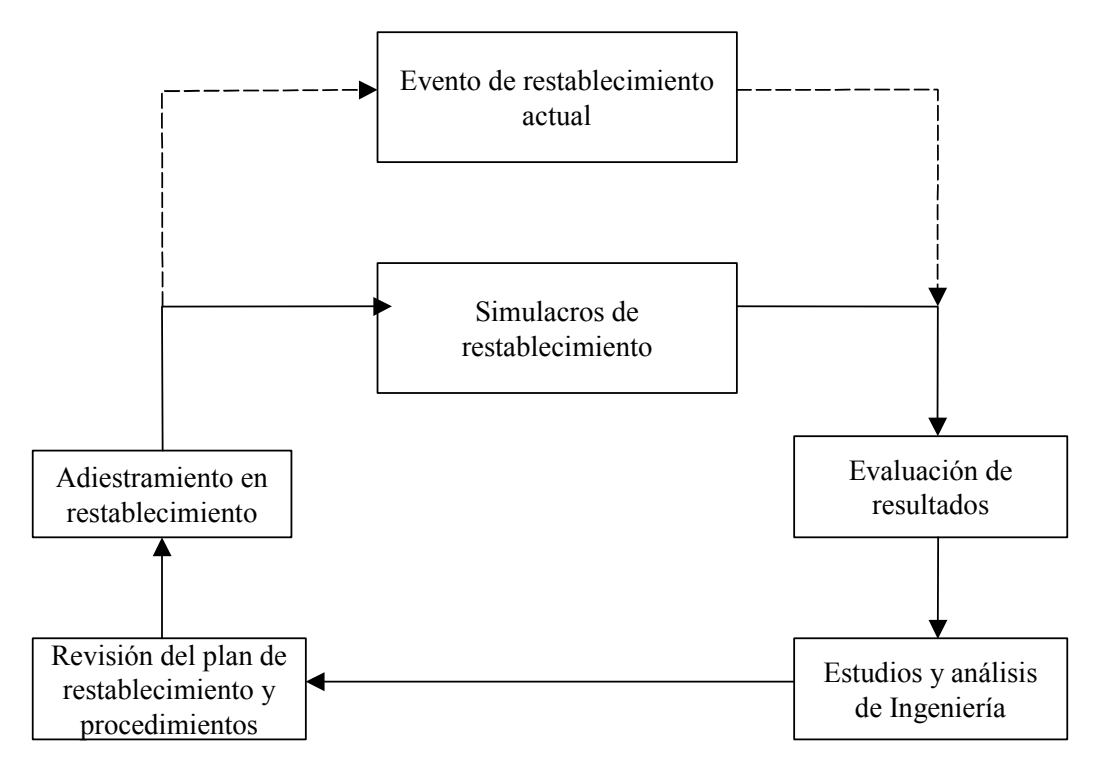

Figura 4.10 Ciclo de capacitación en el restablecimiento del SEP

El proceso de operación del Área de Control Oriental, consiste en proporcionar el servicio de control de las variables eléctricas del Sistema Eléctrico de Potencia (SEP) para hacerla llegar en forma segura, desde los centros de generación hasta los centros de consumo para satisfacer la demanda de energía con los atributos necesarios de seguridad, continuidad y calidad. Ver figura 4.11 [14].

En el pasado, la capacitación y adiestramiento de operadores fue realizada durante el desempeño del trabajo en forma tutorial, la experiencia y habilidad fueron gradualmente acumuladas a través de los años [11]. La experiencia operativa en condiciones normales de operación fue rápidamente acumulada, dado que la mayor parte del tiempo el SEP esta bajo estas condiciones, no así la experiencia para atender condiciones de emergencia o de disturbio las cuales son mucho menos frecuentes. El someter a los operadores del SEP a la atención de disturbios sin estar lo debidamente preparados para ello, los sometía a esfuerzos de estrés que causaban desde una deficiente atención del disturbio hasta problemas de salud en su persona.

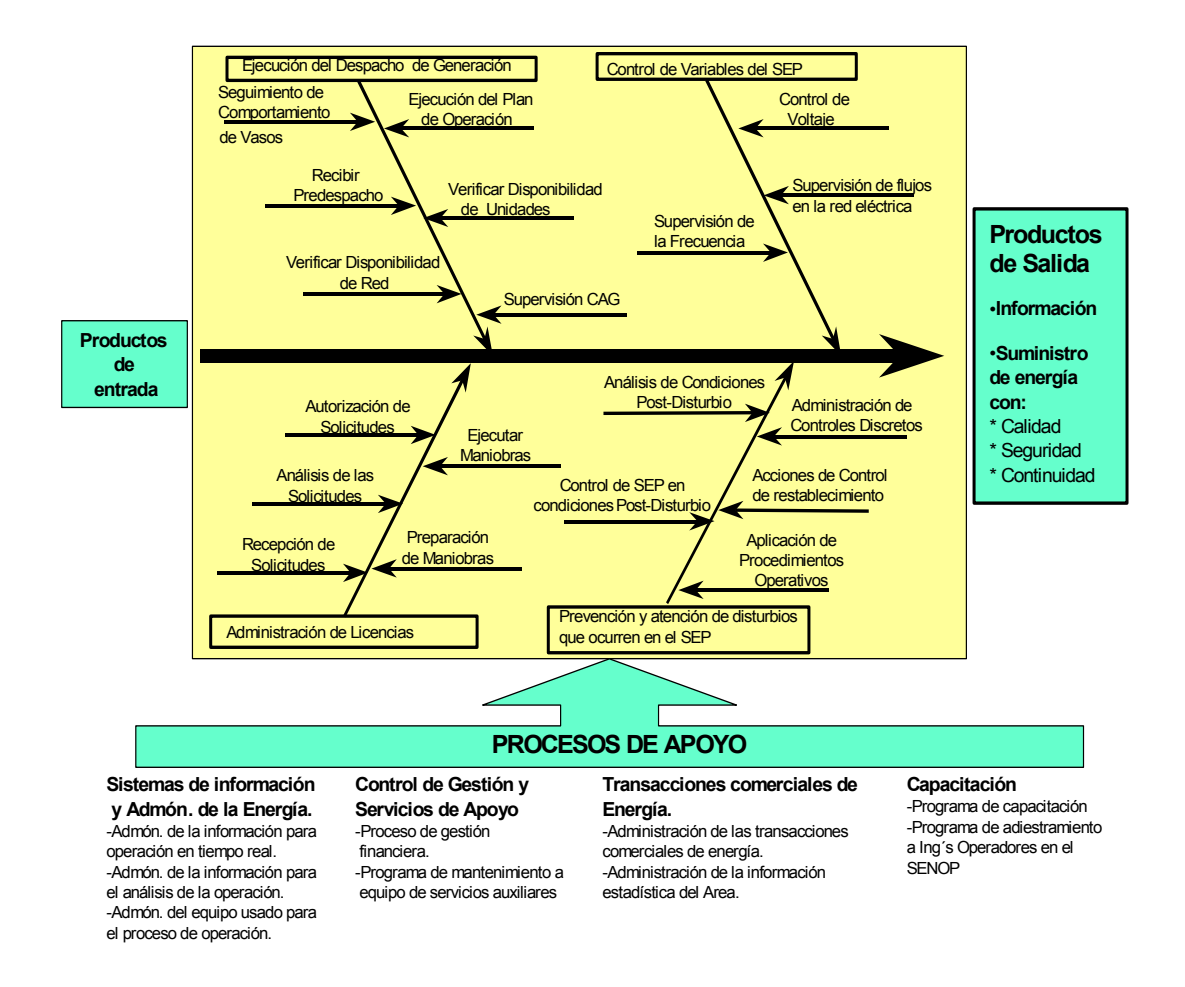

Figura 4.11 Proceso de Operación del Área de Control Oriental.

Con el avance tecnológico se ha tenido el desarrollo de Sistemas de Información que nos permiten modelar los elementos de un SEP y el desarrollo de programas de aplicación que nos simulan su comportamiento dinámico en estado estable. Estos sistemas se están utilizando para ambientar los escenarios de capacitación y adiestramiento de los Ingenieros Operadores como situaciones simuladas de disturbios y permitir que se familiaricen con ellas, de esta manera cuando les ocurre un disturbio en tiempo real tienen la capacidad de atender la problemática y restaurar el SEP a sus condiciones normales de operación, de manera satisfactoria y sin ser sometidos a esfuerzos severos de estrés.

De ahí la importancia de contar con una metodología para capacitación y adiestramiento y utilizarla para preparar a Ingenieros Operadores de SEP para que estén debidamente capacitados y calificados, permitiéndonos la conservación del capital intelectual con esta metodología implantada [14].

Una descripción simplificada del Simulador para Entrenamiento de Operadores (SENOP) mostrando la interacción del entrenando (Ingenieros Operadores en capacitación) y de los instructores [13], así como sus componentes principales se muestra en la figura 4.12.

El SENOP se utiliza en el Área de Control Oriental en sesiones formales para calificar operadores del Centro de Control de Área Oriental (CCAOR) y Subáreas de Control, en sesiones informales para analizar el comportamiento del SEP ante determinadas licencias y para la aprobación de procedimientos operativos.

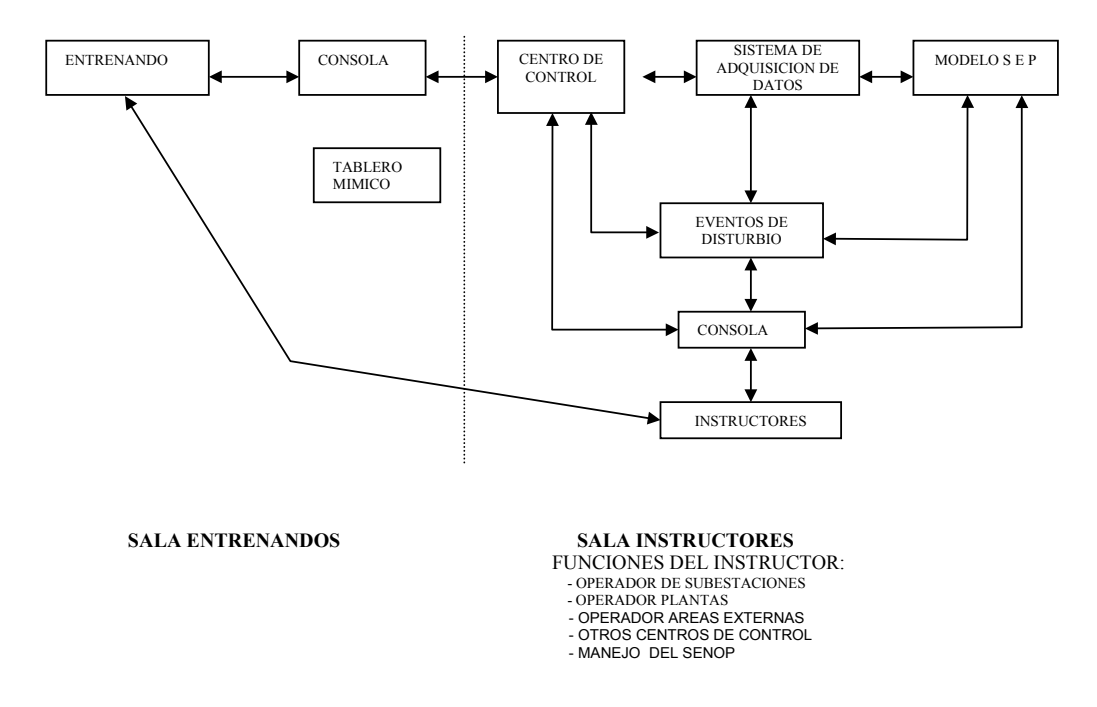

Figura 4.12 Diagrama funcional del SENOP

Los Ingenieros Operadores interactúan con el SENOP a través de los desplegados realizados para la interfase hombre - máquina, los cuales son similares a los que tiene en el Control Supervisorio de tiempo real, mediante los cuales realizan las maniobras requeridas durante las sesiones de adiestramiento y realizan el monitoreo del SEP. Los programas de aplicación que integran el SENOP permiten simular de manera muy realista el comportamiento dinámico en estado estable del SEP.

Como se menciona anteriormente la estrategia de capacitación del ACOR tiene dos vertientes, capacitación y adiestramiento de ingenieros operadores con experiencia y capacitación y adiestramiento de operadores de nuevo ingreso. Para el caso de operadores con experiencia los objetivos de las sesiones son de maniobras y disturbios, para el caso de operadores de nuevo ingreso los objetivos de las sesiones se enfocan a maniobras, procedimientos operativos y disturbios[12].

En la figura 4.13, se muestra en forma general el diagrama de flujo de las actividades del ciclo de adiestramiento de los operadores del Área de Control.

### **4.3.3 APLICACIÓN DEL DISEÑO EN EL SIMULADOR PARA ENTRENAMIENTO DE OPERADORES (SENOP).**

El proceso de capacitación y adiestramiento de los Ingenieros Operadores del Área de Control Oriental considera lo indicado en la norma ISO-9001 versión 2000 y en los procedimientos operativos del Departamento del Simulador se ha establecido el cumplimiento con lo solicitado para el diseño de las sesiones de capacitación y adiestramiento, los requerimientos también se encuentran documentados en el Manual de Gestión de Calidad Total [14].

# **4.3.3.1 PLANIFICACIÓN DEL DISEÑO Y DESARROLLO.**

En el Área de Control Oriental planificamos y controlamos el diseño y desarrollo de las sesiones de adiestramiento y capacitación de tal manera que en el Departamento del Simulador se considera lo siguiente:

- Se determinan las etapas del diseño y desarrollo.
- Se revisan, verifican y validan las diferentes etapas del diseño y desarrollo.
- Se define las responsabilidades y autoridades para la planificación del diseño.

El equipo de trabajo formado por el personal del Departamento del Simulador y del responsable del Centro de Control establecen los alcances del diseño y desarrollo del servicio de capacitación, en el que se asegura que el personal que realiza el diseño (personal del SENOP) y el usuario final (responsable del Centro de Control) definan los requerimientos, estableciendo el seguimiento y el calendario para realizarlo y el inicio de la capacitación y adiestramiento.

# **4.3.3.2 ELEMENTOS DE ENTRADA PARA EL DISEÑO Y DESARROLLO.**

Se determinan los elementos de entrada para el diseño o desarrollo del servicio de capacitación y adiestramiento.

- Se identifican los requisitos funcionales y de desempeño. En reunión de trabajo se definen los requisitos de las sesiones de adiestramiento, estos requisitos se solicitan con anticipación para su disponibilidad.
- Se identifica la información de diseños similares. Con base en los requisitos y objetivos se aprovechan las experiencias de sesiones anteriores con el mismo o con otro Centro de Control.
- Para los criterios de aceptación de las sesiones de adiestramiento se establece que se apegue al procedimiento establecido para la preparación de sesiones de simulación, que se tengan soluciones convergentes del SEP simulado en cada paso de restablecimiento o maniobra.
- Se especifican las características para su uso correcto asegurando que las sesiones de adiestramiento se apeguen a los criterios de operación establecidos en el Centro de Control, a los catálogos de maniobras y los índices de gestión establecidos.

# **4.3.3.3 REVISIÓN Y VERIFICACIÓN DEL DISEÑO Y DESARROLLO.**

Estas actividades del proceso se realizan con los programas de validación de las aplicaciones para la verificación del correcto poblado de las bases de datos que requiere el simulador y con la aplicaciones que verifican y validan la integración de las bases de datos durante la inicialización de los casos base. Estas actividades se realizan en el SENOP y continuamente se están verificando para garantizar que se tiene un modelado del SEP que se comporte en forma similar a la red de Tiempo Real.

# **4.3.3.4 VALIDACIÓN DEL DISEÑO Y DESARROLLO.**

Una vez concluido el proceso de revisión y verificación del modelado de la red eléctrica y la formación de casos base se procede a la validación del diseño de las sesiones de adiestramiento, el equipo de trabajo valida el comportamiento del SEP modelado y que los eventos de disturbios definidos por los Centros de Control

provoquen el mismo estado operativo que el provocado en la red de tiempo real y durante las maniobras de restablecimiento se cumplan con los requisitos especificados.

Durante las etapas mencionadas anteriormente se tienen registros de la planificación, elementos de entrada, resultados, revisión, verificación y validación para el control del diseño y desarrollo de las sesiones de adiestramiento.

### **4.3.4 PREPARACIÓN DE ESCENARIOS DE SIMULACIÓN.**

#### **4.3.4.1 DOCUMENTACIÓN REQUERIDA PARA LAS SESIONES DE SIMULACIÓN.**

Las Subáreas de Control y el CCAOR documentan los disturbios que ocurren en la red eléctrica de su ámbito operativo, seleccionan los más representativos y los envían al personal del departamento del simulador para su análisis y documentación con la finalidad de planear la solución optima de estos eventos [10].

El responsable del Centro de Control y el personal del simulador definen los objetivos de las sesiones de simulación siguiendo la estrategia establecida por el Área de Control. Para Ingenieros Operadores del Centro de Control de Área las sesiones son normalmente de maniobras y de disturbios, para el caso de Ingenieros Operadores de las Subáreas de Control las sesiones pueden ser de maniobras en subestaciones de la Subárea de Control o en subestaciones que pasaran a ser parte de su responsabilidad siguiendo con la política de regionalización de las Subáreas de Control, así como de restablecimiento por disturbios. Los Ingenieros Operadores de experiencia de Área y de Subáreas de Control se adiestran principalmente en el restablecimiento de la red ya que se considera que es el estado más críticos a resolver en la operación del SEP y el que requiere de toda su experiencia y conocimientos para mantener el balance Generación – Red - Carga durante el restablecimiento.

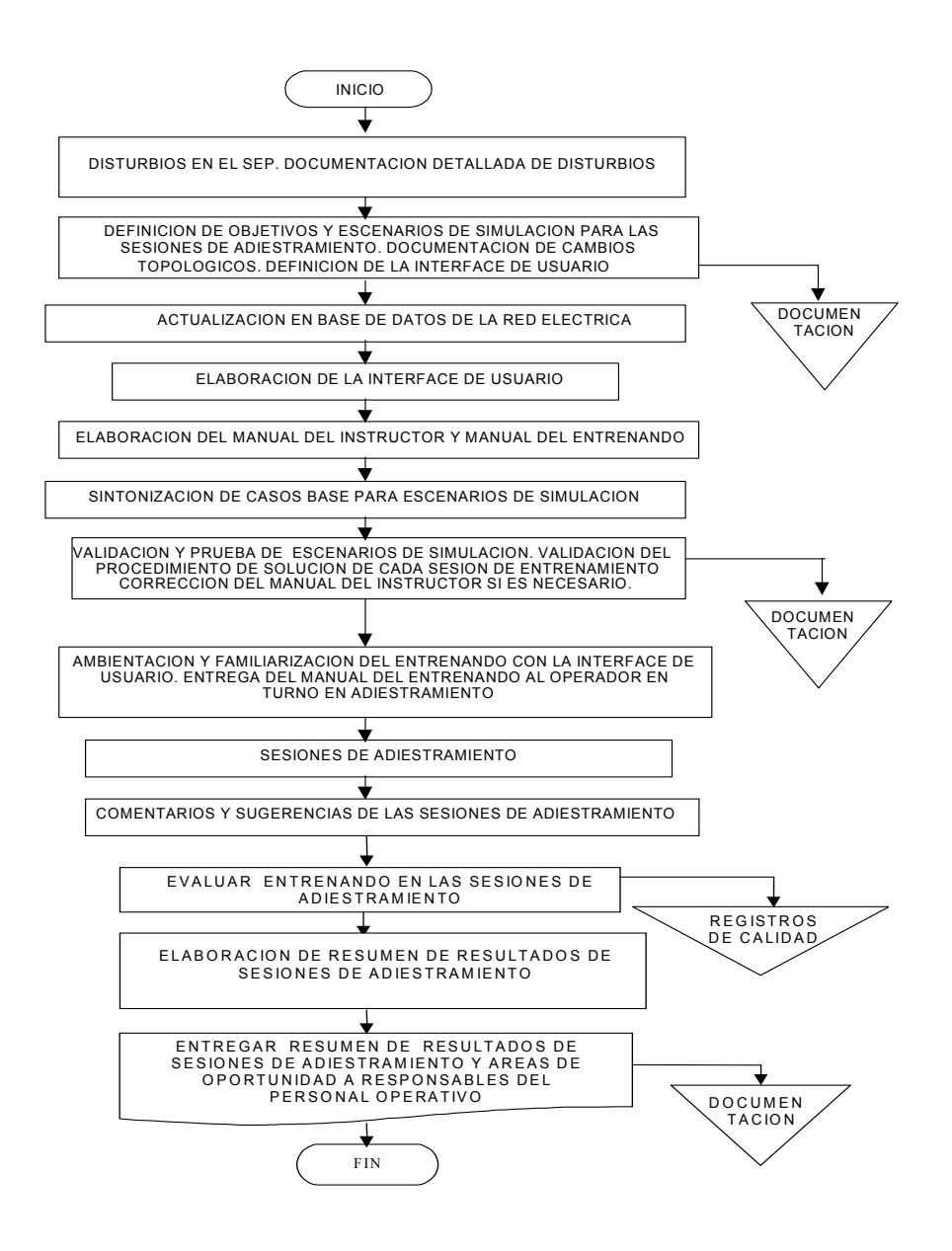

Figura 4.13 Diagrama de flujo, ciclo de adiestramiento en el SENOP.

Para sesiones de adiestramiento de maniobras se utiliza el catálogo de maniobras y los procedimientos operativos de cada Centro de Control, que son parte fundamental del establecimiento de criterios operativos del Sistema Eléctrico de Potencia y de la conservación del capital intelectual. Por políticas operativas del Área de Control, concernientes a la regionalización de las Subáreas de Control, se han tenido que cambiar las fronteras operativas y se utiliza el SENOP para capacitación de los Ingenieros Operadores de Subáreas de Control con sesiones de adiestramiento que incluyan las instalaciones que pasan a su área de responsabilidad.

# **4.3.4.2 DEFINICIÓN DE ESCENARIOS DE SESIONES DE SIMULACIÓN.**

Para cada ciclo de sesiones, se definen los objetivos de capacitación y adiestramiento con los responsables de operación del CCAOR y de las Subáreas de Control y se seleccionan las maniobras, la aplicación de procedimientos operativos y/o los disturbios que se utilizarán en las sesiones, para la preparación de estos escenarios se utilizan el catálogo de maniobras, procedimientos operativos y/o los reportes detallados de los disturbios que ocurrieron en el SEP, responsabilidad de cada Centro de Control. Para los disturbios se define su solución óptima con secuencias de maniobras y se documenta en el Manual del Instructor. Después de la sesión práctica de adiestramiento se tiene una sesión de comentarios con la persona en capacitación, donde se le permite que exprese su reflexión a la atención de la sesión de simulación y posteriormente se le presenta la solución óptima a cada operador en la sesión de comentarios. La elaboración del Manual del Instructor es parte de la estrategia de conservación del capital intelectual en la operación del SEP. Durante la sesión de comentarios, los operadores, en algunas ocasiones enriquecen la solución óptima del evento de la sesión de adiestramiento, la cual se presenta a los entrenandos restantes y se registra en el Manual del Instructor.

Cabe mencionar que el grupo de instructores esta formado por el responsable de operación del Centro de Control y los Instructores del Simulador. Estos últimos deben estar debidamente documentados en los disturbios que se presentan en las sesiones de simulación, de la topología y al tanto de los detalles operativos del SEP que se está analizando.

### **4.3.4.3 VALIDACIÓN Y PRUEBA DE ESCENARIOS DE SIMULACIÓN EN EL SENOP.**

Para la elaboración de los escenarios de simulación en el SENOP, normalmente se actualizan las bases de datos con la información del SEP. Se sintonizan los casos base en las condiciones operativas requeridas para el evento seleccionado y se realiza una prueba preliminar del escenario de simulación con el personal del simulador, posteriormente con el responsable del Centro de Control correspondiente, se aprueba cada uno de los eventos seleccionados haciendo ajustes en caso necesario. Los escenarios de simulación donde se utilicen procedimientos operativos, son aprovechados para aprobarlos o adecuarlos en caso necesario, ejemplo de ello, son los procedimientos de restablecimiento por colapso de Subáreas de Control y Colapso Total del SEP [11].

# **4.3.4.4 LOGÍSTICA DE LA SESIONES DE ADIESTRAMIENTO.**

Las sesiones de adiestramiento se llevan a cabo normalmente bajo el siguiente orden:

- Bienvenida y presentación de objetivos de las sesiones de adiestramiento al Ingeniero Operador.
- Introducción y ambientación en el equipo del simulador.
- Sesión de adiestramiento.
- Sesión de comentarios.
- Presentación de la solución optima del disturbio o la solución de la situación de emergencia o comentarios de la secuencia de maniobras realizadas, dependiendo de la sesión de simulación realizada.

### **4.3.4.5 UNIFICACIÓN DE CRITERIOS RESTAURATIVOS EN LAS SUBÁREAS DE CONTROL Y EL CENTRO DE CONTROL DE ÁREA.**

Durante la mesa redonda de comentarios y sugerencias que se realiza después de la sesión de adiestramiento, se logra transmitir a los operadores la experiencia de la solución óptima del evento logrando con ello, que apliquen los mismos criterios restaurativos en situaciones similares.

Durante las sesiones de adiestramiento, en ocasiones surgen propuestas de los operadores, sugiriendo mejoras en los procedimientos operativos o en el catalogo de maniobras, las cuales se analizan y si son adecuadas se incluyen en el documento correspondiente para su aplicación en los centros de trabajo. Al final del ciclo de capacitación se le solicita al responsable del centro de control correspondiente que realice reunión de trabajo con el grupo de operadores para analizar propuestas de mejora en la operación del SEP así como para la detección de áreas de oportunidad para capacitación.

# **4.3.4.6 PREPARACIÓN DE OPERADORES DE NUEVO INGRESO.**

Dentro de nuestro Sistema de Gestión de Calidad, tenemos documentado el procedimiento de capacitación de aspirantes a operadores de Subáreas de Control y del CCAOR, cubriéndose la parte práctica con sesiones de adiestramiento en el SENOP.

Estas sesiones se preparan considerando los objetivos que plantean el CCAOR o la Subárea de Control según corresponda y para la preparación de escenarios de simulación se recurre a los catálogos de maniobras, a los procedimientos operativos y a los disturbios que se tienen documentados como parte de la estrategia de la conservación del capital intelectual. Con este tipo de sesiones prácticas se logra que los operadores de nuevo ingreso puedan, en corto tiempo, atender disturbios en el SEP y mejorar su habilidad para realizar maniobras de emergencias e incrementen su experiencia operativa.

### **4.3.4.7 DETECCIÓN DE ÁREAS DE OPORTUNIDAD EN LA CAPACITACIÓN DE OPERADORES.**

Como parte de la estrategia de mejora continua, durante las sesiones de adiestramiento participa como instructor personal responsable del grupo operativo, para obtener información de las áreas de oportunidad para lograr una capacitación integral de los Ingenieros Operadores y además se actualicen en la atención de disturbios. Posterior a las sesiones de adiestramiento, se evalúa en cada uno de los operadores, la forma que atendió el evento de la sesión de simulación, se elabora un resumen donde se muestran las evaluaciones de cada entrenando, las áreas de oportunidad para capacitación, sugerencias operativas, análisis estadístico de las áreas de oportunidad y análisis causa efecto de las observaciones de las sesiones de adiestramiento. Este resumen se envía a las Jefaturas de los Centros de Control para que se enteren del resultado del ciclo de capacitación y atiendan las áreas de oportunidad programando los cursos teóricos que requieran y en el siguiente ciclo de sesiones de simulación se preparen escenarios que resuelvan esta problemática.

### **4.4 METAS Y OBJETIVOS EN LA OPERACIÓN DEL SEP DEL AREA DE CONTROL ORIENTAL.**

El adiestrar a los Ingenieros Operadores en el proceso de restablecimiento ha permitido la optimización de tiempos en dicho proceso, para esto se ha hecho uso del diagrama de flujo de la grafica 4.2 en las sesiones de capacitación para lograr mantener la habilidad de restablecer el SEP, esta secuencia de restablecimiento ha provocado adicionalmente, directa o indirectamente mantener los índices de gestión que se han establecido como parte del proceso de operación dentro de los límites establecidos.

En el Área de Control Oriental se tienen establecidos algunos límites e índices de gestión los cuales deben ser mantenidos dentro de valores comprometidos con el Centro Nacional y con los clientes del ACOR. En el SENOP se hace especial énfasis en las sesiones de adiestramiento y en las prácticas que se realizan para considerarlos dentro de los objetivos de los Centros de Control en la preparación de las sesiones de capacitación.

Para el control de la energía eléctrica se requiere de Ingenieros Operadores capacitados que realicen el control de las variables del Sistema Eléctrico de Potencia (SEP) y mantengan su integridad ante situaciones de emergencia o restaurativas, para lograr el suministro de energía eléctrica con calidad (voltaje), seguridad (restablecimiento de líneas de transmisión) y continuidad (restablecimiento del servicio a nuestros usuarios).

La calidad en el voltaje suministrado se mide como el Índice de Calidad de Voltaje (ICV), que representa el tiempo acumulado comprometido en horas en el cual el voltaje puede permanecer fuera de la banda comprometida durante un año. La seguridad en el restablecimiento de líneas se mide como Tiempo Promedio de Restablecimiento y Tiempo Máximo de Restablecimiento (TPRS, TMRL), la continuidad en el servicio se mide como el tiempo promedio y máximo de restablecimiento de cargas o usuarios (TPRC, TMRC). Estos índices comprometidos se documentan en los contratos-programa y requieren su cumplimiento dentro de rangos operativos establecidos.

La figura 4.14 muestra el comportamiento del índice del Desempeño Operativo en Estado Estable (DOEE), el cual ha mejorado y permanecido dentro de las metas establecidas. Con las sesiones de adiestramiento en maniobras y procedimientos operativos en el SENOP, se ha capacitado a los operadores para mantener este indicador dentro de los valores comprometidos.

En el Área de Control Oriental, durante 1994, los Tiempos Promedios de Restablecimiento de Líneas de Transmisión de 400 KV (Figura 4.15) y de 230 KV (Figura 4.16), eran de 5.5 y 4.5 Minutos / evento, los cuales se han reducido para lograr una mejor confiabilidad y seguridad en el servicio de control del SEP. Los Índices de Calidad de Voltaje de 400 KV (figura 4.17) y 230 KV (figura 4.18) se tenían en un tiempo de 1.72 horas y 3.03 horas respectivamente, y se han reducido proporcionando mejor calidad del voltaje. Con el establecimiento de los Índices de Gestión, al establecer reglas para su control y estadística, se logró bajar significativamente estos tiempos, posteriormente con el establecimiento de algunas estrategias de interacción entre los grupos operativos de los Centros de Control del ACOR y de los grupos operativos de las instalaciones bajo responsabilidad del ACOR, se bajaron aún mas estos tiempos. Finalmente el hecho de tener valores actuales de tiempos de restablecimiento del orden de 2 minutos / falla y tiempos cortos fuera de la banda de control de voltaje, se ha logrado con la capacitación y adiestramiento de los Ingenieros Operadores en el SENOP.

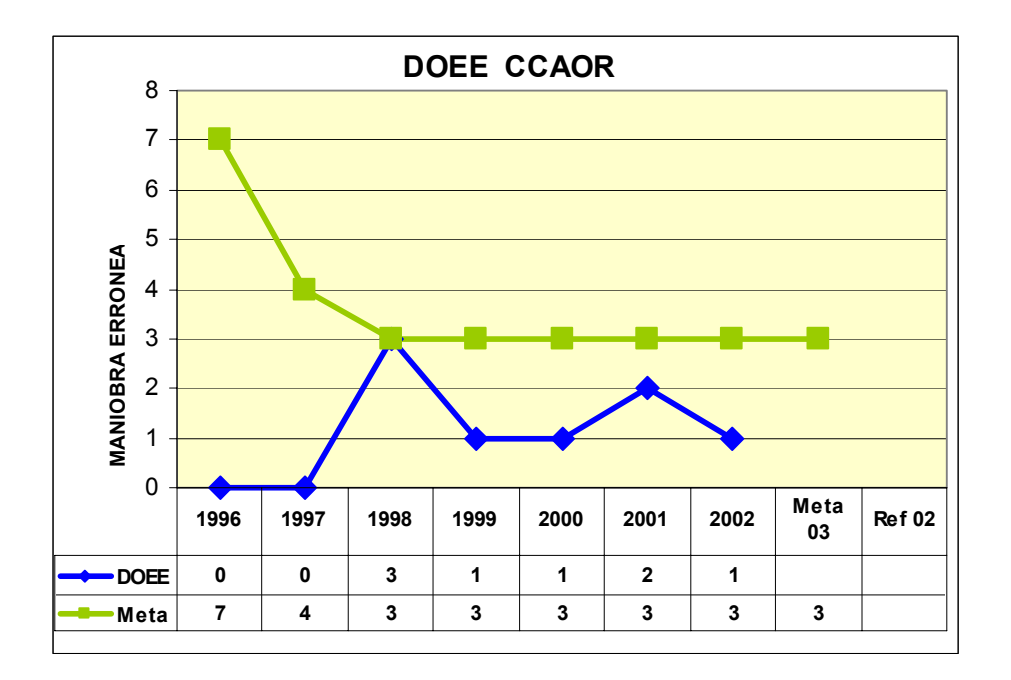

Figura 4.14 Indice Desempeño Operativo en Estado Estable.

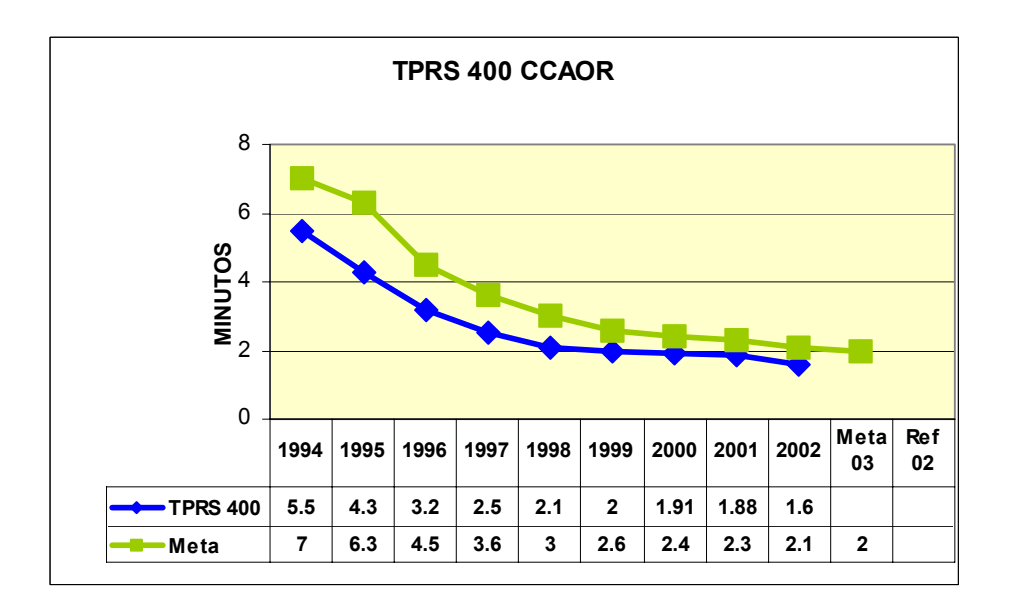

Figura 4.15 Tiempo Promedio de Restablecimiento de líneas de 400 KV.

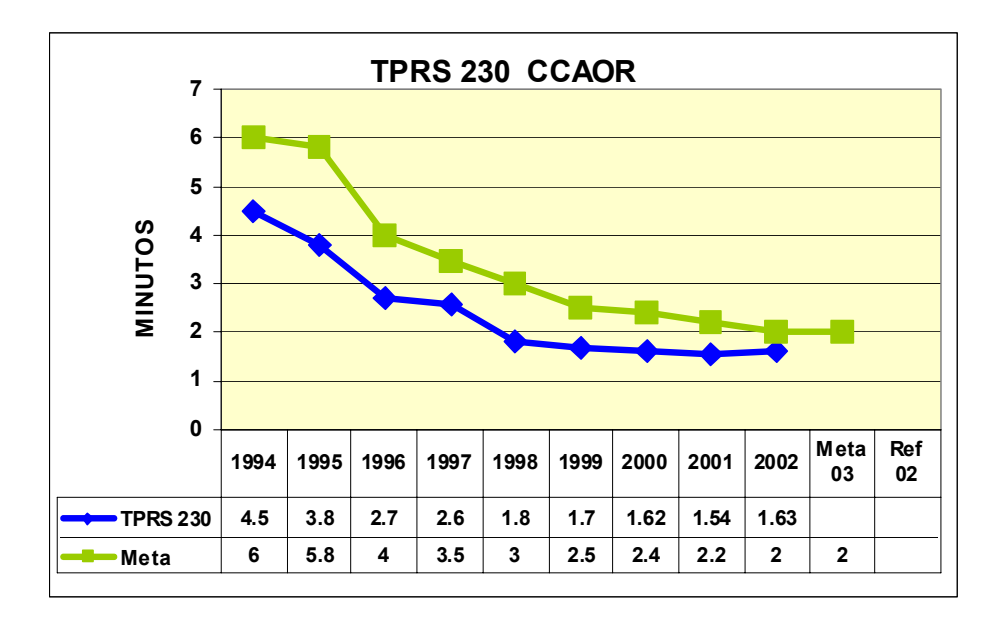

Figura 4.16 Tiempo Promedio de Restablecimiento de líneas de 230 KV.

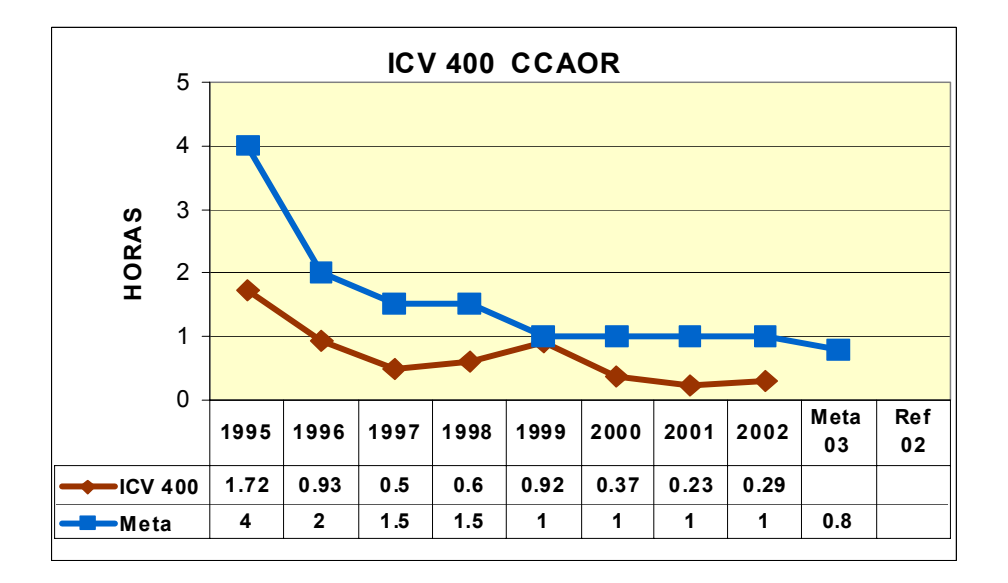

Figura 4.17 Índice de Calidad de Voltaje de 400 KV.

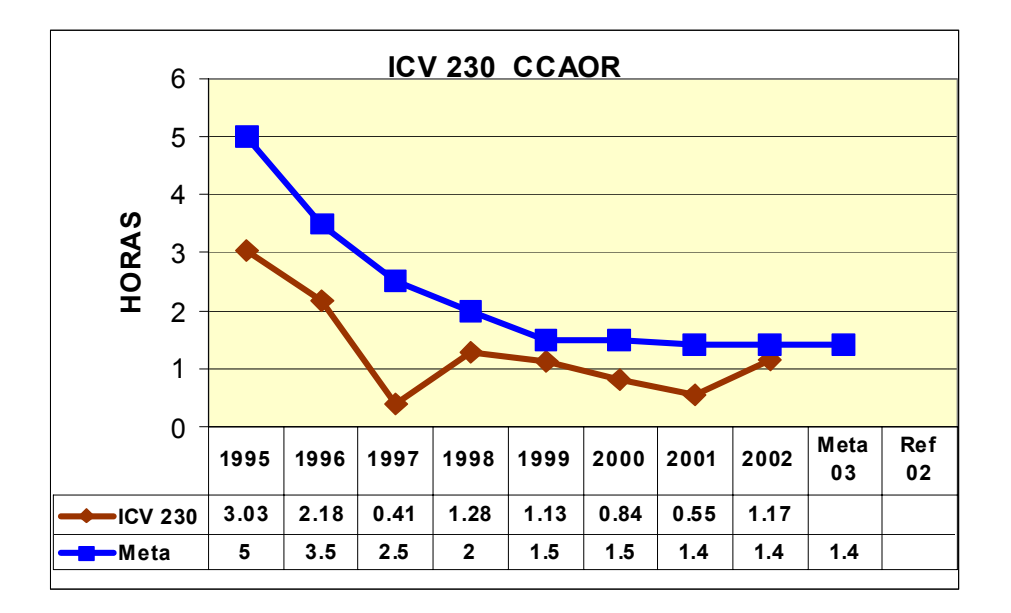

Figura 4.18 Índice de Calidad de Voltaje de 230 KV.

### **4.5 COMPARACION REFERENCIAL DEL RESTABLECIMIENTO DEL SEP EN EL AREA DE CONTROL ORIENTAL.**

En el Área de Control Oriental se ha puesto especial interés en la capacitación en el restablecimiento del SEP, ya que son actividades que se presentan esporádicamente, que representa un alto grado de concentración y además solo tiene la vivencia el grupo operativo que se le presentó la contingencia. En el documento "A FRAMEWORK FOR POWER SYSTEM RESTORATION FOLLOWING A MAJOR POWER FAILURE" [15] que se utiliza como referencia, se establecen 5 criterios generales para restablecer un disturbio y que prácticamente se presentan ya que son recomendaciones generales, estas se mencionan a continuación en la figura 4.19:
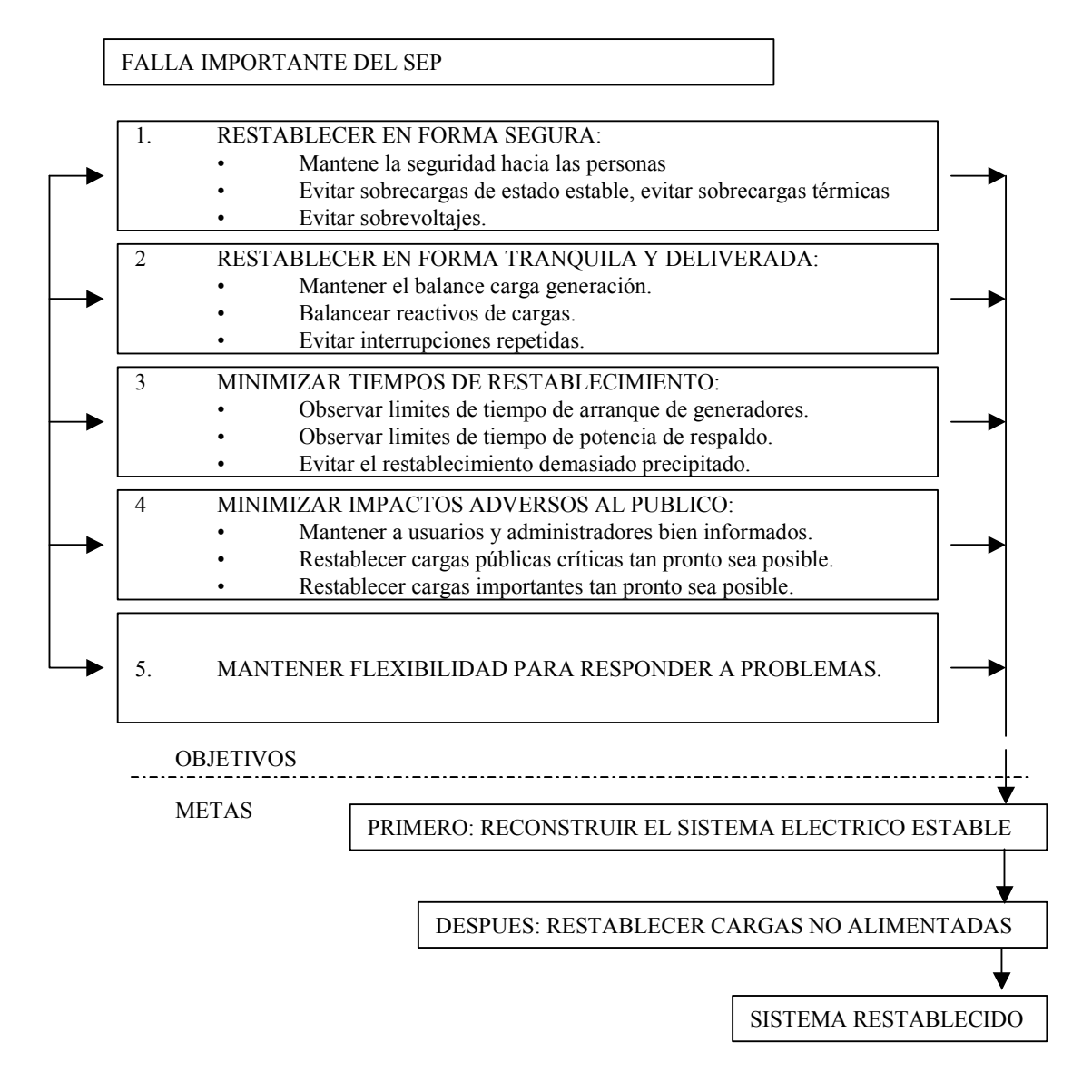

Figura 4.19 Metas y objetivos del restablecimiento.

La propuesta presentada en este documento y que se utiliza para la capacitación de Ingenieros Operadores en el Área de Control Oriental en el restablecimiento del SEP, presenta la secuencia lógica en diagrama de flujo lo que el operador debería realizar durante el periodo de restablecimiento de un disturbio. Puede considerarse como algo más especifico que el operador o el grupo operativo debe realizar en el momento de llevar a cabo el restablecimiento. Para esto se ha utilizado el Simulador para Entrenamiento de Operadores para poner en práctica los conocimiento que se le transmiten a los operadores durante la capacitación que se obtienen del análisis del evento y que se mejora continuamente con la aportación de experiencias del grupo operativo durante las mesas redondas o de comentarios.

## **CAPITULO 5 CONCLUSIONES**

La propuesta de restablecimiento del SEP, plantea el análisis de las variables eléctricas durante el disturbio, así como la observación de los interruptores disparados para lograr la visualización de la zona afectada, la determinación de las variables eléctricas que requieren de recursos de control. Este procedimiento se ha realizado mediante la práctica repetitiva del restablecimiento ante situaciones de disturbios del SEP en situaciones simuladas, considerando la formación de islas eléctricas y la respuesta esperada para el control del SEP y su restablecimiento.

En el Área de Control Oriental se puede mencionar que el aplicar en forma sistemática un procedimiento establecido se consigue la actuación de los Ingenieros Operadores con una actitud preventiva y esto sucede también durante la operación normal del SEP, por lo que se ha apoyado a mantener los índices de gestión dentro de los valores establecidos en los contratos con los clientes y a establecer criterios generales en el grupo operativo en la atención a disturbios.

Como resultado de las sesiones en el simulador, así como del análisis de los eventos que se han documentado se ha obtenido un proceso de restablecimiento que se utiliza en la capacitación con la finalidad de crear una inducción a que sea como un acto reflejo para el proceso de restablecimiento del SEP en tiempo real. Se han establecido metas y objetivos en la operación del SEP del Área de Control Oriental en condiciones normales y condiciones de emergencia y en algunos casos en condiciones restaurativas.

Es importante mencionar que se pretende en el futuro que la operación sea lo más preventiva posible (operación en tiempo real) para no llegar a las acciones correctivas del restablecimiento.

# **5.1 RESTABLECIMIENTO DEL SEP**

Con base en la capacitación y adiestramiento de los Ingenieros Operadores en el restablecimiento del SEP se han obtenido los siguientes beneficios:

- Estandarización del proceso de restablecimiento en los siete Centros de Control del Área Oriental.
- Reducción del tiempo de restablecimiento del SEP.
- Habilidad de los Ingenieros Operadores en el restablecimiento del SEP.
- Apoyo en la aprobación de procedimientos operativos.
- Administración del capital intelectual en atención de emergencias y disturbios.
- Igualar la experiencia operativa en el plantel de Ingenieros Operadores.

### **5.2 APORTACIONES**

Durante el tiempo que se ha desarrollado la capacitación en el restablecimiento del SEP en el Área de Control Oriental, se ha logrado establecer una propuesta de restablecimiento y que ha sido implementada en la operación en tiempo real, esta propuesta es la que se ha planteado en el capitulo IV y es la que se utilizó en este trabajo en el ejemplo de restablecimiento ante un disturbio ocurrido en el SEP del Área de Control. Se puede considerar como otra aportación, la metodología de capacitación de los ingenieros operadores del SEP, cumpliendo con lo indicado en la norma ISO 9000 versión 2000, así como el proceso de capacitación encaminado al restablecimiento del SEP es congruente con lo mostrado en la gráfica 4.13 del capítulo 4 de este documento y es básicamente lo que se ha realizado en el proceso de capacitación para el restablecimiento del SEP en el Simulador para Entrenamiento de Operadores (SENOP) en el Área de Control Oriental [8].

### **5.3 TRABAJOS FUTUROS: USO DEL SENOP EN LA CERTIFICACIÓN POR COMPETENCIA LABORAL**

La certificación por competencia laboral, se basa en la demostración de la competencia en funciones productivas, para llevarse a efecto requiere de la desagregación de funciones productivas hasta la división de funciones que puede ser realizada por un individuo, llegándose hasta los elementos de competencia que son las funciones mínimas que se pueden desagregar. La competencia es la capacidad productiva de un individuo que se define y mide en términos de desempeño en un determinado contexto laboral, y refleja los conocimientos, habilidades, destrezas y actitudes necesarias para la realización de un trabajo efectivo y de calidad. Para medir el desempeño se elaboran Normas Técnicas de Competencia Laboral (NTCL) en el que se establecen las evidencias de desempeño, producto y conocimientos para demostrar la competencia.

En el año 2001 el Área de Control Oriental se involucra en el proceso de certificación por Competencia Laboral en el que participaba el CENACE, se participa en la realización del mapa funcional de la Dirección de Operación y se establecen las Normas Técnica de Competencia Laboral (NTCL) a elaborar hasta el 2005 para cubrir todas las funciones productivas sustantivas del CENACE. En el año 2002 se realizan las NTCL "Operación del Sistema Eléctrico de Potencia del Área de Control" y "Operación del Sistema Eléctrico de Potencia de la Subárea de Control".

Las unidades de competencia que integran la NTCL para el Área de Control son: "Gestionar licencias en el Sistema Eléctrico de Potencia del Área de Control" y "Controlar la operación del Sistema Eléctrico de Potencia del Área de Control", en la primera unidad se establecen los requerimientos que debe mostrar el Ingeniero Operador para la gestión de licencias normales y licencias de emergencias de los elementos del SEP, en la segunda unidad se solicitan requerimientos para el control de variables y restablecimiento del SEP. La NTCL para Ingenieros Operadores de la Subárea de Control básicamente contiene lo mismo excepto que no se solicita la competencia en el control de la variable de frecuencia.

En las NTCL se establecen los requerimientos para cumplir con la competencia laboral, se deben mostrar evidencias por desempeño y de producto, y que por su naturaleza la evaluación de los Ingenieros Operadores, sobre todod en maniobras de emergencia y restablecimiento debe realizarse en el SENOP ya que no se pueden evaluar los elementos de competencia que contiene la norma durante el turno de operación normal, debido a que es prioritario atender las acciones de control para la operación del SEP y pasaría a segundo término la certificación por competencia laboral en caso de que se tuviera una situación de emergencia, además para evidenciar el requerimiento establecido en la NTCL a cerca del restablecimiento del SEP, se tendría que esperar a que ocurriera un disturbio para considerarlo en el proceso de evaluación ya que afortunadamente estos disturbios no se presentan en forma continua y su aparición es muy aleatoria.

Durante el mes de mayo del 2003 se formaron los primeros evaluadores y verificadores en las NTCL mencionadas y se obtuvieron los primeros 6 certificados por competencia laboral en la calificación de la NTCL "Operación del Sistema Eléctrico de Potencia del Área de Control" que es una función sustantiva en el proceso de control.

Esto se logró debido al involucramiento del personal y a la capacitación que se ha estado realizando con el grupo de ingenieros operadores en el proceso de restablecimiento y en la operación del SEP en condiciones de emergencia.

#### **REFERENCIAS**

- 1) G. Stagg, El-Abiad, "Computer Methods in Power System Analisis". McGraw Hill 1968.
- 2) Olle I. Elgerd . Electric Energy System Theory, an Introduction. Editorial McGraw-Hill, Inc.
- 3) R. Nagaraja, Y. Srinivasa Rao, Gayatri Sundar. Electrical Models for Real Time Operador Training Simulator.
- 4) Dr. Florencio Aboytes García. Control de Frecuencia en Sistemas Eléctricos de Potencia. Jefe del Departamento de Investigación y Desarrollo. Centro Nacional de Control de Energia. CFE 1990.
- 5) Allen J. Wood, Bruce F. Wollenberg. Power Generation, Operation, and Control. Power Technologies, Inc. Schenectady, New York and Rensselar Polytechnic Institute Troy New York.
- 6) Manuales para Modelado de Elementos del Sistema Eléctrico de Potencia, del Simulador para Entrenamiento de Operadores, ESCA Corporation.
- 7) Manuales de las Aplicaciones de Potencia del Simulador para Entrenamiento de Operadores. ESCA Corporation.
- 8) M.M. Adibi "Power System Restoration". Methodologies and Implementation Strategies. IEEE series on Power Engineering. P.M. Anderson. Series Editor.
- 9) Herman B. Ross, Ning Zhu, Jay Giri, Barbara Kindel. "An AGC implementation for System Island and Restoration Condition". IEEE transaction on power system. Vol. 9, Extension of existing energy management systems with dispatcher training facilities.
- 10) Hans P. Van Meeteren, John M Thorson, James G. Waigth. Extension of Existing Energy Management Systems with Dispatcher Training Facilities.
- 11) R. Podmore, J.C. Giri, M.P. Gorenberg, J.P. Britton, N.M. Peterson. An advanced Dispatcher Training Simulator. IEEE Transaction in Power Apparatus and System. Vol. PAS-101, No. 1 January 1982.
- 12) Gary Miller, Art Storey, Subramanian V. Vadari, Kathy Brewer. Experiences Using the Dispatcher Training Simulator as a Training Tool. IEEE Power Engineering Society for presentation at the IEEE/PES 1992 summer meeting, Seattle, WA.
- 13) N. Wang, R. Cheung, G. Wu, Jorge Naccarino, James Castle. Simulation of the New York Power Pool for Dispatcher Training.
- 14) Grupo Técnico Fundación Mexicana para la Calidad Total. Modelo de Dirección por Calidad.
- 15) Jerry J. Ancona. A Framework for power System Restoration Following a Major Power Failure. IEEE Power Engineering Society for Presentation at the 1995 IEEE/PES Winter Meeting, January 29 New York, NY.
- 16) T. Kobayashi, D. Moridera, S. Fukui, K. Komai. Verification of an Advanced Power System Restoration Support System Using an Operator Training Simulator.
- 17) J.G. Waight, K. Nodehi, M. Rafian, H. Van Meeteren, A. Bose. An advanced Transportable Operator Training Simulator.
- 18) Zita A. Vale, Antonio Silva, Luis Faria, Nuno Malheiro, Carlos Ramos, Albino Marques. An Intelligent Tutor For Power System Control Center Operator Training.
- 19) Final report EPRI 90-7-0 1974. Long Term Power Systems Dynamics. Vol. I.
- 20) IEEE Committee Report. Dynamics Models for Steam and Hydro Turbines in Power System Studies.
- 21) Políticas NERC (North American Electric Reliability Council). Policy 8.B Operating Personnel and Training). Policy 5 Emergency Operation.